ANNO VII - MENSILE - N. 6 GIUGNO 1989 - L. 6.000

ARAAAAAA AAAAAAAA **ABEL DE DE LA** TTI **JAN TELEBREA** n  $(1,1,1,1,1,1,1)$ IJ **ALLALALA** IJ 93  $\mathbf{J}_{-}$ J J **JARADI TÜ ALDAMA AD** J J  $(R)$ 

PROGRAMMI PER IL TUO HO COMPUTER

# **TEEE68**

ARCHIMEDES Mandelbrot ARCHIMEDES VS Mandelbrur<br>Archimedes VS Mandelbrur

AMIGA CORNER **AMIGA CORNER**<br>Amiga DOS. l'utilizzo Amiga DOS, l'unitativo<br>del sistema operativo<br>del sistema operativo **Amiga DOS.** I utilizativo<br>del sistema operativo di Amiga<br>Flicher sullo schermo di Amiga

TELEMATICA

**Prosegue la** 

Prosegue la sulle BBS<br>Prosegue la sulle BBS

panoramica suno<br>panoramica suno

PROGRAMMI staccabile CORSO DI PASCALI

*VIDEOTEL* 

Videotel shared

all'estero

**Centro Nazionale** 

Telèmatico

Continua il nostro reportage Continua il nostro reporte

70%

E

GF.

post.

abb,

Sped.

Stampanti: **Fitizen HPQ-40** Mannesmann MT 91

Lotus Magellan Amiga medico, per la gestione delle cartelle cliniche

# **SCUOLA BIT**

Si apre un nuovo spazio dedicato ai progetti per l'applicazione dell'informatica nell'insegnamento

# **SISTEMI AMSTRAD PER RI**

**AF GRIDELIN** 

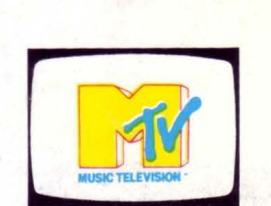

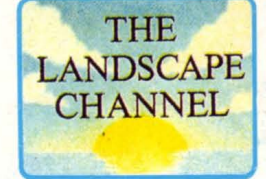

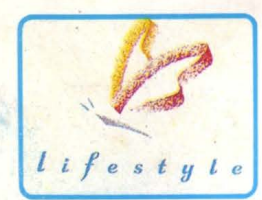

# Portati a casa il m **SCANSAT:** film, commedie, varietà, 14

#### **AWICINATI All'EUROPA CON 16 NUOVI FANTASTICI CANALI VIA SATEllITE.**

Ecco cosa puoi ricevere subito a casa tua direttamente dallo spazio con un tocco di telecomando:

**SCREEN SPORT:** dirette sport dal

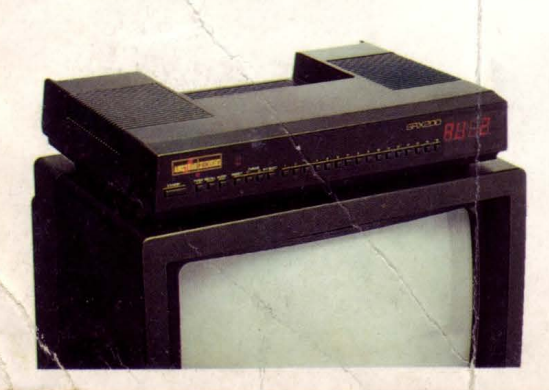

mondo, 24 ore su 24; in lingua inglese, francese, tedesca e spagnola.

**GERMAN PROGRAM:** programmi SAT e SAT 2, in tedesco.

**LANDSCAPE:** immagini dal mondo e musica per 8 ore; in inglese.

**SCANSAT:** film, notizie, sceneggiati 16 ore su 24; in svedese, norvegese, danese e inglese.

**DISNEY CHANNEL:** film, cartoni, 18 h su 24; in inglese.

**LIFESTYLE:** telenovelas, cucina, moda, per 8 ore; inglese.

**KINDERNET:** programmi per bambini, 8 ore su 24; in francese, tedesco e spagnolo.

ore su 24; in svedese, norvegese, danese.

**SKY CHANNEL:** film, commedie, sport; notizie; 24 ore su 24; in inglese.

**EUROSPORT:** dirette sport dal mondo, 18 ore su 24; in inglese e tedesco.

**FILMNET:** film, 24 ore su 24; in inglese.

**SKY NEWS:** TG in diretta ogni 30 minuti da U.K, USA, NBC 24 ore su 24; in inglese.

**SKY ARTS:** opere, balletti, film, 10 ore su 24; in inglese.

**MTV:** videoclip; notiziari, musical, 24 ore su 24; in inglese.

~

 $\overline{\phantom{a}}$ 

I

# EZIONE TV VIA SATELLITE

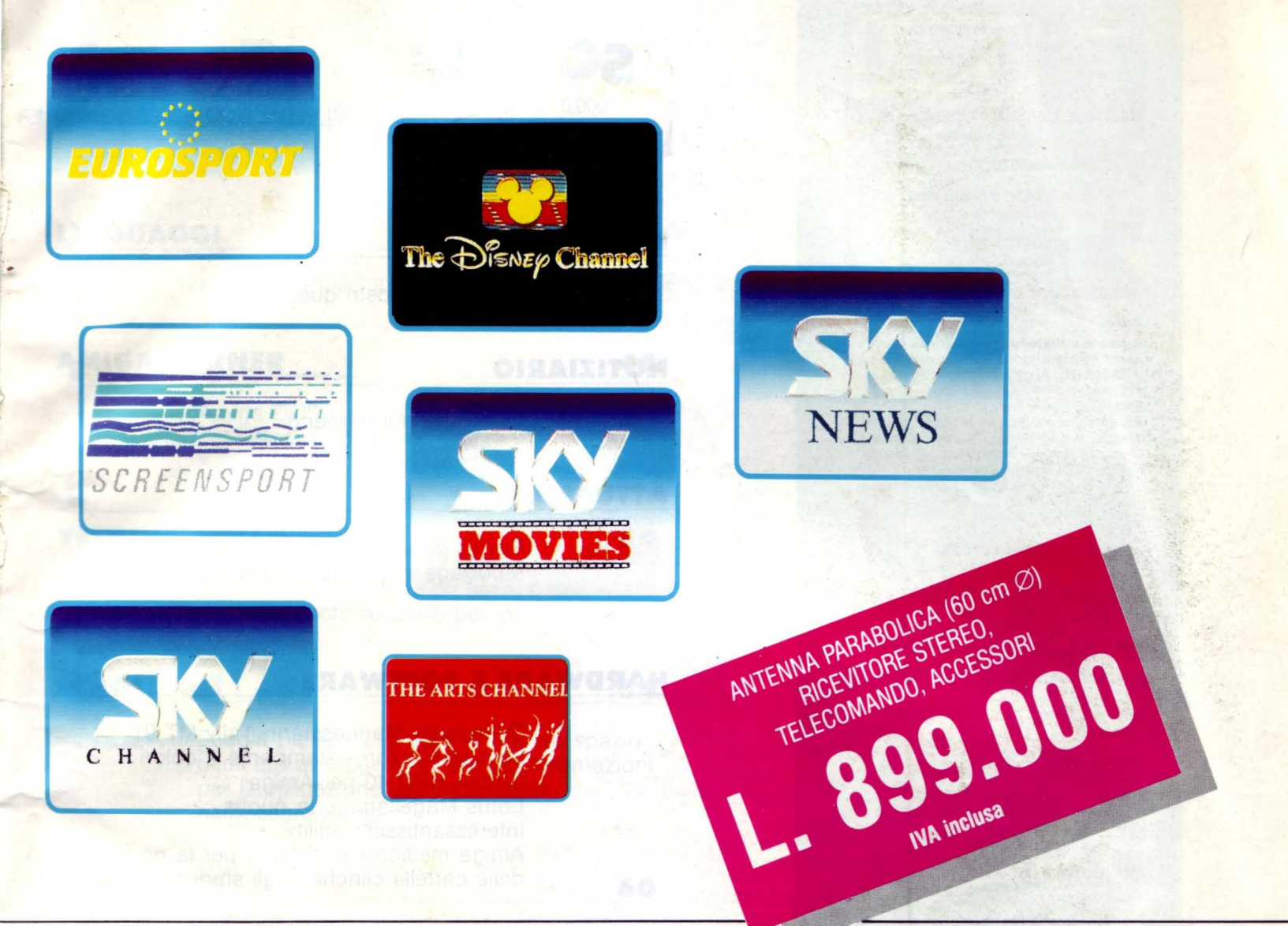

# Ondo via Satellite. **NATURALMENTE**

inglese.

#### fACILE, PIACEVOLE, ENTUSIASMANTE.

- Il modo più piacevole e diretto per imparare e migliorare la conoscenza delle lingue.
- Le dirette sportive più entusiasmanti da tutto il mondo.
- Semplice da installare: non richiede l'intervento del tecnico, la sistemi dove vuoi. L'ingombro è minimo.
- Facile da utilizzare: il ricevitore è predisposto per il collegamento a qualsiasi televisore e i 16 canali sono .già presintonizzati.

## PREZZI AMSTRAD.

Ecco le configurazioni, complete di manuale italiano.

SRX 200 D60: antenna parabolica diametro 60 cm., ricevitore stereo 16 canali preselezionati, telecomando, accessori per fissaggio: L 899.000 IVA inclusa;

SRX 200 D80: kit come precedente ma con antenna parabolica da 80 cm. di diametro: L 1.099.000 IVA inclusa. IMPORTANfE! Chiedi al rivenditore Amstrad per antenna satellitare (SAT) la

configurazione migliore per la tua zona.

#### LI TROVI QUI

Presso tutti i negozi Expert e tutti gli

altri centri autorizzati SAT, dove troverai maggiori informazioni. Cercali su "Amstrad Magazine", in edicola. Oltre 150 Centri di Assistenza Tecnica.

#### PRONTO AMSTRAD

Telefona allo 02-26410511 o scrivi a: Casella Postale 10794 - 20124 Milano.

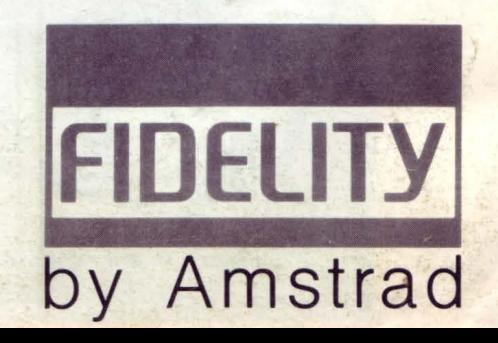

UST PROGRAMMI PER IL TUO HOME COMPUTER <sup>~</sup>UNA PUBBLICAZIONE DELLA EDICOMP S.R L. VIA FLAVIO STILICONE, 11 · 00175 ROMA Tel. 06/7665094

 $\overline{\phantom{a}}$ 

**DIRffiORE EDITORIALE E RESPONSABILE:** Renzo Rubeo

**COORDINAMENTO:** Paolo Ciardelli

**CONTROLLO PROGRAMMI:**  Alessandro Ceracchi

> **PROGETTO GRAFICO:** Giovanna Ghezzi

**IMPAGINAZIONE GRAFICA E COPERTINA:**  Ag. CLIP

**Hanno collaborato a questo numero:**<br>Gianni Agammennone, Marina Atzu, Daniele<br>Canonaco, Angelo Coccettini, Osvaldo Contenti, Francesco Duranti, Fabrizio Emanuele, Paolo Frequenti, Andrea Giorgi, Giovanni Golino, Simone Majocchi, Corrado Marchi, Mauro Marinilli, Andrea Minutello, Augusto Nieddu, Bruno Parboni Arquati, William Patti, Andrea Petriconi, Anna Maria Rinaldi, Gian Piero Rosi, Felice Russo. Giancarlo Taroni, Stefano Toparini, Giulio Vannini.

> **SERVIZIO ABBONAMENTO:**  Stefania Ciavarella

**DIREZIONE, REDAZIONE, AMMINISTRAZIONE, E PUBBLICITÀ:** 

Via Flavio Stilicone, 111 - 00175 ROMA Tel. 06/7665094

**CONCESSIONARIA PUBBLICITÀ NORD ITALIA S.C.M.** 

Via Catone, 23 - 20158 MILANO Tel. 02/371780

**INIZIATIVE SPECIALI:** Giovanna Golfieri

**FOTOCOMPOSIZIONE:**  CROMOCOMP Via Acuto, 137 - 00131 ROMA Tel. 409141B

**STAMPA:**<br>GRAFICA PALOMBI S.r.l.<br>Via Pieve Torina 65 00156 ROMA

**ALLESTIMENTO:** 

DOMUS S.P.A. Via P. Nenni, 9 Tel. 02/9180148 PADERNO DUGNANO 20037 Milano

**DISTRIBUTORE ESCLUSIVO:**  Messaggerie Periodici Viale Famagosta, 75 MILANO - Tel. 02/8467545

**Registrazione e autorizzazione presso il Tribunale di Roma, n. 254 del 3/811983**  Spedizione in abb. post. gruppo III - 70%.

Prezzo di un numero: L. 6000 - Numero arretato: L. 8.000 -<br>Abbonamento annuo: L. 66.000 - Per l'esterc: L. 1.30.000. Ipa-<br>gamenti vanno effettuati a mezzo c.c. bancario, vaglia po-<br>state, c.c. postale n. 72609001 intestiva

Copyright by Edicomp S.r.l.

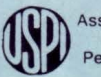

Associato all'USPI Unione Stampa Periodica Italiana

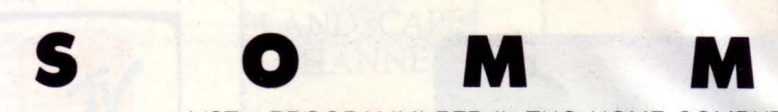

LIST - PROGRAMMI PER IL TUO HOME COMPUTER

#### **LA POSTA**

Risposte ai vostri quesiti

#### **NOTIZIARIO**

Le industrie informano

#### **ATTUALITÀ**

Novità di primavera - continua il nostro reportage sulle novità della stagione.

#### **HARDWARE E SOFTWARE**

**25** 

**6** 

**8** 

**9** 

Stampante Mannesmann Tally MT 91 Simboli e colori - stampante a colori Citizen HPO 40 per Amiga Lotus Magellan - una nuova interessantissima utility Amiga medico - pacchetto per la gestione delle cartelle clinche degli studi medici

#### **COMUPUTER GRAFICA 34**

Turbolenze ellittiche - Leonardo al computer

#### **ARCHIMEDES 36**

Archimedes vs Mandelbrot - i frattali sul computer della Acorn Disk menu per Archimedes

#### **MONDO DOS 40**

Un comando al giorno: le procedure Batch

#### **ELABORAZIONI VIDEO**

**42** 

Super MSX2 & Video digitali - vi presentiamo il programma Imago

### ' **A R** I **o** - RIVISTA MENSILE - ANNO VII - N. 6 GIUGNO 1989 - L. 6.000

#### **LINGUAGGI 45**

Non solo Basic: il Pascal (5<sup>ª</sup> parte)

#### **AMIGA CORNER 48**

Amiga DOS - corso applicativo per l'uso del sistema operativo Il Flicher sul video di Amiga

#### **VETRINA SOFTWARE 50**

Grand Prix Circuit, Action Service, 688 Attack Sub, tre giochi recensiti per voi

#### **SCUOLA BIT 54**

Scuola Bit 89 - List apre un nuovo spazio dedicato ai progetti ed alle sperimentazioni per l'applicazione dell'informatica nell'insegnamento

#### **TELEMATICA 60**

Ad majora BBS... - continua la nostra panoramica sulle BBS amatoriali Amstrad SM 2400 - Modem su scheda Adattatore telematico Commodore - seconda parte Un modem colorato

#### **VIDEOTEL**

**66** 

World Wide Net - ovvero Videotel sbarca all'estero Centro Nazionale Telematico

#### **PER SAPERNE DI PIÙ 74**

Consigli utili per la programmazione

#### **PROGRAMMI LIST**

Inserto raccolta

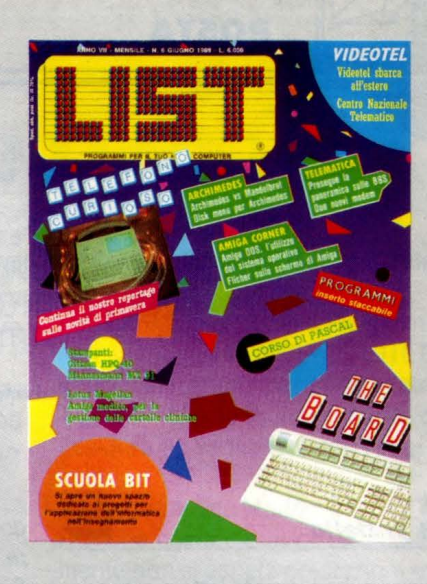

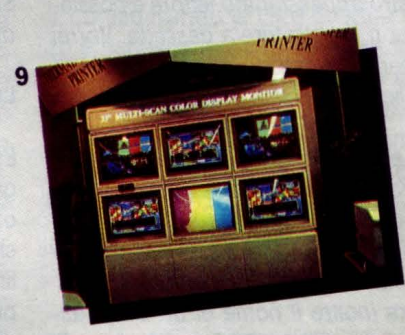

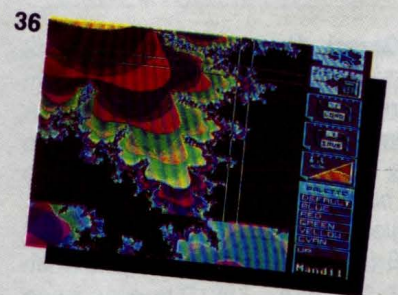

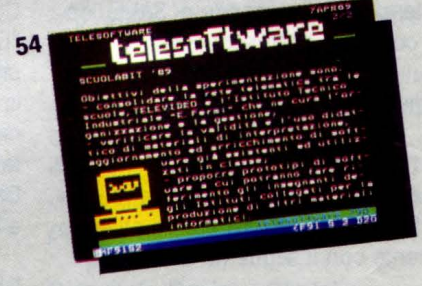

66

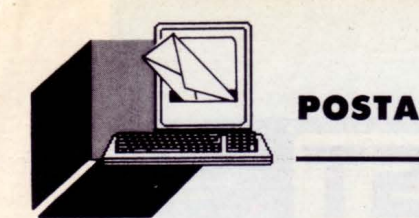

# *l/ST RISPONDE*

LA RUBRICA DELLA POSTA RACCOGLIE IL DIALOGO CON I LETTORI SU ARGOMENTI DI CONSULENZA. È CURATA DALLA NOSTRA REDAZIONE CHE PUBBLICA LE LETTERE RITENUTE DI INTERESSE GENERALE PER I LETTORI.

**Scrivete a: LIST, Via Flavio Stilicone 111 - 00175 Roma** 

#### *Max Run protetto*

Sono un vostro appassionato lettore e possiedo un C64 con registratore a cassetta. Vorrei dei chiarimenti riguardo la routine "MAX RUN" pubblicata su List 112 1989, di Federico Maranca.

Sebbene io abbia seguito le istruzioni alla lettera, il programma si cancella e il sistema operativo si blocca.

Qual è il significato della frase nell'articolo " senza virgola 1", scritta tra parentesi.

Vorrei sapere inoltre il nome di un buon assemblatore per il mio computer.

#### **Giovanni Grassi - Napoli**

La soluzione del suo problema è molto semplice: la routine in questione funziona esclusivamente con il drive per floppy disk, come si evince nel corso dell'articolo dal fatto che bisogna digitare l'istruzione SAVE "nome programma" ,8 (il numero 8 finale si riferisce al salvataggio su disco).

La frase incriminata vuole dire che non si deve inserire al termine del comando di SAVE l'opzione ", 1" come nel caso seguente:

SAVE "nome programma'',8,1

Cogliamo l'occasione per specificare che il programma salvato con l'ausilio della routine MAX RUN PROTETTO, dovrà essere caricato esclusivamente con il seguente comando:

LOAD "nome programma",8,1

Per ciò che riguarda l'assemblatore, possiamo consigliarle l'ottimo MON 64, in versione cartuccia.

#### *Il Basic del/'Olivetti Prodest PCT* ~

Sono vostro lettore da molto tempo e sono in possesso di un OLIVETTI PRODEST PC1. Programmando con il GW-BASIC mi è sorto un problema: è possibile trasformare un file BA-SIC in un file del tipo ".EXE" o ".COM" in mo-

do da poterlo direttamente caricare ed eseguire dal sistema operativo? Sicuro della vostra collaborazione, vi auguro un buon lavoro per quest'ottima rivista.

#### **Luca Piotto - Vicenza**

Esistono due modi per far eseguire un programma Basic direttamente da DOS.11 primo si ottiene "compilando" il programma: con questo procedimento otterrete un programma in linguaggio macchina (quindi notevolmente più veloce) di tipo ".EXE". Per far questo è necessario un compilatore compatibile con il GW-BASIC, ad esempio l'ottimo Turbo Basic della Borland.

Una volta ottenuto il programma eseguibile, esso sarà completamente "autosufficiente", nel senso che non necessiterà per partire ne del GW-BASIC, ne del compilatore Turbo Basic.

Il secondo metodo, invece, è molto più sbrigativo e non richiede software aggiuntivo, sebbene produca solo una simulazione di programma direttamente eseguibile.

Consiste nel creare (utilizzando, ad esempio, l'EDLIN dell'MS-DOS) un file BATCH, ovvero un file con estensione ".BAT".

Immaginiamo che il programma basic si chiami "PIPPO.BAS" e si voglia farlo partire direttamente da DOS.

Chiameremo allora il file batch "PIPPO.BAT", e dovrà essere costituito da un'unica linea:

#### GWBASIC PIPPO

A questo punto sarà sufficiente digitare da sistema operativo il comando PIPPO, e automaticamente il programma basic verrà caricato e lanciato.

#### *Informazioni tecniche MSX*

Sono un vostro assiduo lettore da ben 3 anni ed ho apprezzato molto il nuovo formato del vostro rotocalco.

lo posseggo uno standard MSX 1 e vorrei avere delle informazioni tecniche sia sullo standard MSX 1 e 2, magari con qualche confronto. Cordiali saluti.

#### **Fabio Bisesti - Napoli**

L'estensione Basic di un MSX 2 rispetto al suo primo standard è molto rilevante. Infatti un modello MSX 2 ti offre fra l'altro: 4 nuovi SCREEN per la grafica con 256 colori per lo screen 8 riversabili contemporaneamente sul video e con uno screen 7 dalla risoluzione 512x212.

Per il testo si arriva alle 80 colonne di caratteri, puoi utilizzare lo MSX-DOS, gli sprites potenziati (multicolore), diverse pagine video dello stesso screen, usare l'istruzione COPY per trasportare blocchi di immagine, utilizzare il mouse, avere l'orologio incorporato, la data, una chiave d'accesso solo tua, nonché 128 K di VRAM e altrettanti di RAM.

Per finire trovi pure la presa scart, 2 slot per cartucce e il disk drive incorporato. Un ottimo modello di MSX 2 è l'NMS 8245 della Philips. Se poi vuoi andare oltre, con poca spesa in più, trovi l'NMS 8280, sempre della PHILIPS, che ti offre uno splendido digitalizzatore video per moltissime applicazioni. Ma puoi sempre aspettare che esca sul mercato il nuovo MSX 3, che dovrebbe possedere più di 1000 colori !

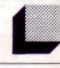

*Programmi matematici* 

Sono un possessore di un Personal System IBM PS2/30 e vorrei chiederVi se potreste pubblicare sulla Vostra Rivista dei programmi matematici per il Sistema Operativo MS-OOS. Cordiali saluti.

#### **Stefano Samele - Pavia**

Come avrà sicuramente notato, LIST nell'ultima pagina dell'inserto programmi staccabile, riporta un elenco di programmi pubblicati, classificati per macchina. Se presta uno sguardo all'elenco di programmi per MS-DOS, potrà constatare che software matematico è già stato sviluppato:

Equazioni di secondo grado - 6/1988 Studio di funzioni - 9/1988 Risoluzione di sistemi - 3/1 989 e, per gli appassionati, un programma di grafica a 3 dimensioni:

SUPERGRAPHIC 3D - 5/1988.

Speriamo che quanto sopra sia di Suo gradimento. La invitiamo comunque ad inviarci nuove idee e/o programmi per incrementare la nostra biblioteca di software matematico.

#### *PC 128 e Telematica*

Spettabile rivista LIST, purtroppo non posso adoperare l'adattatore telematico Commodore poiché risulta essere incompatibile con il mio computer: OLIVETTI PRODEST PC 128. Vorrei sapere se esiste e se è possibile procurarsi un adattatore telematico compatibile con il PC 128.

Ringrazio e porgo distinti saluti.

#### **Padovani Moreno - Mantova**

Ci spiace molto che abbia fatto una spesa inutile acquistando un adattatore telematico Commodore, sarebbe stato meglio verificare il unzionamento ed i contatti per la possibile compatibilità e poi effettuare la spesa.

Comunque crediamo che per il momento non ci sia nulla del genere in commercio per il PC 128, tantomeno interfacce modem, seriali e programmi di comunicazione.

#### *Protezione di programmi*

Spett. Redazione di LIST. sono un possessore del PC 128 Olivetti PRODEST.

Nel LIST di Gennaio/Febbraio 1989, tra le lettere pubblicate, una mi ha incuriosito particolarmente: "TRUCCHI E CULTURA", dove si parla di sbloccare programmi protetti con l'opzione SAVE"....", P. lo ho tentato di proteggere qualche mio programma con quella opzione, ma la macchina non l'accetta. Che opzione posso usare per proteggere un mio listato?

#### **Marco Cozzani - Brescia**

Non capiamo come mai lei trovi difficoltà a proteggere i suoi programmi con un' istruzione che è spiegata dettagliatamente sul manuale del PC-128, a meno che ... È sicuro di non aver scritto una virgola di troppo, magari dopo l'attributo ",P"?

Sono un vostro assiduo lettore di 16 anni e posseggo un MSX 2. Scrivo per avere un chiarimento a proposito del programma "Computer Ritratti", pubblicato sul numero 1211988.

Sebbene abbia controllato più volte il listato, la riga 180 produce un errore del tipo "MISSING OPERANO". Potreste spiegarmene il motivo?

#### **Marco Antonelli - Rieti**

Sebbene sia stato già fatto rilevare da una errata corrige, ribadiamo che nel listato "Computer Ritratti" un inconsueto salto della stampante ha privato di un carattere la linea 180 da lei citata. Tale carattere è la cifra 1 (uno) e si tratta quindi di digitare l'istruzione FM = 1 assieme al resto della linea.

Avendo già severamente punito la stampante (con stampe in ASCII a una colonna!}, non ci rimane che scusarci con i lettori.

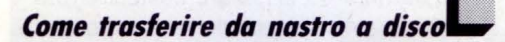

Possiedo un computer MSX 2 PHILIPS NMS 8245 ed ho molti programmi e giochi in LM per MSX 1 che non riesco a copiare da cassetta a disco. Potreste scrivere una routine per effettuare questo tipo di copie? Mi congratulo vivamente per la vostra rivista semplicemente eccezionale...

#### **Domenico Vigorito - Nocera Inferiore (SA)**

Per salvare programmi in LM da cassetta a disco, procedere nel modo seguente: caricare da cassetta con BLOAD "CAS:nome file" e salvare quindi su disco con BSAVE "A:nome file", ind1, ind2, ind3 dove ind1 rappresenta l'indirizzo iniziale, ind2 l'indirizzo finale e ind3 l'indirizzo di esecuzione. Il gioco è fatto!

#### *Protezione a prova di bomba*

Sono un nuovo abbonato alla vostra rivista. e vorrei saper come si protegge un programma per Commodore 64, in modo che premendo il tasto RUN STOP non si possa interromperne /'esecuzione.

Vorrei inoltre che mi fornisse delle informazioni sul più economico MODEM per C64

**Galeotta fu la stampante... · ·** (quanto costa e se si deve pagare una so-<br>pratassa).

#### **Andrea Salomoni - Gorogonzola (Ml)**

Per il primo quesito le consigliamo di utilizzare la routine MAX RUN PROTETTO di Federico Maranca, pubblicata sul numero 1-2/1989, che fa molto di più di quanto lei desidera (lo verificherà con i suoi stessi occhi!).

Il più economico Modem per C64 è il TAHIA-HO, che costa meno di 150.000 lire. Ovviamente non si aspetti prestazioni eccezionali, considerando la cifra irrisoria. Per l'utilizzo è necessario denunciare alla Sip l'avvenuto acquisto del Modem e le sue specifiche tecniche. La società telefonica provvederà all'installazione di un commutatore di linea e richiederà il pagamento del canone bimestrale di circa 35.000 lire.

#### *Commodore 128 e Ars*

Sono un possessore di un computer Commodore C128 con disk drive modello 1570. Avevo sentito parlare di una novità nel campo della programmazione, da voi studiata e commercializzata, vorrei sapere:

1) Il vostro nuovo linguaggio per programmare in italiano, senza i limiti del BASIC, è applicabile al C128?

2) Quali sono le effettive caratteristiche del linguaggio, dove lo si può trovare, su quali riviste è stato pubblicizzato?

3) Nel caso sia applicabile, che riflessi e che limiti ha verso le periferiche del C128, disk drive, stampante, ecc.?

4) Qual'è il costo del tutto?

Grato dell'attenzione e certo della risposta, porgo i miei più cordiali saluti.

#### **Giancarlo Pasini - Rimini**

Eg regio lng. Pasini,siamo spiacenti di informarla che la versione del nuovo linguaggio interamente in italiano, l'ARS, è stato scritto esclusivamente per gli ambienti MS-DOS, quindi Persona! Computer IBM e compatibili dotati di Hard Disk.

Del resto risulta praticamente impossibile farlo girare su un Commodore 128.

Comunque per ulteriori dettagli in merito al linguaggio, le forniamo i numeri delle riviste ove si parla di questo software:

Settembre, Ottobre, Novembre 1988, numeri  $9 - 10 - 11.$ 

*dal mondo informatico* 

 $\bullet$   $\bullet$   $\bullet$   $\bullet$ 

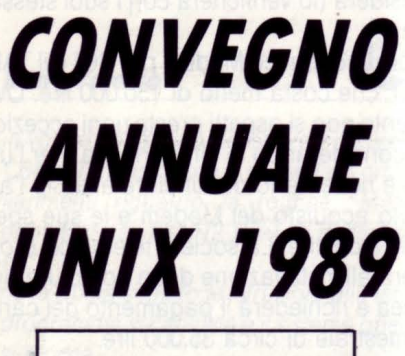

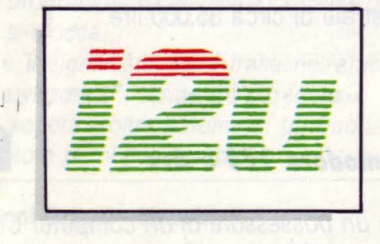

Anche quest'anno il convegno organizzato dalla "i2u" (ltalian Unix System User Group), che si terrà al Centro Congressi di Milanofiori, nei giorni 7, 8, e 9 Giugno, sarà articolato in tre distinte fasi che si intersecano fra di loro: tutorial (il primo giorno), conference (secondo e terzo giorno), exhibition (tutti e tre i giorni).

Nell'ambito delle conferenze il panorama si preannuncia ghiotto ed interessante: tra i relatori interverranno membri delle Università di Genova, di Berkeley, Carnegie Mellon e di molte aziende leader del settore appartenenti alla Open Software Fondation.

Per ciò che riguarda l'esposizione, il convegno 1989 offrirà una rassegna completa di quanto è oggi disponibile in Italia nel mondo Unix, grazie alla partecipazione di rivenditori, costruttori e software house.

Particolare che rende ulteriormente interessante la manifestazione è la possibilità offerta agli sponsor di collegamento tra sistemi diversi su base Ethernet NFS, X WINDOW, TCP-IP. Si potranno così dimostrare l'efficacia e il gran numero di applicazioni possibili con il collegamento tra sistemi di diversa concezione.

**L AlS-V/EW** 

*La Microdala Syslem di Lerici annuncia la disponibilità del Sohware ALS-VIEW un polente editor grafico per File di Fotoplol-*

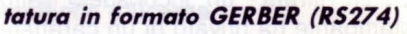

ALS-View permette di visualizzare il file formato Gerber su video grafico a colori, di effettuare modifiche e controlli prima della fotoplottatura.

11 programma ALS-VIEW è un versatile strumento, facile da utilizzare, basato su menu discendenti che permette di ottimizzare la fotoplottatura ed eliminare costosi errori. Tramite un modulo opzionale si possono

utilizzare e modificare file di formato diverso dal GERBER ed effettuare la conversione fra due standard.

ALS-VIEW permette inoltre di eseguire il plot di un file GERBER su stampante grafica! Il programma permette di stampare il master su stampanti grafiche ad alta risoluzione (330 punti per pollice) quali le stampanti laser o le nuove Hewlett Packard DESKJET a getto d'inchiostro.

Utilizzando questa tecnica si può avere una uscita di alta qualità senza dovere eseguire la fotoplottatura.

ALS-VIEW è il programma ideale per completare una stazione computerizzata di CAD-PCB

È compatibile con i più diffusi software di PCB in quanto utilizza il formato standard più diffuso: GERBER.

#### **CARATTERISTICHE DEL PROGRAMMA**

- Semplicità d'uso, il programma è basato su mouse e menu a tendina e ricalca l'interfaccia utente dei programmi ORCAD.

- Lavora con Persona! Computer: XT, AT o compatibili con almeno 384 K RAM ed un display a colori (EGA o VGA).

- Accetta file di formato GERBER (RS 274) prodotti dai più diffusi programmi di CAD-PCB.

- Visualizza file di plottatura su video grafico, con possibilità di zoom e autopan.

- Modifica del master con possibilità di aggiungere, cancellare, spostare, copiare e modificare i vari elementi quali: piste, piazzole e fori passanti.

- Possibilità di posizionare sulla stessa pellicola vari master tramite le funzioni di: spostamento, taglio, copie e rotazione.

- Possibilità di replicare sulla stessa pellicola più copie dello stesso master in array N\*M.

- Conversione di file di formato differente. - Crea e stampa un file con le informazioni

per la foratura (Drill Template).

- Misura della distanza e isolamento. - Interfaccia verso stampanti grafiche: HP

laserjet II, HP DeskJet, EPSON, NEC, ecc.

- Possibilità di marcare i fori sul disegno in stampa per estrarre le informazioni per il Drill.

Il programma per le sue alte prestazioni è uno strumento indispensabile per chi ha un fotoplotter.

È anche uno strumento valido per chi utilizza un servizio di fotoplottatura esterno ma vuole effettuare una verifica ed ottimizzazione del file prima di inviarlo al servizio esterno evitando così costosi errori.

MICRODATA SYSTEM Via Matteotti, 50 19032 Lerici (SP) Tel. 0187/966123

#### **A ATTUALITÀ**

# • **LE NOVITA DI PRIMAVERA**

#### **di SIMONE MAJOCCHI**

*Svi numero scorso abbiamo visto gli svilvppi dei PC e delle Workstation, assieme ai passi da gigante compiuti dalle memorie di massa. Tutte queste innovazioni, con macchine sempre più flessibili e polenti, hanno stimolato la produzione di display sempre più sofisticati con notevole beneficio per le applicazioni di CAD e DTP. Anche i mouse e gli scanner seguono questa nuova spinta del mercato con nvmerose novità. Vediamo quindi quali sono le nuove proposte per questi settori* 

#### *Seconda parte*

#### MONITOR E DISPLAY

#### LCD VGA - Cirrus Logie

più attenti al mercato delle schede grafiche avranno già riconosciuto questo nome, noto per la produzione di chip dedicati. Quest'anno,

seguendo la tendenza verso lo standard VGA, hanno presentato un controller per display a cristalli liquidi dedicato al crescente settore dei portatili. Dopo la massiccia comparsa dei laptop a LCD in grado di visualizzare in toni di grigio lo standard EGA ecco quindi il passo successivo. La risoluzione ha però un costo e il solo visore LCD porta un sensibile aumento al prezzo dei portatili. La strada per i display piatti è

sempre più definita e la produzione industriale di questi dispositivi per i portatili sta dando un notevole impulso a questo settore.

#### LCD a colori

Per questo tipo di prodotto la ricerca si sta svolgendo presso diverse case e i primi prodotti basati su questa tecnologia li conosciamo ormai tutti: dai piccoli televisori Casio e Panasonic ai mini monitor Sony e Saba. La corsa ai "pollici" però non si ferma e i prodotti come il Videotelefono OKI utilizzano già display da ben cinque pollici. Il problema di fondo per questo tipo di visori applicati al settore informatico è determinato

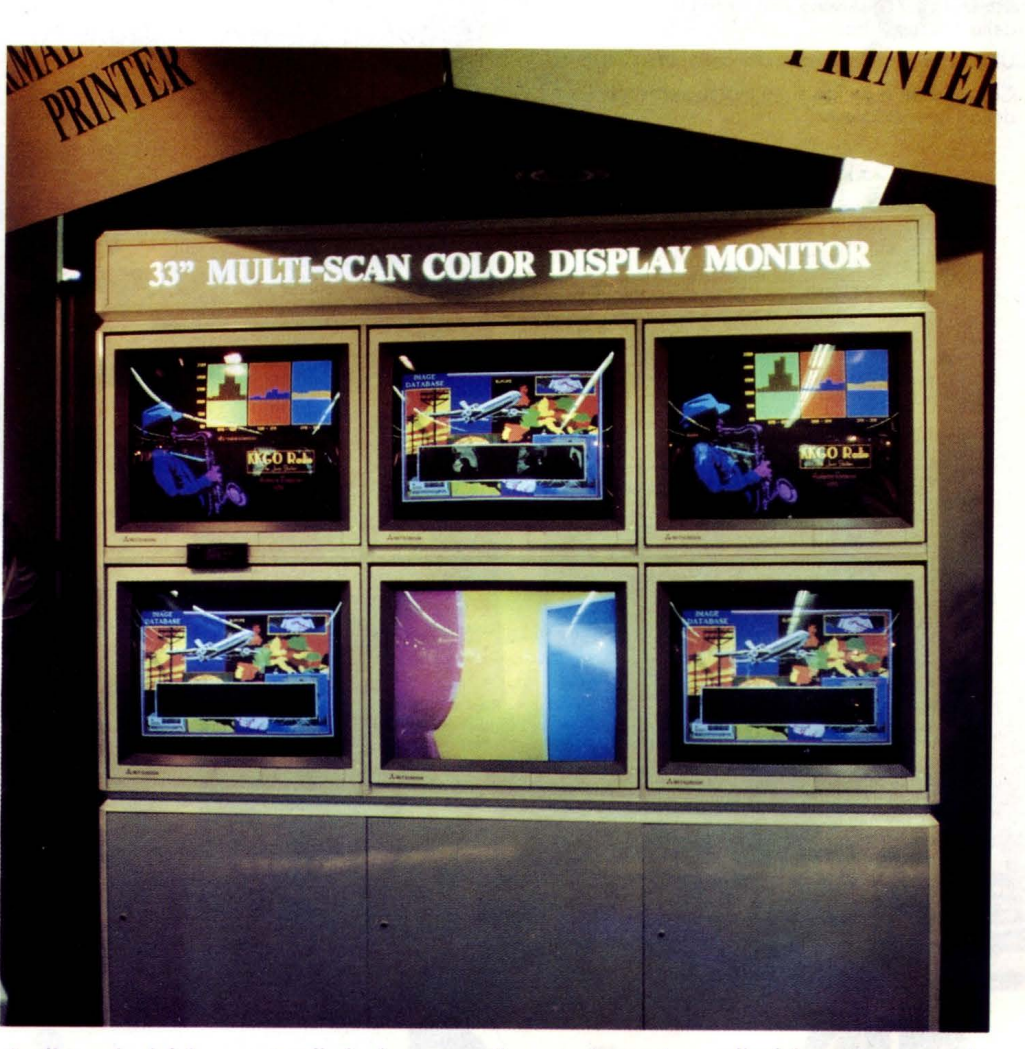

*Le dimensioni dei computer diminuiscono continuamente mentre quelle dei monitor aumentano quasi di pari passo. Con 33 pollici di diagonale questi monitor Hitachi rendono g iustizia alla grafica delle schede EGA* **e** *VGA . Una valida alternativa ai proiettori per conferenze* **e** *presentazioni.* 

## **Amiga2000**

7

Amiga 2000 è il collaboratore ideale per preparare facilmente ed in pochissimo tempo al video testi e grafici e riportarli poi su carta, su lucidi o diapositive. E uno strumento creativo semplice e immediato per realizzare soggetti fantastici in due o tre dimensioni con 4.096 colori. Qualunque sia la tua professione, con Amiga 2000 hai a disposizione le meraviglie dell'ambiente Amiga DOS e del sistema MS-DOS, con i quali potrai elaborare i tuoi progetti con una grafica ineguagliabile. In più, Amiga 2000 è Commodore: un marchio leader nel mondo degli home computer e dei sistemi professionali. Non a caso il primo PC (P.E.T.l è stato prodotto da Commodore, che può così vantare la più lunga esperienza nel settore.

- MS-DOS e XENIX sono marchi registrati della Microsoft lnc.

- UNIX è un morchio registrato della AT&T.
- Commodore e Amiga sono marchi registrati della Cammadare lnc.

### **Amiga2000.**

Per te che vuoi un amico

sulla

scrivania.

Per te che vuoi lavorare con un creativo alla tua altezza.

**Amiga2000.** 

### **Amiga2000**

Per te e per i tuoi progetti che non hanno bisogno solo del sistema MS-DOS.

# C'è **un Commodore p** ,

,

.;

|<br>|<br>|<br>|<br>|

|<br>|<br>|<br>|

**WITHDOW** 

### **PC10.**

Per te che vuoi un persona! che faccia scuola.

### **PC40.**

Per te che vuoi lavorare solo con i numeri uno.

### **PC60.**

Per te che vuoi una gamma completa di soluzioni al servizio della tua Azienda.

Lo linea PC Commodore garantisce nel mondo MS-DOS - grazie ai modelli XT, AT e 386 - la soluzione ad ogni problema. Il PC10 (XT) e PC20 !XTl rappresentano la soluzione ideale di partenza. I modelli PC40 (AT) assicurano la potenza e l'espandibilità necessarie o soddisfare ogni esigenza di crescita in qualunque settore. Il PC60 (386) - grazie alla sua potente architettura - è il top della gamma. Sui modelli PC40 e PC60 potrai installare anche il sistema operativo Xenix® o Unix® se la tua azienda lo richiede, e potrai inoltre collegarli in rete. In più PClO, 20, 40, 60 sono Commodore: un marchio leader nel mondo degli home computer e dei sistemi professionali. Non a caso il primo PC !P.E.T.l è stato prodotto dalla Com-

rienza nel settore.

 $\odot$ 

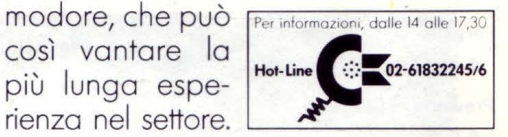

~ •• ••

# er te, chiunque tu sia.

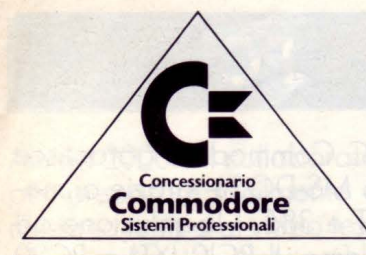

#### Lombardia

#### Milano

- A'ION Via Bigli, 11<br>AL RISPARMIO V.le Monza, 204
- 
- 
- B.C.S. Via Montegani, 11<br>BRAHA ALBERTO Via Pier Capponi, 5<br>EDI CARED Via Pietro Calvi, 20<br>E.D.S. C.so Porta Ticinese, 4
- 
- FLOPPERIA V.le Montenero, 31<br>GI-SETTANTA Via Burlamacchi, 4
- 
- GIGLIONI · V.le Luigi Sturzo, 45<br>LOGITEK · Via Golgi, 60<br>MARCUCCI · Via F.lli Bronzetti, 37
- 
- NEWEL · Via Mac Mahon, 75
- SUPERGAMES · Via Vitruvio, 38
- 68000 E DINTORNI · Via Washington, 91

#### Provincia di Milano

- ALL COMPUTER · Residenza Sassi, 312 · Mi· lano 3 · Basiglio
- **e** PENATI · Via Verdi, 28/30 · Corbetta
- **IL CURSORE · Via Campo dei Fiori, 35 · No·** vate Milanese

#### Bergamo

· DERCOM - Via Borgo Palazzo, 65/A

#### Provincia di Bergamo

**e** COMPUTER SHOP · Via V. Veneto, 9 · Ca· priate San Gervasio

#### Brescia

**e** MASTER INFORMATICA · Via F.lli Ugoni,  $10/R$ 

#### Provincia di Brescia

- · CAVALLI PIETRO · Via X Giornate, 14/B · Castrezzato
- DATA SYSTEM NEW· Via Gramsci, 33 ·Con· cesio
- · MEGABYTE · P.zza Maluezzi, 14 · Desenzano del Garda

#### Provincia di Como

- **e** CIMA ELETIRONICA · Via Leonardo da Vin·
- ci, 7 · Lecco **e** FUMAGALLI · Via Cairoli, 48 · Lecco **e** RIGHI ELETIRONICA · Via Leopardi, 26 · 01·
- giate Comasco

#### Cremona

- **e** MONDO COMPUTER · Via Giuseppina, ll/B • PRISMA · Via Buoso da Dovara, 8
- Provincia di Cremona
- EUROELETIRONICA · Via XX Settembre, 92/ A · Crema

#### Provincia di Mantova

**e** CLICK ·ON COMPUTER · S.S. Goietese, 168 · Goito

#### Pavia

• POLIWARE · C.so Carlo Alberto, 76

#### Provincia di Pavia

**e** LOGICA MAINT · Via Montegrappa, 32 · Vi· gevano

#### Provincia di Sondrio

• FOTONOVA ·Via Valeriana, l · San Pietro di Berbenno

#### Varese

- IL CENTRO ELETTRONICO Via Morazzo-
- **e** SUPERGAMES · Via Carrobbio, 13

#### Provincia di Varese

- CURIO TRE · Via Ronchetti, 71 · Cavaria • J.A.C. NUOVE TECNOLOGIE · C.so Mat·
- teotti, 38 · Sesto Calende

#### **Piemonte**

Provincia di Cuneo

#### Cuneo

• ROSSI COMPUTERS · C.so Nizza, 42

#### **e PUNTO BIT · C.so Langhe, 26/C · Alba**

#### Novara • SOFTEAM · Via Locchi, 6

#### Provincia di Novara

- **e** L.A.E. SOFTWARE C.so Cavour, 46/59 -Arona
- ALL COMPUTER· C.so Garibaldi, 106 · Borgomane· ro
- **e** ELLIOTT COMPUTER SHOP · Via Don Minzoni, 32 · lntra

#### Torino

- ALEX COMPUTERS · C.so Francia, 233/ 4 • DE BUG COMPUTER - C.so Vittorio Ema-<br>nuele II, 22
	- **o** DESME UNIVERSAL · Via San Secondo,
- 95 IL COMPUTER · Via Nicola Fabrizi, 126
- STAF · C.so Regina Margherita, 97

#### Provincia di Torino

• DIAM INFORMATICA · C.so Francia, 146 BIS · Cascine Vica · Rivoli

#### Provincia di Vercelli

- **e** C.S.I. TEOREMA · Via Losana, 9 · Biella
- CHIP · Via Martiri della Libertà, 47 · Cos· sato

#### Veneto

#### Belluno

• UP TO DATE · Via Vittorio Veneto, 43

#### Padova

• SARTO COMPUTER · Via Armistizio, 79

Trentino Alto Adige **Internal in Toscana** 

#### Bolzano

• COMPUTER POINT · Via Roma, 82

#### Provincia di Bolzano

• ELEKTRO TAPPEINER - P.zza Principale 90 · Silandro

#### **Trento**

**e** CRONST · Via G. Galilei, 25

Friuli Venezia Giulia

#### Pordenone

- SIEL · Via Colonna, 45
- Udine
- **e** CO.R.EL. ITALIANA · Via Tavagnacco, 91 **e** MOFERT 2 · Via Leopardi, 21

#### Liguria

#### Genova

**e** ODEL · Via Orsini, 4 R

**e** SALS INFORMATICA · Via G. D'Annun· zio, 2

Siena

Provincia di Siena

**Umbria** 

Perugia

51

Lazio

Abruzzo

Roma

Teramo

Bari

Puglia

blica, 67/69

Campania

dei Lombardi, 12 Provincia di Napoli

185 · Portici Provincia di Salerno

**Calabria** 

Reggio Calabria

no, 1

Locri **Sicilia** 

Palermo

**in (ECommodore** 

Provincia di Enna

**e** C.H.P. · Via Libertà, 95

Paola, 49/D-F

Provincia di Reggio Calabria

Cosenza

Marzano sul Sarno

 $231/C.$ 

Napoli

• RENATO BROGI · P.zza Gramsci, 28

**e** MIGLIORATI · Via S. Ercolano, 3 **e** STUDIO SYSTEM ·Via R. D'Andreotto, 49/

• D.R.R. · Via Giovanni Giorgi, 6

• MAX CENTER · V.le Crispi, 68

• ARTEL · Via Guido d'Orso, 9 • COMPUTER'S ARTS · V.le Meucci, 12/ B • ELETIRONICA SISTEMI · V.le della Repub-

• PAULICELLI SABINO & FIGLI · Via Fanelli,

• DARVIN · Calata San Marco, 25 **e** DPC INFORMATICA· Via E, Nicolardi, 129 • GENERAL COMPUTERS · Via Bernini, 101 • SPY · Via Domenico Fontana, 135 **e** TOP VIDEO · TOP COMPUTER · Via S. Anna

**e** ITALIANA SOFTWARE· Via Zara, 11 ·Acerra • NUOVA INFORMATICA SHOP · Via Libertà,

• COMPUTER WORLD · Via Quarto, 6 · San

**e** SIRANGELO COMPUTER · Via N. Parisio, 25

• CONTROL SYSTEM · Via S. Francesco da

**e** SYSTEM HOUSE · Via Fiume ang. Palestri·

**e COMPUTER SHOP · Via Matteotti, 48/50 ·** 

· ITALSOFT · Via Dottor Palazzolo · Agira

 $\overline{\sigma}$ 

 $\infty$ 

Aprile 1989

Elenco aggiornato al

**e** ELETIRONICA di BIFOLCHI · Via di Graccia· no nel Corso, lll · Montepulciano **<sup>e</sup>**ELETIROMERCATO di BURRINI · Via Tosca· na, 6 · Monteriggioni

#### **Emilia**

#### Bologna

Modena

- **e MINNELLA ALTA FEDELTÀ Via Mazzini,** 146/2
- **e** SINOPIA INFORMATICA · V.le Pietramella· ra, 11

• S.P.E. INFORMATICA - Via di Mezzo Ponente, 385 · Crevalcore

**e** VIDEO VAL WILLY COMPUTERS · Via Ca·

**e** NEW MEDIA SYSTEM · Via Roma, 281 ·

**e** NEW LIST COMPUTER · Via Nazario

• COMPUTERLINE · Via San Rocco, 10/ <sup>C</sup>**e** POOL SHOP · Via Emilia S. Stefano, 9/ <sup>C</sup>

• A.C.S. · Via Nonagualdaria · Cailungo

**e** BUSINESS POINT · Via Carlo Mayer, 85

• TOP BIT · Via Veneto, 12 · Forlimpopoli **e** EASY COMPUTER · Via Lagomaggio, 50 ·

**e** NUMERO · Via Battaglini, 21 · Rimini

• E.T.S. · Via Saffi, 1 · Alfonsine **e** P.L.Z. INFORMATICA · P.zza Sercognani,

• DELTA SYSTEM · Via Piave, 13

**e** M.T.S. DISTRIBUZIONE · Via di Novoli, 64 <sup>A</sup>**e** TELEINFORMATICA TOSCANA · Via Bron·

· **e** COMPUTER SERVICE ·Via Dell'Unione, 2

**e** ETA BETA COMPUTER· Via S. Francesco,

**e** IL COMPUTER · V.le Colombo, 216 · Lido

• ELECTRONIC SERVICE ·Via della Vecchia

• ELECTRONIC SHOP · Via degli Scalzi, 3

Esigi sempre la garanzia della Commodore Italiana S.p.A.

• FUTURA 2 · Via Cambini, 19

#### Provincia di Bologna **e** S.C. COMPUTERS · Via Enrico Fermi, 4 · Castel San Pietro

naletto, 223 Provincia di Modena

Soliera Parma

Sauro, 9 Reggio Emilia

Romagna

Provincia di Forll

Provincia di Ravenna

6 · Faenza

Arezzo

Firenze

Livorno

Pisa

Pistoia

30

Provincia di Lucca

di Camaiore

Tranvia, 10

zino, 36 Grosseto

Rimini

Ferrara

Repubblica di San Marino

#### **ATTUALITÀ**

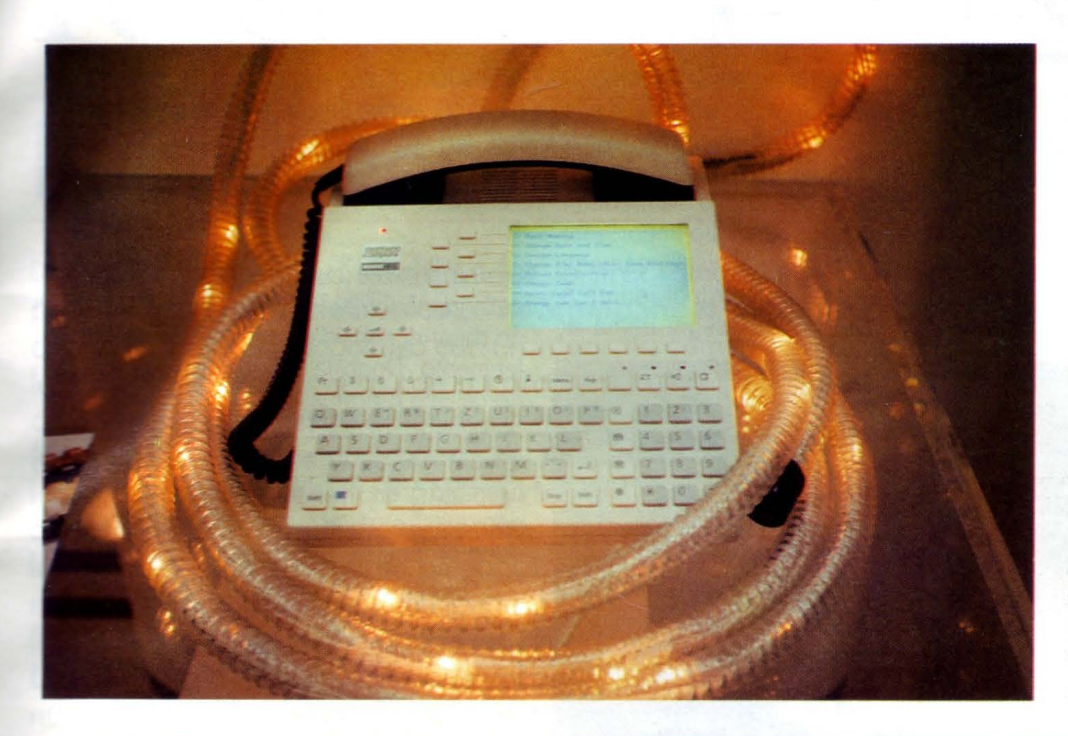

*Anche il telefono si evolve con la comparsa di schermi a cristalli liquidi, tastiera alfanumerica e funzioni sofisticate. Il disco combinatore ormai è sfato seppellito nel cimitero dei dispositivi obsoleti dopo essere sfato rimpiazzato da circuiti digitali con ogni sorta di automatismo. Anche per questo apparecchio il manuale d 'isfruzioni* **é** *diventato indispensabile.* 

dalla corsa incessante per l'aumento della risoluzione delle schede video, quindi il massimo della tecnologia LCD riesce a malapena a visualizzare lo standard CGA, mentre il PC più scarso è ora proposto perlomeno con una EGA. Il costo del solo visore è poi ancora molto elevato: ne è una dimostrazione il portatile Hitachi (HL400) che ha una differenza di prezzo fra il modello colore e bianco/nero di circa due milioni e mezzo. Forse è proprio la tecnologia impiegata che comporta troppi problemi a livello costruttivo e progettuale per il raggiungimento di dimensioni e risoluzione adeguata ai nuovi standard di presentazione grafica, quindi riteniamo che sia necessaria qualche nuova soluzione tecnologica per poter riallineare display e schede grafiche. Comunque, mai dubitare dell'inventiva nipponica...

Big screen - Etap

Aumenta la risoluzione ed aumentano anche le dimensioni del video. Il sogno di tutti coloro che usano quotidianamente il DTP è sicuramente un monitor capace di visualizzare in formato 1:1 le pagine A4 o A3. Questa casa belga propone quindi due monitor a fosfori bianchi dedicati ai fanatici del WY-SIWYG (What You See Is What You Get). Compatibili sia con il mondo MS-DOS che quello Mac, sono la soluzione ideale per la

visualizzazione in formato reale dei documenti creati con Ventura Publisher, Aldus Pagemaker ecc. senza flicker e con risoluzioni astronomiche (per noi abituati a 600 punti come risoluzione eclatante). Rispettando le risoluzioni inferiori, entrambi i monitor permettono la visualizzazione in monocromatico di MDA, Hercules e CGA.

#### Big screen - Mitsubishi

Dal monocromatico al colore: in casa Mitsubishi i due nuovi nati, l'XC-3320C e l'XC-3715, cercano di sottrarre terreno ai sistemi a proiezione con ben 33 e 37 pollici di diagonale. Ovviamente questi due monitor sono capaci di sincronizzarsi con tutte le più diffuse schede video, dalla CGA alla VGA, e prevedono anche l'ingresso video composito in NTSC, PAL e SECAM. Con un

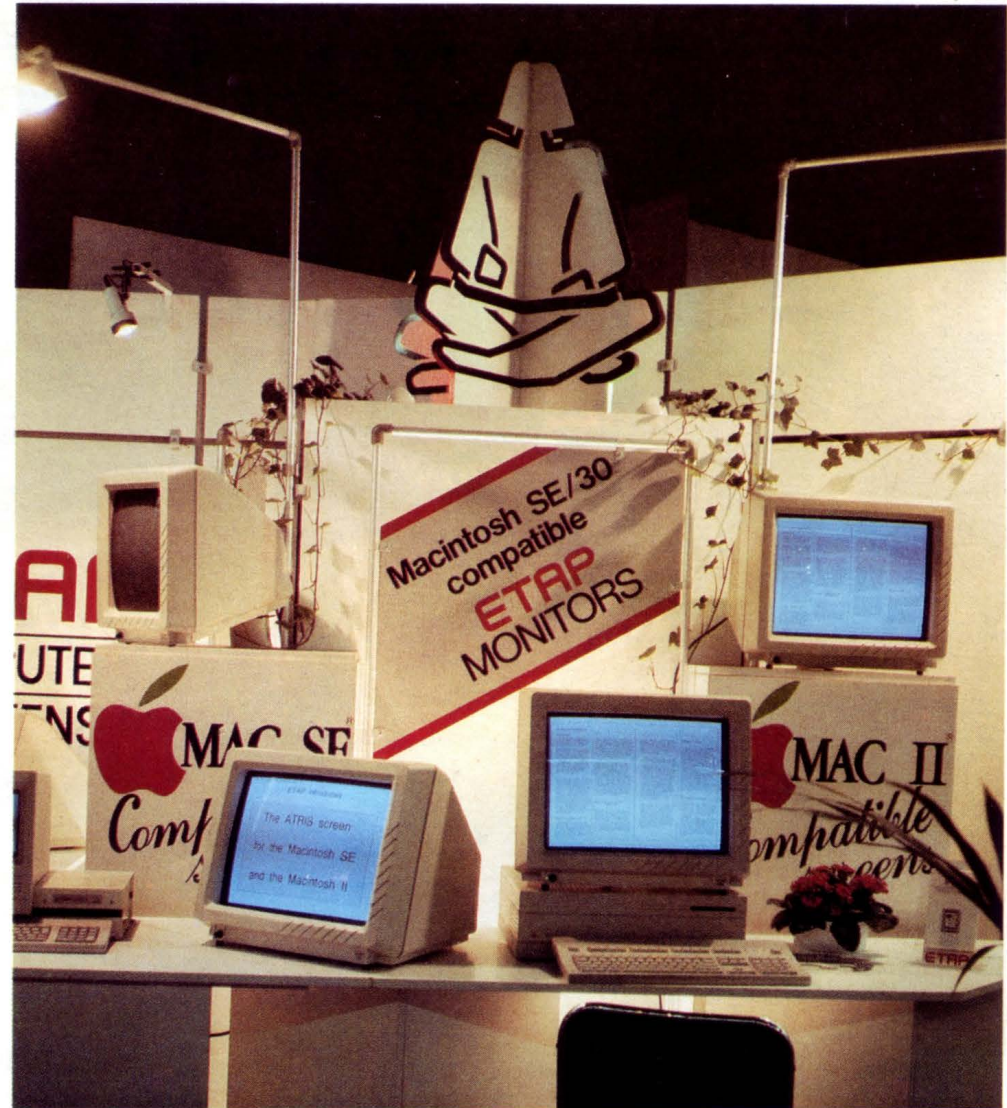

*Per il DTP non* **c'è** *niente di meglio che un monitor monocromatico in formato A3 o A4. La ETAP propone i due modelli Nehis e Atris per applicazioni sia MS-DOS che Mac.* 

**A ATTUALITÀ** 

monitor da quasi un metro è possibile risolvere egregiamente tutti i problemi di visualizzazione durante riunioni e presentazioni, con ottima luminosità e senza problemi di taratura. Un telecomando permette il controllo delle funzionalità del monitor a distanza completando questi due modelli.

Sempre da Hitachi una nuova serie di monitor dedicati al CAD/CAM; la risoluzione e la precisione dei CRT è stata ulteriormente migliorata per garantire il perfetto allineamento anche nelle zone periferiche del monitor. Per queste applicazioni è molto importante l'assenza di deformazioni e disallineamenti in quanto è necessario poter individuare a video le imprecisioni nei disegni prima di

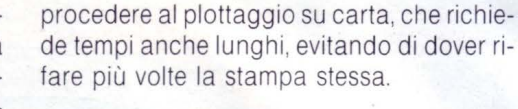

Trinitron - Sony

La brillantezza dei colori e la perfezione delle immagini prodotte da questi CRT sono da anni considerate come il punto di riferimento. Dopo la diffusione in ambiente domestico e professionale (video), la Sony ha pensato di realizzare una serie di monitor a colori da 17 e 20 pollici. Il Mac Il ad esempio prevede la configurazione a colori con questi monitor e molte nuove macchine sono proposte con un Trinitron da 17 pollici. La risoluzione di entrambi i tipi arriva a 1280 per 1024 punti. Anche se sono molte le case che propongono monitor di pari dimensioni e risoluzione, questi display vanno visti per poter apprezzare appieno l'effettiva resa.

#### DESK TOP PUBLISHING

#### **Adobe**

Da quando alla fine degli anni '70 John, Warnock e Charles Geschke hanno iniziato a scrivere un programma in grado di manipolare testi e grafica anche complessi per la stampa su laser printer ad oggi, il Desk Top Publishing è diventato una delle applicazioni più promettenti per il settore dei Personal Computer. Dopo la realizzazione dell'interprete PostScript, la cui prima versione risale al 1984, la Adobe ha prodotto dei pacchetti per Mac e IBM studiati appositamente per trarre pieno vantaggio dalla flessibilità di questo interprete. Il primo ad essere introdotto è stato Adobe lllustrator 88 per Macintosh ed ora è disponibile anche la versione sotto MS-DOS. La novità più interessante è però il pacchetto Adobe Streamline sempre per Mac, capace di trasformare le immagini di tipo bitmap in file per l'lllustrator (PostScript). La conversione permette di trattare l'immagine senza perdere di risoluzione e apre la strada del trattamento dell'immagine con lllustrator (ingrandimenti, deformazioni, rotazioni ecc..) che non degrada la qualità dell'immagine, ma anzi la migliora. Un esempio di applicazione di Streamline può essere l'incremento della risoluzione di un disegno in bianco e nero realizzato a video per la stampa su un depliant via fotounità: malgrado la risoluzione limitata dell'originale, dopo la conversione otterremo sempre la risoluzione massima indipendentemente dall'ingrandimento.

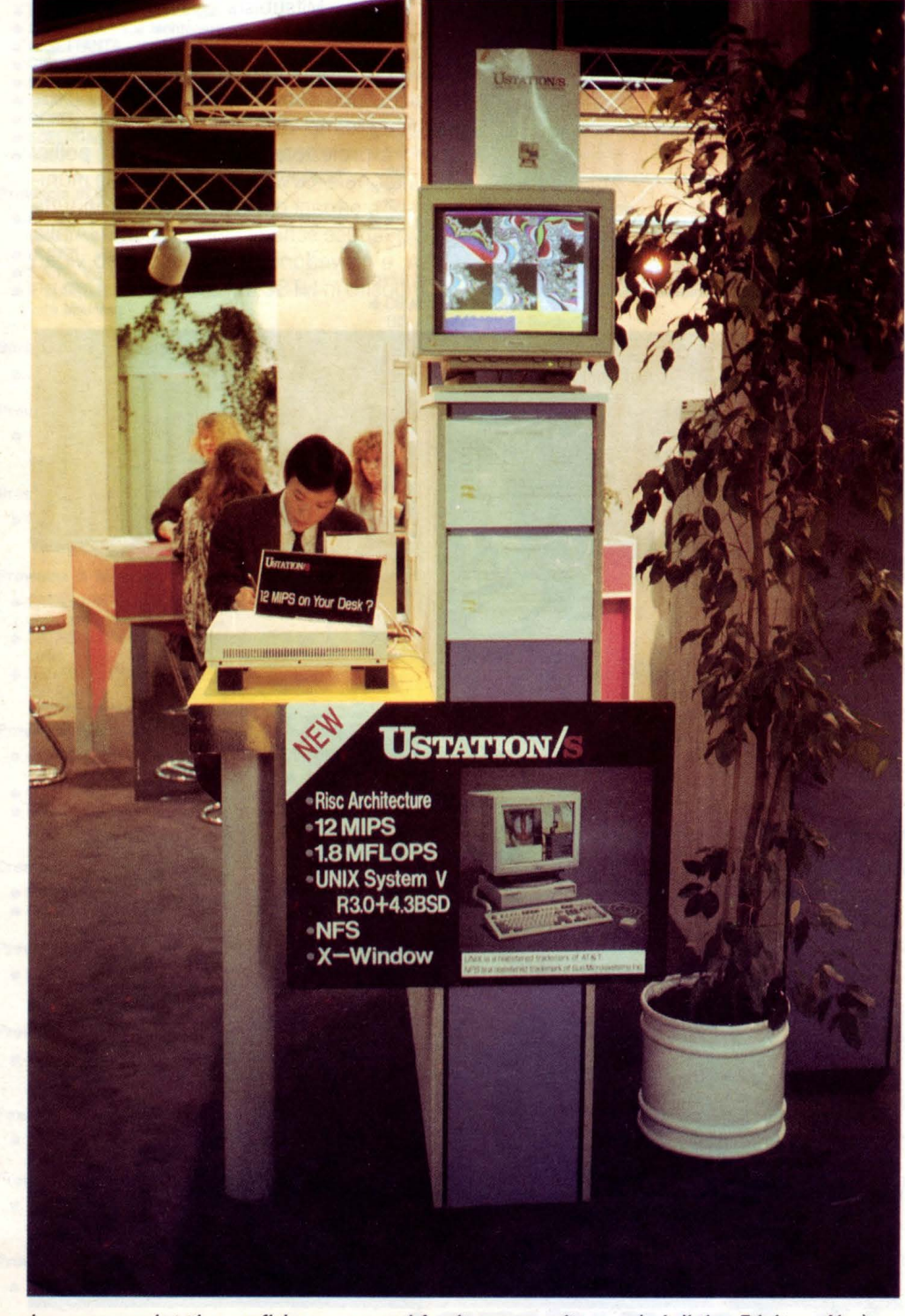

*Le nuove workstation grafiche sono ormai fornite con monitor a colori di tipo Trinilron. Ne è un esempio la Ustation, dotala di processore RISC per una capacità di elaborazione di 12 MIPS. A video la generazione in tempo reale di diversi Mandelbrol.* 

# RICORDI> Archimedes

# Buon lavoro, con la potenza del RISC!

 $\triangleright$  RISC: è il principio di Archimedes, lo straordinario e velocissimo personal computer a 32 bit  $\triangleright$  Mettetelo alla prova con un foglio elettronico come SigmaSheet, 200 volte più rapido dei suoi simili (ricalcola un cash-flow di 32 anni *in* meno *di 25 secondi),* o con un integrato come Pipe-dream (predisposto per comunicare con i portatili del-

la nuova generazione), o con un project-manager versatile come Logistix, o con un database come System Delta Plus (che può gestire oltre *due miliardi di records)* !>Confrontate la potenza dei pacchetti di *grafica,* del software per applicazioni musicali, didattiche, scientifiche, mediche D Valutate lo facilità con cui sono state sviluppate soluzioni originali e sofisticatissime nei vari linguaggi disponibili BBC Basic, Assembly, C, Pascal, Fortran 77,

Lisp, Prolog) D Apprezzate la possibilità di continuare a utilizzare tranquillamente i<br>vostri pacchetti MS-DOS pre-**BBC Basic, Assembly, C, Pascal, Fortran 77,**<br>**isp, Prolog**)  $\triangleright$  Apprezzate la possibilità di conti-<br>uare a utilizzare tranquillamente i<br>ostri pacchetti MS-DOS pre-<br>eriti  $\triangleright$  Mai un computer <sup>r</sup>~

c osì nuovo e rivoluziona rio feriti ▷ Mai un compute ha avuto tanto software così presto  $\triangleright$  Ed è solo il principio.

G. RICORDI & C.

#### Distributore esclusivo:

Settore Informatico Via Salomone, 77 20138 MILANO tel. 02/5082-315

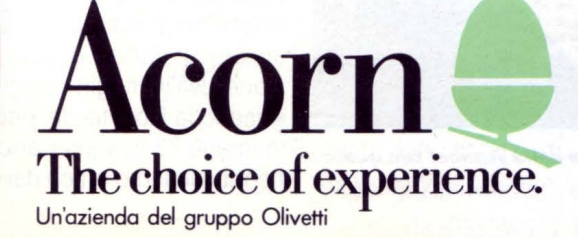

Fer maggiori informazioni, inviote questo coupon a G. RICORDI & C.<br>Settore Informatico, Via Salomone, 77, 20138 MILANO

Desidero avere maggiori informazioni su Archimedes

Nome:

Cognome: Qualifica professionale:

Ditta, Ente o Scuola:

Indirizzo:

**A ATTUALITÀ** 

Sempre da Adobe continua la produzione di nuove fonti in formato PostScript: la libreria ha ormai raggiunto le 350 fonti. Per facilitare la scelta sono anche proposte delle combinazioni di fonti selezionate da esperti per il miglior risultato a seconda del tipo di lavoro da eseguire. Questi tre package sono dedicati a "Newsletters", "Forms & Schedules" e "Displays & Presentations". Oltre alle fonti ogni pacchetto contiene una guida su come realizzare al meglio il lavoro stilata da personaggi del mondo dell'editoria.

Sempre a proposito di PostScript stiamo aspettando di poter vedere le prime implementazioni del Display PostScript, un nuovo interprete studiato per la riproduzione a video di file PostScript con la stessa flessibilità e potenza della versione per stampante. Le aziende che anno accettato lo standard

sono al momento NeXT, IBM, DEC e Scitex.

#### **Logitech**

Dire mouse e dire Logitech è quasi la stessa cosa: questa azienda è leader nella produ-

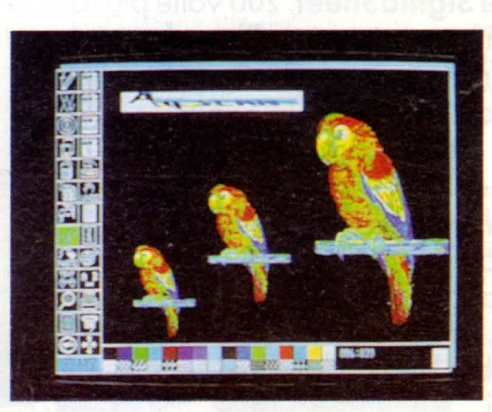

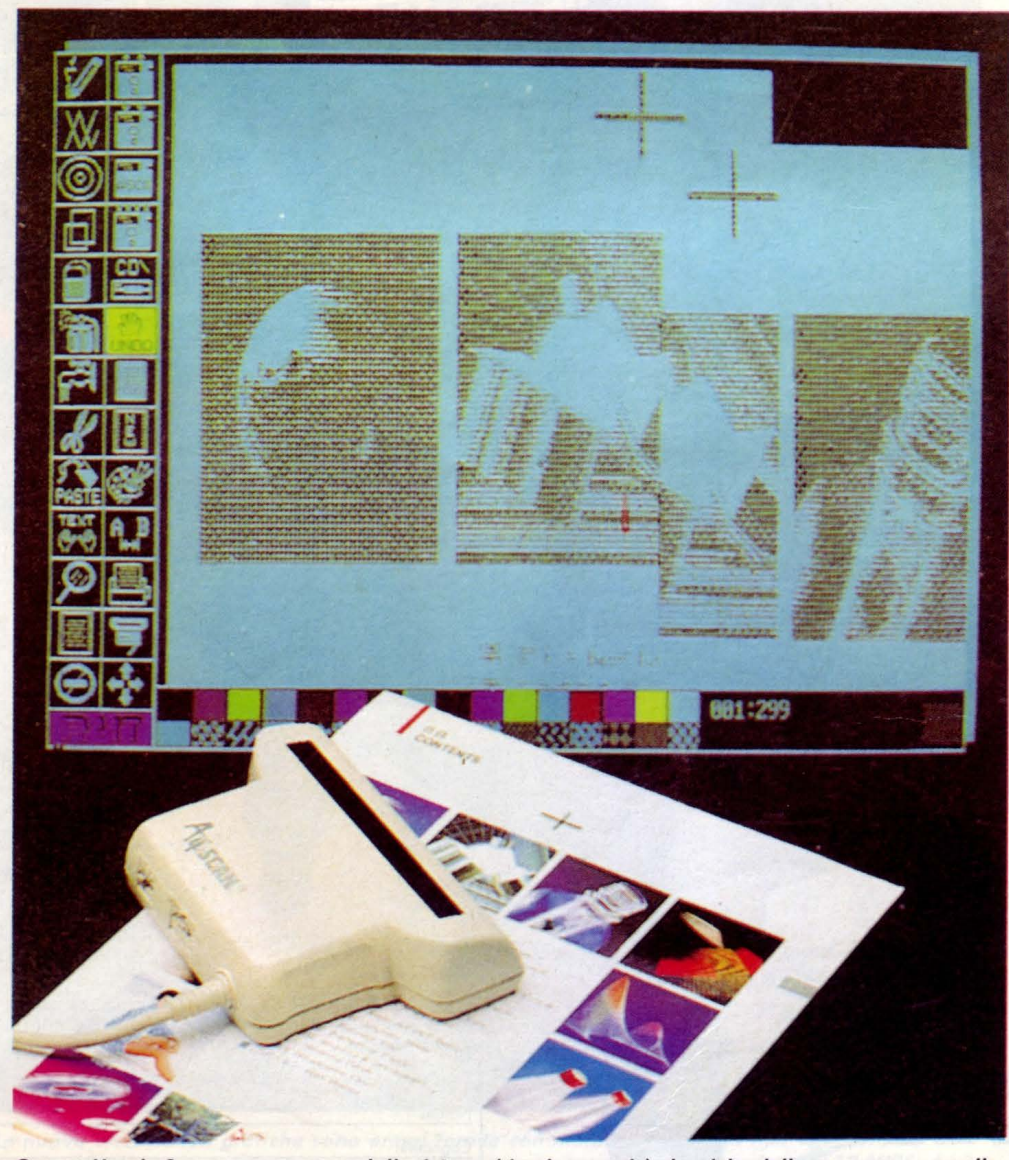

Questo Handy Scanner presentato dalla A4 combina le capacità classiche dello scanner con quelle *ai un programma grafico piuttosto eclettico.* riconoscimento ottico dei caratteri (O.C.R.).

zione di mouse e la sua tecnologia si basa su otto anni di esperienza. Continuando nella politica del perfezionamento dei suoi prodotti, quest'anno propone un nuovo mouse confezionato con una serie di utility per la migliore integrazione con il software MS-DOS esistente. La risoluzione hardware è di 320 punti per pollice e via software è possibile variare la risposta anche secondo il nuovo metodo "balistico" che diminuisce la risoluzione (incrementando lo spostamento) proporzionalmente all'accelerazione impressa al mouse. Il software fornito include "Pop-Up DOS", una specie di shell DOS a menu, e una trentina di menu mouse per gli applicativi più diffusi. Anche lo Scan-Man è stato migliorato, portando le prestazioni a 400 punti per pollice di risoluzione (selezionabile oltre a 100, 200 e 300 punti) e 32 toni di grigio (tramite retinatura) oltre alla lettura bianco/nero. La larghezza della finestra di lettura è di 104 mm, ma con Paint-Show Plus è possibile combinare più letture in un'unica immagine tramite una operazione di "collage". La praticità degli scanner "da mano" è ormai riconosciuta e in alcune situazioni questo dispositivo è preferito rispetto ai tradizionali scanner in formato A4. Oltre a nuovi modelli di mouse e scanner, Logitec propone anche la nuova versione di Finesse, la 2.0. Si tratta di un pacchetto di Desk Top Publishing abbastanza sofisticato, ma di costo contenuto in grado di soddisfare le esigenze di DTP di piccole aziende ed uffici. Fra le particolarità di questa nuova versione c'è da segnalare l'inclusione di undici fonti in outline da utilizzare con il sistema Fontware Bitstream (fornito).

#### A4 Scan

Dal nome si potrebbe pensare ad uno scanner da tavolo e invece è l'ennesima rivisitazione dell'handy scanner da parte di una azienda asiatica. La novità effettiva sta nella combinazione di uno scanner abbastanza normale con un programma grafico di gestione capace di numerose acrobazie, fra cui ben settantadue possibili formati delle immagini per una compatibilità praticamente totale con tutti i più diffusi pacchetti in grado di utilizzare immagini. A titolo esemplificativo basti pensare che è contemplato anche il formato Fax in Gruppo III. Anche per questa applicazione è previsto il collage di parti di pagina per la ricomposizione dell'immagine originale. Sempre se guendo la filosofia del pacchetto completo, in Image 72 troviamo anche la funzione di

# È IN EDICOLA

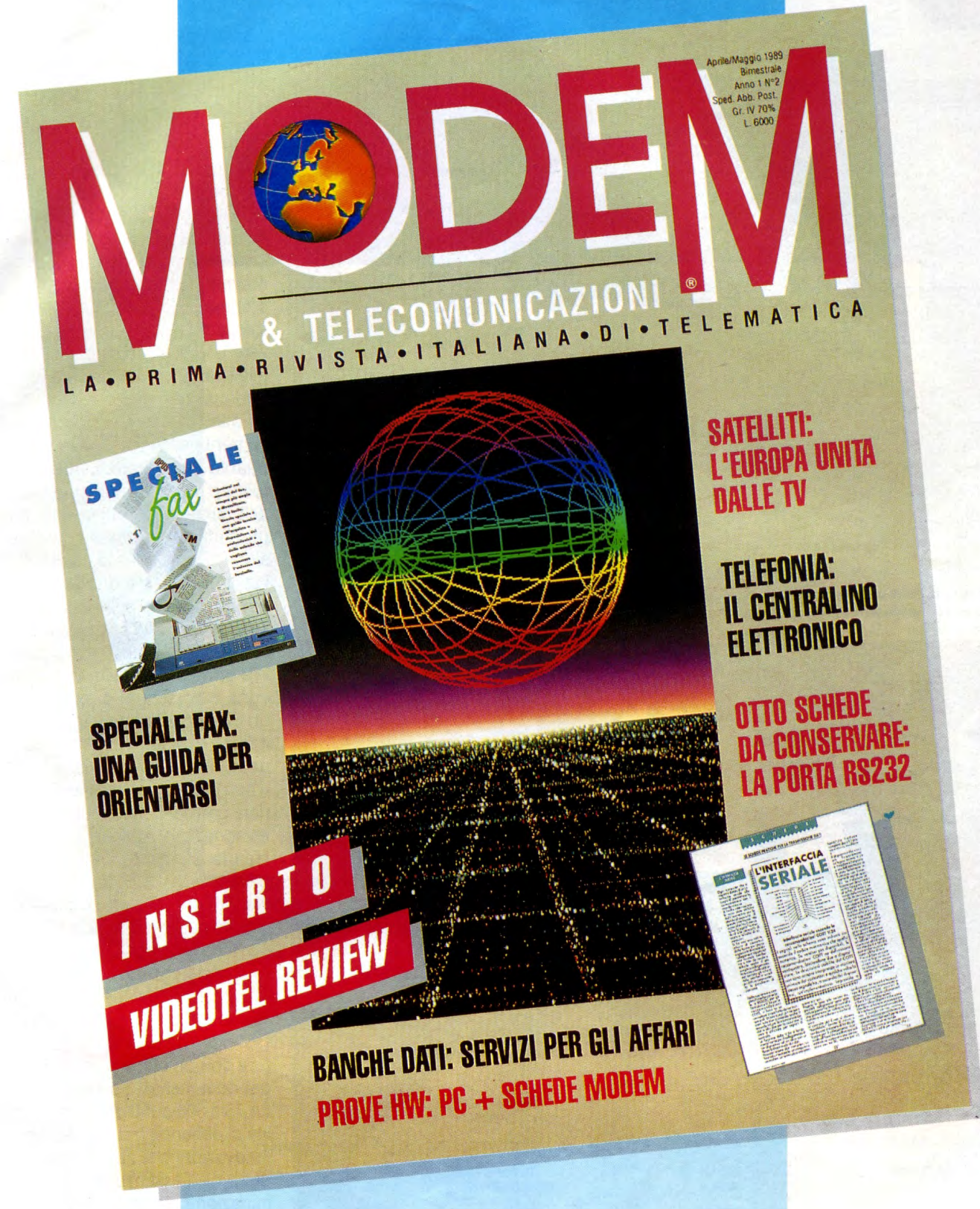

### LA PRIMA RIVISTA ITALIANA DI TELEMATICA

con tutte le informazioni per essere "on line" con il mondo. Telefax, telefonia, modem, satelliti, software e hardware per comunicare. Banche dati, servizi di informazione, prove ed esperienze. Modem e Telecomunicazioni la password per il futuro.

**ATTUALITÀ** 

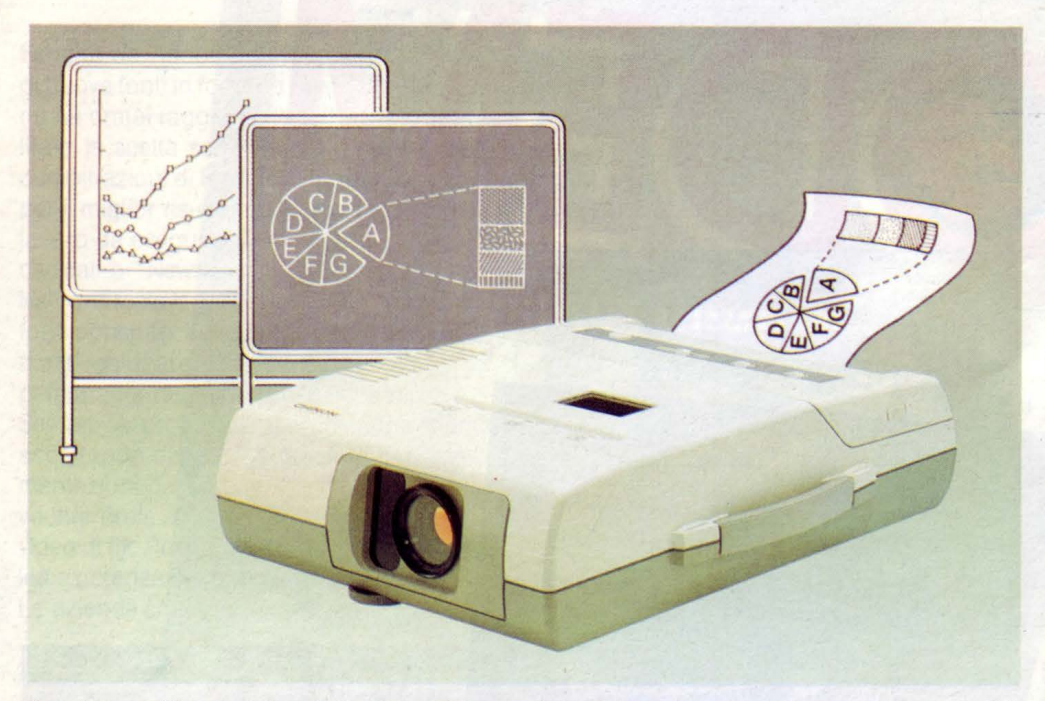

*Il copiatore di immagini portatile della Chinon può riprodurre su carta, velocemente, quanto in- quadrato dall'obbiettivo.* 

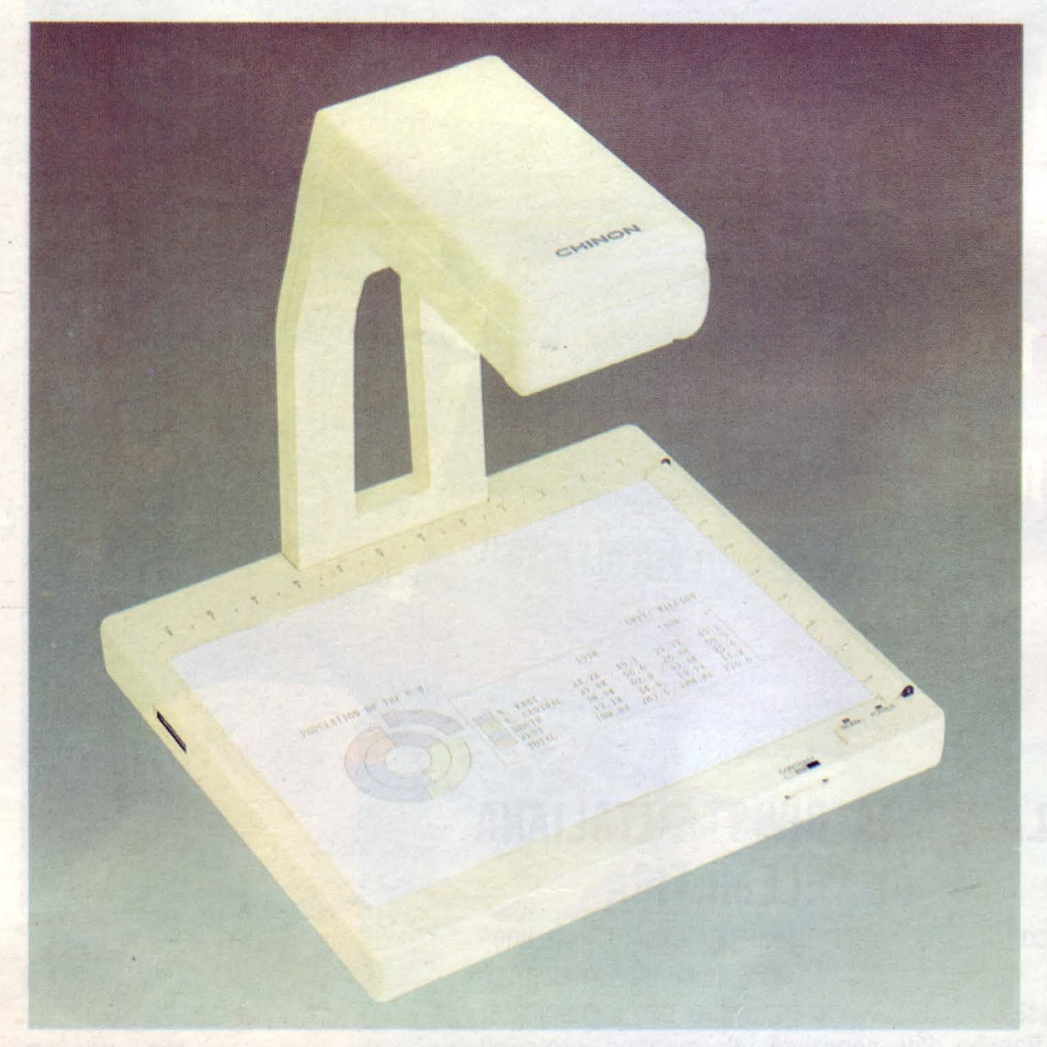

*Il Chinon N-207* **è** *uno scanner formato A4 dalla semplice tecnica costruttiva che, oltre ad una buona resa, offre un ridotto costo di mercato.* 

Chinon

I possessori di Amiga 2000 avranno riconosciuto in questo nome il produttore dei drive da tre pollici e mezzo forniti con la macchina, già citati nel numero scorso per il drive CD-ROM multifunzione. Per questa parte dedicata a scanner e simili Chinon torna alla ribalta con due prodotti, sempre di costo contenuto, molto particolari.

Il primo, il DCM-206, è definito dalla casa stessa come "Portable lmage Copier'', ovvero copiatore di immagini portatile. Assomiglia ad un proiettore, ma funziona al contrario: si inquadra con il mirino l'immagine (bi o tridimensionale) da riprodurre e in circa trenta secondi si ha la copia su carta di quanto inquadrato. L'ottica è di tipo autofocus e utilizza un sensore CCD per lo scan dell'immagine. A prima vista può sembrare un gadget, ma basta ricordare la trasmissione "Conto su di te" di RAI 1 per afferrare l'utilità di questo dispositivo. Alcune case hanno prodotto delle lavagne in grado di riprodurre quanto scritto sopra di esse tramite un complicato meccanismo di lettura, ora con il DCM-206 è possibile copiare su carta il contenuto di qualsiasi lavagna ad un costo contenuto (circa 1.400.000 lire per il DCM e circa 100 lire per ogni copia prodotta). La stampa avviene su carta termica e può essere in reverse per copiare lavagne nere con scritte bianche. Oltre alla copia di lavagne, che avviene al tratto (senza sfumature, è prevista anche la modalità "scenery" che produce tramite retinatura anche i toni di grigio. L'unica pecca del DCM-206 è la mancanza di una qualsiasi interfaccia per il collegamento a computer.

Il secondo prodotto, l'N-207, è uno scanner A4 riinterpretato nella forma e nel funzionamento dai progettisti Chinon. Assomiglia a un banco ottico e utilizza una "testa" di lettura con un'ottica particolare per la lettura del documento. La risoluzione è variabile da 75 a 300 punti per pollice con la possibilità di dithering (retinatura) per i grigi. Fra le innovazioni che caratterizzano questo prodotto c'è l'assenza di una lampada di illuminazione del documento e il metodo a specchio rotante e sensore lineare per la lettura. La semplicità costruttiva, che nulla toglie alla resa, si traduce in un costo ridotto, un po' più di un milione, che porta questo scanner A4 ad essere il punto d'incontro fra gli handy scanner e gli A4 tradizionali. Nella documentazione si parla anche di spessore del documento fino ad un pollice, quindi è pensabile anche la ripresa di oggetti tridimensionali di spessore contenuto.

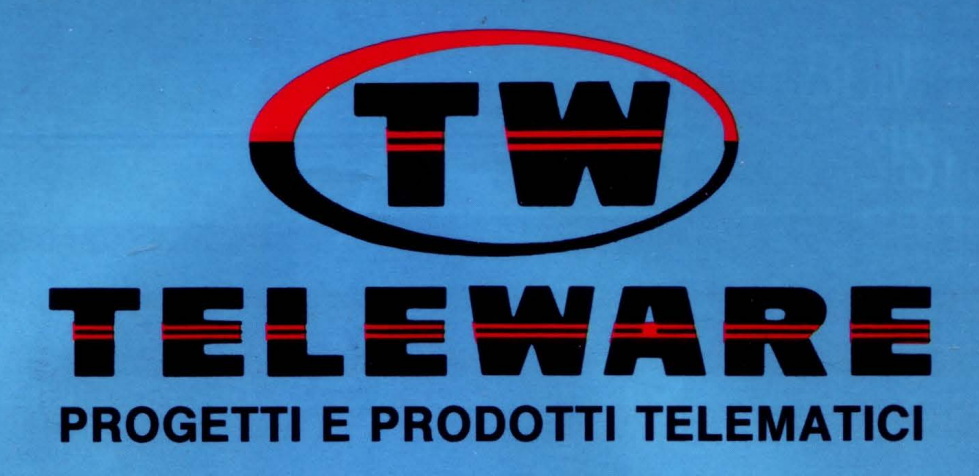

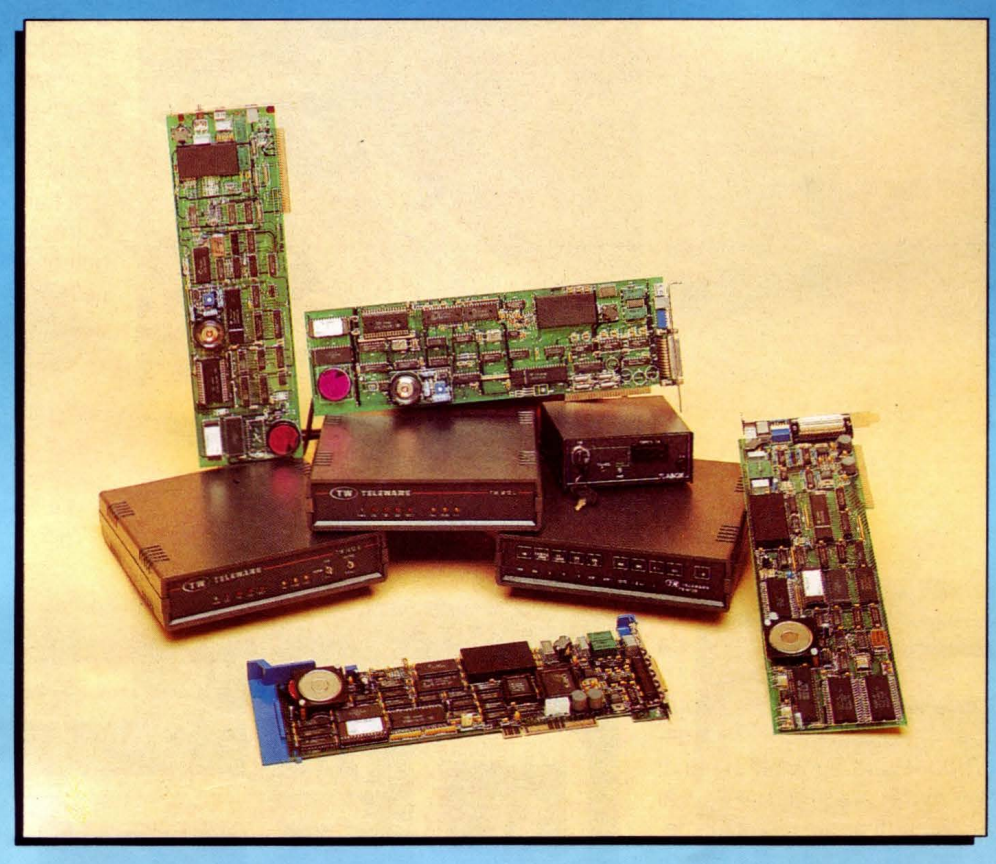

**L'INDUSTRIA ITALIANA AL SERVIZIO DI UNA COMUNICAZIONE DATI RAPIDA PRECISA E DI ALTISSIMA QUALITÀ.** 

### I **MODEM OMOLOGATI**

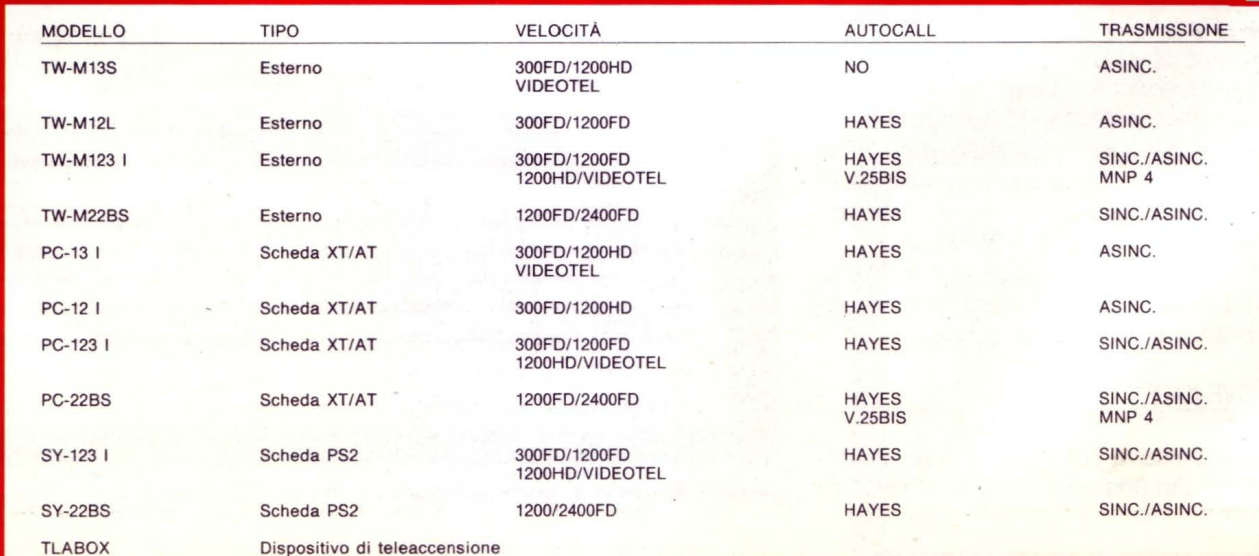

**Ufficio Commerciale:** Via Boscovich, 61 - 20124 MILANO - Tel. 02/29405791-656919 - Fax 225187

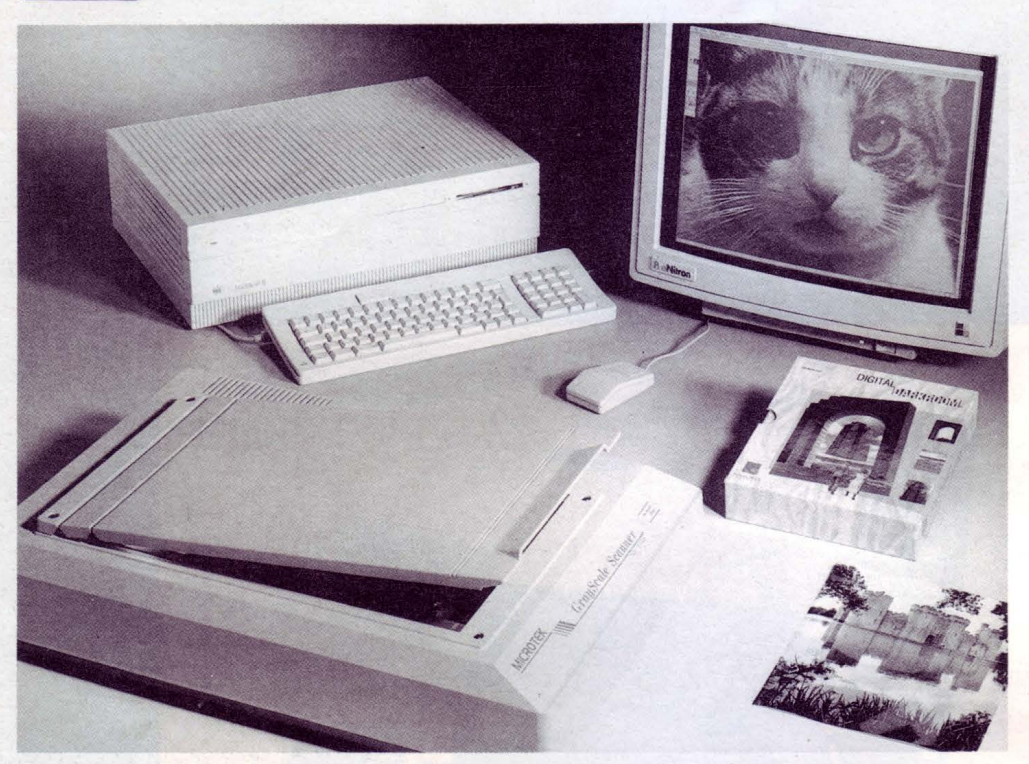

**ATTUALITÀ** 

*Questo scanner ad alta risoluzione della Microlek riproduce un foglio A4 in circa dieci second i.* 

#### Microtek

Dopo tutte queste variazioni sul tema, ecco ricomparire dei dispositivi tradizionali sia per impostazione che per tecnologia.

Dopo il successo dei primi modelli, distribuiti anche sotto altri (ad esempio AST), questa azienda propone una nuova gamma di scanner A4 che va dal più semplice MSll al sofisticato MSF400-G. Il primo utilizza il metodo a trascinamento del foglio ed è proposto come soluzione per testi (O.C.R.), grafica (DTP) e applicazioni PC-Fax. La lettura di un foglio A4 avviene in circa dieci secondi ed è possibile avere la retinatura per i grigi. I modelli intermedi, MSF'-300 A C Q e QS, sono di tipo flat bed ed aumentano nelle prestazioni fino ai 64 toni di grigio con sei bit a pixel. Ma è il modello di punta, MSF-400 G, che rappresenta la nuova soluzione professionale Microtek: quattrocento punti per pollice, duecentocinquantasei toni di grigio (otto bit per pixel), scalatura dall'1% al 100% in passi di una unità e possibilità di caricare retini ad alta risoluzione per la rappresentazione dei grigi a 2540 punti.

Con una simile gamma di prodotti la Microtek ha assicurato ai suoi clienti una soluzione bilanciata per ogni esigenza.

#### NUOVE IDEE

Concludiamo la carrellata sulle novità pri-

avere ancora un saldo legame con le realtà di mercato rappresentano qualcosa che probabilmente verrà esteso e migliorato in tempi rapidi.

#### TASTIERE

Mentre numerose aziende propongono il mouse come miglior dispositivo per il colloquio con i programmi, c'è qualcuno che si è accorto di quanto questo possa essere scomodo su piccole scrivanie. La proposta alternativa che giunge dai produttori asiatici è quindi una tastiera con una piccola trackball posizionata o al posto dei cursori o di fianco al tastierino numerico. Di per sé la trackball non è un'idea nuova, ma l'inserimento di questo dispositivo direttamente nella tastiera potrebbe anche rimettere in discussione il mouse, soprattutto per la maggior praticità d'impiego. La produzione di queste nuove tastiere è per il momento concentrata a Taiwan e probabilmente gli importatori di cloni attenderanno un po' prima di importare qualche pezzo, speriamo che si sbrighino per darci la possibilità di fare un effettivo confronto fra i due sistemi.

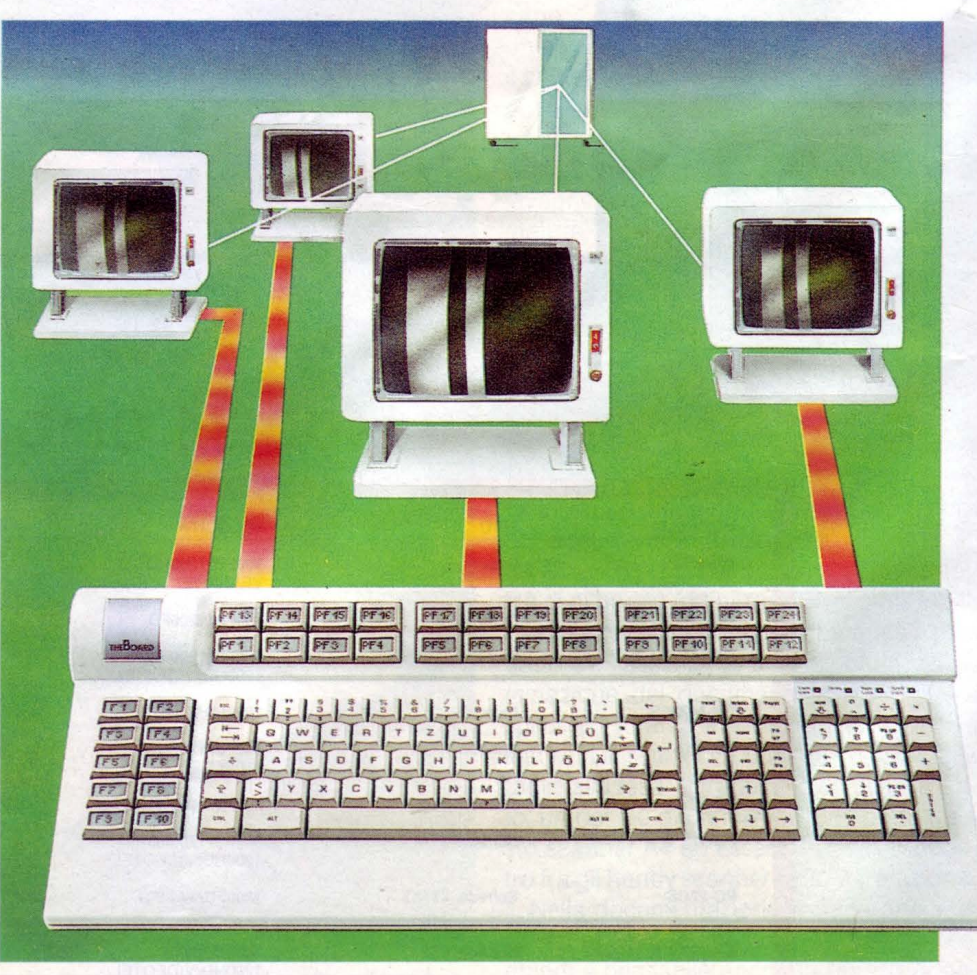

maverili con una serie di "idee" che senza La Hohe Elettonics propone sofisticate tastiere per PC dotate di tasti LCD.

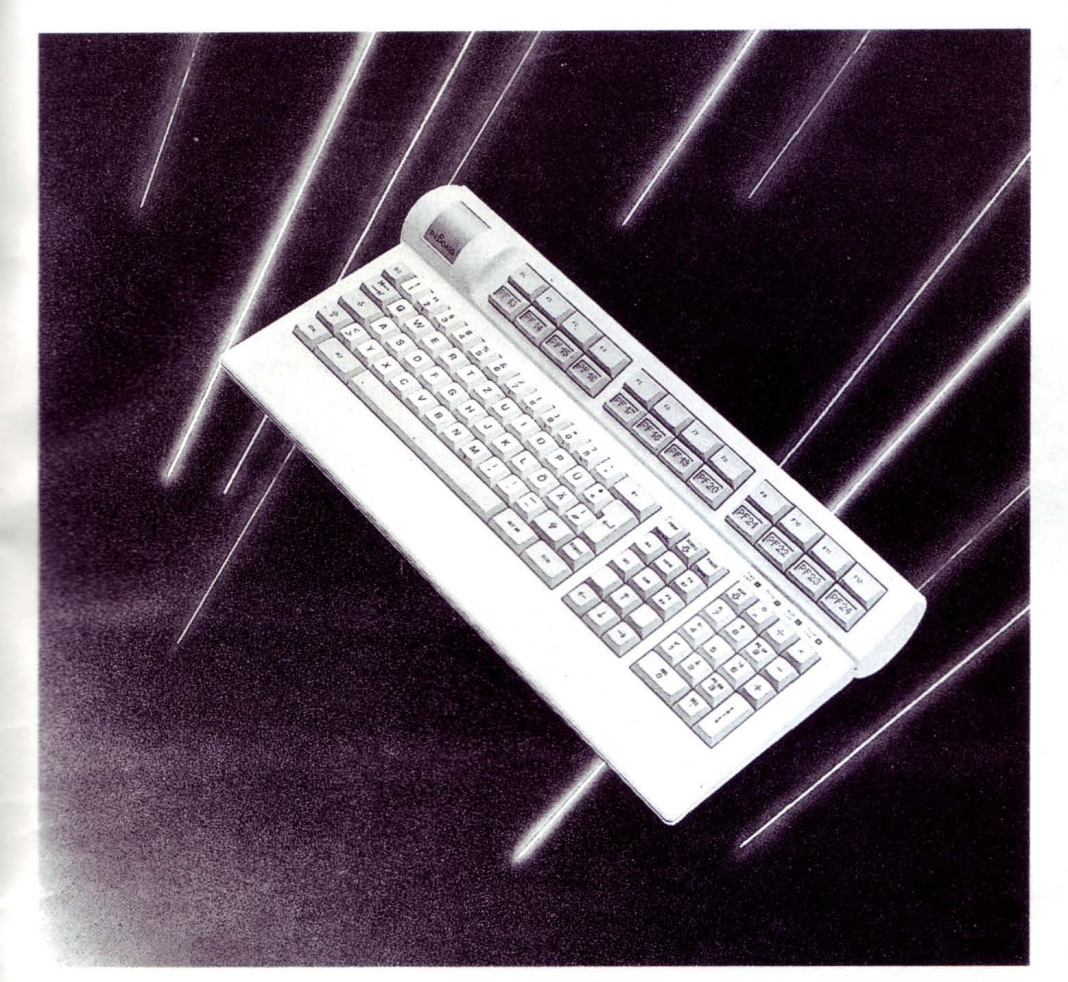

*La tastiera MF 1.12* **è** *uno dei prodotti di punta della casa tedesca.* 

Più complessa è l'idea .sviluppata dal l'azienda tedesca Hohe Electronics: tastiere per PC dotate di tasti LCD. Il modello più semplice dispone solo della serie di tasti funzione in LCD mentre quella complessa ha un "minidisplay" per ogni singolo tasto. Via software è possibile scrivere su ogni tasto, rendendo visibile la configurazione della tastiera. Tutti i template dei tasti forniti con i programmi potrebbero quindi diventare dei file da scaricare sulla tastiera rendendo ancora più semplice l'utilizzo dei programmi stessi. L'idea è molto valida, ma non ci è stato possibile sapere il prezzo dei vari modelli. Qualche dubbio rimane sulla leggibilità delle scritte (problemi di contrasto e risoluzione dei display) e sulla robustezza dei tasti.

#### ACCESSORI PER MONITOR

Dopo l'invasione degli schermi antiriflesso, qualcuno ha pensato di migliorare ulteriormente la leggibilità dei monitor con un particolare sistema di specchi. Il principio alla base dell'idea sta nell'eliminare lo stress causato dal continuo movimento degli occhi (e quindi della testa e del collo) dalla ta-

stiera al monitor. Una soluzione poteva essere fare un "buco" nel tavolo dove alloggiare il monitor, ma non sempre sarebbe stata praticabile, un'altra soluzione poteva essere l'alzare la tastiera fino al livello del monitor, ma anche qui la scomodità di battitura sarebbe stata eccessiva: Ecco quindi l'ingegnoso sistema EZ-View: un'armatura in plastica stampata con due specchi paralleli. Il primo è posizionato di fronte al video e riflette verso il basso, il secondo è rivolto verso di noi e ci permette di vedere il video riflesso dal primo specchio. L'altezza del secondo specchio è circa al bordo della tastiera e l'inclinazione può essere regolata per la visione ottimale. Entrambi gli specchi sono trattati antiriflesso per migliorare il contrasto. Anche se macchinoso, il sistema si rivela molto comodo in tutte quelle applicazioni che necessitano di un utilizzo intensivo della tastiera, mentre risulta inutile (evidentemente) con il mouse.

L'idea è venuta a un chirurgo oftalmico che, oltre ad avere pazienti con disturbi da affaticamento, ha potuto sperimentare la scomodità di un monitor non posizionato comodamente con il suo computer. La soluzione per il vostro mal di schiena da video

# **BONDWELL. SISTEMI PER PROGRAMMI**

Bondwell risponde a ogni esigenza con una gamma completa di prodotti ad alta tecnologia:

I Portatili. BW 8T - BW 8TH - BW B300 - BW B200.

I Personal. BW 28 - BW 38 - BW 39 - BW B630. Una scelta completa di PC e AT professionali

Il Videotelefono. BW VT91. Il primo sistema di telecomunicazione di immagini collegabile al PC.

IL PC-Fax. BFAX 100. Il primo collegabile direttamente al computer per un nuovo modo di gestire le comunicazioni.

#### Centri di distribuzione:

BERGAMO: Delta, Tel. (035) 24.92.64 · BOLOGNA: Teletex, Tel. (051) 73.44.85 . CAGLIARI: Pac. Tel. Teletex, Tel. (031) 73.44.63 CHULIANI. Pac. Tel.<br>(070) 66.90.96 CHUNA: Italsoft, Tel. (0935) 69.25.60 • LIVORNO: Dec. Tel. (0586) 89.12.92 • **MILANO:** -Systeam, Tel.  $(02)$  26.30.04.60 • PADOVA: Systeam, Tel. (049) 807.22.20 • ROMA: Discom, Tel. (06) 520.78.39 . ROMA: Elcom, Tel. (06) 701.26.02 • SALERNO: Nova, Tel. (089) 23.36.55 • TORINO: G.S.T., Tel. (011) 220.26.51

Bondwell offre 12 mesi di garanzia e un servizio qualificato con una rete di 52 centri di assistenza diffusi in tutta Italia.

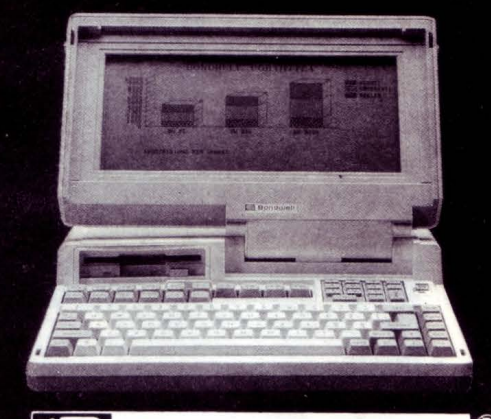

**Bondwell** 

Per ricevere ulteriori informazioni e la documentazione su prodotti e punti di vendita, telefonare o scrivere a: BONDWELL ITALIA s.r.l. - Servizio Marketing - Via<br>Cantù, 19 - 20092 CINISELLO BALSAMO (Milano) -Tel. (02) 660.11.212 (r.a.) - Fax (02) 660.11.328.

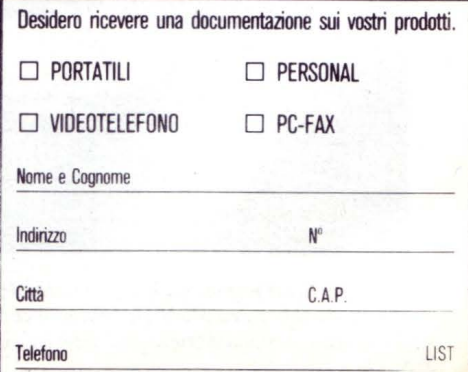

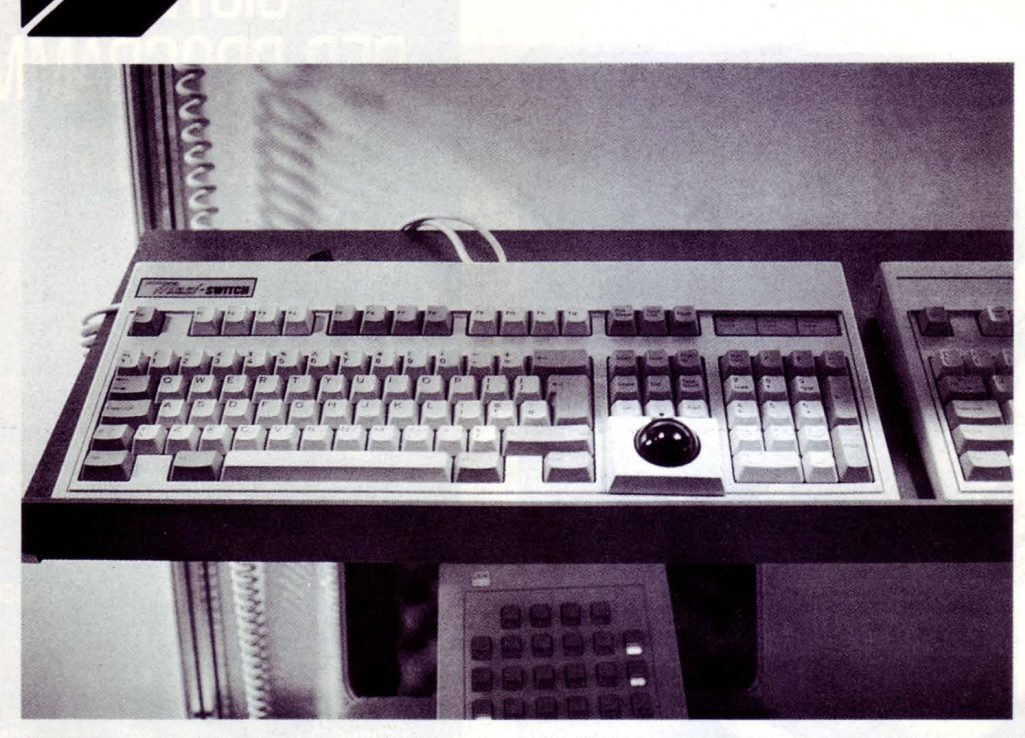

**ATTUALITÀ** 

*Dopo il successo del mouse torna alla ribalta la trackball, sia integrata nella tastiera che come add on. Se non avete abbastanza spazio sulla scrivania per usare il vostro mouse, forse varrebbe la pena di considerare queste soluzioni.* 

è quindi finalmente disponibile a circa quattrocentocinquantamila lire.

#### INSEGNE E TARGHE

Se qualcuno di voi possiede un sistema di DTP con laser printer, avrà cercato più di una volta di produrre targhe e cartelli per gli amici, ma l'inevitabile stampa in bianco e nero limita molto il risultato. C'è però

un'azienda che ha inventato il sistema per dare colore alle stampe laser e addirittura ha realizzato un efficentissimo sistema per la produzione di targhe a livello professionale. Si tratta del "Sign Studio" della inglese Kroy. Il punto centrale del sistema è un particolare tipo di pellicola colorata che si fonde e fissa al toner termoplastico della stampante se sottoposto a calore. Un particolare dispositivo, simile ad una plastifica-

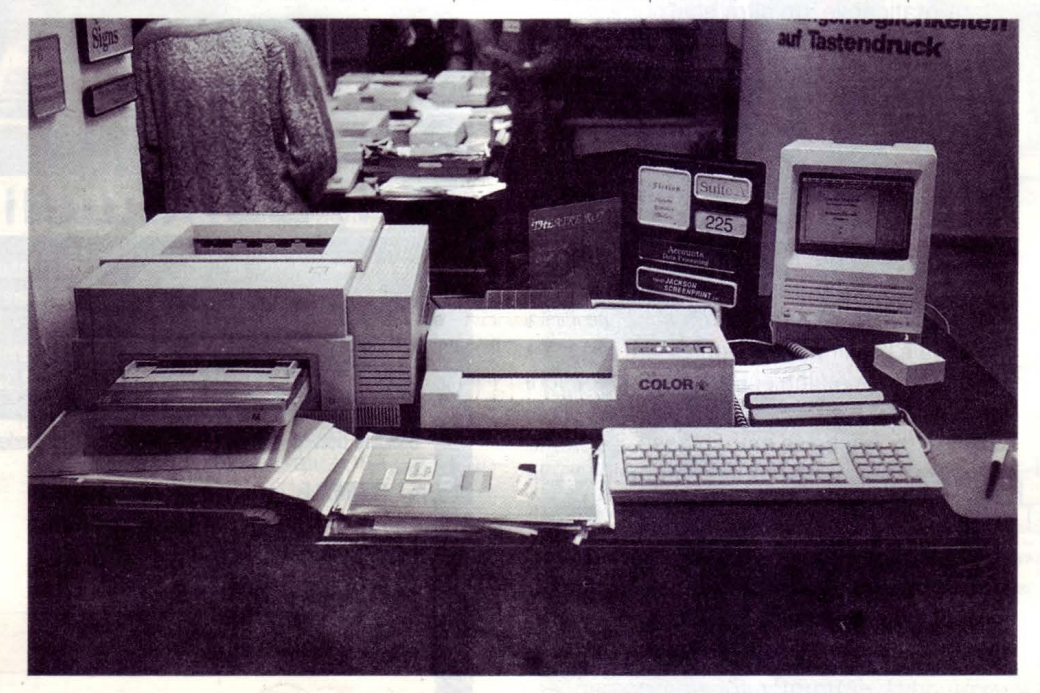

*Con una laser printer ed il Sign Studio della Kroy è possibile produrre targhe ed insegne di piccole dimensioni in poco più di tre minuti* **e** *con un look estremamente professionale. Con questo metodo*  **è** *possibile colorare qualsiasi stampa a toner termoplastico (laser printer, fotocopie ecc.).* 

trice, provvede a riscaldare i fogli per il fissaggio del colore. Con questi due elementi alla Kroy è bastato confezionare una serie di maschere per Claris MacDraw e far preparare dei cartoncini fustellati per ottenere il "Sign Studio". I colori disponibili sono molti e possono essere lucidi, opachi o metallizzati. Per chi vuole poi avere tutto pronto per buttarsi nell'attività delle targhe e della segnaletica esiste lo starter kit che comprende le pellicole colorate, un assortimento di cartoncini fustellati e addirittura le cornici in plastica per completare il lavoro.

Questo sistema è un'interessante alternativa al sistema a taglio della Letraset per la creazione di targhe di dimensione non superiore al formato A4.

#### CARTA DIGITALE

Il futuro della memorizzazione è al laser... Molte aziende stanno concentrando gli sforzi su dischi ottici di vari tipi, ROM, WORM ed erasable, ma sempre con i vincoli di un supporto rigido e delicato.

Dal colosso della chimica ICI arriva ora una novità: la carta digitale. Si tratta di un supporto in poliestere su cui è stato depositato uno strato di polimero capace di memorizzare otticamente dati secondo lo stile WORM (Write Once Read Many). Rispetto a tutti gli altri supporti ottici fin'ora prodotti la "Digitai Paper ICI" è un'innovazione importantissima. La produzione avviene in rotoli e la flessibilità di questo supporto permette la realizzazione di bobine, dischi, cassette con nastro ottico di capacità impressionanti. Una bobina da dieci pollici e mezzo di nastro alto mezzo pollice (un formato standard per i nastri magnetici) può contenere 600.000 megabyte (seicentomila!!!), utilizzando le attuali tecnologie laser. Il costo ridotto di questo supporto ottico è un ulteriore passo avanti nello sviluppo di memorie di massa permanenti e già alcune aziende come la Bernoulli e la Creo stanno lavorando su drive in grado di utilizzare la Digitai Paper. I primi risultati sono relativi ad un drive realizzato dalla Creo che utilizza una bobina di carta digitale da 12,5 pollici di diametro e 1.4 pollici di altezza per immagazzinare un milione di megabyte (per capirci, circa trecento milioni di pagine come quelle della nostra rivista). La Bernoulli Optical System Corporation sta invece lavorando ad un drive che utilizza della digitai paper tagliata nella più tradizionale forma a disco per realizzare i floppy disk ottici.

Se tutto procede potremo forse vedere la vendetta della cassetta sul Compact Disk.

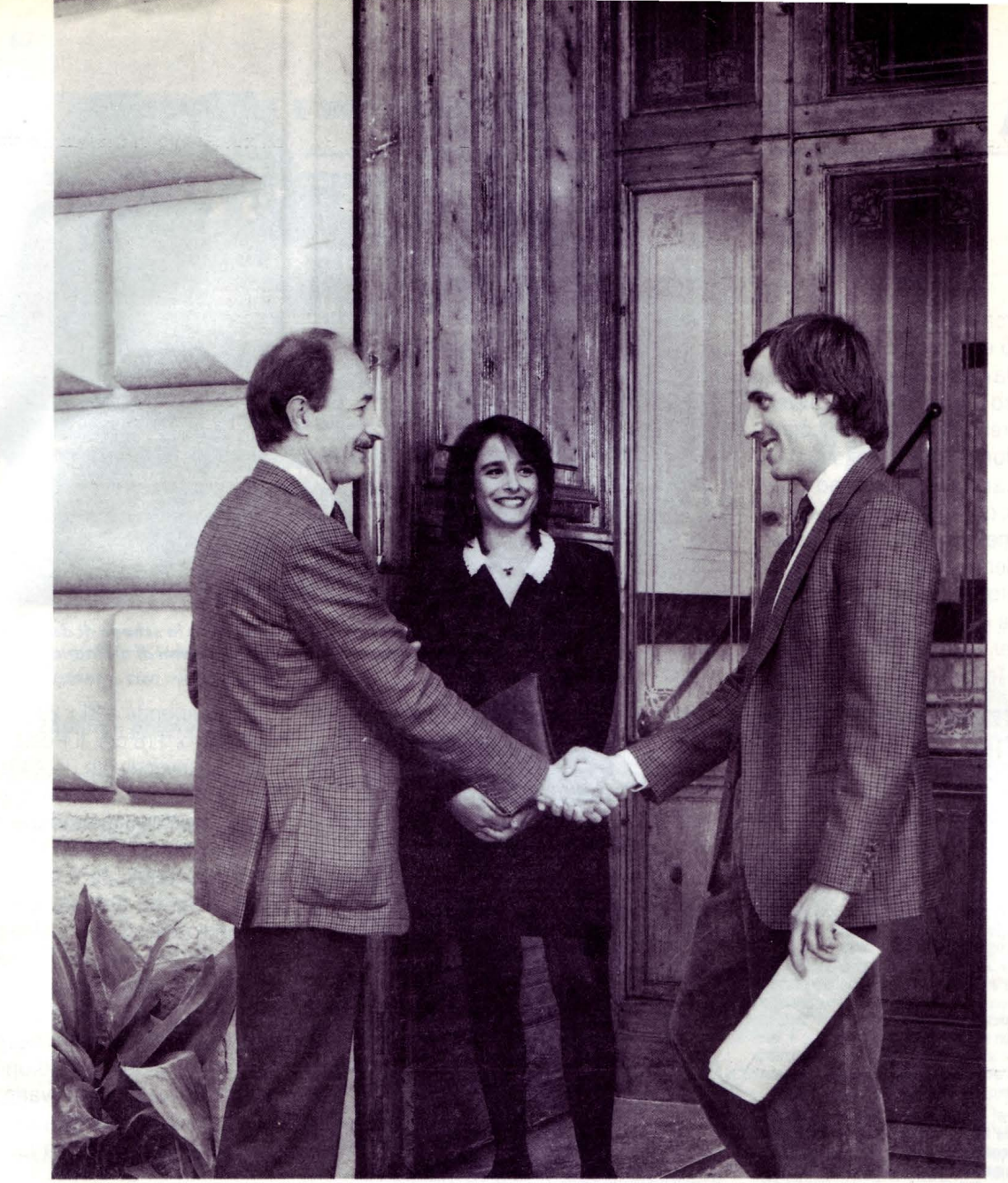

## **Per gente come questa ci vuole un computer fatto da gente come questa.**

Cresce a decine di migliaia il numero dei nuovi italiani. I personal e i minicomputer Unibit.

E cresce Unibit accanto alla gente che cresce. Perché è un aiuto concreto per chi opera con intelligenza. La gente crede in un'azienda i cui collaboratori sono tutti azionisti: lavorare bene diventa interesse di tutti. La gente ha fiducia in una famiglia di prodotti che risolvono problemi, vecchi e nuovi, e stimolano la creati- \"ità personale. Anche con il supporto continuo dei rivenditori Unibit: una rete che vi è vicina in tutta Italia.

#### Cognome e nome: Unibit PCbit.

Alte prestazioni e costi contenuti: il grande uccesso

dei PCbit significa che la gente ha bisogno di personal computer professionali, potenti, versatili e affidabili. In grado di lavorare con MS DOS®, MS OS/2®, Xenix® e Unix®, dal V20 - il punto d'ingresso - ai diversi 286 - anche trasportabili - ai 386 - non plus ultra nella potenza.

#### Unibit TSX, la nuova generazione.

Sempre più italiani scelgono i superpersonal. TSX: prestazioni da minicomputer, semplicità e costi di gestione da personal. Le serie TSX 200 e TSX 300, con le loro Work Station, sfruttano totalmente le caratteristiche dei sistemi operativi multiutente Xenix e Unix pur rimanendo pienamente compatibili con gli

ambienti standard MS DOS e MS OS/2 e con la loro enorme biblioteca software.

#### Un'intera famiglia vi aspetta.

Se volete vedere dal vero i nuovi italiani, telefonateci. Gli indirizzi dei Rivenditori Autorizzati Unibit sono anche sulla rivista MCmicrocomputer.

Unibit è il fenomeno italiano che sta migliorando il mondo dei computer. E' la grande alternativa che cresce insieme ai suoi clienti. Gente come voi.

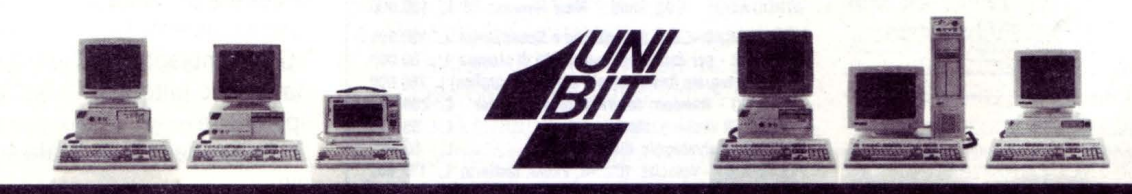

Personal e minicomputer Unibit. La famiglia dei nuovi italiani.

Unibit S.p.A. - Direzione generale: Roma, via di Torre Rigata 6, tel. 06:4090650 (r.a.), fax 06.4090727 Filiale di Milano: Segrate, Milano S. Felice Centro Commerciale, tel. 02.7532003/7531071, fax 02.7532040

#### **ATTUALITÀ**

#### Grande è bello

I laboratori di ricerca e sviluppo delle case giapponesi devono essere tutti più o meno simili in quanto da questi fuoriescono le stesse idee. È il caso della Fuji e della Silver Reed che hanno presentato due particolari riproduttori dalle funzionalità molto simili. Si tratta di uno scanner abbinato ad una stampante termica; quello che viene passato allo scanner viene riprodotto dalla stampante termica. L'elemento che caratterizza entrambi i riproduttori è però il rapporto fra il formato di lettura e quello di stampa.

Il riproduttore Silver Reed, EL2300, può riprodurre un A4 in formato A4, A2, A1 e A0

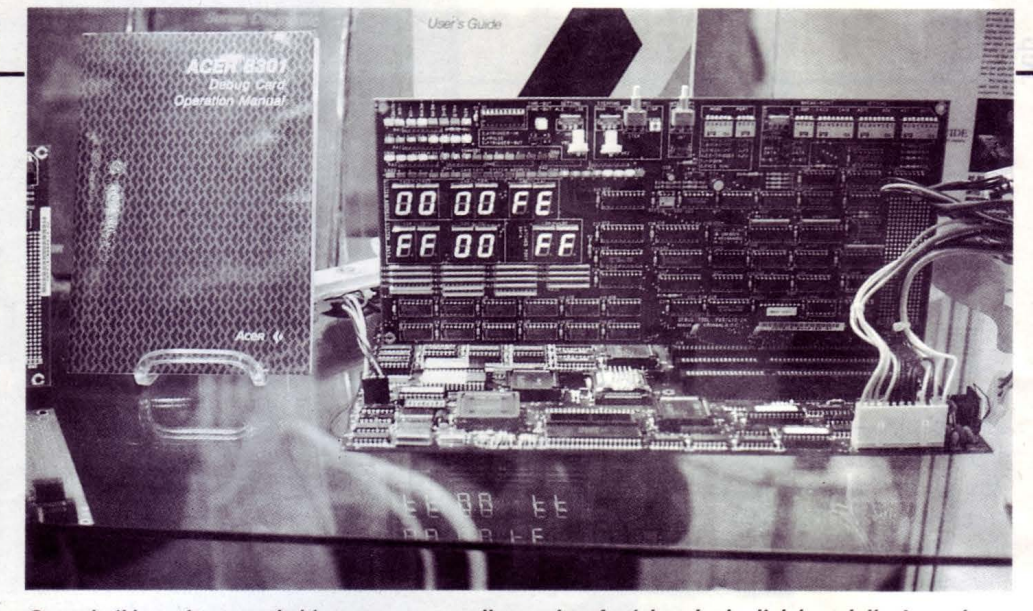

Quando il bug si nasconde bisogna passare alle maniere forti: la scheda di debug della Acer vi permetterà di tessere un'efficace tela a prova di crash e altri problemi di ordinaria amministrazione durante lo sviluppo del software.

#### **LE MIGLIORI UTILITÀ AMERICANE PER COMPUTERS**  IBM PC, XT, AT, PS/2, OLIVETTI, COMPAQ, AMSTRAD E TUTTI I COMPATIBILI\* **SOLO PROGRAMMI ORIGINALI CON GARANZIA UFFICIALE DEL PRODUTTORE**

#### I prezzi indicati comprendono IVA e spese postali franco.

PCSG-LUCID 3D (offerta promozionale L. 300.000) L. 390.000 | PAUL MACE Nvelope... New! (per Mac L. 145.000) L. 115.000

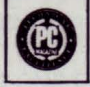

Ogni cella può contenere un intero foglio di calcolo, o pagine di testo, entrambi accessibili con un tasto. Menus, Funzioni, Macros totalmente<br>assistili, Finestre (9 fogli di calcolo sullo schermo), Notepad, Clipboard, **Di REINSTAL... New!**<br>Calcolatrice Edition Limitato solo dalla capacità del

Da solo, fa tutto ciò che fanno assieme dieci tra le più note<sup>lla (opumizers e/o backup non selettivi, formattazione, «disastri» hard-<br>utilità, Residente in memoria (soltanto 20 K), l'unico funzio-livare o software, ecc.).</sup> nante con p1119rammi giganti, contiene tutte le utilita di cui si e computers. la sempre uso! (software 600 K). :i PC-8/MUlTITASKING . ....... . ...... . .. . . L. 290.000

Insostituibile per il recupero dei files **dopo formattazione** accidenta: qualsiasi cmputer compatibile, senza linguaggio o sintassi speciale.<br>Le del disco fisso, «disastri» hardware o software, Virus, ecc. 3 dischi version con dBF1x. 17 utilità senza paragoni. Elette The Best of the Year emulazione), e possibilità di gestione a lunga distanza tramite MODEM.<br>1987 (USA e Francia)

PAUL MACE hTEST/hFORMAT... New Release 1988 L. 196.000 Riconfigurazione (senza formattare) del fattore d'accesso al disco fis-<br>so, con miglioramento da 50 a 600%, ricupero settore boot, formattazione a basso livello, partizioni, controllo, diagnosi hardware del disco fisso, ecc..

PAUL MACE G.R.A.S.P.... New Release 3.1. L. 280.000 Presentazioni a livello professionistico (video e stampa), schermate e personaggi animati. demos. ecc. Cattura. edizione (immagini e colori). archiviazione (testo o grafico) in formati BSAVE, PIC, PCX (PC Paintbrush, Ventura), GIF. Sopporta testo e grafica CGA, EGA, VGA, Hercules Incolor, ecc.

**PAUL MACE ARTOOLS... New!** ............ L. 196.000 Tutto il necessario per dare a G.R.A.S.P., senza difficoltà tecniche,

MULTIWARE - via Sanvito. 60 - 21100 Varese (Va) (Rivenditori: consultarci)

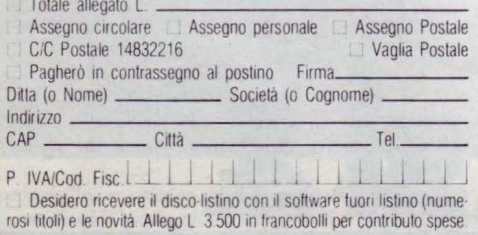

PC Magazine Award for Technical Excellence (USA) - 12/1987. Per catturare, editare, archiviare e stampare indirizzi (stampa vertica-<br>Primo foglio elettronico tridimensionale resi- le varii caratteri di stampa etichette e b Primo loglio elettronico tridimensionale resi- le, varii caratteri di stampa, etichette e buste tutti i formati, mailing, ecc.).<br>Idente in memoria: intercambiabilità dei dati in qual- Compatibile con tutti oli eleboratori dente in memoria: intercambiabilità dei dati in qual. Compatibile con tutti gli elaboratori e stampanti, incluse HP o TI laser.<br>Siasi applicazione, numerazione europea, files.

sofisticate e straordinarie possibilità strutturali. Protezione del disco fisso e del sistema operativo ad alto livello, consolisticate e straordinarie possibilità strutturali. Protezione del disco fisso e del sistema oper Protezione del disco fisso e del sistema operativo ad alto livello, con-<br>tro tutti i VIRUS del computer e tutte le alterazioni indesiderabili.

Calcolatrice. Editore Limitato solo dalla capacità del disco fisso. Garantisce tutti i programmi protetti installati su disco fisso (pur-<br>En esta capacità del disco fisso con di distinstallazione), contro ogni irrimediabil TAKECHARGE!... New! (offerta lancio L. 185.000) L. 245.000 che con disinstallazione), contro ogni immediable rischio di perdi-

**PAUL MACE UTILITIES New Release (oltre i 32Mb) L. 196.000** Esegue SIMULTANEAMENTE sotto DOS, fino a 9 programmi, con Insostituibile per il recupero dei files dopo formattazione accidenta- qualsiasi emputer compatibile. se e del disco fisso, «disastri» hardware o software. Virus, ecc. 3 dischi versione multi utenle con 7 programmi + 2 terminali ANSI (o PC in<br>Ion **dBFix. 17 utilità** senza paragoni. Elette **The Best of the Year** emulazione) e

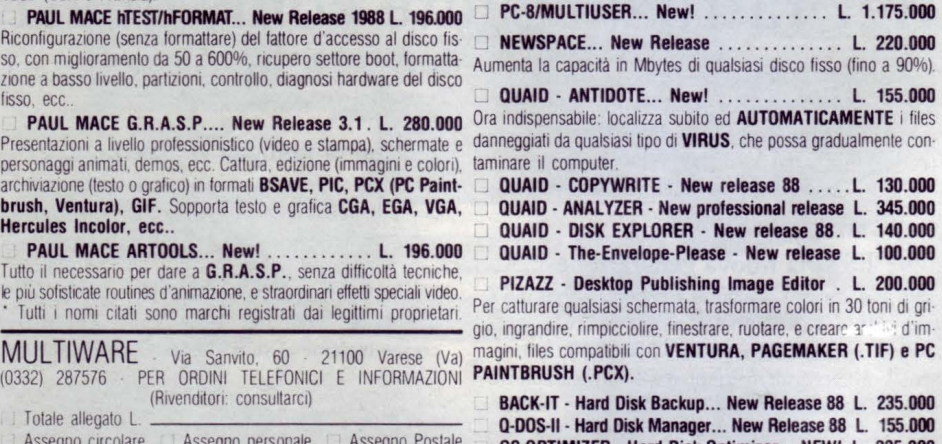

GS OPTIMIZER - Hard Disk Optimizer... NEW! L. 235.000 WINDOWDOS - DOS Shell ... New Release 88 L. 100.000 EZ-MICROCACHE con SpeedWrite e SpeedSprint L. 190.000<br>PRN-Matic - per cambiare i parametri di stampa L. 60.000 PRN-Matic - per cambiare i parametri di stampa L. CACK2 - Integralo (lesto-calcolo-data base-grafica) L 200.000<br>
TORNADO • Random Information Processor . L. 200.000<br>
WARP-TEN (velocizzatore) ... 55.000 P IVA/Cod F1sc [\_L L J I , , l l LLlJ\_J WARP-TEN (velociuatore) ............... L. 55.000 RAMBAK (salvataggio disco RAM) . . POLYBODST · Velocizz. (dischi, video, tastiera) L. 138.000 che corrisponde a 21 x 29 cm, 42 x 58 cm, 58 x 84 e 84 x 116 cm. Il Poster Printer Fuji riproduce invece solo da A4 o B4 a A2 o A1. Nella configurazione base entrambi i modelli permettono di produrre da un qualsiasi originale un "poster" su carta termica in circa due minuti (per il formato più grande). Silver Reed ha previsto anche un'interfaccia opzionale per il collegamento ad un computer per stampare in uno dei formati previsti. La risoluzione in A4 è di 200 punti per pollice e diminuisce proporzionalmente all'aumento di formato. Con uno di questi riproduttori, collegato ad un PC è possibile realizzare manifesti di varie dimensioni in tempi rapidi anche se la carta termica non ha molta resistenza alla luce e all'umidità.

Acer - Oebug Card

Se il linguaggio macchina è il vostro pane e amate sviluppare programmi per macchine MS-DOS, allora la Oebug Card prodotta dalla Acer potrebbe ridurre notevolmente le ore notturne di lavoro semplificando la caccia al bug. La ricerca con i soli tool software spesso si risolve in un bel blocco del sistema mentre con l'inserimento di questa scheda nel PC (che a questo punto deve rimanere aperto) è possibile seguire il programma in esecuzione e tutti i parametri di sistema fino al fatidico crash. Lo stato della macchina è raffigurato da una serie di indicatori e numerosi interruttori permettono il controllo del single stepping, dei break point ecc. La crudezza delle indicazioni e la necessità di tenere il computer aperto riportano finalmente lo sviluppo del software su PC all'ambiente da "antro delle streghe", da un lato pittoresco e dall'altro carico d'ispirazione.

Questa scheda è dedicata solo ai più accaniti. •

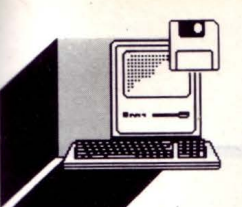

**STAMPANTE** *MANNESMANN MT 91* 

**HARDWARE E SOFTWARE** *(,,.* 

**di PAOLO CIARDElll** 

*Il settore delle stampanti, con il passare degli anni e con il continuo progresso teenologico, sia assumendo sempre maggiore importanza nel campo dei Persona/ Computer* 

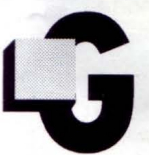

razie ai vari tipi di stampanti esistenti sul mercato, l'utente è adesso in grado di soddisfare anche le richieste più esigenti. Un notevole svilup-

po l'hanno avuto le cosiddette stampanti a getto d'inchiostro, che saranno l'argomento della nostra prova con la recentissima Mannesmann Tally MT 91. Questa stampante può essere considerata come un vero e proprio gioiello ed offre delle innovazioni veramente interessanti scaturite dagli accurati studi che sono stati fatti dagli esperti nei laboratori della nota casa tedesca.

Le caratteristiche della Mannesmann Tally Mt 91 sono molteplici.

Iniziamo innanzitutto dalla sua proverbiale silenziosità, paragonabile ad una stampante laser, fino alla straordinaria manegevolezza ed al costo notevolmente contenuto (minore di una comune stampante laser) nonostante le grandi capacità che la MT 91 è in grado di offrire.

Per quanto riguarda la silenziosità, possiamo dire che la MT 91 si pone al vertice della sua categoria e lo dimostrano i dati di prova di laboratorio.

La stampante ha fatto registrare un livello di rumorosità pari ai 48 dBa contro i 55 dBa delle normali stampanti a getto d'inchiostro, senza compromettere le sue prestazioni davvero ragguardevoli.

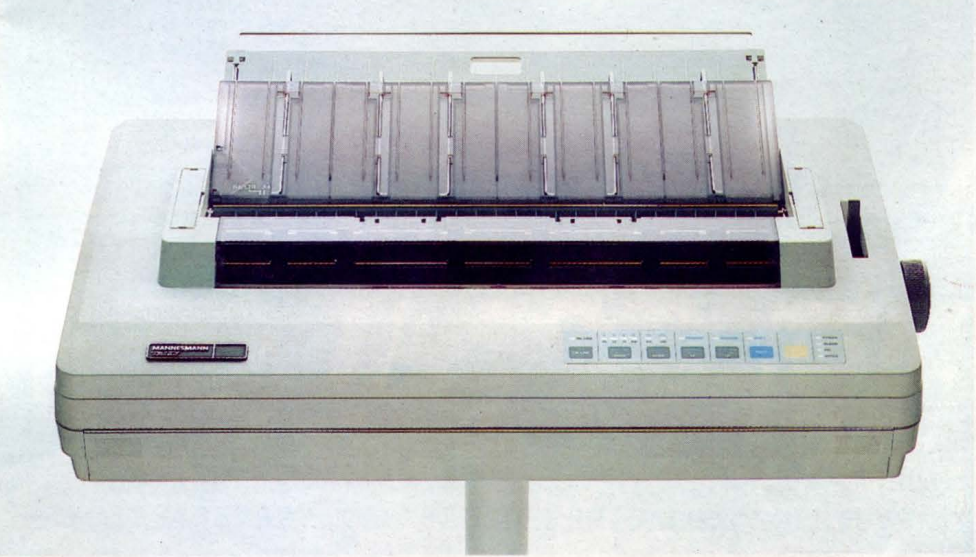

*Mannesmann Tally MT 91, stampante a getto d'inchiostro ad altissima risoluzione.* 

#### Straordinario vero?

Per quel che riguarda la stampa, la Mannesmann Tally MT 91 è in grado di stampare 220 caratteri al secondo in alta velocità e <sup>11</sup>O caratteri al secondo in alta densità.

Il mareriale su cui stampare è della carta normalissima, come quella delle fotocopiatrici tanto per intenderci, magari se si sceglie una carta leggermente porosa gli effetti sono migliori.

Per la gestione della carta usa un vero e proprio caricatore automatico di fogli singoli, che attraverso una precisa gestione dei moduli consente una grande praticità d'impiego.

Ci ripetiamo dicendo che offre una risoluzione di stampa notevole con una testina a 48 ugelli.

Questi, la vera innovazione, sono dotati di una specie di chiusura automatica che ne blocca il getto d'inchiostro rendendo così la stampa molto più precisa e pulita.

La MT 91 è nata soprattutto per la gestione di normali testi di lavoro in quanto effettua delle copie che sono paragonabili addirittura ad una stampante laser, e le sue çapacità possono essere integrate con l'ausilio di fonti opzionali che sono disponibili, presso i rivenditori Mannesmann, in cartuccia. Puntualiziamo che a differenza di una printer laser, una a getto di inchiostro produce degli originali e non delle "fotocopie".

l tré

Non delude nel modo più assoluto anche nella gestione della stampa di testi grafici molto complessi ed è in grado di ottenere una risoluzione grafica fino a 360 punti per pollice, soddisfacendo quindi ogni tipo di clientela.

L'interfacciamento ed il colloquio, che sono degli elementi essenziali sono assicurati da due sistemi ben precisi.

Il primo è assicurato da un'interfaccia di tipo parallelo standard oppure seriale con l'aggiunta di una scheda opzionale, mentre il secondo è assicurato dalla ormai consueta compatibilità IBM Proprinter residente, con la possibilità di altre emulazioni, fra cui la NEC ed il DIABLO. Concludendo, possiamo dire che la Mannesmann Tally MT 91 è una stampante a getto d'inchiostro che è in grado di soddisfare ogni esigenza con la massima precisione e funzionalità ed è commercializzata sul mercato ad un prezzo altamente competitivo. Quindi prima di effetfuare una scelta rivolta a questo settore di printer, pensateci bene.

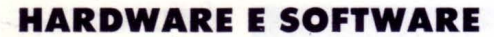

# **SIMBOLI E COLORI**

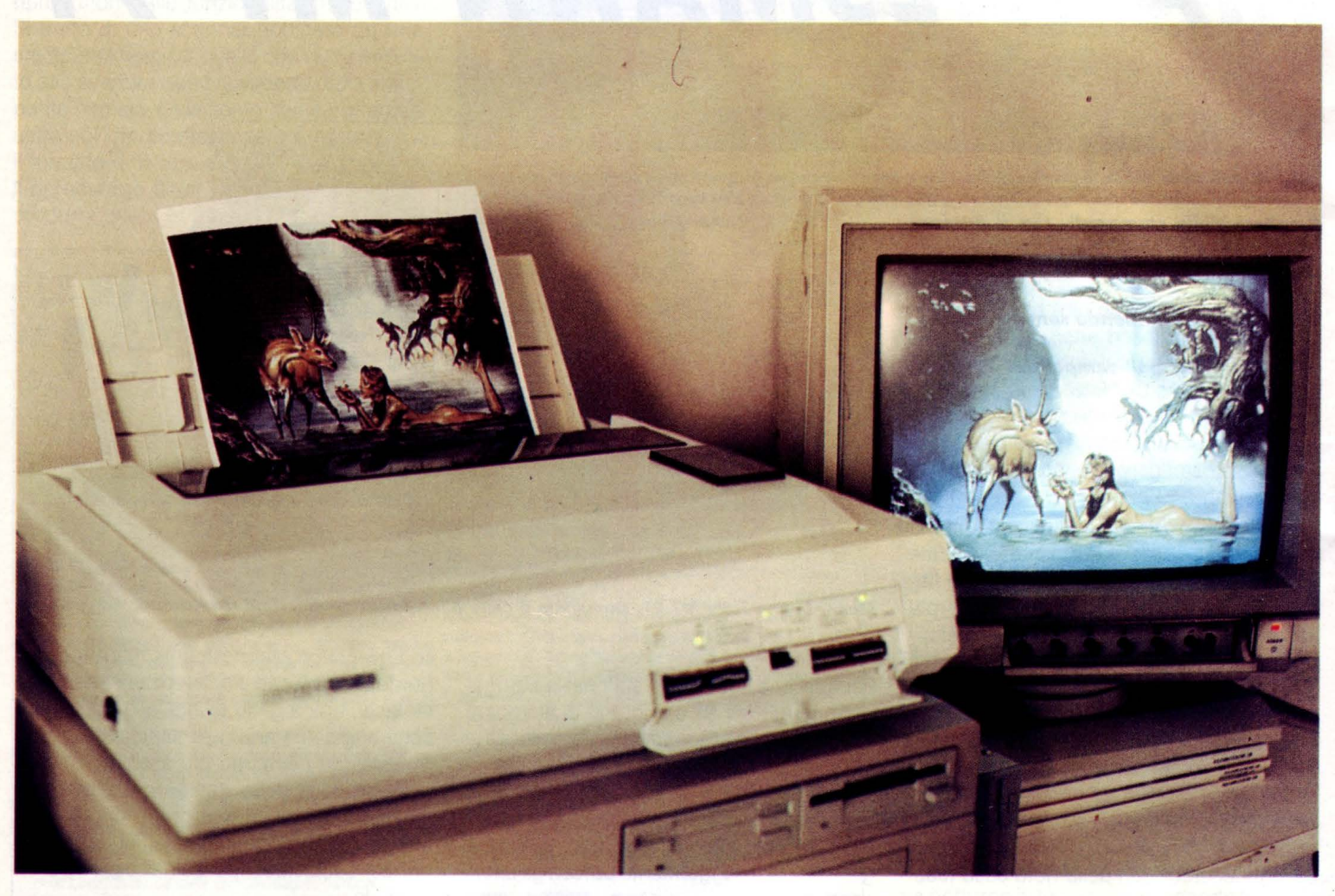

#### **di GIANNI AGAMENNONE**

*Per gli utenti Amiga c'è una nuova slampante a colori: la Citizen HQP-40* 

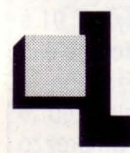

a CITIZEN HOP-40 è una stampante a costo contenuto ma con notevoli caratteristiche fino ad oggi riservate a stampanti di costo molto elevato.

La stampante in oggetto possiede due interfacce: una parallela con standard Centronics e l'altra di tipo seriale RS232 C.

Ciò costituisce un notevole vantaggio per l'utente che ha impegnata una delle due porte per scopi personali.

Nel dischetto fornito con la stampante sono presenti, nella directory DEVS/PRINTERS, i printer driver necessari per un corretto uso dell'hard-copy del video.

Se alla CITIZEN HOP-40 viene aggiunto un kit opzionale, sarà possibile stampare a colori le immagini video su qualunque tipo di carta.

Uno speciale sistema meccanico muove in senso verticale, verso il basso o verso l'alto, il caricatore del nastro contenente 7 tonalità diverse in modo che gli aghi della testina possano imprimere sulla carta il colore corrispondente all'immagine.

La testina di stampa Citizen ha 24 aghi ed è protetta termicamente garantendo un sicuro funzionamento nel tempo; un buffer interno di 24k per i dati in ingresso consente di liberare in breve tempo la memoria del computer per svolgere un altro lavoro mentre la stampa è in corso, ciò costituisce un notevole vantaggio per le possibilità multitasking del computer Amiga.

La CITIZEN HOP-40 dispone di un sostegno orientabile con guide verticali che permettono l'inserimento dei fogli singoli, ad esempio in formato A4; inoltre provvede alla collocazione automatica del foglio stesso in posizione perfetta di inizio stampa, sono così evitati quei noiosi controlli manuali di allineamento carta.

Notevole è la possibilità di accedere al controllo completo della stampante senza dover aprire ogni volta il carter dopo complesse operazioni meccaniche; infatti sul frontale sono disponibili, oltre ai soliti LINE FEED/FORM FEED ed ON LINE, un pulsante che seleziona quattro modi di stampa (DRAFT, CORRESPONDENCE, LETTER QUALITY e SPAZIATURA PROPORZIONA-LE) ed un secondo pulsante che seleziona i font esterni residenti in schede inseribili facilmente nella stampante, risulta cos possibile emulare altri standard come, ad esempio, quello EPSON ed IBM.

Inoltre è possibile accedere facilmente ai numerosi dip-switch posti dietro uno sporellino sotto i pulsanti summenzionati.

I quattro gruppi di switch sono settabili in numerose combinazioni di utilizzo o di esigenza e viene indicata a sinistra di ogni configurazione quella di default o settaggio fatto dalla fabbrica; in tal modo l'utente ha una guida sicura a riportare gli switch eventualmente manomessi nella posizione originaria a tutti può capitare di manomettere alcuni switch èsenza aver compreso prima il significato di ciò che si va a manomettere!

Comunque i manuali forniti dalla Citizen sono un'ottima guida a risolvere problemi e esigenze di stampa che l'utente può sperimentare.

Dopo questa doverosa e breve presentazione della stampante CITIZEN HQP-40 passiamo a descrivere le operazioni effettuate sul computer Amiga per ottenere l' hard-copy.

I comandi digitati sulla tastiera sono: show a6, dove il primo è il comando di visualizzazione ed il secondo (a6) è il nome dell'immagine. Dopo questa stringa non dovete premere subito RETURN, ma con il mouse cliccare due volte l'icona ""GRAP-HICSDUMP", ritornare rapidamente in CLI ed infine premere il tasto RETURN.

A questo punto sarà visualizzata l'immagine e dopo un po' inizia l'hardcopy dello schermo sulla carta della stampante.

Ciò costituisce soltanto una delle numerose soluzioni di stampa adottabili, gli utenti che hanno più fantasia dello scrivente potranno suggerire metodi più eleganti e migliori comunicandoli presso la nostra rivista che ne curerà la pubblicazione.

La stampante CITIZEN HOP-40 è distribuito dalla TELAVed il modello con cui sono state effettuate le prove è stato messo a disposizione dalla EASYDATA Via Omodeo 21 ROMA tel.7858020 •

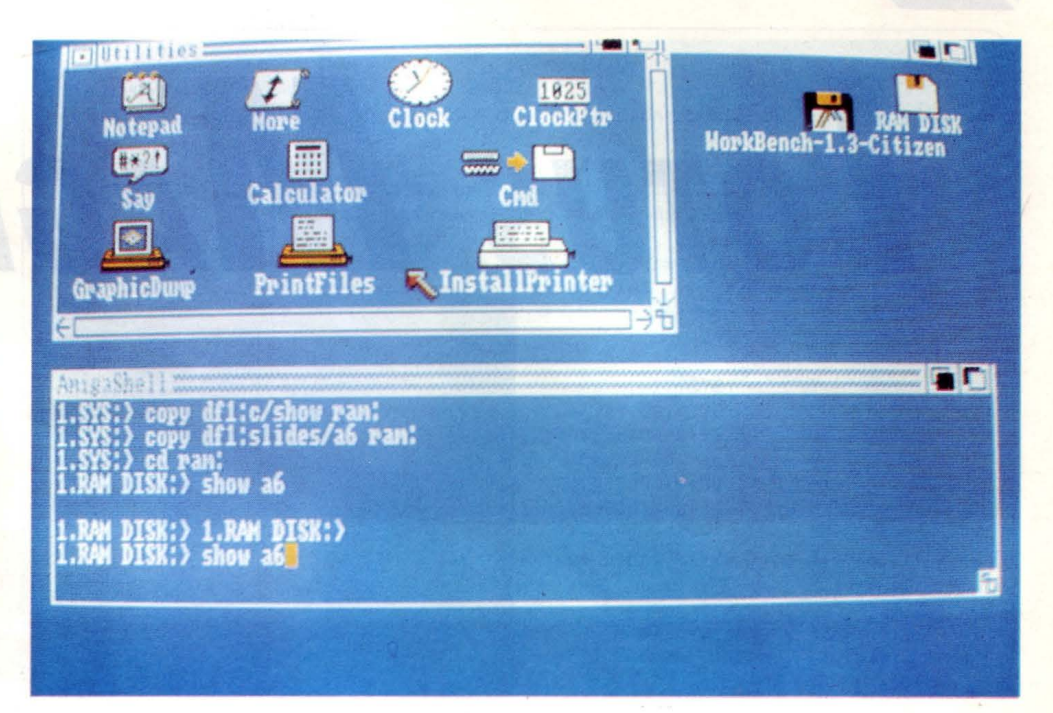

**}\*+, -. /0 <sup>1234</sup> 5678 9:; <=>?@ABCDEFGHIJKLMNOPQRSTUVr**  ~+,-./0123456789: **;<=>?@ABCDEFGHIJKLMNOPQRSTUVW>**  ~,-./0123456789:;<=>?@ BCDEFGHIJKLMNOPQRSTUV X) **,-./0123456789: ;<=>?@ABCDEFGHIJKLMNOPQRSTUVWXY2**   $123456789:755$ **. / 0123456789: ;<=> ?@ABCDEFGHIJKLMNOPQRSTUVWXYZ( \ /0123456789:; <=> ?@ABCDEFGHIJKLMNOPQRSTUVWKYZ[]**  $0123456789:$ ;  $\langle$  = > ?@ABCDEFGHIJKLMNOPORSTUVWXYZ [\] **123456789: ;<=>?@ABCDEFGHIJKLMNOPQRSTUVWXYZ[\]-\_ 234567 89: ;< =>? @ABCDEFGHIJKLMNOPQRSTUVWXYZ [\] \_\_ \_ 3456789:;<=>?@ABCDEFGHIJKLMNOPQRSTUVWXYZ[\)-\_' c**  456789:; <=>?@ABCDEFGHIJ **56789: ;<=>? @ABCDEFGHIJKLMNOPQRSTUVWXYZ[\] -\_' abc 6789 : ;< =>? @ABCDEFGHIJKLMNOPQRSTUVWXYZ[ ] -\_' abcé 789:; <=>?@ABCDEFGHIJKLMNOPQRSTUVWXYZ[\]-\_' abcdE 89:; <=>?@ABCDEFGHIJKLMNOPQRSTUVWXYZ[\)-\_' abcde1 9 : ; <=>?@ABCDEFGHIJKLMNOPQRSTUVWXYZ[ \ ] -\_' abcdefç :;<=>?@ABCDEFGHIJKLMNOPQRSTUVWXYZ[\]-\_' abcdefgl <=>?@ABCDEFGHIJKLMNOPQRSTUVWXYZ[\]-\_ abcdefghi : =>?@ABCDEFGHIJKLMNOPQRSTUVWXYZ[\) -\_' abcdefghij}**  ?~ABCDEFG IJKLMNOPQRSTUVWXYZ[ \]- abcdefghij <sup>l</sup> **?@ABCDEFGHIJKLMNOPQRSTUVWXYZ[\]-\_' abcdefghijkln @ABCDEFGHIJKLMNOPQRSTUVWXYZ[\)-\_' abcdefghi j klmr ABCDEFGHIJKLMNOPQRSTUVWXYZ[ \]-\_' abcdefghijklmnc CDEFGHIJKLMNOPQRSTUVWXYZ[\]-\_' abcdefghijklrnnopc DEFGHIJKLMNOPORSTUVWXYZ[\]** abcdefghijklmnopgi

**Prova di se/f-fest della stampante Citizen-HQP 40** 

# **LOTUS MAGELLAN**

The ultimate utility for finding viewing and using all the information on your PC

**di PAOLO CIARDELLI** 

*Vi presentiamo il nuovo programma Lolus, denominalo Magellan, una ulility di grandissimo* **interesse.** 

operatori del settore. Queste informazioni

ltre al comunicato standard abbiamo pensato che fosse il caso di fornire alcune informazioni supplementari espressamente riservate agli comprendono questo testo ed alcune "videate" di una versione beta di Magellan. Magellan è un programma appartenente alla categoria utility, nella quale ritroviamo programmi come Norton Utility, Norton Commander, PC Tools, eccetera, ma possiede alcune caratteristiche innovative che lo identificano in maniera unica ed assoluta. Il motto del programma è "Find it! View it! Use it!" ed è esattamente in queste operazioni che Magellan si distingue nettamente dai concorrenti:

#### *RICERCA*

**UUS Magell** 

Con Magellan è possibile ricercare un file oppure una stringa di testo semplicemente digitandola. Mano a mano che la stringa viene composta, Magellan ricercherà ed evidenzierà i caratteri digitati anche se questi appaiono all'interno di un'altra stringa. La ricerca può riguardare anche il contenuto di un file di qualunque tipo, oppure può interessare gruppi interi di file; ad esempio è possibile ricercare tutti i file contenenti una determinata sequenza di caratteri. Un'altra caratteristica interessante è quella che consente di operare su tutti i file del disco contemporaneamente oppure soltanto su alcuni, ad esempio quelli che soddisfano una specifica di ricerca oppure tutti quelli generati da un programma applicativo (1-2-3, Agenda, ecc.). Con Magellan è possibile "ignorare" la struttura delle directory, se lo desidera.

#### *VISUAl/ZZAZ/ONE*

Una caratteristica assolutamente unica è la capacità di visualizzare un file dati con lo stesso aspetto che avrebbe all'interno del programma da cui è stato generato; in pratica viene simulato l'ambiente originario del file, agevolando notevolmente l'esame dei

28

dati in esso contenuti. La simulazione o vista è ottenuta per mezzo di alcuni driver particolari, detti viewer, attualmente l'elenco delle applicazioni gestite è il seguente:

#### **VIEWER PROGRAMMA**

123.VWR Lotus 1-2-3 versioni 1->2.x 123R3.VWR Lotus 1-2-3 versione 3.0 AGENDA.VWR Lotus Agenda ARC.VWR Are, Pkarc (programmi di compressione file) BINARY. VWR Formato binario DBASE. VWR Ashton Tate dBase II -> IV DW4.VWR IBM Display Writer IV (videoscrittura) MNSCRIPT.VWR Lotus Manuscript ULTMATE.VWR Multimate 3.3 SYMPHONY.VWR Lotus Symphony versioni  $1 - 2x$ TEXT.VWR Formato ASCII WORD.VWR Microsoft Word WORDSTAR.VWR Micropro Wordstar e Wordstar Professional versione 2.2->5.0 WPERFECT.VWR Wordperfect 5.0 WS2000.VWR Micropro Wordstar 2000  $1,0-3.0$ XYWRITE.VWR XYWrite

#### **UT/l/ZZO**

Altre funzioni interessanti consentono di "prelevare" parte delle informazioni contenute in alcuni file e di "costruire" con esse un altro file di consolidamento senza la necessità di intervenire all'interno di diversi programmi applicativi per eseguire conversioni di formato e senza intaccare minimamente l'integrità dei file originali. Ad esempio, l'elenco dei viewer contenuto in questo testo è stato prelevato direttamente dalla directory del disco utilizzando Magellan.

#### **GESTIONE DEl FllE**

Oltre alle solite funzioni riguardanti lo spostamento, la duplicazione, il cambiamento nomi, la cancellazione di file e directory; Magellan offre alcune caratteristiche finora non riscontrabili in altri programmi. Ad esempio:

- la capacità di cancellare una directory e tutto il suo contenuto con una sola operazione;

- Magellan è in grado di copiare una directory con tutto il suo contenuto, sottodirectory incluse, anche su altri dischi, nel caso dei floppy è in grado di gestire anche più dischetti;

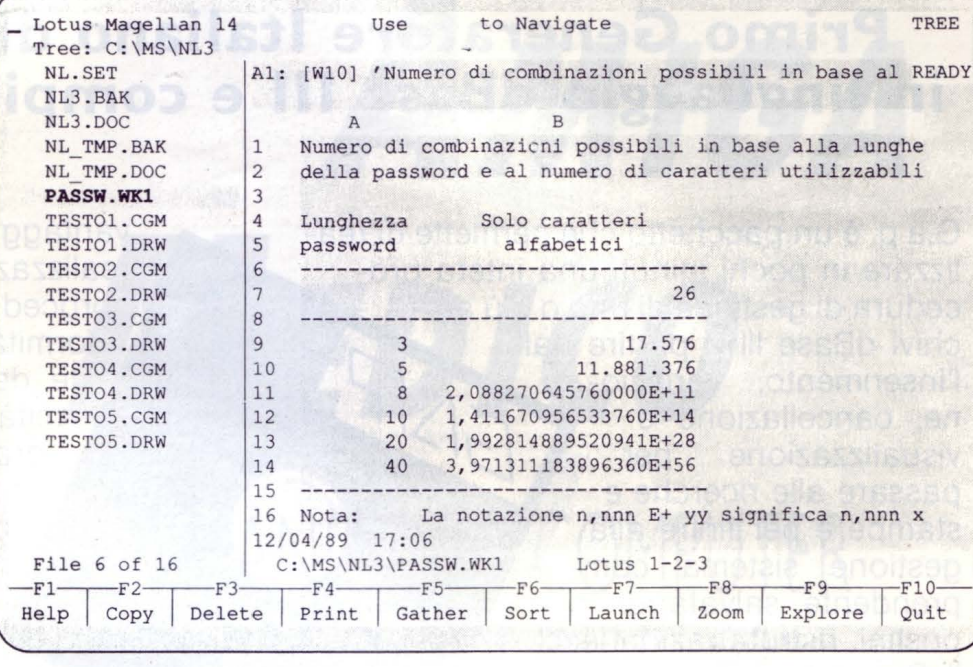

#### *Un esempio di "view" in formato Lotus 1-2-3*

| Lotus Magellan 14          | Use                   | to Navigate |          |        |              | TREE    |
|----------------------------|-----------------------|-------------|----------|--------|--------------|---------|
| Tree: All Drives           |                       |             |          |        |              |         |
| $<$ A: $\ge$               | $-<123>$              | $<$ DIR $>$ | 2/01/80  | 3:27   |              |         |
| $<$ B: $\ge$               | <agenda></agenda>     | $<$ DIR>    | 25/10/88 | 15:51  |              |         |
| AC:1>                      | $<$ DOS>              | <dir></dir> | 2/01/80  | 3:26   |              |         |
|                            | $<$ FL>               | $<$ DIR>    | 27/06/88 | 16:49  |              |         |
|                            | <magellan></magellan> | $<$ DIR $>$ | 12/04/89 | 11:27  |              |         |
|                            | - <mail nl=""></mail> | $<$ DIR>    | 9/11/88  | 12:23  |              |         |
|                            | <ms></ms>             | $<$ DIR>    | 8/08/88  | 15:12  |              |         |
|                            | <ms1></ms1>           | $<$ DIR>    | 2/01/80  | 3:27   |              |         |
|                            | $<$ SYM2>             | <dir></dir> | 10/02/88 | 17:23  |              |         |
|                            | $-\text{WL}$          | <dir></dir> | 20/09/88 | 18:58  |              |         |
|                            | AUTOEXEC.BAT          | 69          | 16/04/87 | 14:32  |              |         |
|                            | COMMAND.COM           | 23.855      | 29/01/87 | 12:00  |              |         |
|                            | CONFIG.SYS            | 84          | 16/04/87 | 14:33  |              |         |
|                            |                       |             |          |        |              |         |
|                            |                       |             |          |        |              |         |
|                            |                       |             |          |        |              |         |
|                            |                       |             |          |        |              |         |
|                            |                       |             |          |        |              |         |
|                            |                       |             |          |        |              |         |
|                            |                       |             |          |        |              |         |
| Dir 3 of 3                 | $C: \mathcal{X}$ . *  |             |          |        | 24.008 Bytes |         |
| $-F2-$<br>$-F3-$<br>$-F1-$ | $-F4-$<br>$-F5-$      | $-F6-$      | $-F7-$   | $-F8-$ | $-F9-$       | $-F10-$ |
| Delete<br>Help<br>Copy     | Print<br>Gather       | Sort        | Launch   | Zoom   | Explore      | Quit    |

*La modalità TREE che visualizza la struttura delle directory* 

- inoltre consente di spostarsi agevolmente da un punto all'altro del disco utilizzando, se lo si desidera, una vista ad albero che mostra la struttura della directory;

e tutto questo, e molto altro ancora, in un solo programma!

#### **lAUNCH**

Con questa funzione l'utente è in grado di lanciare l'esecuzione del programma che ha prodotto un determinato file dati, vale a dire, se l'utente si è posizionato su un file generato da Lotus Symphony, premendo un tasto funzione Magellan riconoscerà il formato del file, ricercherà sul disco rigido il programma che lo ha generato e ne lancerà l'esecuzione provvedendo a caricare automaticamente il file dati.

Magellan, in fase di installazione, ricerca e memorizza tutti i programmi che è in grado di riconoscere; è comunque possibile aggiungere altri programmi eventualmente non contemplati da Magellan. •

### **Primo Generatore Italiano di Programmi in linguaggio dBase lii e compilatore clipper.**

**G.A.P.** 

G.a.p. è un pacchetto che permette di realizzare in pochi minuti una intera procedura di gestione di uno o più ar-<br>chivi dBase III a partire dall'inserimento, variazione, cancellazione e<br>visualizzazione por visualizzazione per passare alle ricerche e stampe e per finire alla gestione sistema comprendente salvataggi, ripristini, ristrutturazioni ecc. Il Generatore di Programmi in dBase III può essere utilizzato sia dalla grossa azienda, per ridurre i costi di realizzazione del soft-ware, che dal singolo amatore che intenda imparare a programmare. Nel primo caso i

vantaggi sono molteplici: tempi di realizzazione dell'80-90% di una procedura praticamente nulli, uniformità nella struttura delle videate, delle varie procedure, uniformità nella struttura dei programmi; da questi vantaggi poi, ne scaturiscono altri come ad esempio una facile intercambiabilità dei programmi da un progetto ad un altro. Nel secondo caso invece il fatto importante è che GAP offre una soluzione al problema, spesso difficilmente risolvibile, di realizzare una procedura avente una struttura ottimizzata sia in generale che all'interno dei singoli programmi.

#### **CARATTERISTICHE TECNICHE**

#### **1 - GENERAZIONE MENU**

Genera il programma principale, più quello di installazione e quello di apertura degli archivi.

#### **2 - GENERAZIONE SOTTOMENU**

Genera i sottomenu successivi ai menu della procedura da cui partiranno i programmi.

#### **3 - GENERAZIONE DATA ENTRY**

Genera i seguenti programmi: Inserimento - Variazione - Cancellazione - Visualizzazione

#### **4 - GENERAZIONE DATA ENTRY (EDIT)**

Genera un data entry, come il precedente, che utilizza il comando DBEDIT del CLIPPER.

#### **5 - GENERAZIONE GESTIONE SISTEMA**

Genera i programmi addetti alle seguente funzioni: Salvataggio - Ripristino - Ricostruzione indici -Ristrutturazione - Azzeramento -Format dischetti Accesso al DOS.

#### **6 - GESTIONE RICERCHE**

Genera programmi per la ricerca e la visualizzazio ne dei campi del file.

#### **7 - GESTIONE STAMPE**

Genera programmi per la stampa del file. Contiene l'opzione per la selezione dei campi da stampare.

#### **HARDWARE RICHIESTO**

512 Kbyte, 2 Floppy o 1 Floppy + Hard Disk existes operation to all property of the second original property. In the second of the second second to a second to a second to a second to a second to a second to a second to a second to a second to a second to a second

#### **SCHEDA DI PRENOTAZIONE**

Desidero ricevere N° ................. copie del programma GAP in offerta speciale inviando Vi la somma di *L.* 280.000 cadauna anziché 560.000 comprese le spese postali.

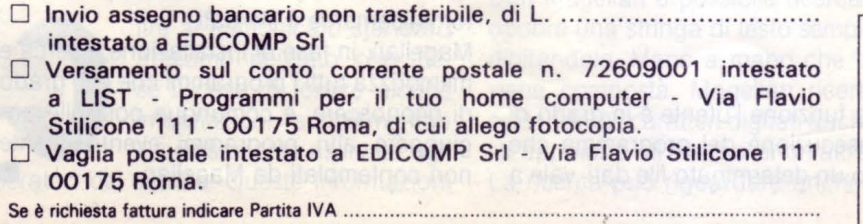

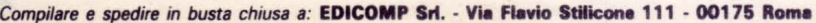

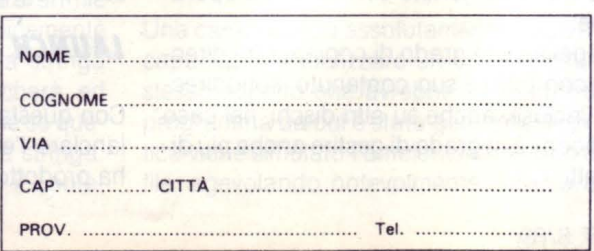

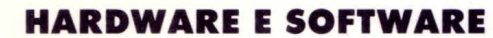

#### **di GIAN PIERO ROSI**

*Niente paura: nessuno vuole sostituire il vostro medico con un computer. Ma d'ora in poi ogni dottore potrà avvalersi di un Amiga come valido aiutante che gli permetterà di svolgere meglio il suo lavoro* 

# *MIGA*  **MEDICO** QUANDO IL **COMPUTER**  VI CHIEDE DI DIRE "33"...

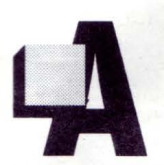

miga Medico è l'ultimo grido in fatto di applicazioni software destinate ad un uso professionale. Questo pacchetto creato dalla GIOCO-

LOGICO di Treviso è in grado di sostituire il classico archivio cartaceo, finora utilizzato dai medici per conservare le cartelle cliniche dei pazienti (in gergo dette nosologiche ndr), con un rapido e flessibile data-base elettronico. Amiga Medico non permette solo di inserire, ricercare e stampare le cartelle cliniche, ma di emettere stampe di ricette e certificati, anche sui moduli delle diverse Unità Sanitarie Locale.

#### *UNA STRAORDINARIA INTERFACCIA UTENTE*

Il punto di forza di questa realizzazione software è senza dubbio la ben riuscita interfaccia utente che, grazie alle eccezionali capacità grafiche del computer Amiga, sfrutta per il colloquio con l'operatore un gran numero di icone. Questi simboli grafici intuitivi rendono l'utilizzo del programma di una semplicità disarmante e forniscono a colpo d'occhio una rapida descrizione delle patologie, delle diagnosi e delle terapie che hanno interessato il paziente durante tutto il corso del trattamento assistenziale. Il medico non dovrà perder tempo a digitare nomi e chiavi di ricerca, e potrà quindi dedicare tutta la sua attenzione al paziente.

Ogni operazione, infatti, può essere effettuata semplicemente muovendo il mouse sulla scrivania e "clickando" sull'icona desiderata. Per selezionare una cartella, ad esempio, è sufficiente far scorrere con il mouse l'elenco dei pazienti.

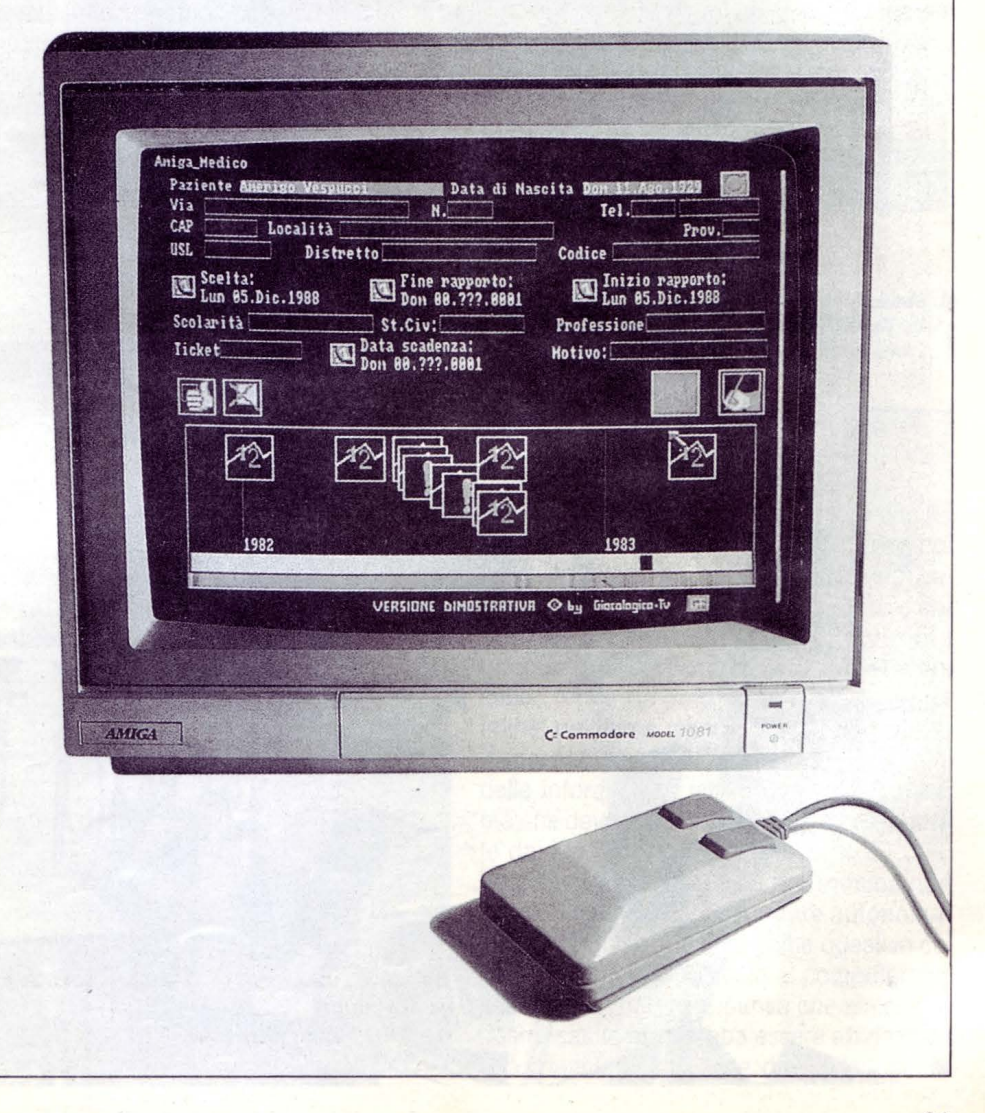

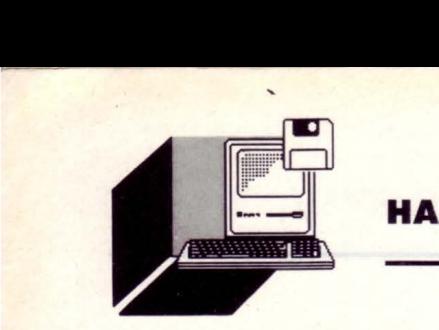

Con la stessa tecnica è possibile scorrere idealmente l'intera "vita" del paziente, visualizzata sul monitor sotto forma di disegni simbolici che permettono di ricordare immediatamente ogni evento accaduto durante il corso della terapia.

#### *UN ARCHIVIO POTENTE E FlESSIB/lE*

L'archivio di AMIGA MEDICO non conserva semplicemente le informazioni, ma è in grado di fornire quella giusta al momento giusto.

Ogni dato relativo alla salute del paziente viene memorizzato e classificato, in modo da poter essere ricercato per tipo, per patologia o per data.

È inoltre possibile evidenziare alcuni elementi apponendo sul "foglio" che contiene la descrizione dell'evento in questione, dei simboli, degli abstract, in grado di mostrare visivamente i contenuti salienti del documento.

L'archivio di AMIGA MEDICO può essere ispezionato velocemente grazie alla possibilità di "filtrare" le informazioni sul pazien-

te per problemi, patologie o tipo. Ogni filtro può essere attivato con un click del mouse sulla voce desiderata, e può essere composto con altri filtri.

Tutto questo vale anche per ciò che riguarda le stampe.

AMIGA MEDICO permette di memorizzare delle frasi di frequente impiego e di difficile digitazione, per richiamarle quando occorrono semplicemente con un click sul mouse, ed inserendole così nel testo che si sta elaborando.

#### *INFORMAZIONI TECNICHE*

Il pacchetto software AMIGA MEDICO è stato scritto in linguaggio "C" e realizzato grazie ad una stretta e proficua collaborazione con dei Medici di base.

La configurazione minima necessaria per far girare il programma è un computer Commodore Amiga con almeno 512 Kbyte di memoria RAM, con due disk drive da tre pollici e mezzo oppure con un hard disk. Nel pacchetto sono compresi, oltre alla versione operativa del programma, altri tre moduli: quello per l'elaborazione di statistiche sulla popolazione degli assistiti, quello

per la manutenzione e il file per gli SCRIPT (le facilitazioni per la scrittura di documenti).

Per prendere visione del programma e valutarne quindi le prestazioni con i propri occhi, è stata realizzata una versione dimostrativa distribuita gratuitamente dalla GIO-COLOGICO.

Praticamente questa versione è identica al programma vero e proprio, tranne per l'impossibilità di salvare su disco le nuove informazioni inserite.

#### *CONClUSIONI* •

SHAVE YOU I BRAWGRAM

La caratteristica di questo pacchetto che più ci ha colpito, lo abbiamo già detto, è l'interfaccia utente che fa un uso minimo della tastiera alfanumerica a favore del mouse, consentendo al Medico di non distrarre la sua attenzione dal Paziente. Nondimeno ci ha stupefatto l'azzeccata simbologia grafica di immediata comprensione, basata sul colpo d'occhio. Tutto questo anche per merito delle straordinarie qualità grafiche di Amiga.

Inoltre la possibilità di modificare dinamicamente l'archivio. inserendo. cancellando o

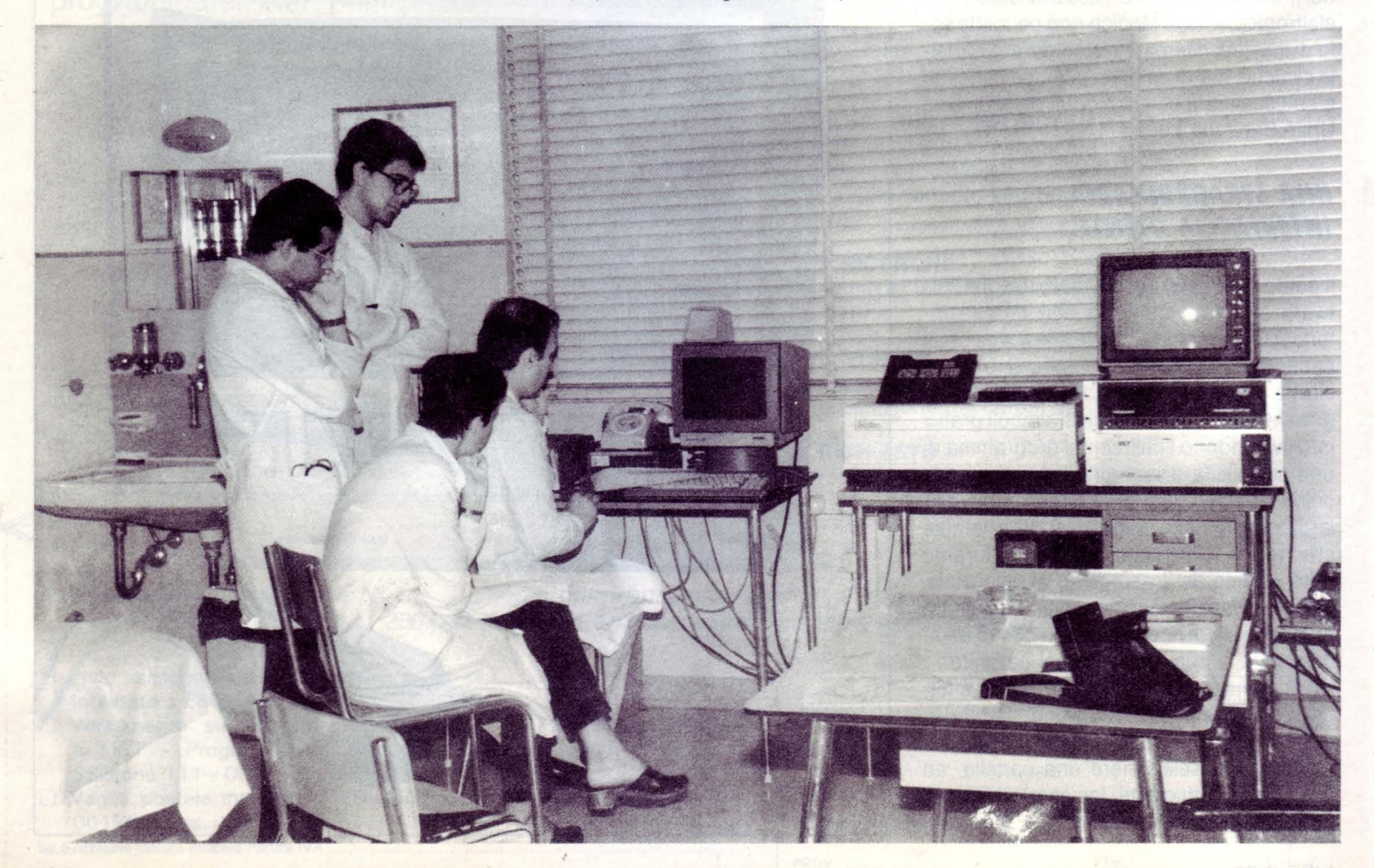

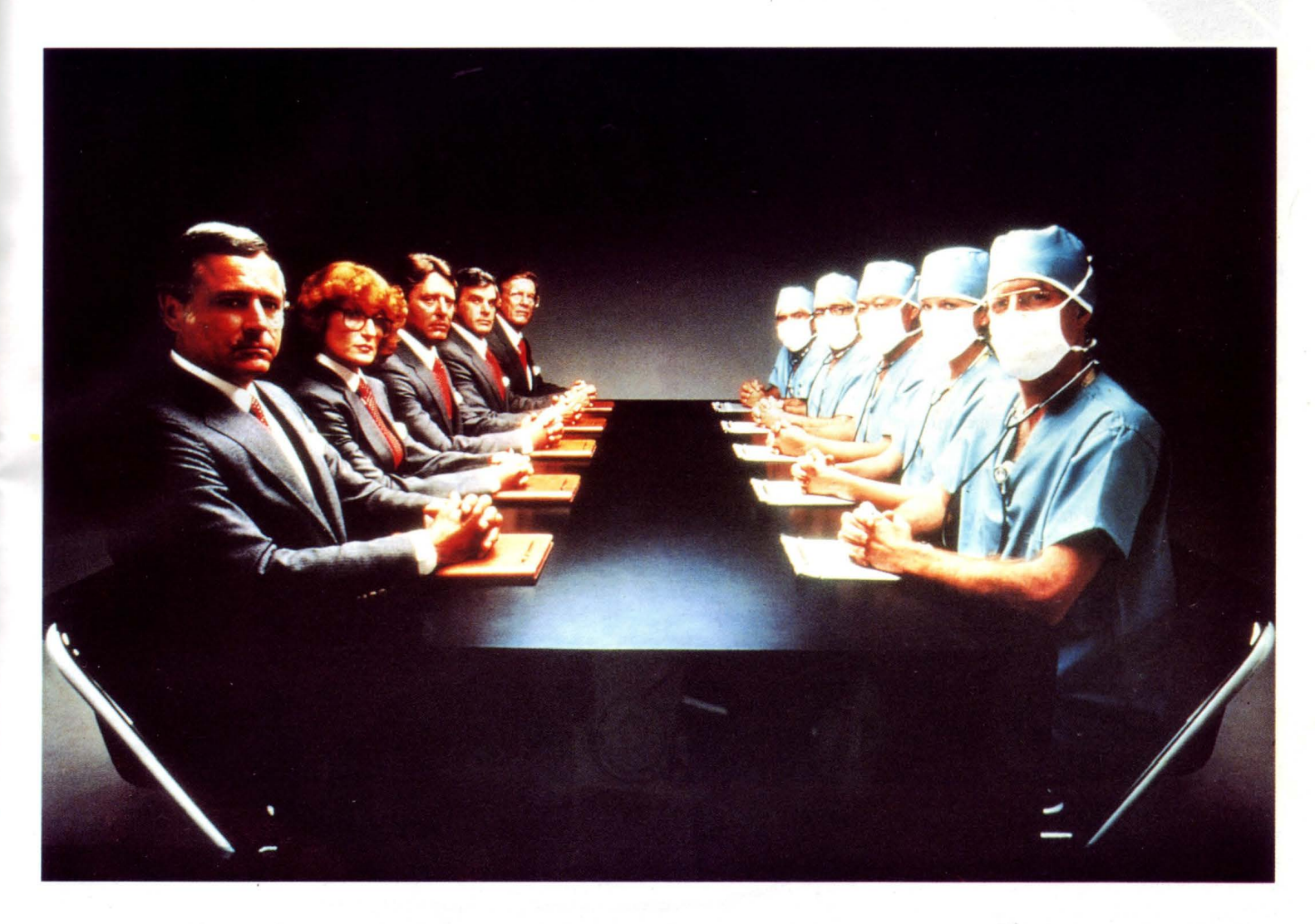

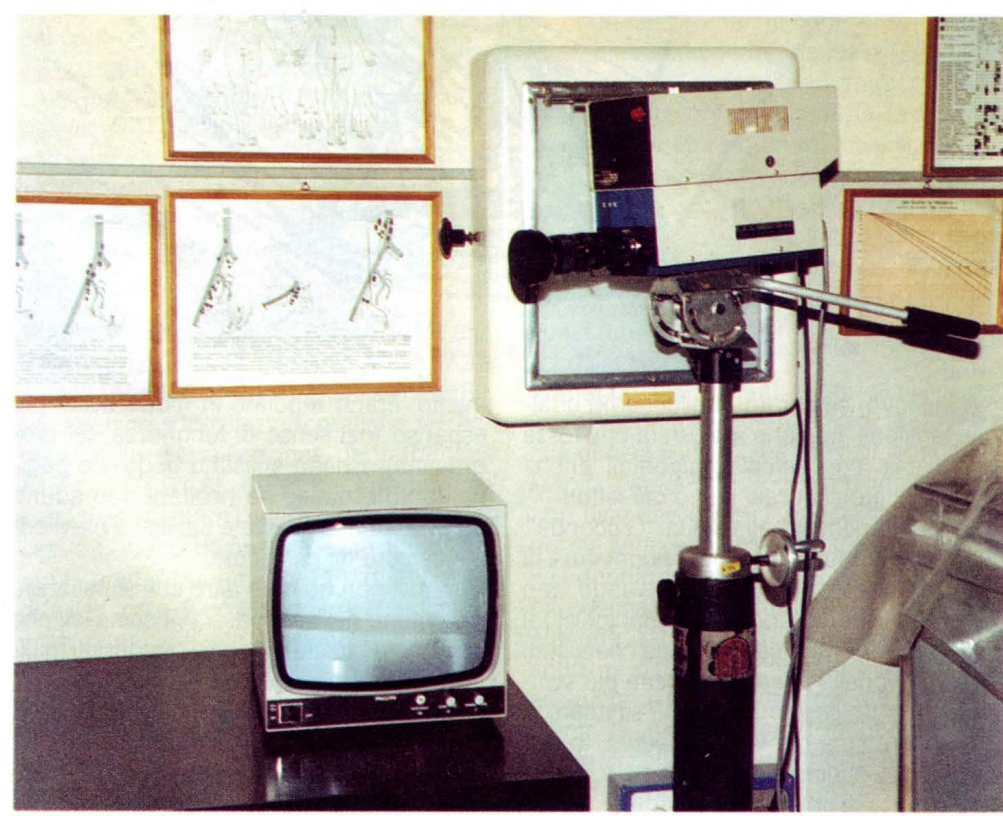

*L'informatica sfa sempre piu modificando la professione del medico permettendogli di risponde alle nuove esigenze della società.* 

completando gli eventi già memorizzati, fa di questo programma uno strumento flessibile, utile ed efficace.

Non ci sembra azzardato affermare che tra non molto tutti i medici di base saranno costretti ad adeguarsi a questo tipo di innovazione tecnica per poter garantire ai loro pazienti un'assistenza al passo con i tempi e adeguata all'evolversi della situazione sociale.

Infine, un'ultima ma importante considerazione. AMIGA MEDICO è in grado di fornire delle informazioni immediate ed accurate, ma che devono essere totalmente preinserite dal Medico.

Vogliamo dire che questo programma non possiede la velleità di elaborare autonomamente diagnosi. In tempi come questi in cui si lascia sin troppo spazio al computer, c'è ancora qualcuno che pensa che almeno la nostra salute non debba essere affidata ad una manciata di chip e di fili elettrici.

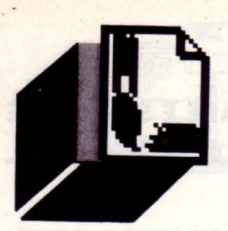

**di OSVALDO CONTENTI** 

**COMPUTER GRAFICA** 

## **URBOLENZE**  *Circa 474 anni fa Leonardo da Vinci era alle prese con gli "studi sulle acque" del Codice Arundel. Dopo quasi metà millennio un piccolo computer tenta di emulare il "master-contro/" dell'arte simulando delle turbolenze in formato sintetico*  **LEITTICHE LEONARDO AL COMPUTER**

**a** on sono affatto d'accordo con quei due sperimentatori informatici d'oltreoceano i quali avrebbero recentemente affermato che le cosiddet-

te invenzioni di Leonardo risultano in realtà inapplicabili dal punto di vista pratico. Un'attimo di attenzione non farebbe male prima di sostenere certi argomenti, in quanto, anni fa, proprio una grossa industria a stelle e strisce sostenne un enorme battage pubblicitario basato proprio sui disegni di un CUSCINETTO A SFERA realizzato secoli e secoli addietro proprio da Leonardo.

Ora, sarebbe interessante togliere i "disegni di Leonardo", ovvero i cuscinetti, dal differenziale, dal cambio, dai semiassi o dalle ruote di un'automobile dei suddetti ricercatori, per poi verificare se la pensano allo stesso modo.

Ed è solo un pallido esempio di quanto Leonardo ci ha tramandato.

#### **l 'AlGORITMO E l 'IDEA**

Molto più modestamente e con inesausta ammirazione, mi sono reinvaghito del Sommo Maestro, cercando di piluccarne qualche tensione, qualche atmosfera che fosse applicabile con semplici algoritmi anche per il piacere culturale mio e dei lettori.

Ma non ho pensato alla solita "Gioconda" rifatta al computer, una mera ricopiatura di infimo interesse, bensì, riosservando con piacerè stralci del Codice Arundel (gli studi sulle acque), mi è balenata l'idea che alcuni aspetti di quella ricerca, sebbene più semplificati, si potessero realmente simulare. Nel programma originale, in verità, le for-

mule che esprimevano i parametri per la forza d'urto di una massa d'acqua in movimento, erano regolate in modo assai più espanso (nel senso di lunghezza del programma) rispetto al listato di queste pagine, tanto espanso da risultare non adatto ad una rubrica sciolta e dai listati brevi come sempre mi richiedete.

Dunque, non ho fatto altro che sintetizzare l'algoritmo nei suoi passi più semplici, che ad ogni modo stabiliranno i medesimi risultati in video, togliendo ogni eccessiva fatica all'utente.

Sintetizzato l'algoritmo di partenza, sono rimasti, non proprio pochi, ancora 13 PARA-METRI sotto forma di variabili a vostra com-

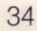

pleta disposizione per mutare a piacere il corso delle fluttuazioni di un numero N di ellissi disegnate punto per punto dal calcolatore. Questo significherà avere anche un po' di pazienza per veder stampata l'intera routine richiesta, per cui chi può disporre di un coprocessore matematico è bene che lo usi, nel mio caso, essendo i listati guida per MSX, ho pensato di immettere alcune varianti di linea per chi può disporre del Turbo XBasic Kun, e al proposito permettetemi di salutare Enzo Fina e gli amici del "Turbo-Club MSX"

Non rimane che passare alla verifica dei parametri e al loro significato.

#### **DESCRIZIONE DEI PARAMETRI**

Tutti i parametri sono modificabili a piacere, fermo restando che il listato base lavora su di una superficie di 256 colonne per 192 righe, tenetene conto nel rapporto con larisoluzione grafica adottata dal vostro computer.

Elenco e descrizione parametri:

- CO; RI: (ora a 60 e 60) colonna e riga centro prima ellissi

- MA; Ml: (ora a 30 e 20) lunghezza semiasse maggiore e minore prima ellissi

- DX: (ora a .5) dato di decremento o incremento per parametro "MA"

- DY: (ora a .5) dato di decremento o incremento per parametro "Ml"

- AL: (ora a 5) numero di allontanamento dal centro (CO;RI) per le successive ellissi - A1: (ora a 135) angolo della prima ellissi

- A2: (ora a 20) angolo di rotazione successive ellissi

-A3: (ora a 45) angolo tra i centri delle ellissi

- NE: numero delle ellissi da stampare

- PE: punti descriventi l'ellissi

- CL: (ora a 2 = verde) codice colore del tratto

Modificate a piacere: CO,Rl,MA e Ml alla linea 140; DX,DY e AL alla linea 170; A1,A2 e A3 alla linea 150 e NE,PE e CL alla linea 160. Le maggiori soddisfazioni grafiche si traggono dalla diversificazione dei parametri: A 1,A2,A3,DX,DY,AL e PE, nel loro insieme capaci di orientare l'intera struttura in successioni molto complesse e costituite dai punti guida (parametro PE) dell'ellissi, i quali, in forza di una maggiore o minore vicinanza dei pixel attivati, rinnovano l'aspetto di una figurazione anche non variando gli altri parametri.

Nei computer con altissima risoluzione, il parametro "AL" risulta il più efficace da un punto di vista scenico, cosa che natural-

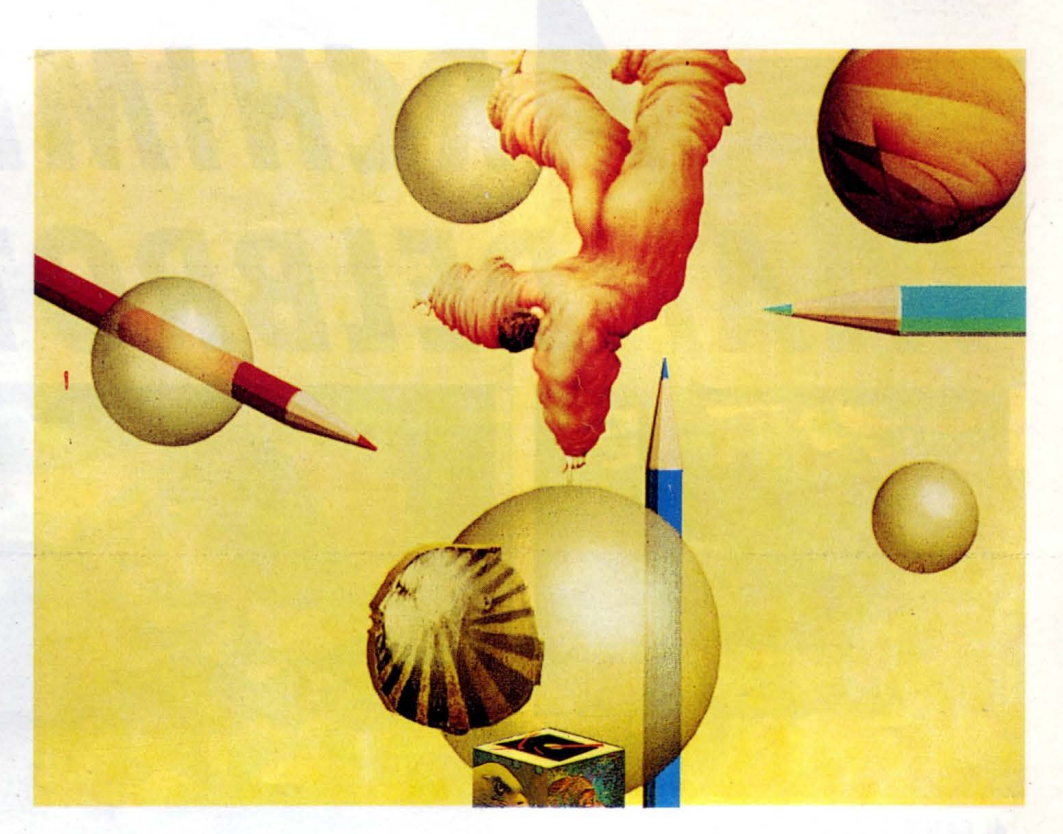

mente può far aumentare a dismisura il parametro "NE", come abbiamo visto decretante il numero delle ellissi risolvibili su video. In ogni caso, se siete incerti sull'uso appropriato dei parametri, avviato il programma questo vi darà già un primo esempio di "turbolenza" che non mancherà di stupirvi.

In coda al programma, nelle sottostanti REM, oltre alle varianti per il TURBO-MSX, troviamo quelle per gli elaboratori con alta risoluzione colore, e al riguardo, per i lettori che l'hanno chiesto, hi-res colore (o "bitmapped") significa: la possibilità per un computer in pagina GRAFICA di stampare anche l'uno accanto all'altro dei punti di diverso colore senza alcuna limitazione, limitazione che ad esempio negli MSX1 è di 2 colori (primo piano e sfondo) per ogni 8 pixel della stessa riga.

Tornando alle varianti assai semplici per l'immissione dei colori, desidero rilevare che questa volta, come spesso accade per le foto d'autore, il supporto pluricromatico non dico che guasti l'insieme dell'immagine, ma certo non ne scandisce un'alternativa ridondante; ma forse questa è una visione solamente soggettiva e probabilmente plagiata dal disegno di Leonardo che ho sotto gli occhi, denominato: "Diluvio" ed eseguito a carboncino, da qui probabilmente la mia preferenza monocromatica; per la cronaca il disegno è stato eseguito all'incirca nell'anno 1515.

#### *IN EUROPA CON LEONARDO*

Dare dei cenni bibliografici sotto le vacanze estive?!

Pura follia! Non c'è né il tempo né la voglia di rinchiudersi in libreria, piuttosto, se come me quando viaggiate in Italia o all'estero amate godere anche della cultura raccolta in quelle tali località, ecco una piccola mappa per ritrovare in giro per l'Europa un Leonardo quasi inedito ai più.

Nel piccolo vademecum turistico-leonardesco che vi propongo, citerò dapprima la località, quindi l'argomento ed infine il museo di appartenenza.

- Milano - Codice Atlantico - Pinacoteca Ambrosiana.

- Gran Bretagna: Windsor - Studi di Architettura - Castello di Windsor.

Parigi - Studi sulla luce - lnstitut de France. Londra - Studi sulle acque; codice Arundel - British Museum.

Torino - Studi sui volatili - Biblioteca Reale. Londra - Studi sui volatili - Victoria and Albert Museum.

Madrid - Studi sulle macchine/Fusione del "cavallo" - Biblioteca Nazionale.

Mi piace chiudere la presente puntata di computergrafica proprio con un frase emblematica di Leonardo: "il pittore non è laudabile, se egli non è universale", cioè se non conosce profondamente la realtà che lo circonda; alla categoria dei pittori, comunque aggiungerei quella degli informatici. •

**ARCHIMEDES** 

# *RCHIMEDE* **VS MANDELBROT**

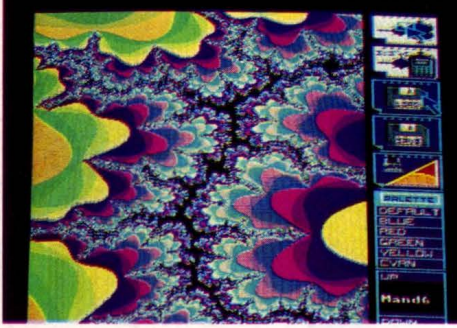

**di DANIELE CANONACO** 

*Ancora sul famigerato frattale di Monde/-* . *brot? Perché* tn *fondo se Archimede Pitagorico avesse posseduto un persona/ sicuramente avrebbe scoperto la geometria frattale oltre 2.000 anni prima* 

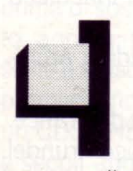

I programma è scritto in BBC BASIC, usando esclusivamente la programmazione strutturata, quindi non è difficile da decifrare, per chiunque voglia fare delle modifiche.

Non è molto veloce, ma il calcolo di una schermata rimane nel giro dei minuti, anche se non ho provato fino in fondo la capacità dello zoom, che si può fare da una qualunque immagine appena calcolata o caricata dal disco.

Infatti il programma mantiene i dati riguardanti i valori di z (nella formula  $z = z 2 + c$ ) nella matrice [XDAT(), YDAT()] e li salva nella directory MandelDat come semplici file numerici, mentre salva le immagini come tali nella directory MandelPic.

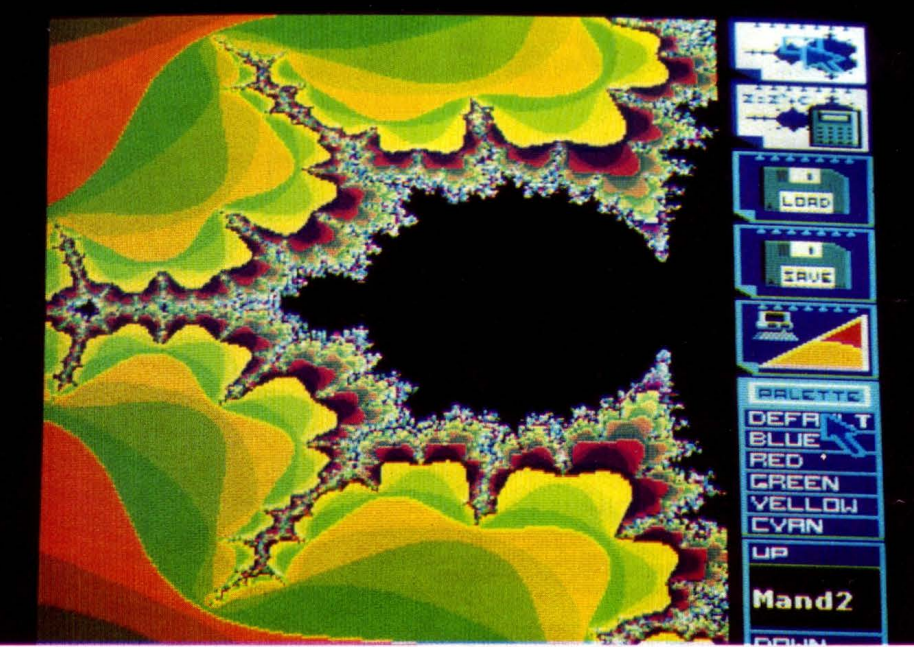

```
VDU1, 27 , 1,71 
>L. 
     10REM > $.Mandel.Mandelbrot 
     20REM **************************************************** 
     30REM * Insiemi di Mandelbrot: calcolo e visualizzazione * 
     40REM *grafica, 256 colori, risoluzione: 256x256 * 
     50REM ******************* CD-SOFT ·1988 ******************* 
     60MODE 13
     70 OFF: OSCLI"pointer 0": PROC_Start: PROC_Mask<br>80 ON ERROR PROC_Error
     90 LOADASC ON 
   100REPEAT
   110 REPEAT
   120 OSCLI"FX 21,9": LOADASC X'l.,Y'l.,B'l. 
130 IF X'l.<1024 ANO ZOOM'l. THEN 
   140 GCOL 4,63: LINE 0,YX,1023,YX: LINE XX,0,XX,1023<br>150 GCOL 4,0: LINE 0,YX,1023,YX: LINE XX,0,XX,1023
   160 SAVE<br>170 UNTIL
   170 UNTIL B%<>0<br>180 IF X%<1024
   180 IF X% < 1024 THEN<br>190 IF B%=4 THEN
   190 IF B%=4 THEN<br>200 IF ZOOM% TH
   200 IF ZOOM'S THEN<br>210 IF NOT ZOM'S THEN
   220 XZ1%=X%: YZ1%=Y%: x1=XDAT(X%/4): y1=YDAT(Y%/4)<br>230 GCOL 4,63: LINE 0,YZ1%,1023,YZ1%: LINE XZ1%,0,XZ1%,1023<br>240 XZ2%=-1: YZ2%=-1: ZOM%=TRUE: PROC_Wait(.2)
  230 GCOL 4<br>
240 XZ2% =<br>
250 RENUMBER<br>
260 x2=XDA
   260 x2=XDAT(XX/4): y2=YDAT(YX/4): XZ2X=XX: YZ2X=YX.<br>270 GCOL 4,63: LINE 0,YZ2X,1023,YZ2X: LINE XZ2X,0,
   270 GCOL 4 ,63: LINE O, YZ2'l., 1023, YZ2'l.: LINE XZ2'l., O, XZ2'l., 1023 
280 PROC_MinMax( x1, x2,XBOT,XTOP): PROC_MinMax< y1, y2, YBOT,YTOP> 
290 ZOM'l.=FALSE: ZOOM'l.=FALSE: PROC_Wait(. 2) 
   300 SAVE
   310 SAVE<br>320 RENUMB
   320 RENUMBER<br>330 PROC_Z
  330 PROC_ZoomReset<br>340 SAVE
   340 SAVE
   350 RENUMBER<br>360 LOADOP
  360 LOADOPENIN FN_Option(Y%) NEW<br>370 LIST 1: PROC ZoomReset: Z
                 LIST 1: PROC_ZoomReset: ZOOM%=TRUE
```
### **ARCHIMEDES**

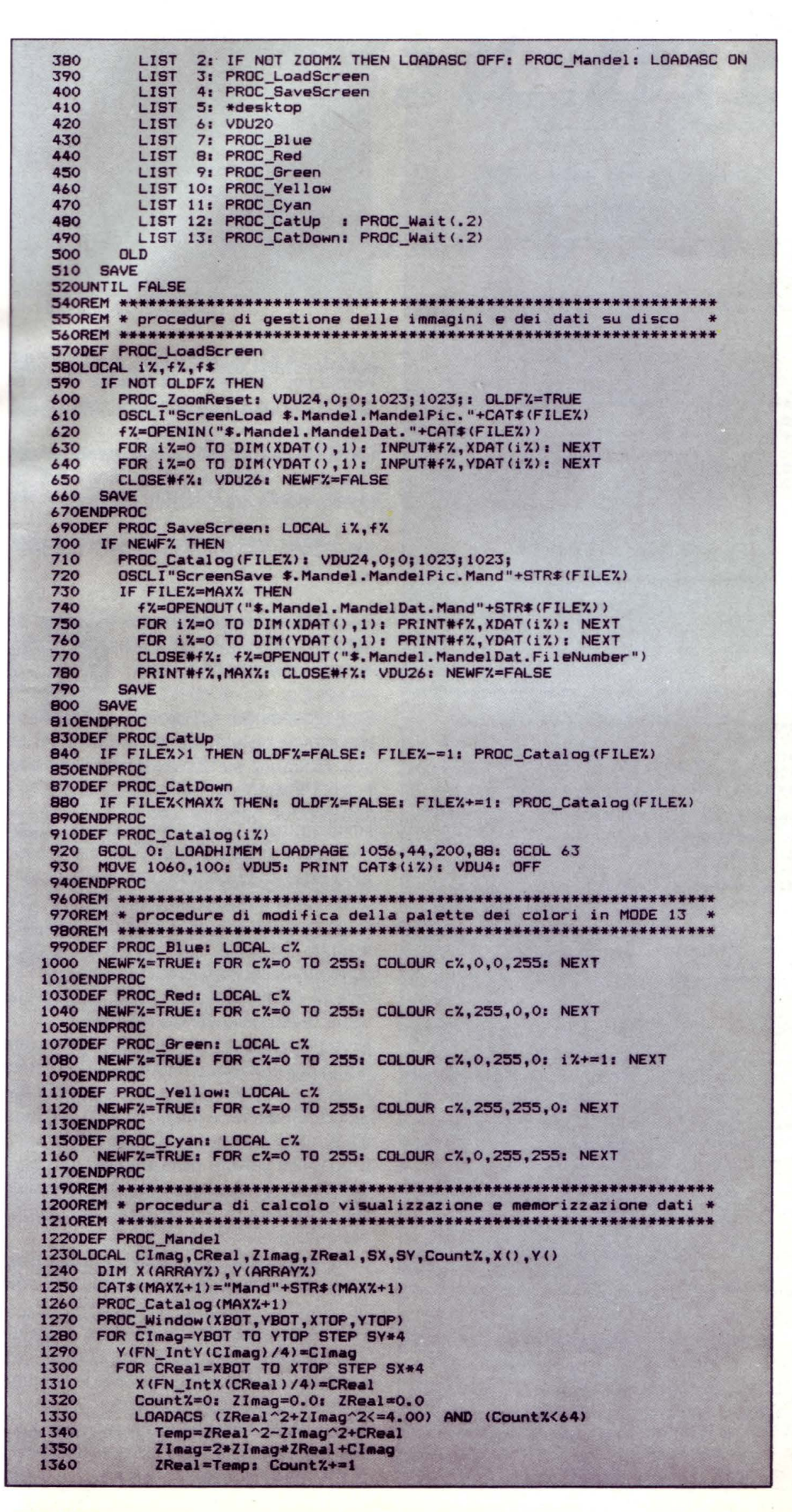

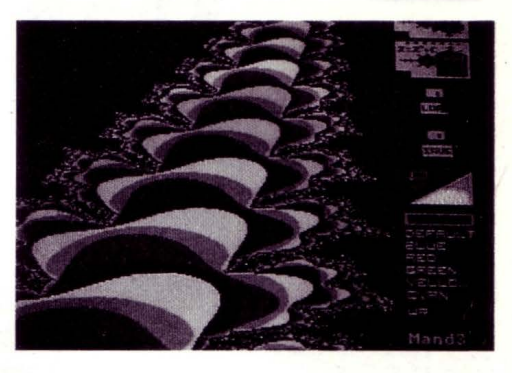

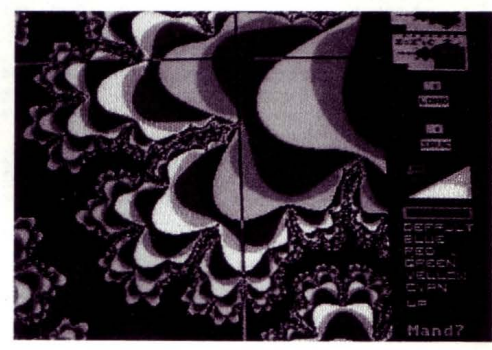

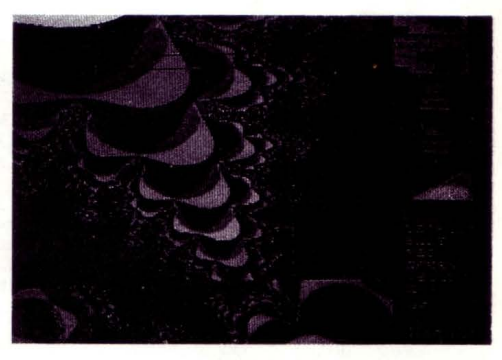

Allo starting del programma si avrà una schermata con le icone delle opzioni sulla destra e l'immagine dell'insieme standard che si trova alle coordinate -2.25,2.25 sia sulle ascisse che sulle ordinate.

Le opzioni disponibili con il tasto select sono nell'ordine:

ZOOM: Clickando sull'icona e andando poi sull'immagine si può selezionare un rettangolo piccolo a piacere che verrà ingrandito a tutto schermo.

Per ritrattare premere uno degli altri due pick.

COMPUTE: Una volta selezionato il rettangolo di zoom, clickando sull'icona verrà ,calcolata la nuova immagine. Per ritrattare premere ESCAPE.

### **·ARC-HIMEOES**

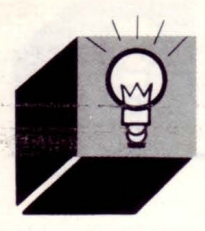

1370 EDIT 1380 GCOL CountX: LOADLOMEM FN\_IntX(CReal), FN\_IntY(CImag)<br>1390 NEXT CReal 1390 NEXT CReal<br>1400 NEXT CImag 1400 NEXT CImag<br>1410 MAXX+=1: FILEX=MAXX: XDAT()=X(): YDAT()=Y(): NEWF%=TRUE: VDU7 1420ENDPROC 1440REM \*\*\*\*\*\*\*\*\*\*\*\*\*\*\*\*\*\*\*\*\*\*\*\*\*\*\*\*\*\*\*\*\*\*\*\*\*\*\*\*\*\*\*\*\*\*\*\*\*\*\*\*\*\*\*\*\*\*\*\*\*\* 1450REM \* procedure di trasformazione in coordinate **cartesiane reali** • 1460REM \*\*\*\*\*\*\*\*\*\*\*\*\*\*\*\*\*\*\*\*\*\*\*\*\*\*\*\*\*\*\*\*\*\*\*\*\*\*\*\*\*\*\*\*\*\*\*\*\*\*\*\*\*\*\*\*\*\*\*\*\*\* 1470DEF PROC\_Window(x1,y1,x2,y2)<br>1480 SX=(x2-x1)/SUP% : SY=(y2-y1)/SUP%<br>1490 FX=SUP%/(x2-x1) : FY=SUP%/(y2-y1) 1500 CX=-xl•SUPX/(x2-x1>: CY=-yl•SUPX/(y2-yl) 1510ENDPROC 1530DEF  $FN\_IntX(x) = INT (FX*x+0.5+CX)$ 1550DEF FN\_IntY(y)=INT(FY\*y+0.5+CY) 1570DEF FN Real  $X(x; k) = (x - Cx)/FX$ 1590DEF FN\_RealY(y%)=(y%-CY)/FY 1610REM \*\*\*\*\*\*\*\*\*\*\*\*\*\*\*\*\*\*\*\*\*\*\*\*\*\*\*\*\*\*\*\*\*\*\*\*\*\*\*\*\*\*\*\*\*\*\*\*\*\*\*\*\*\*\*\*\*\*\*\*\*\* 1620REM \* funzione di riconoscimento delle opzioni \* 1630REM \*\*\*\*\*\*\*\*\*\*\*\*\*\*\*\*\*\*\*\*\*\*\*\*\*\*\*\*\*\*\*\*\*\*\*\*\*\*\*\*\*\*\*\*\*\*\*\*\*\*\*\*\*\*\*\*\*\*\*\*\*\* 1640DEF FN\_Option(y%)<br>1650 IF  $y\% > 0$  AND v 1650 IF y%>0 AND y%<40 THEN =13<br>1660 IF y%>132 AND y%<184 THEN =12<br>1670 IF y%>184 AND y%<218 THEN =11<br>1680 IF y%>218 AND y%<250 THEN =10 1690 IF y'l.>250 ANO yX<280 THEN =9 1700 IF y'l.>280 ANO y'l.<312 THEN •8 1710 IF y%>312 AND y%<344 THEN =7<br>1720 IF y%>344 AND y%<376 THEN =6<br>1730 IF y%>430 AND y%<550 THEN =5 1740 IF y%>550 AND y%<670 THEN =4<br>1750 IF y%>670 AND y%<790 THEN =3<br>1760 IF y%>790 AND y%<910 THEN =2<br>1770 IF y%>910 AND y%<1023 THEN =1 1750 IF y<br>1760 IF y<br>1770 IF y<br>1780=0<br>1800REM \*\* 1800REM \*\*\*\*\*\*\*\*\*\*\*\*\*\*\*\*\*\*\*\*\*\*\*\*\*\*\*\*\*\*\*\*\*\*\*\*\*\*\*\*\*\*\*\*\*\*\*\*\*\*\*\*\*\*\*\*\*\*\*\*\*\* 1810REM \* procedure di supporto \* 1820REM \*\*\*\*\*\*\*\*\*\*\*\*\*\*\*\*\*\*\*\*\*\*\*\*\*\*\*\*\*\*\*\*\*\*\*\*\*\*\*\*\*\*\*\*\*\*\*\*\*\*\*\*\*\*\*\*\*\*\*\*\*\* 1830DEF PROC\_Start: LOCAL f%<br>1840 SUP%=1023: ARRAY%=255: FILE%=1 1850 DIM XDAT(ARRAYX),YDAT(ARRAYX),CAT\$(100)<br>1860 ZOOMX=FALSE: ZOMX=FALSE: PALX=TRUE: NEWF%=FALSE<br>1870 OLDFX=FALSE: CAT\$(0)="ERROR" 1880 XZ1%=-1: YZ1%=-1: XZ2%=-1: YZ2%=-1<br>1890 XBOT=-2.25: YBOT=-2.25: XTOP=2.25: YTOP=2.25<br>1900 f%=OPENIN("\$.Mandel.MandelDat.FileNumber") 1900 fX=OPENIN("\$.Mandel.Man<br>1910 INPUT#f%,MAX%: CLOSE#f%<br>1920 FOR fX=1 TO MAX%: CAT\$( FOR  $fZ=1$  TO MAXX: CAT $f(T)$ ="Mand"+STR $f(TZ)$ : NEXT 1930ENDPROC 1950DEF PROC Mask 1960 OSCLI"sload \$.Mandel.MandelIcs.zoom"<br>1970 OSCLI"schoose zoom" : PLOT &ED,105 1970 OSCLI"schoose zoom" : PLOT &ED,1050,910 1980 OSCLI"sload \$.Mandel.Mandelics.compute" 1990 OSCLI"schoose compute": PLOT &ED,1050,790<br>2000 OSCLI"sload \$.Mandel.MandelIcs.load" 2000 OSCLI"sload \$.Mandel.Mandelics.load" 2010 OSCLI"schoose load"<br>2020 OSCLI"sload \$.Mandel 2020 OSCLI"sload \$.Mandel.Mandelics.save" 2030 OSCLI"schoose save" 1 PLOT &ED,1050,550 2040 OSCLI"sload \$.Mandel.Mandelics.exit" 2050 OSCLI "schoose ex i t" 1 PLOT &ED, 1050, 430 2050 OSCLI"schoose exit" : PLOT &ED, 1050, 430<br>2060 OSCLI"sload \$.Mandel.MandelIcs.palette" 2070 OSCLI"schoose palette": PLOT &ED,1050,184<br>2080 OSCLI"sload \$.Mandel.Mandelics.catalog"<br>2090 OSCLI"schoose catalog": PLOT &ED,1050,4<br>2100 PROC\_Catalog(1): PROC\_LoadScreen<br>2110ENDPROC 2130DEF PROC\_Wait(n) 2140 TIME=O: REPEAT UNTIL TIME=n•100 2150ENDPROC 2170DEF PROC\_Error 2180 VDU7: PROC\_Catalog(0): PROC\_Wait(1): PROC\_Catalog(FILEX) 2190ENDPROC 2210DEF PROC\_MinMax(n1,n2,RETURN n3,RETURN n4)<br>2220 IF n1=n2 THEN n3=n1: n4=n2<br>2230 IF n1>n2 THEN n3=n2: n4=n1 2240 IF nl<n2 THEN n3=nl: n4=n2 2250ENDPROC 2270DEF PROC ZoomReset 2280 GCOL 4,0: LINE 0, YZ1X, 1023, YZ1X: LINE XZ1X, 0, XZ1X, 1023<br>2290 GCOL 4,0: LINE 0, YZ2X, 1023, YZ2X: LINE XZ2X, 0, XZ2X, 1023<br>2300 XBOT=-2.25: YBOT=-2.25: XTOP=2.25: YTOP=2.25<br>2310 XZ1X=-1: YZ1X=-1: XZ2X=-1: YZ2X=-1 2310 XZ1%=-1: YZ1%=-1: XZ2%=<br>2320 ZOM%=FALSE: ZOOM%=FALSE 2330ENDPROC

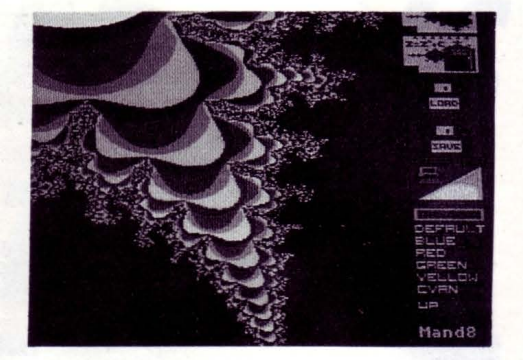

LOAD: Clickando sull'icona verrà caricata l'immagine indicata dall'opzione FILE, se questa non è già presente in memoria.

SAVE: Clickando sull'icona verrà salvata l'immagine indicata dall'opzione FILE, se questa non è già presente sul disco.

EXIT: Clickando sull'icona si esce nel desktop.

PALETTE: Clickando su uno dei colori disponibili verrà modificata la palette dell'immagine corrente.

FILE: Clickando sull'opzione UP si risale nell'elenco delle immagini presenti sul disco, clickando su DOWN si scende fino all'ultima immagine.

I miglioramenti possibili sono diversi, a partire dalla procedura di calcolo, ma ci sono delle cose che non possono essere modificate, come il passo dei due cicli FOR, che viene moltiplicato per 4 a causa della risoluzione del BASIC di 1024\*1024 e dello schermo di 256\*256, e di conseguenza l'indice di memorizzazione nella matrice che viene diviso della stessa quantità.

Non ho utilizzato dei cicli interi per una maggiore precisione e fedeltà all'algoritmo teorico, però ritengo che se tradotto in AS-SEMBLER darebbe ottimi risultati, perciò se c'è qualcuno in grado di farlo...

t possibile salvare delle immagini e poi ricalcolarle con il programma per potersi divertire entrando con gli zoom nei "cuori" dei queste.

La directory Mandellc contiene le icone del menu mediante le quali di accede alle varie opzioni.

La directory MandelOat contiene le immagini calcolate dal programma stesso.

La directory MandelPit contiene le immagini che Mandel deve calcolare.

NOTA BENE: I file che appaiono nelle fotografie sono stati creati mediante successivi ZOOM delle immagini ottenute. •

## - *ISK -- PER ARCHIMEDES*

### **di FRANCESCO DURANTI**

*Questo programma è sfato scaricato nella nostra banca dati da un utente che ringraziamo vivamente e, data la sua utilità per chi ha un ARCHIMEOES, vi diamo alcune informazioni per capire come usarlo* 

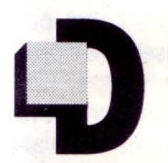

opo aver mandato in esecuzione il programma RMENU verrà implementato un nuovo comando per la gestione dei dischi che racchiude in

se le istruzioni fondamentali per operare con il drive.

Per richiamarlo basterà digitare "MENU" e vi ritroverete in uno schermo suddiviso in varie parti su cui potrete notare che:

La prima riga contiene il titolo del programma, la data e l'ora corrente.

L'ultima contiene alcune indicazioni a riguardo del file su cui è posizionato il cursore (nome del file, tipo del programma, data e ora dicreazione, lunghezza, etc. etc..)

Inoltre tra queste due linee vi sono tre aree:

Area comandi: contiene i vari comandi a cui si può accedere.

Area info: contiene alcune informazioni riguardanti il disco.

Area file: contiene i nomi dei file e delle sotto-directory presenti sul disco.

A seconda del colore del file questo è:

File non selezionato Scritte rosse su sfondo grigio.

File selezionato Scritte grigie su sfondo rosso

Sotto-directory non selezionata Scritte bianche su sfondo grigio

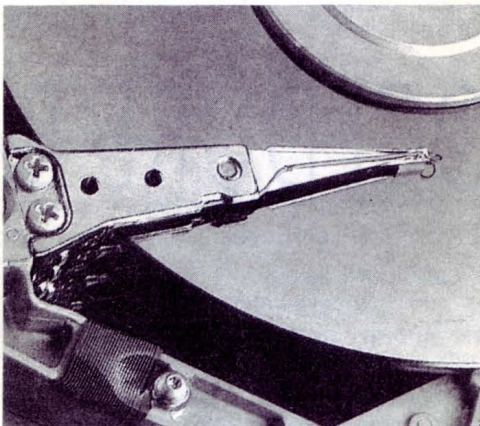

Sotto-directory selezionata Scritte grigie su sfondo bianco

Il cursore si muove sullo schermo per mezzo del mouse ed i tre pulsanti, che d'ora in avanti chiameremo "key 1", "key2" e "key 3", serviranno a selezionare un comando, aprire una sotto-directory o ad eseguire un file se uno dei tre viene premuto due volte. Premendo una volta sola uno dei tasti su un file, questo verrà selezionato, su un comando, a seconda di qual'è, verranno settati i parametri. Per effettuare una selezione o per togliere la selezione su tutti i file basterà premere due volte un tasto su (UN)TAG.

L'area info contiene i seguenti dati:

Dir: Nome della corrente directory. Tit: Titolo dell directory. Dsc: Nome del disco. Lib: Directory delle librerie. Urd: User directory. Tgf: numero di file selezionati/numero file totali. Tby: numero byte dei file selezionati/numero di byte totale dei file.

Free: Spazio libero sul disco.

Passiamo ora ad analizzare i comandi a cui si può accedere tramite questo programma:

MOUNT x: Serve per attivare il drive numero 'x'. DELETE: Cancella dal disco i file selezionati.

COPY: Copia i file e le sotto directory selezionate sul percorso (:drive.dir1 .dir2.etc) desiderato.

Si possono settare alcune opzioni premendo i tasti del mause una sola volta sul comando copy:

KEY 1 (R): Copia delle sotto-directory. KEY 2 (P): Richiede l'inserimento del disco sorgente e di quello destinazione aspettando che venga premuto un tasto. KEY 3 (F): Forza la sovrascrittura del file destinazione in caso già esista. ACCESS: Rende il file accessibile solo in lettura, scrittura, lettura/scrittura.protetto.

Si possono inoltre settare queste opzioni:

KEY 1(R): Il file è accessibile in lettura KEY 2(W): Il file è accessibile in scrittura KEY 3(L): Il file è "lockato", protetto DIR : Seleziona la directory principale SETTYPE: Setta il tipo dei file specificati.

KEY 1: Decrementa di uno il tipo.

KEY 2: Incrementa di uno il tipo.

RENAME: Rinomina i file selezionati con quelli richiesti all'input.

TYPE: Visualizza sullo schermo il contenuto in formato ASCII (testo) dei file specificati. DUMP: Visualizza sullo schermo il contenuto in esadecimale ed in formato ASCII (testo) dei file specificati.

QUIT: Esce dal programma e rientra nel sistema operativo.

Per bloccare lo scrolling del file premere il tasto SCROLL LOCK.

Per il programma, completamente scritto in linguaggio Basic, avremmo potuto stamparlo, ma di fronte ad un sorgente di 30 pagine, abbiamo creduto opportuno metterlo a disposizione a richiesta presso la redazione, o per chi ha il modem scaricarselo dalla nostra Bbs, di cui ripetiamo i parametri 06/7665495 300/1200/2400 8n1.

**IL MONDO MS DOS** 

### *UN COMANDO Al GIORNO ...*  **LE PROCEDURE BATCH**

### **di ANDREA GIORGI**

*Quando un computer viene avvialo la prima cosa che la è cercare ed eseguire una specifica procedura batch, il file A uloexec.bat,* **che** *noi per tale motivo abbiamo definito procedura batch per eccellenza* 

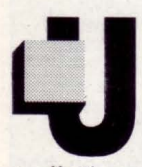

n file Autoexec.bat permette l'esecuzione immediata ed automatica di un programma all'atto dell'avvio dell'MS-DOS.

n effetti quando si avvia una macchina la prima operazione compiuta dal sistema operativo caricato è ricercare il file Autoexec.bat nella directory principale e, quindi, mandarlo in esecuzione.

Nel caso in cui tale file non fosse trovato il sistema procederebbe con la richiesta di inserimento della data e dell'ora.

Ma forse il tutto vi risulterà più semplice e più chiaro osservando lo schema riportata qui a lato.

### *CREARE UN F/lE AUTOEXEC.BAT*

Prima di dare uno sguardo a come è possibile creare un file autoexec.bat è bene ricordare che è necessario che tale file venga creato, appunto, o meglio risieda, nella directory principale del disco MS-DOS. Detto questo possiamo passare a spiegare, con un piccolo esempio, il metodo, nonché le caratteristiche salienti, che ci permettono di ottimizzare al meglio la funzionalità di un file autoexec.bat.

Se, ad esempio, noi volessimo che all'atto del boot della macchina fosse caricato immediatamente il GW-BASIC e quindi eseguire un programma dal nome LIST.PRG, creeremo un file autoexec nel seguente modo.

Il primo comando da digitare è:

### COPY CON AUTOEXEC.BAT

per tutti i più scordarelli, visto che tale comando è già stato spiegato in un precedente numero di LIST, facciamo notare che con questa dicitura si indica a MS-DOS di copiare tutto ciò che verrà digitato su tastiera nel file AUTOEXEC.BAT.

Dopo aver fatto ciò passiamo alla creazione vera e propria del file attraverso i seguenti comandi:

DATE TIME PATH: PROMPT [\$p] CLS GWBASIC LIST.PRG

al termine dell'ultima riga la pressione contemporanea dei tasti CTRL-Z e quindi del tasto RITORNO provocherà la scrittura di tali righe nel file Autoexec.bat.

Vediamo ora di spiegare come abbiamo impostato il nostro file autoexec.bat.

Innanzitutto i primi due comandi, Date e Time, vengono utilizzati per l'inserimento e quindi l'impostazione della data e dell'ora, appunto.

Il comando sequente (path) serve ad impostare il percorso per la ricerça dei comandi, mentre il comando Prompt imposta il prompt che riteniamo opportuno.

I comandi seguenti vengono utilizzati: uno per ripulire lo schermo (CLS) e l'altro per caricare GW-BASIC e quindi eseguire il programma LIST.PRG.

Come è facile notare da questo breve esempio in un file Autoexec come in un'altra qualsiasi procedura batch è possibile inserire. una indefinita quantità e varietà di comandi purché siano MS-DOS mi raccomando.

Il modo in cui noi abbiamo creato il file Autoexec o una procedura batch come meglio crediamo non è sicuramente l'unico, potremmo, infatti, anche usare il comando Edlin, ma è sicuramente quello che noi riteniamo più opportuno data una maggiore velocità e facilità d'uso.

### *PROCEDURE BATCH CON PARAMETRI SDSTITUIB/ll*

A volte potremmo aver bisogno di dover utilizzare una stessa procedura batch più volte ma ogni volta con gruppi di valori diversi. È possibile quindi creare un file batch con parametri sostituibili o simbolici dove ogni parametro rappresenta una opzione di comando definita dall'utente.

I parametri, i cui nomi vanno da %0 a %9, manterranno il valore assegnatogli dall'utente all'atto dell'inserimento del comando batch.

Per capire meglio l'utilizzo di questi strani parametri sostituibili cerchiamo di fare un esempio e di spiegarlo insieme.

Creiamo, ad esempio, una procedura batch chiamata sorter.bat il cui compito sia quello di riordinare file contenenti una specifica sequenza di caratteri.

Ogni qual volta lanciamo in esecuzione il file Sorter non dovremo far altro che indicare: la stringa, il file in cui cercarla e il file temporaneo utilizzabile per il riordinamento. Sorter stamperà così l'elenco risultante. Eccovi la nostra procedura più ottimale:

type  $\frac{9}{2}$  B find "%1", %3 type %3 B sort > prn del %3

All'atto dell'esecuzione del file l'MS-DOS sostituisce in sequenza i vari parametri della procedura con quelli specificati.

Se si fa uso del parametro %0 il sistema operativo lo sostiuirà sempre con il nome del file batch o con quello dell'unità se è stato specificato.

Avvertenze utili.

Se si avesse la necessità di utilizzare più di 10 parametri (%0-%9) dovremo far uso dello speciale comando Shift che spiegheremo più in seguito.

Se invece si utilizza il segno percentuale (%) come parte integrante del nome di un file allora lo si dovrà digitare due volte consecutive.

Prendete cinque minuti di pausa ma non di più perché stiamo per rituffarci nel mondo dos con il comando Restore

### *Il COMANDO RESTORE*

In un nostro precedente numero di List parlammo dell'utilizzo del comando Backup. Ci sembra ora opportuno, perciò, concludere quel discorso iniziando questa nostra rubrica con il comando Restore

I meno esperti o meglio i principianti sisaranno certamente chiesti: perché? La risposta sta tutta nella funzione vera e propria del comando Restore. Questo comando serve, infatti, per ripristinare su disco dei file che sono stati precedentemente salvati tramite Backup.

Vediamo subito la sintassi del comando:

RESTORE <d:>[<nome percorso>] [/S] [/P] [/B:<data>] [/A:<data>] [/E:< ora>] [/L:<ora>] [/M] [/N]

<d> indica l'unità dove si trovano i file da "restorare".

<nome percorso' indica, ovviamente, il percorso dei file da ripristinare.

/S indica al sistema che devono essere ripristinate anche tutte le sottodirectory presenti sul disco.

/P indica al sistema di chiedere all'utente l'approvazione prima di ripristinare un file nascosto, un file a sola lettura o un file che è stato modificato dopo l'esecuzione dell'ultimo backup.

/B indica di ripristinare solamente quei file che sono stati modificati prima di una certa data specificata.

/A indica che devono essere ripristinati solo quei file modificati dopo di una data specificata.

/E indica che devono essere ripristinati solo quei file modificati prima di un'ora specificata.

/L indica che devono essere modificati solo quei file modificati dopo di una data ora.

/M indica al sistema di ripristinare solo quei file modificati dopo l'ultimo backup.

/N indica di ripristinare solo i file che non esistono piu sul disco di destinazione.

Esempio:

Se volessimo rispistinare tutti i file e tutte le directory presenti su di un dischetto inserito nel drive A: nel disco fisso C: indicheremo:

RESTORE A:C: /S

### *Il COMANDO COPY*

Il comando Copy è sicuramente quello del sistema operativo MS-DOS più usato dagli utenti.

La sua ovvia funzione è quella di copiare file di qualsiasi tipo, in qualsiasi directory, su qualsiasi disco.

Forse, però, non tutti ne conoscono a pieno le potenzialità ed è scopo, appunto, di questo breve articolo aiutare coloro che ne fanno un uso parziale o errato e coloro che, essendo alle prime armi, ne vogliono sapere di più, il tutto tramite una serie di semplici esempi.

Prima di iniziare ci sembra opportuno ricordare che il comando copy può essere anche usato per concatenare uno o più file.

### *COPIARE FllE*

In questa modalità di utilizzo sono previsti tre parametri aggiuntivi:

/V questo parametro ordina al sistema operativo la verifica di corretta scrittura dei settori nel disco di destinazione.

/A e /B indicanti rispettivamente file di tipo ASCII e file di tipo Binario.

### Esempi:

### copy b:list.prg

il file list.prg situato sull'unità b: viene copiato, con lo stesso nome, nella directory corrente.

copy b:list.prg a:

in questo caso il file list.prg verrebbe creato nell'unità disco a: invece che nel direttorio corrente.

copy b:list.prg edicomp.prg

viene creato un file edicomp.prg identico al file list.prg, il tutto sull'unità b:.

copy b:list.prg a:edicomp.prg

in questo caso il file edicomp.prg, identico a list.prg, verrebbe creato nell'unità a:.

Nel caso non venisse indicato nessun nome di unità tutte le letture e le scritture di file sarebbere effettuate nella directory corrente. Si ricorda all'utente che è possibile far uso dei caratteri jolly consentiri dall'MS-DOS.

### *CONCATENARE FllE*

Per fare una concatenazione di file basta elencare ogni file da concatenare, separandoli però uno dall'altro da un un segno  $" + "$ .

### Esempio:

copy file1.prg + file2.prg +  $\dots$  + filen.prg file.lst

in questo modo verrebbe creato un file "file.lst" risulatante dall'unione dei file elencati precedentemente.

Anche in questo caso è possibile far uso dei caratteri jolly, con le dovute accortezze. •

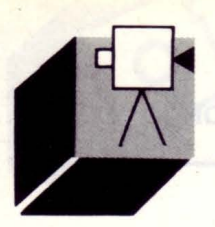

**ELABORAZIONE VIDEO** 

## *SUPER MSX 2*  & **VIDEO DIGITAll**

### **di OSVALDO CONTENTI**

*Come il mese scorso affidiamo a qveste pagine il compito di presentare vn nvovo disk per tvtti gli MSX 2 dal nome: "Imago". Ovverossia vn perfetto "laboratorio fotografico " per più di 2500 variazioni di colore/ grafismi/solarizzazioni* 

MAGO è la dizione poetica di<br>
immagine e, chi avrà il fiuto<br>
di acquistare questo dischet-<br>
to, si renderà conto realmen-<br>
te di possedere uno strumen-<br>
to di "poesia tecnologica", in quanto, le imimmagine e, chi avrà il fiuto di acquistare questo dischetto, si renderà conto realmente di possedere uno strumenmagini, da voi possedute o quelle regalate nel disk, subiranno delle continue e favolose trasformazioni nel campo del colore, del grafismo in ogni sua forma, della solarizzazione più complessa, tali da meritare a pieno il titolo dato a questo dischetto.

Per spiegarmi meglio, vorrei chiarire che tutte le modificazioni sino ad ora ottenibili solo in un laboratorio fotografico provvisto di un sofisticato sistema sottrattivo e con apparecchiature assai costose, saranno ora alla vostra portata semplicemente premendo UN TASTO!

E badate che non è una panzana, poiché il sottoscritto ha passato ore ed ore in camera oscura con ingranditore e filtri a colori, sudando sempre sette camice per ottenere ciò che adesso, in un attimo, può elargirci il nostro MSX 2.

Eppure il materiale di questa "fusione fredda" fra computer ed elaborazione di tipo fotografico, era già implicitamente presente

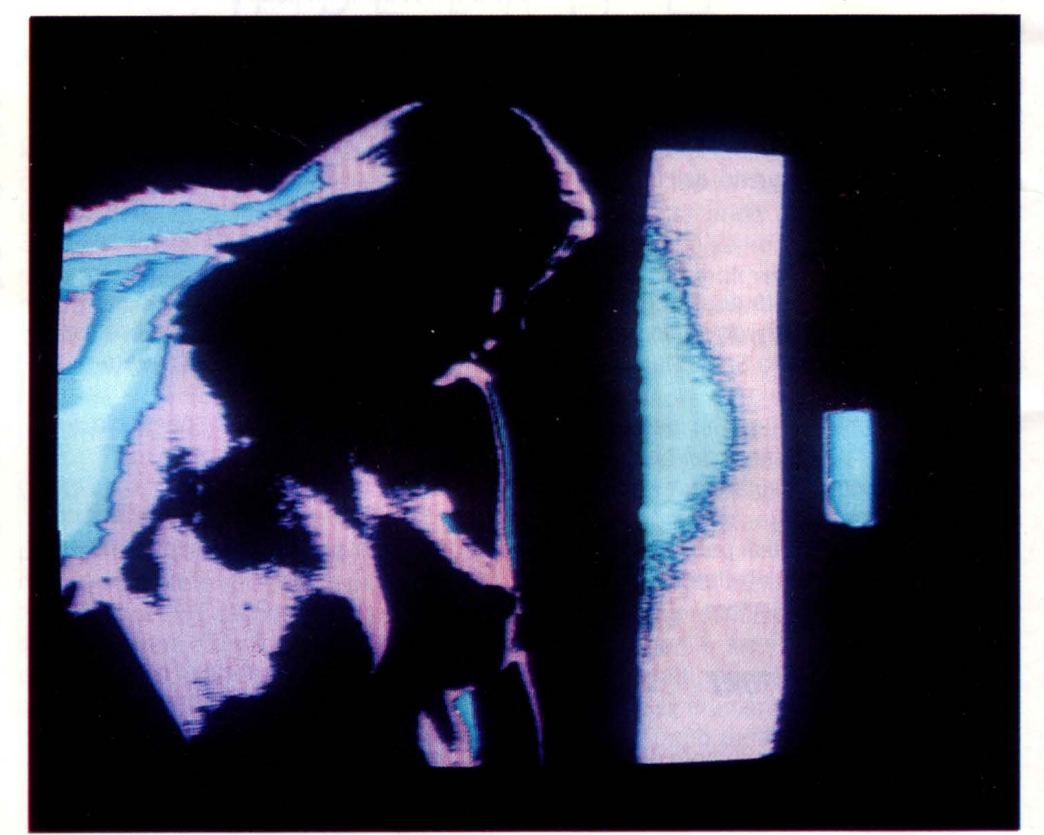

nel nostro beneamato elaboratore; si è trattato infatti solo di sfruttare a pieno queste facoltà preesistenti percependone le innumerevoli applicazioni, assieme, sia chiaro, ad una piccola invenzione che ora andrò a spiegare dettagliatamente ai patiti della programmazione.

Tale spiegazione sarà di conforto anche per quanti non potranno spendere i soldini per il dischetto, poiché le nuove idee, secondo il mio punto di vista, devono viaggiare libere e non meschinamente rinchiuse in un discorso di mercato.

### **COME FUNZIONA "IMAGO"**

Per ottenere le appena citate modificazioni

grafico-coloristiche ho fatto uso principalmente dei suffissi (nel manuale: operazioni): TPSET, TOR, TXOR, TANO, ANO, TPRE-SET, PRESET; questi per la prime 7 elaborazioni.

Tali suffissi sonò stati usati fruendo dell'istruzione di trasferimento COPY ed il meccanismo è semplicissimo:

1. Traslare l'immagine caricata dalla prima alla seconda pagina

2. Scegliere un colore di sfondo fra i 256 e riempirne la prima pagina

3. Traslare ora l'immagine dalla seconda pagina alla prima utilizzando uno dei suffissi indicati.

Saranno proprio le stesse "operazioni" a mutare del tutto o in parte l'immagine originale, la quale non andrà mai persa poiché residente sempre nella seconda pagina.

Ora è intuibile che istituendo una tastiera adeguata, richiamante un'operazione sempre diversa, avremo 256 variazioni per ogni operazione richiesta (salvo rare eccezioni che vedremo}, ed il gioco è fatto.

Giocando con questo sistema, ho inserito in seguito: un effetto CIRCLE ed un effetto GRAFISMO, dove il primo si differenzia dai 3 punti appena esposti solo nel secondo, in quanto invece di riempire lo schermo di un solo colore, questo viene invaso da cerchi pieni concentrici i quali esprimono delle tonalità molto vicine a quella scelta, restituendo. una volta dato seguito al punto 3, una suggestiva miscellanea fra immagine originale e sfondo composito. Per il GRAFISMO, ancora nulla di più semplice, giacché l'immagine della seconda pagina viene traslata sulla prima spostando di una unità in più sia la colonna che la riga di ricollocamento, così tutti i colori complementari o semplicemente coperti si annullano ed il GRAFISMO si attua come per incanto. Sia chiaro che tutte le variazioni (meno la CIRCLE per qualche secondo in più), vengono stampate su schermo all'istante, cioè il tempo di premere un tasto. Che pacchia, ragazzi!

È davvero tutto per le spiegazioni anche se può apparire strano e non mi dite che non vi stia frullando qualche nuova idea in proposito; tante ancora sono le possibilità e ho già qualche ideuzza in cantiere, ma datemi tempo per sistemarla a dovere.

Ed ora senza indugio passiamo alla vera e propria guida al programma che, come per il mese scorso sarà l'unico testo ad uso di IMAGO, tenetelo presente all'acquisto del dischetto.

### *GUIDA All'USO DI "IMAGO"*

Il dischetto "IMAGO" è ad AUTOESECU-ZIONE, questo a seguito di molte richieste pervenuteci in tal senso. Ciò significa che ponendo il disk nel drive A, premendo RE-SET e ed il tasto CTRL (per validare il solo drive A), il programma si autocarica, in alternativa, dopo RESET e CTRL, digitare: LOAD"IMAGO",R.

Subito dopo il titolo, una scritta in verde dice: Poni il disk con le immagini nel drive A e premi un tasto. Se non possedete immagini digitalizzate prelevate quelle regalatevi nel dischetto stesso di IMAGO, dette immagini hanno il nome file di:

- TITOLO.PIC (l'immagine utilizzata per la copertina)

- GRUPPO.PIC (un'immagine di Guerre

Stellari)

- NUDO.PIC (un disegno di mia creazione) - ADRIANA.PIC (un ritratto di Adriana Russo) (tutte le immagini sono richiamabili anche da VIDEOGRAPHICS).

### *CARICAMENTO IMMAGINI*

Scomparsa la scritta verde, apparirà la stampa dei file contenuti nel disk (nel drive A). Premere quindi:

- I 4 tasti CURSORE per lo scorrimento dei titoli; il cursore in REVERSE si apporrà sulla prima lettera del nome del file

- Tasto RETURN: per il caricamento del file scelto (si passa dopo il caricamento alle OPZIONI VARIAZIONI IMMAGINE)

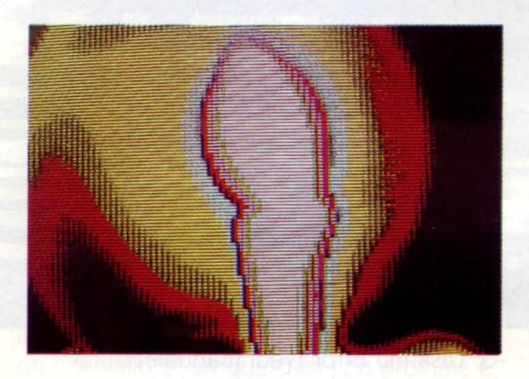

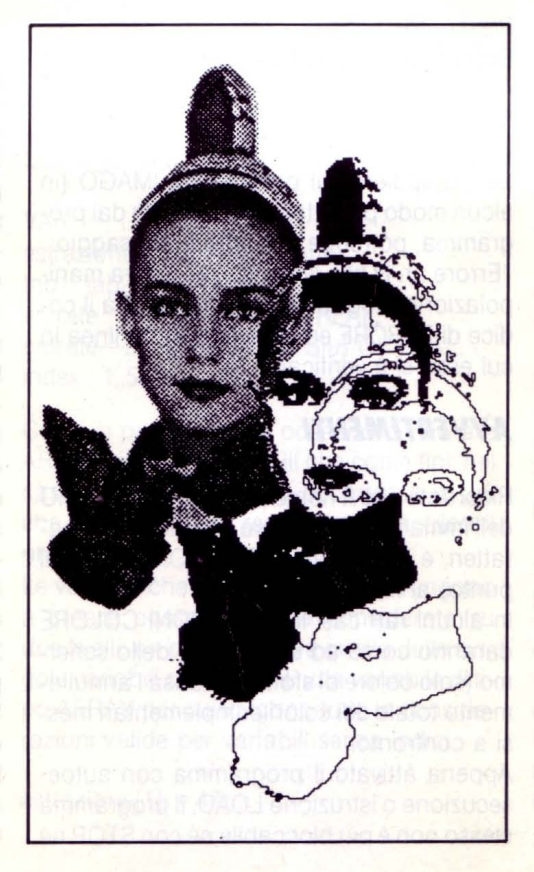

- Tasto ESC: per immettere un nuovo dischetto

### *OPZIONI VARIAZIONI IMMAGINE*

Indicazione generale: premete il tasto SE-LECT o CLR HOME per la scelta di un CO-LORE, quindi uno dei tasti dall'1 allo O per le variazioni già esposte.

### *SCELTA DEL COLORE*

- Tasto SELECT: incrementa di una unità il codice colore di fondo per le variazioni (si parte da O e dopo 255 si torna a O)

- Tasto CLR HOME: appare un'Icona Colore (256 colori}, scegliere una tinta muovendo i tasti CURSORE (NORD-SUD-EST-OVEST) ed infine RETURN per fissare il colore scelto.

Potrete anche premere ESC per annullare l'operazione.

Premuto RETURN, verrà stampato il codice colore scelto, anche nel caso che non abbiate scelto nell'icona un nuovo colore. Non appena premuto RETURN, il programma visualizza il colore scelto nell'ultima variazione impostata con i tasti dall'1 allo O. - Tasto TAB: per Colore Cornice, agire come con CLR HOME.

### *SCELTA DELLE VARIAZIONI*

- Tasto 1: variazione TPSET
- Tasto 2: variazione TOR
- Tasto 3: variazione TXOR
- Tasto 4: variazione TANO
- Tasto 5: variazione ANO
- Tasto 6: variazione TPRESET
- Tasto 7: variazione PRESET

- Tasto 8: variazione CIRCLE, quindi premere un tasto dall'1 al 6

- Tasto 9: variazione GRAFISMO, quindi premere un tasto dal 2 al 5 (sono rare le variazioni provocate dai tasti 1,6,7)

- Tasto O (zero): INGRANDISCE LO SCHER-MO (ne toglie i margini}, ripremere O per tornare alla normalità (l'azione del tasto O passa dal sistema normale PAL: 313 linee, al sistema NTSC: 262 linee e viceversa).

### *SALVATAGGIO IMMAGINI*

- Tasto BS: Richiama Icona con scritta: "Nome file?""; digitare il nome del file (solo lettere o numeri) anche con estensione (es. ".PIC") e premere RETURN per il suo salvataggio su drive A

- Tasto DEL: Per EDIT nome file: cancella ciò che avevate scritto

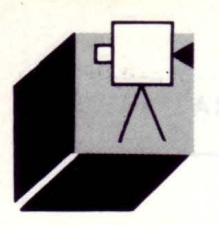

### **ELABORAZIONE VIDEO**

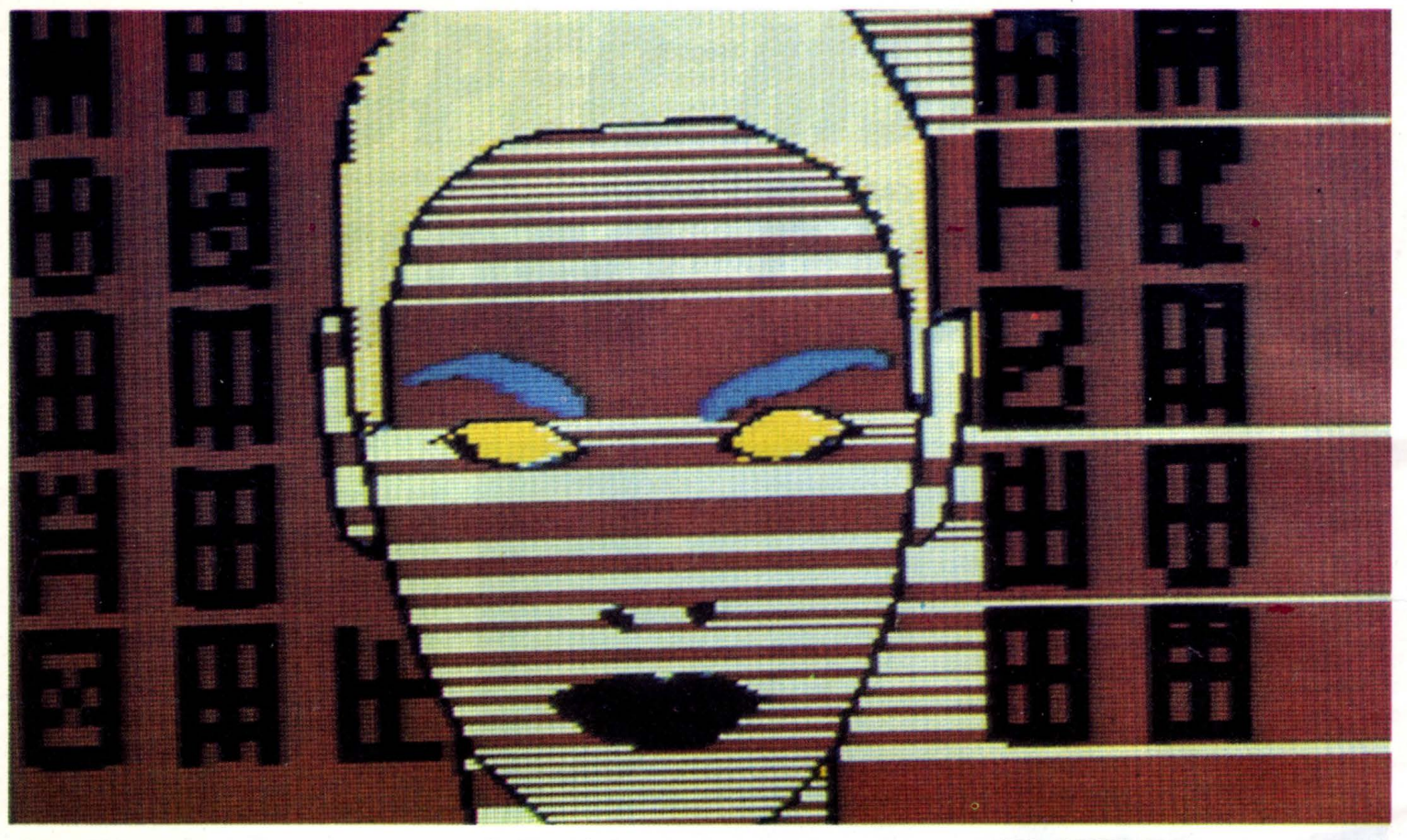

- Tasto ESC: Annulla l'operazione di salvataggio e torna alle variazioni immagine

### *RITORNO Al CARICAMENTO IMMAGINI*

- Tasto R o F5: Si torna alla scritta verde: "Poni il disk...."

### *SAlVAGUARDIA DEGll ERRORI UTENTE*

Durante il caricamento o il salvataggio delle immagini su disk, delle ON ERROR GOTO faranno in modo di non farvi uscire mai dal programma.

A questo proposito, dei messaggi scritti o dei codici equivalenti vi indicheranno l'errore commesso. Di seguito la lista degli errori con i relativi codici alfabetici.

-A: Il disco non è formattato (o formattato male)

-B: Il file NON contiene un'immagine

-C: Il file è danneggiato (o il drive non è collegato)

-D: Il disk è pieno (prenderne un altro) -E: Il disk NON è nel drive A (o è formattato male)

-F: Il disk è protetto da scrittura

-G: Disk I/O Error (vedi manuale) -H: Nel disk non c'è nessun file! -1: Internal error (il computer è danneggiato)

### Riassunto:

Errori possibili nel SALVATAGGIO (BSAVE): A; D; E; F; G; I.

Erroti possibili nel CARICAMENTO (BLOAD): A; B; C; E; G; H; I.

Se manipolerete il programma IMAGO (in alcun modo protetto), dopo l'uscita dal programma, potrebbe apparire il messaggio: "Errore nr. N alla linea NL per vostra manipolazione programma!", dove N sarà il codice di ERRORE ed NL il numero di linea in cui esso si è verificato.

### *AVVERTIMENTI*

Ricordate che il nome per il SALVATAGGIO dell'immagine può avere al massimo 8 caratteri, e l'eventuale ESTENSIONE (dopo il punto) al massimo 3.

In alcuni rari casi le VARIAZIONI COLORE daranno corso ad un "blank" dello schermo (solo colore di sfondo}, causa l'annullamento totale dei colori complementari messi a confronto.

Appena attivato il programma con autoesecuzione o istruzione LOAD, il programma stesso non è più bloccabile né con STOP né

con CTRL-STOP, ciò per evitare seccanti perdite di immagini casuate da pura disattenzione.

### *I DISCHETTI IN VENDITA*

I dischetti da 3.5 pollici doppia faccia doppia densità, solo per MSX 2, richiedibili presso la redazione di LIST (vedi modalità nella pagina verde del SERVIZIO PROGRAMMI}, sono i seguenti:

- "IMAGO": Guida all'uso nel presente numero.

Contiene i files: autoexec.bas, titolo.pie, imago, gruppo.pie, nudo.pie, adriana.pic. Prezzo Lit. 15.000.

- "EFFETTI SPECIALI": Guida all'uso nel LIST N. 1/2 1989 (pag. 41 -43). Contiene i file: es1 .pie, es2.pic, es3.pic, es4.pic, es5.pic, es6.pic, es7.pic, es8.pic, es9.pic, es10.pic, special, vista. Prezzo Lit. 15.000.

- "EFFETTI SPECIALI 2": Guida all'uso nel LIST N. 5 1989.

Contiene i files: special2, visione, fr1 .pie, fr-2.pic, fr3.pic, fr4.pic, fr5.pic, solare.pie, compos1.pic. Prezzo Lit. 15.000.

S'intende che nel prezzo del dischetto NON è compreso il numero arretrato di LIST (con la guida all'uso) che dovrà perciò essere richiesto a parte.

Ciao, e mirabili vacanze a tutti!

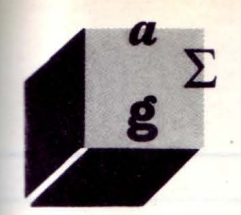

### **LINGUAGGI**

### **di STEFANO TOPARINI**

*Nel corso di quest'ultimo porte del corso di } Pascal trotteremo le più semplici strutture di doti, le istruzioni per ottenere dei doti in ingresso dal dispositivo standard di input ed alcune nuove strutture di controllo del flusso.* 

*Accenneremo anche o tutti quegli aspetti del linguaggio che non sono sfati onolizzoti nello svolgimento di questo corso* 

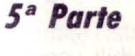

### *Il TIPO ARRA Y*

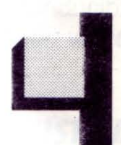

I Pascal ci fornisce una struttura che ci consente di manipolare e memorizzare più dati dello stesso tipo contemporaneamente in manie-

ra abbastanza intuitiva: questo tipo è l'AR-RAY.

Generalmente quando noi dobbiamo riferirci a più oggetti dello stesso tipo li indichiamo come il primo oggetto, il secondo e così via.

In Pascal si fa la stessa cosa: consideriamo per esempio una estrazione di 5 numeri del lotto; tramite la dichiarazione

VAR estrazione: ARRAY [1..5] OF 1..90;

ci possiamo creare una struttura, adatta per contenere l'estrazione che ci interessa: materialmente con questa unica dichiarazione ci stiamo creando 5 variabili con nomi "" estazione[5] ".

La forma più generale di dichiarazione di un ARRAY, che è quindi un insieme di varia-

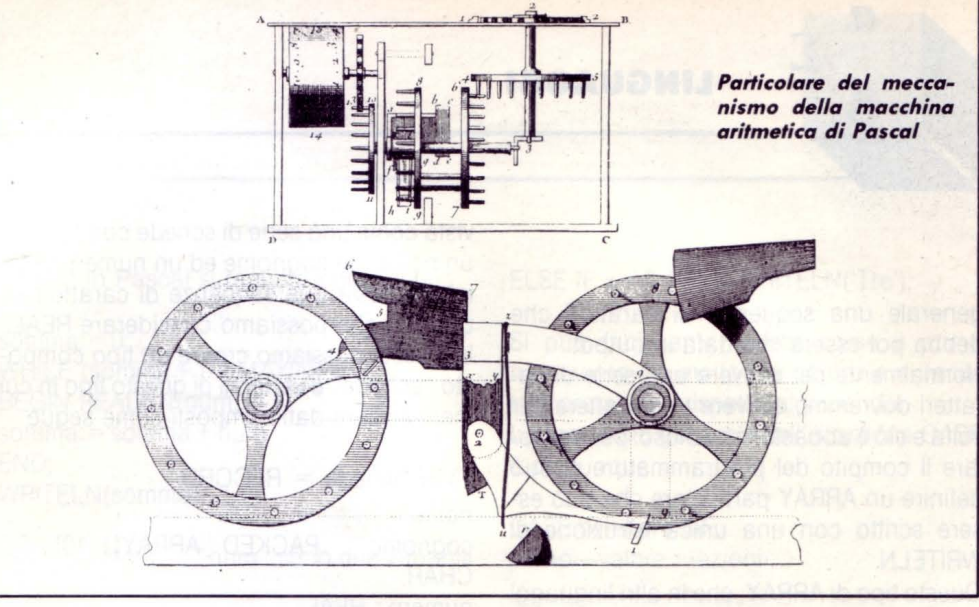

### NON SOLO BASIC: IL PASCAL

bili con indici, è la seguente entrate[Gen]: = entrate-2[Gen] + 1000; ARRAY [intervallo-di-valori] OF tipo-val

in cui per "intervallo-di-valori" si intende un intervallo di un qualsiasi tipo ordinale e "tipo-val" è un qualsiasi tipo. Potremmo quindi definire dei tipi e delle variabili come

### TYPE

 $tipo—estrazione = ARRAY[1..5] OF 1..90;$ un-array = ARRAY['a'..'z'] OF BOOLEAN; mesi= (Gen, Feb, Mar, Apr, Mag, Giu, Lug, Ago, Sett, Ott, Nov, Dic);

### VAR

estrazione : tipo-estrazione; tab1, tab2 : un-array; entrate : ARRAY[mesi] OF REAL; entrate-2: ARRAY[Gen..Giu] OF REAL; index: 1..5;

Come si può vedere si possono dichiarare ARRAY sia come variabili che come tipi: nel caso dei tipi è solo una accortezza in più che ci permette di rendere parametrico il programma.

Le variabili che in questo modo si vengono a creare possono essere considerate su due livelli: un primo livello è quello delle singole variabili componenti una variabile di tipo ARRAY per cui valgono tutte le considerazioni valide per variabili senza indici

 $\text{estrazione}[1] := 47;$ 

Il secondo livello è quello di vedere l'ARRAY come una singola variabile per cui è possibile una operazione del tipo

### $tab1:=tab2$ ;

ossia di assegnare ad un ARRAY il valore di un altro ARRAY ammesso che questi siano dello stesso tipo.

Altre caratteristiche notevoli di queste strutture sono il fatto che l'indice può essere una variabile oppure una qualsiasi espressione che dia come risultato un valore del tipo dell'indice come in

estrazione[index]: = 90; entrate[succ(Mar)]: = entrate[pred(Mar)];

Per concludere questo discorso possiamo dire che un ARRAY può avere anche più di una dimensione : basta, per dichiararne di siffatti, mettere più intervalli di valori tra le parentesi quadre, separati da virgole

VAR scacchiera : ARRAY ['A'..'H',1..8] OF BOOLEAN;

e in questo modo ci si potrà riferire ad un a variabile di quelle dell'ARRAY come, per esempio, "scacchiera['D',5]".

Un discorso a parte merita l'ARRAY di caratteri quando in esso si voglia memorizzare ad esempio una parola o una frase o in **LINGUAGGI** 

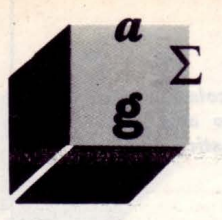

generale una sequenza di caratteri che debba poi essere mandata in output.

Normalmente per scrivere una serie di caratteri dovremmo scrivere un carattere per volta e ciò è abbastanza noioso: per agevolare il compito del programmatore si può definire un ARRAY particolare che può essere scritto con una unica istruzione di WRITELN.

Questo tipo di ARRAY, che in altri linguaggi viene chiamato string (letteralmente fila, serie), viene dichiarato come

TYPE nome-tipo = PACKED ARRAY  $[1..n]$ OF CHAR;

in cui "n" è il numero massimo di caratteri che possono essere contenuti nella string. Questo modo di memorizzare caratteri offre l'ulteriore vantaggio di permettere di assegnare un valore a tutto l'ARRAY con una sola assegnazione come nel seguente esempio

VAR nome : PACKED ARRAY[1..7] OF CHAR; (\*oppure TYPE nomi = PACKED ARRAY[1..7] OF CHAR; VAR nome : nomi; \*) nome: = 'pippo '; WRITELN(nome);

Tramite le ultime due istruzioni il programma prima assegna alla variabile "nome" la string 'pippo ' in cui i due spazi terminali servono per riempire tutti gli elementi dell'ARRAY e quindi scrive sullo standard output il contenuto della variabile: in questo modo è molto più semplice gestire la stampa di messaggi da parte del programma rendendo così più semplice l'interazione del programma con l'utilizzatore.

### *Il TIPO RECORD*

Tramite il tipo ARRAY abbiamo affrontato il problema di gestire più variabili dello stesso tipo tramite indici: con il tipo RECORD possiamo, in maniera analoga, trattare con una unica variabile dati di tipo diverso. Facciamo un esempio per chiarire le idee: una semplice rubrica telefonica può essere vista come una serie di schede con tre dati: un nome, un cognome ed un numero di telefono ossia due sequenze di caratteri ed un dato che possiamo considerare REAL. In Pascal possiamo creare un tipo composto "schede" e variabili di questo tipo in cui memorizzare dati composti come segue

```
TYPE schede = RECORD 
nome, 
cognome : PACKED ARRAY[1..10] OF 
CHAR; 
numero : REAL 
END;
```
VAR scheda1, scheda2 : schede;

in cui le variabili "nome", "cognome" e "numero" sono dette campi del RECORD. A questo punto è possibile riferirsi alle variabili di tipo "schede" sia nel loro insieme, come RECORD, sia come singoli campi

 $scheda1 := scheda2$ ;

scheda1.nome: = 'Stefano '; scheda2.numero: = 113;

Il riferimento ai singoli campi del RECORD viene fatto, come si vede negli esempi, aggiungendo al nome della variabile un punto ( ''. ") e quindi il nome del campo al quale si vuole accedere, nel caso specifico il campo "nome" ed il campo "numero".

Si potrebbe addirittura immagazzinare tutta una rubrica telefonica in una unica variabile del tipo

VAR rubrica: ARRAY[1..20] OF schede;

ed immettere poi il primo numero della rubrica

```
rubrical1. nome := 'Paolino':
rubrica[1].cognome := 'Paperino';
rubrica[1].numero : = 313;
```
Esiste ovviamente la possibilità di memorizzare permanentemente i dati organizzati in RECORD su memoria di massa (dischi, nastri, etc.) tramite una struttura detta FILE, ma, poiché queste operazioni sono strettamente dipendenti da sistema operativo e hardware utilizzati, di questo argomento non parleremo.

Per costruire un RECORD basta quindi, prendendo come base la dichiarazione del tipo "schede", cambiare il nome del tipo e sostituire ai campi presenti degli altri campi a nostra scelta secondo le necessità, questo senza alcun vincolo sul numero o sui tipi dei campi, seguendo le modalità che si utilizzano normalmente quando si dichiarano nuove variabili.

### *L'INPUT DI DATI*

Fino ad ora ci siamo occupati di come i dati vengono memorizzati, manipolati e mandati in uscita: nella maggior parte delle applicazioni reali il nostro programma ha però bisogno di dati in ingresso.

Questi dati in ingresso possono venir immessi nel programma tramite la coppia di istruzioni READ e READLN.

Queste due istruzioni accettano come parametro uno o più nomi di variabile: il computer, quando nel corso dell'esecuzione di un programma viene incontrata una di queste due istruzioni, si mette in attesa dei valori da inserire nelle variabili passate.come parametri alle istruzioni, valori che gli provengono da un dispositivo di input (generalmente nei personal computer è la tastiera).

I dati, non appena sono disponibili, vengono memorizzati ordinatamente: il primo valore nella prima variabile, il secondo nella seconda e così via.

Ammettiamo di avere un input di due linee e precisamente

1 A B

e le due istruzioni

READ(k); READ(car);

con "k" variabile INTEGER (oppure REAL) e "car" di tipo CHAR. Le due istruzioni READ non fanno altro che memorizzare nelle due variabili rispettivamente il valore uno ed il carattere 'A': tutto va come se avessimo incontrato delle istruzioni del tipo

```
k: = 1:
car = 'A';
```
La istruzione READLN differisce lievemente: se noi avessimo lo stesso input di cui sopra con le istruzioni

READLN(k); READLN(car);

nelle variabili sarebbero inseriti rispettivamente i valori uno e 'B' e questo perché questa istruzione legge un valore in input e tralascia il resto della riga (in questo caso la A nella prima linea) saltando direttamente alla linea successiva.

In realtà con una unica istruzione di lettura si può leggere più di un valore. Per esempio

### READ(k,car);

### oppure

### READLN(k,car);

sono equivalenti alle due istruzioni READ viste in precedenza (nel secondo caso la READLN legge i valori per "k" e "car" e solo poi salta alla riga successiva).

Queste istruzioni bastano da sole per scrivere la maggior parte dei programmi.

### *AlTRE STRUTTURE DI CONTROllO IN PASCAl*

Tramite l'istruzione IF, possiamo far si che il nostro programma esegua delle istruzioni diverse a seconda del verificarsi o meno di certe condizioni oppure esegua più volte gruppi di istruzioni con l'istruzione FOR. Il Pascal fornisce tuttavia altre strutture di controllo che risultano più comode, in determinate situazioni, di queste e che sono la WHILE..DO e la CASE: esiste anche un'altra istruzione, la REPEAT..UNTIL, che però è riconducibile ad altre istruzioni e che quindi non vedremo.

### *l 'ISTRUZIONE WHllE .. DO*

Questa prima istruzione analoga alla FOR ha una struttura del tipo

WHILE <espressione--boolean> DO <azioni>

(in inglese while significa mentre, do fare, eseguire).

La "espressione--boolean" che compare nella istruzione può essere o una variabile BOOLEAN oppure una qualsiasi operazione che dia come risultato un valore di questo tipo, come per esempio un confronto, mentre "«azioni»" rappresenta una istruzione o un blocco di istruzioni.

Per capire il funzionamento della WHILE immaginiamo di dover sommare dei numeri in input (infiniti numeri uno per riga) tutti minori di 10 ad una variabile INTEGER terminando la lettura prima di avere un errore di overflow.

Questo in Pascal si realizza come segue:

somma:  $= 0$ ; WHILE (somma+ 10)<MAXINT DO BEGIN READLN(num); somma:= somma+ num END; WRITELN(somma);

in cui "somma" e "num" sono due variabili intere.

Questo frammento di programma opererà alla seguente maniera: dopo aver inizializzato "somma" a zero andrà a controllare la condizione che segue la WHILE e se questa risulterà vera passerà ad eseguire le istruzioni del blocco che segue il DO.

Se la condizione invece non sarà verificata l'esecuzione del programma salterà direttamente alla istruzione successiva a quelle precedute dal DO, e stamperà il valore di "somma ".

Dopo aver eseguito le istruzioni del blocco verrà controllata di nuovo la condizione di loop e si procederà come visto sopra seconda del valore della condizione.

### *l 'ISTRUZIONE CASE*

Con la istruzione IF siamo stati in grado di poter scegliere, in base ad una condizione, tra due alternative di esecuzione per un programma: spesso è pero necessario poter discriminare tra più di due alternative cosa che in Pascal richiederebbe l'utilizzo di più istruzioni IF nidificate, ossia una dentro l'altra, abbastanza scomode da usare. L'istruzione CASE ci semplifica questa operazione nel caso in cui i percorsi da seguire dipendano tutti dal valore di una singola variabile: vediamo come in un esempio. Immaginiamo di avere una variabile "k" IN-TEGER: vogliamo scrivere un frammento di programma che ci stampi un messaggio solo se il valore di "k" è uno, due oppure tre dicendoci quale sia questo valore. Il frammento sarà più o meno

CASE k OF 1 : WRITELN('Uno'); 2 : WRITELN('Due'); 3 : WRITELN('Tre') END;

Se al posto della CASE avessimo usato degli IF avremmo dovuto scrivere

IF  $k = 1$  THEN WRITELN('Uno') ELSE IF  $k = 2$  THEN WRITELN('Due') ELSE IF  $k=3$  THEN WRITELN('Tre');

Si può facilmente vedere come il primo frammento sia molto più chiaro e di facile interpretazione rispetto al secondo. La forma più generale dell'istruzione CASE è comunque

CASE selettore OF primo-valore : «azioni»;

● 電話を感じる 3. 高速 188.8 3

ultimo-valore : «azioni» END

in cui "primo-valore", "ultimo-valore" ed gli altri valori messi al posto dei puntini rappresentano valori validi per la variabile "selettore" ed "<azioni>" equivale ad una istruzione o ad un blocco di istruzioni.

### *CONCLUSIONI*

Siamo così giunti alla fine di questo breve ed introduttivo corso sull'uso del linguaggio Pascal: abbiamo però mostrato solo alcune delle possibilità offerte da questo linguaggio.

Abbiamo trascurato in questa trattazione tutti quegli argomenti che non possono essere spiegati nello spazio di tre pagine: tra questi, come già annunciato, l'utilizzo del tipo puntatore, alcune strutture di dati come il FILE ed il SET, tutte le variazioni possibili per le istruzioni di input/output, le nozioni di procedura e funzione con tutte le implicazioni che ne conseguono, prima fra tutte la ricorsione che è un punto di forza di questo linguaggio.

Tutte queste sono caratteristiche generali del Pascal in quanto sarebbe materialmente impossibile entrare nel dettaglio di tutte le estensioni, dalla grafica al calcolo matematico, che si trovano in molte implementazioni.

Penso che comunque siano venuti alla luce molti aspetti interessanti di questo linguaggio che possano spingere (spero) qualcuno ad utilizzare il Pascal come linguaggio di programmazione per il proprio hobby o per il proprio lavoro.

Per chi volesse approfondire le proprie conoscenze su questo linguaggio segnalo due libri

"Introduzione al Pascal" - Welsh & Elder "Pascal user manual and report" - Jensen & Wirth che rappresentano dei classici per questo linguaggio.

Per concludere buon divertimento a tutti con il Pascal.

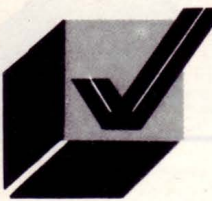

**AMIGA CORNER** 

## **NEll**  *MIGADOS /AGGIO*

### **DI ANDREA MINUTELLO**

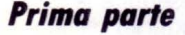

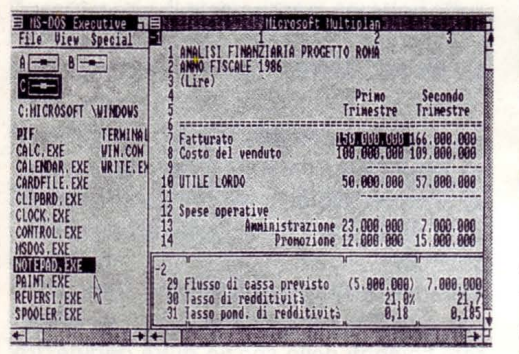

*L 'Amiga non* **è** *dotato solonumt.* d•I **Workbench come interfaccia verso l'utente** *ma dispone anche della CLI, l'interfaccia a linee di comando che consente una discre***lo** *manipolazione sia 9i nostri doti eh.*  del computer. Saper utilizzare questa interfaccia significa anche saper sfruttare *meglio l'Amiga. In questa prima parte* verrà introdotto il DOS dell'Amiga, descrivendo i comandi DIR e COPY. Tutte le descrizioni conterranno anche le nuove op $z$ ioni *della* versione 1.3 del Sistema Operativo

ominiciamo con il ricordare che il DOS (Disk Operating System) è quella parte del sistema operativo che si incarica di gestire le operazioni di

rchiviazione e successiva rilettura dei dati. Queste operazioni coinvolgono delle unità periferiche di memorizzazione che utilizzano appunto, come supporto magnetico, i dischi. Il DOS, per poter dialogare con l'utente, dispone di svariati comandi che assolvono alle funzioni più disparate.

Questi comandi vengono impartiti dall'utente stesso per mezzo della tastiera. L'Amiga dispone di una finestra CLI (Command Line lnterface) che ha il compito di leggere ed eseguire i comandi che le vengono impartiti.

Nell'AmigaDOS i comandi sono in realtà dei programmi, che vengono caricati dal disco ed eseguiti ogniqualvolta noi digitiamo il loro nome nella finestra CLI. Per esempio se avessimo un comando MIO che ci fornisse la versione attuale del DOS, per eseguirlo occorrerebbe digitare MIO seguito dal tasto RETURN. Il DOS provvederà a caricare questo comando dal disco ed a eseguirlo. Nel caso in cui digitassimo erroneamente il comando, o che il comando stesso non esistesse, il DOS provvederà a segnalarci l'errore. I file vengono strutturati secondo una gerarchia detta "ad albero" formata da singoli file e da directory. All'interno di queste directory possono essere presenti sia file che altre directory, che vengono chiamate sotto-directory o sub-directory. Ogni sotto-directory appartiene ad un proprio "livello" ed ogni successiva sotto-directory ha un livello sempre crescente. Ad esempio se avessimo una directory chiamata "D1" all'interno della quale è presente un'altra directory "D2" che a sua volta contiene una

directory "D3", D3 è al livello due mentre D2 è al primo livello. La directory principale si trova al livello zero. L'unico limite alla crescita di questo albero delle directory è lo spazio libero sul disco. I drive vengono identificati dalla sigla "dfN:" dove per N si intende un numero da O a 3. Il dfO: è il drive interno mentre i drive da df1: a df3: sono tutti i drive esterni gestibili.

### *I COMANDI DIR E CDPY*

Una delle tante possibilità che il DOS ci offre è quella di vedere cosa è contenuto in un dischetto, di vedere cioè la "directory" del disco. Il comando che svolge questa funzione di visualizzazione è DIR. Con esso è possibile esaminare tutti i file che sono contenuti sul disco. Per utilizzarlo basta digitare:

### DIR <drive>

dove drive sarà uno qualunque dei drive dell'Amiga. Se non si specifica nessun drive, il DOS assumerà che voi vogliate vedere il contenuto del disco presente nel drive interno (dfO:), ma vedremo poi come sarà possibile cambiare questo stato di cose. La visualizzazione dei nomi avviene in ordine alfabetico e ciò contribuisce ad aumentare il tempo d'attesa tra la digitazione del comando *e* l'effettiva visualizzazione del contenuto del dischetto. Normalmente DIR visualizza i nomi delle directory *e* dei file che sono presenti nella directory principale (ROOT) del disco, senza però visualizzare i file contenuti all'interno di eventuali sotto-directory. I nomi di file che sono seguiti da " (dir)" sono delle directory. Con

DIR <drive> OPT <opzione>

è possibile dare al posto di «opzione» dei comandi che sono:

**AMIGA CORNER** 

A : permette di vedere tutti i file che sono contenuti nel disco, anche quelli presenti in eventuali sotto-directory.

D: permette la visualizzazione dei soli nomi di file che rappresentano delle directory. La versione 1.3 del DOS ha aggiunto un nuovo comando:

C : con questo potremo dare un ulteriore comando DOS mentre stiamo visualizzando una directory. Ad esempio:

DIR dfO: OPT i

ci fornirà, come al solito il primo nome del file ed attenderà un nostro comando. A questo punto digitiamo Ce premiamo RETURN. Il DOS risponderà con:

Command?

ora diamo un nuovo DIR e vedremo scorrere la directory del nostro disco, dopodiché il DOS visualizzerà il successivo file o directory e si porrà in attesa di un ulteriore comando.

I: è una opzione molto potente che consente una visualizzazione interattiva della directory. Infatti digitando:

DIR dfO: OPT i

il DOS visualizzerà il primo nome di file o di directory presente nel drive interno, indicato con "df0:", seguito da "?" che indica l'attesa da parte del DOS di un nostro comando. Dando un "?" otterremo la lista dei comandi a nostra disposizione. Avremo quindi:

E: serve per "entrare" in una sotto-directory Q: per uscire dal comando DIR

DEL (i tre caratteri D E L e non il tasto DEL): per cancellare un file. Non è possibile cancellare una directory a meno che non sia vuota

T: con questo comando potremo visualizzare sullo schermo il contenuto del file, sia esso un testo od il codice di un programma. Per interrompere la visualizzazione basta premere il tasto CONTROL seguito da C. In seguito indicheremo con CTRL-C tale sequenza di tasti. Con il tasto RETURN potremo continuare la visualizzazione dei file B: se stiamo visualizzando i file di una sotto-directory, ci permette di risalire di un livello nell'albero delle directory.

Sempre nella versione 1.3 sono stati introdotti dei sinonimi per le opzioni viste prima:

DIR files

visualizza solo i nomi di file

DIR dirs

visualizza solo i nomi delle directory

DIR inter

è il sinonimo di "OPT i".

Un altro comando che viene usato molto spesso è COPY. Esso permette (come si può intuire dal nome) di copiare file od intere directory da un disco all'altro od anche sullo stesso disco. La sua sintassi è:

COPY [from] <nome-sorg> [to] <nome-dest> [all] [quiet]

Le parole racchiuse tra parentesi quadre sono opzionali.

Con <nome-sorg> e <nome-dest> si indica sia il nome del file che si intende copiare, sia tutte le directory in cui è necessario passare per trovare il file. Bisogna fare però attenzione al fatto che l'AmigaDOS non controlla se un file esite già e quindi se noi forniamo come nome del file di destinazione un nome che già esiste sul disco, il vecchio file sarà cancellato ed al suo posto verrà memorizzato il nuovo.

Con ALL è possibile copiare intere directory che altrimenti si sarebbero dovute copiare file per file. Se all'interno sono presenti altre sotto-directory, esse verranno create automaticamente. Durante la copia verranno visualizzati i file che man mano vengono copiati. Per evitare ciò basta aggiungere 'quiet" al comando COPY per evitare la suddetta stampa.

Se per copiare una directory su di un altro disco forniamo anche un nome di file, verrà creata una directory con quel nome e conterrà tutti i file della directory che volevamo copiare. Se si possiede un solo drive, la copia di un file da un disco all'altro può presentare qualche problema. In questo caso non potremo utilizzare "dfO:" come indicatore del drive in quanto il DOS cercherà di copiare il file sullo stesso disco. In questo caso occorre utilizzare il nome del disco.

Infatti, ad ogni disco che formattiamo viene attribuito un nome (per intenderci quello che viene visualizzato sotto l'icona del disco sullo schermo del Workbench), che diversifica un disco dall'altro. Così se volessimo copiare un file DATI da un disco chiamato PIPPO ad un disco chiamato PLUTO dovremmo digitare:

### COPY pippo:dati pluto:

notate i due punti (:) dopo il nome del file, essi indicano che quel nome rappresenta un disco. Notare anche che non è stato specificato il nome con cui memorizzare il file DATI, così facendo il DOS ricopierà questo file sul disco PLUTO con lo stesso nome che aveva sul disco PIPPO. Volendogli cambiare nome dovremmo specificarlo dopo il nome del disco di destinazione così:

COPY pippo:dati pluto:numeri

Ora abbiamo una copia del file DATI su PLUTO col nome NUMERI.

Con la versione 1.3 del DOS, sono state aggiunte nuove opzioni che rendono COPY ancora più flessibile. Eccone un elenco:

DATES: consente di copiare anche la data di creazione del file sorgente. Diversamente la data sarà quella in cui abbiamo copiato e quindi creato il file

NOPRO: tutti i file e le directory hanno associati dei bit che rappresentano, come vedremo più avanti, degli stati particolari per quel file o per quella directory. Questa opzione evita che i bit che abbiamo settato siano riportati sulla copia del nostro file

COM: avete mai provato a chiamare l'opzione INFO dal menu Workbench dopo aver selezionato un file? Richiamando questa opzione si ha la possibilità di allegare un commento al file, possibilità offerta anche dal DOS anche se in un modo meno "amichevole". Questa opzione permette di copiare oltre al file anche il suo commento che viceversa andrebbe perso nella copia

CLONE: volete che il file copiato mantenga tutte le caratteristiche del file originario man non volete digitare tutti i comandi necessari? Niente di più semplice. Digitando CLONE copierete assieme al file anche i suoi bit di stato ed il suo eventuale commento.

### **CONCLUSIONI**

In questa prima puntata abbiamo presentato il DOS in generale e la struttura dei dischi sotto AmigaDOS. Abbiamo anche visto due dei comandi DOS che generalmente vengono più usati. Nella prossima puntata, oltre a vedere altri nuovi ed utili comandi, daremo anche qualche informazione su come l'AmigaDOS gestisce i nomi dei file. •

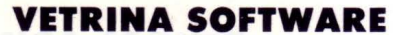

### di GIAN PIERO ROSI

### **SOFTWARE NEWS**

### **GRAND PRIX CIRCUIT**

**Programma Computer Autore Distributore Grand Prix Circuit** C64 Frank Barchard e Kevin Pickell C.T.O., Via Piemonte 7/F 40096 Zola Predosa (BO)

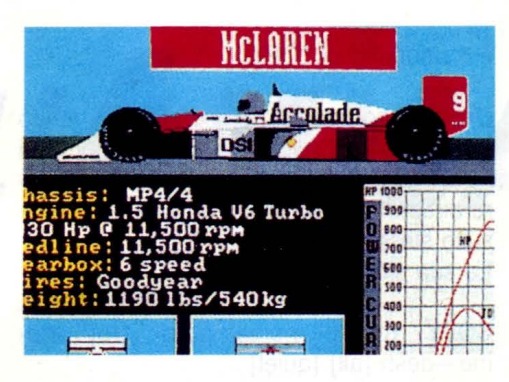

*Sebbene la grafica, i colori, la ricercatezza clei particolari cli questo gioco siano* **ecce***zionali, non sono queste le caratteristiche che più vi colpiranno, ma l'increclibile realismo cli simulazione* 

La sensazione che proverete sarà proprio quella di stare al volante di una velocissima automobile da corsa.

Avevamo già assaporato brividi di questo tipo giocando con altri simulatori di guida della stessa casa, ma ancora una volta questa Software House è riuscita a stupirci! Sono possibili tre tipi di gioco: Practice, per stabilire con quale tipo di automobile ottenete la migliore prestazione; Single Race, per disputare una corsa su uno degli otto

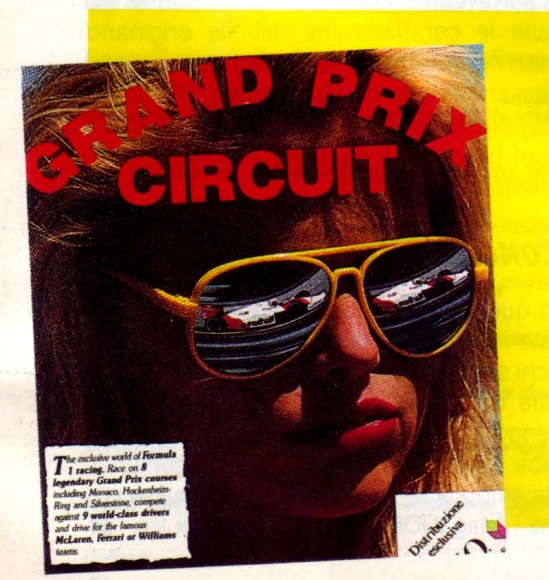

circuiti a vostra disposizione, con tanto di giro di qualificazione per stabilire la vostra posizione di partenza rispetto agli altri nove concorrenti; Championship Circuit, per concorrere su tutti gli otto circuiti internazionali e determinare in base al punteggio accumulato, quale posto vi spetta nella classifica dei Campioni del Mondo.

Potrete scegliere tra i circuiti di Rio de Janeiro, Monaco, Montreal. Detroit. Silversto-

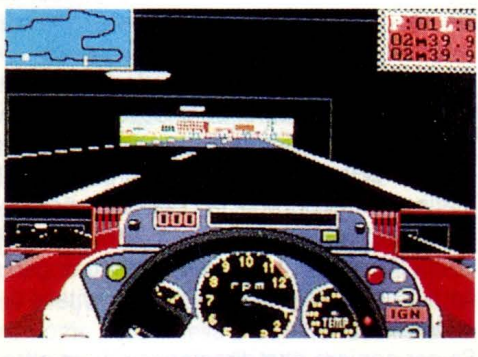

ne, Hockenheim, Monza e Suzuka mentre le automobili a vostra disposizione appartengono alle "scuderie" Ferrari, Williams e McLaren.

Per i patiti della meccanica, ogni modello è accompagnato da una schermata di presentazione che contiene, oltre ad un ottimo disegno dell'automobile, anche tutte le principali caratteristiche tecniche.

La ricchezza di particolari del gioco rende possibile la presenza di ben due specchietti retrovisori, che permettono di controllare eventuali sorpassi da parte degli altri concorrenti.

Un riconoscimento particolare spetta al jingle che vi accompagnerà durante le pause di gioco, realizzato da Kris Hatielid: ottima la musica, ottenuta grazie ad una digitalizzazione elettronica.

### **ACTION SERVICE**

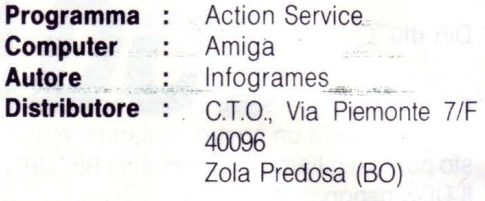

*Potrebbe sembrare /'ennesimo* **e** *scontato gioco ispirato all'esercito ma vi riserverò, invece, molte sorprese ...* 

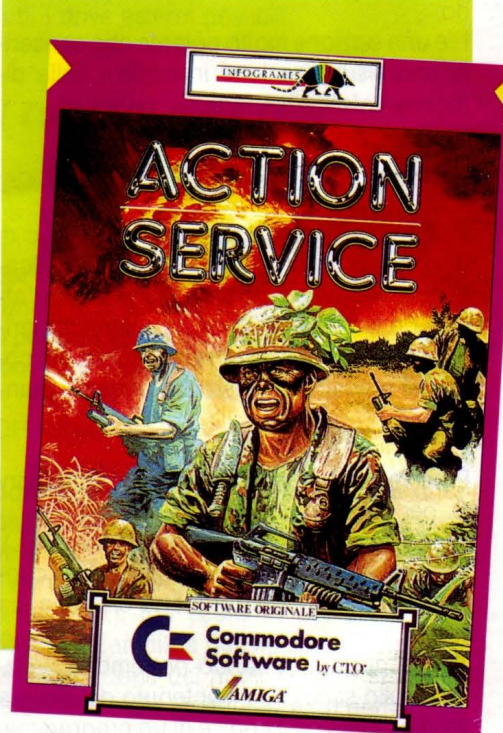

Ecco una nuova Scuola di Commandos, dove la parola d'ordine è "coraggio, prontezza di riflessi e nervi d'acciaio".

Se conoscete altre simulazioni di questo tipo, saprete che si tratta di guidare un personaggio sul terreno di guerra, evitando ogni tipo di ostacolo che si può presentare davanti: nemici, trappole, mine, filo spinato, muri di recinzione e così via.

Il protagonista può correre, tuffarsi, camminare carponi, saltare, aggrapparsi, scavalcare, lanciare bombe a mano, posizionare

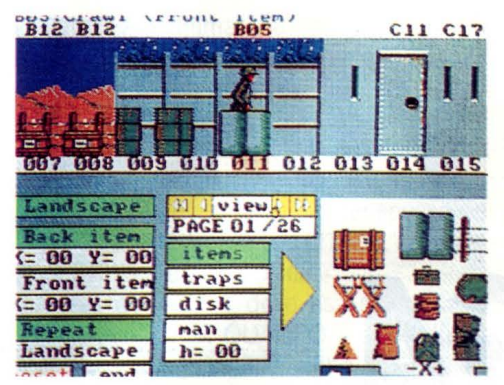

esplosivi in terra, ecc.

Inutile dire che, visto il gran numero di movimenti differenti possibili, acquisire una cera padronanza del gioco vi costerà dure ore di allenamento.

Questo videogame presenta due novità fondamentali: il CONSTRUCTION SET e il modo REPLAY.

La prima consiste nella possibilità di costruirsi da soli, mettendo a frutto la vostra fantasia, gli scenari su cui vi muoverete durante le azioni di guerra.

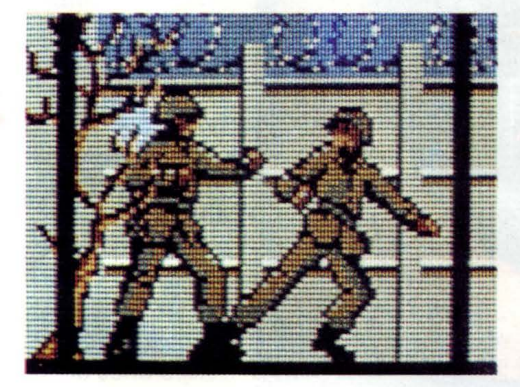

Si può scegliere lo sfondo dall'insieme fornito, sistemare gli oggetti sulla scena, posizionare le trappole (ce ne sono per tutti i gusti!) e salvare il tutto su disco, per poi richiamarlo ed, eventualmente, modificarlo. La seconda consiste in un videoregistratore elettronico, incorporato nel gioco stesso. Praticamente è possibile rivedere l'azione che avete eseguito, usando i comandi di un vero e proprio videoregistratore: avvolgimento veloce, ricerca rapida, play e arresto dell'immagine. Con questo meccanismo sarete in grado di rivedere anche l'effetto prodotto dai vostri scenari e verificarne quindi l'impatto ludico.

Sub

### **.688 ATTACK SUB**

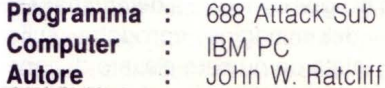

**Distributore :** C.T.O., Via Piemonte 7/F 40096 Zola Predosa (BO)

*Si tratta sicuramente di un evento nel mondo dei videogames: una simulazione incredibilmente realistica, dalla grafica superba e sicuramente adatto ai* ... *palati più difficili. Si può giocare persino via*  **MODEM!** 

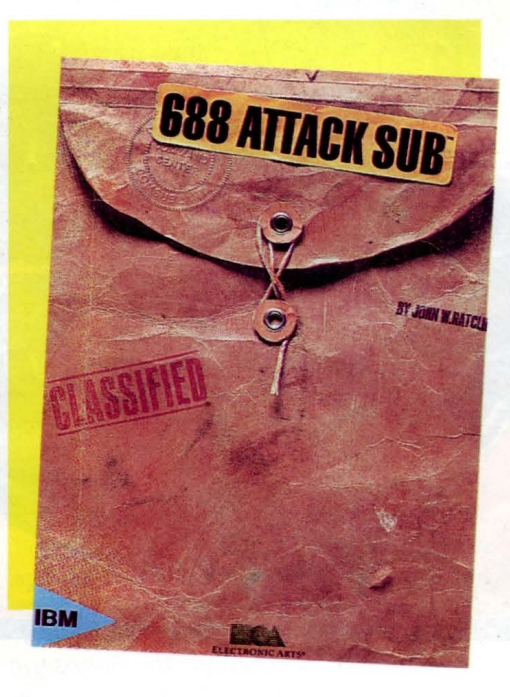

688 Attack Sub è in grado di soddisfare le aspettative più esigenti in quanto a colori, realismo di azione e grafica tridimensionale. Inoltre vi dà la possibilità di giocare contro un avversario "umano" all'altro capo di un telefono, quindi anche in un'altra città: infatti il 688 Attack Sub prevede l'interfacciamento con un MODEM, aprendo la strada al videogame telematico!

Siete a bordo di un grande sottomarino americano in veste (attenzione, attenzione ... ) di capitano. Si tratta del famoso sommergibile atomico da attacco "Los Angeles", del valore di un miliardo di dollari. Se preferite potete comandare invece il sommergibile sovietico classe ALFA.

Tutti i principali sistemi di difesa e controllo sono a vostra disposizione: sonar, missili, radio di bordo, timone di rotta, periscopio. Il tutto regolato da più di 40 controlli separati

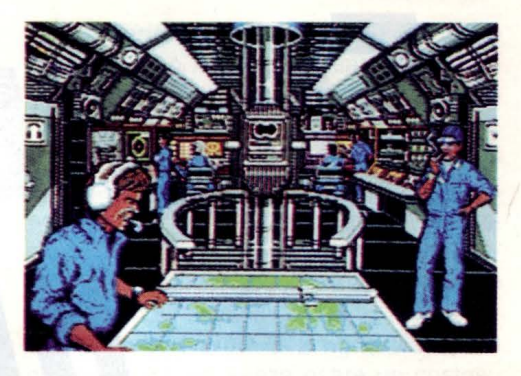

che vi lasciano capire quanto sia complesso operare con il mondo della più sofisticata tecnologia di difesa.

Il gioco parte, ovviamente, dalla sala di comando dove si trovano il periscopio, i pannelli di controllo e le porte di accesso alla sala radio e alla sala sonar.

Il disco non è protetto fisicamente, ma utilizza uno stratagemma oseremmo dire "enigmistico": il programma fornisce una frase che dovrete ricercare nel manuale (70 pagine!) per poi digitare sulla tastiera le prime tre lettere della parola seguente.

Questa sarà la chiave per entrare nel mondo estremamente affascinante del 688 dove, una volta tanto, il programmatore ha voluto dare ai nemici e ai compagni di avventura un volto veramente umano, grazie all'uso di foto digitalizzate.

Non solo: la simulazione è talmente realistica da darvi l'impressione che il nemico stia veramente ragionando e che senta ogni vo-

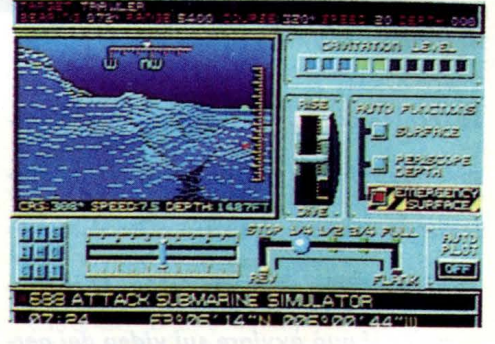

### stro piccolo movimento.

E non è impossibile (come gli autori del gioco auspicano nella copertina di presentazione) che nel bel mezzo della battaglia vi fermiate un istante per domandarvi: tutto questo sta succedendo realmente?

uoi sempre aspettare che esca sul mercato il nuovo MSX 3, che dovrebbe possedere più di 1000 colori !

•

**AMIGA CORNER** 

## **FLICKER SUL VIDEO DI AMIGA**

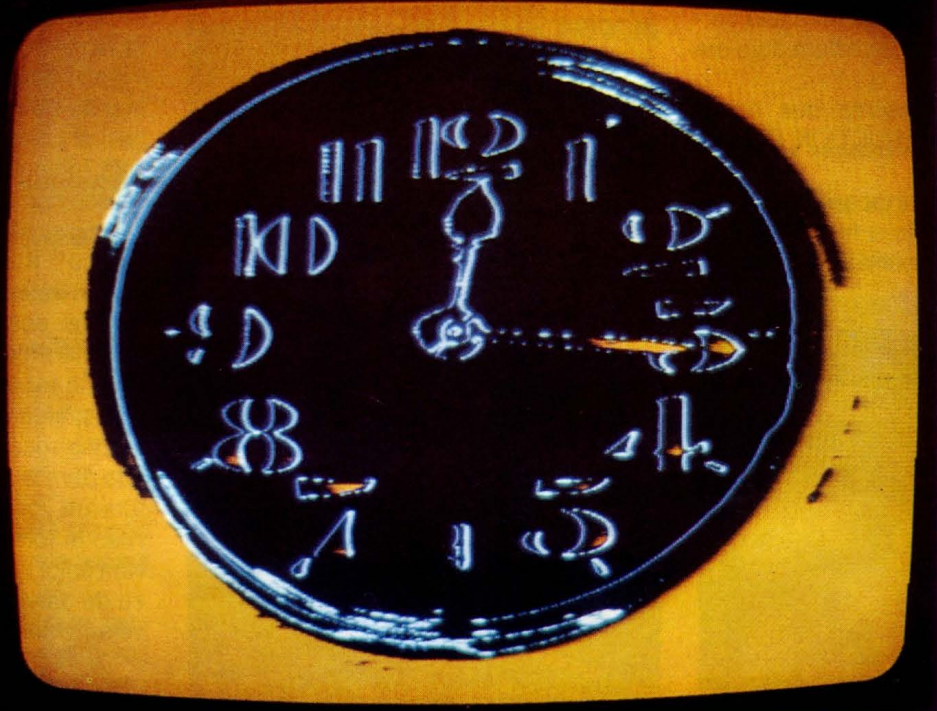

### **di GIANNI AGAMENNONE**

*La tecnica di visualizzazione delle immagini adottata per i PC deriva da quella televisiva, vediamo* **come** *è stato risolto in TV* **il** *problema dello sfarfallio (Flicker) e*  **come** *lo si può ovviare sui video dei persono/.* 

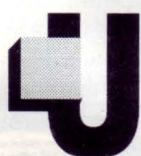

n'immagine video è costitui-<br>ta da un insieme di righe<br>esplorate da un sottile fa-<br>scio di elettroni chiamato<br>"beam", se questo non viene ta da un insieme di righe esplorate da un sottile fascio di elettroni chiamato "beam'', se questo non viene

sottoposto ad alcun controllo è possibile osservare un punto luminoso (SPOT) rimanere fisso sullo schermo. Un dispositivo elettronico, "VIDEO CONTROLLER", governerà il fascio elettronico per visualizzare ogni informazione contenuta nella memoria video del computer.

Questo controllore video effettua anche altre operazioni, infatti serializza le informazioni (mette i bit "uno dietro l'altro") per inserirli nelle le righe video, produce i "sincronismi orizzontale e verticale" e tante altre operazioni prima di produrre il segnale video.

Affinché una serie di immagini dia una sensazione di movimento degli "oggetti" in essa contenuti, occorre che le immagini video si susseguano in un tempo "rapido" o con una frequenza di quadro adeguata. Questa frequenza di ripetizione dei "frame " è generata dal solito controllore video contenuto all'interno di qualsiasi computer.

La tecnica di visualizzazione delle immagini adottata dai personal computer deriva da

quella televisiva, pertanto è necessario conoscere i fondamenti di quest'ultima.

### *lO STANDARD TElEVISIVO*

Per visualizzare (display) un'immagine ottica con un CRT è necessario definire le caratteristiche geometriche dello schermo. Uno schermo televisivo è, per convenzione internazionale, di forma rettangolare ed il rapporto base/altezza è pari a 4/3. Si può scrivere l'eguaglianza: B/H = 4/3 e questa proporzione permette di individuare le dimensioni di H e di B, disponendo soltanto della dimensione della diagonale D espressa in pollici possiamo scrivere: D2=B2 + H2 e da questa formula otteniamo:  $B = 0.8$ <sup>\*</sup>D ed  $H = 0.6$ <sup>\*</sup>D; ora potrete conoscere le dimensioni di H e B.

Il numero di righe concorre a determinare la "qualità" dell'immagine riprodotta sullo schermo, infatti un numero elevato di righe

determina un'immagine nitida o più definita; quindi il numero di righe determina la RI-SOLUZIONE VERTICALE.

Il numero di "elementi di immagine", individualmente controllabili, su una riga definisce la RISOLUZIONE ORIZZONTALE.

N.B. nei testi relativi ai computer spesso viene indicata la risoluzione grafica, ad esempio: 640\*320 punti o pixel.

Questa definizione deve essere intesa: la RISOLUZIONE DI QUADRO é di 640 [pixel per riga attiva] per 320 [righe].

Il termine "riga attiva" sarà spiegato in seguito.

Lo standard televisivo italiano ha quantificato in 625 righe orizzontali (quello americano in 525) che costituiscono un quadro. Per avere un RISOLUZIONE ORIZZONTALE eguale a quella VERTICALE, su una riga dobbiamo avere un numero di elementi d'immagine pari a  $4/3$  625 = 830, cioè aumentato di 4/3 per tener conto della maggiore larghezza della base prevista dallo standard. Ciò costituisce un esempio, gli standard relativi ai computer prevedono risoluzioni molto differenziate.

Il quadro televisivo risulta così suddiviso in un "reticolo" i cui "elementi" sono i famosi PIXEL che formano l'immagine. Il numero complessivo in un'immagine ammonta a  $4/3$  625 625 = 520.833 pixel dove il simbolo "=" informa che i valori prodotti non tengono conto di "altre considerazioni" di carattere tecnico.

Una di queste deriva dal fatto che non tutta riga porta informazione video e non tutte le righe sono utilizzate per visualizzare i pixel ovvero "attive"! Ciò perché le parti non attive devono portare altre informazioni di controllo del fascio elettronico: i sincronismi di riga, di quadro e segnali di servizio. Comunque la trattazione di questi problemi tecnici esula dallo scopo di questo articolo. Tutti i pixel, che concorrono a formare le immagini, "sono portati dal segnale video" sullo schermo ed qui "permangono" per un certo tempo in funzione della "persistenza dei fosfori".

Un monitor con fosfori a lunga persistenza provoca le famose scie luminose che seguono gli oggetti in movimento.

Per ottenere una visione esente da flicker, senza usare fosfori ad alta persistenza, la "circuiteria elettronica" deve essere in grado di visualizzare 50 quadri al secondo (50 FRAME/SEC).

Questa tecnica comporta però una complessità notevole dell'hardware del ricevitore televisivo (anche del monitor per computer), ciò si traduce in costi elevati dei dispo-

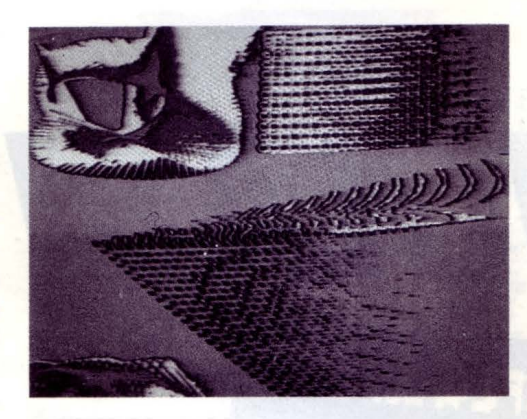

sitivi elettronici con cui sono realizzati. Infatti un segnale video "molto veloce" deve "transitare facilmente nel dispositivo di visualizzazione"; la tematica connessa agli amplificatori audio Hl-FI, ad esempio, può per analogia aiutare a comprendere il concetto di "larga banda video " è simile a "larga banda audio", caratteristica questa degli amplificatori ad "alta fedeltà" pertanto costosi.

Uno standard a 25 frame/sec soddisfa l'esigenza di una minore complessità hardware ma non l'esigenza dell'occhio umano.

Pertanto è stata utilizzata la tecnica della "SCANSIONE INTERLACCIATA", che consiste nel riprodurre un'immagine sullo schermo, non con un RASTER con 625 righe successive, ma con una TRAMA composta da due CAMPI (FIELD) successivi nel tempo e ciascuno composto da 312,5 righe interlacciate. Questa sequenza si ripete nel tempo sullo stesso schermo e permette alle immagini che si susseguono, di contenere sempre 625 righe per quadro e questo viene esplorato in 1/25 di secondo.

I due campi o semiquadri, interlacciati e successivi che lo completano, sono ciascuno esplorati in 1/50 di secondo.

In altri termini possiamo dire che la FRE-QUENZA DI QUADRO è di 25 Hz e la FRE-QUENZA DI TRAMA è di 50 Hz, cioè doppia della prima per effetto della scansione interlacciata. Il termine Hz indica un'unità di misura in frequenza, cioè in Hertz ed il numero che la precede ci informa di quante volte al secondo "accade un fenomeno". Con questo artificio si è "eliminato" lo sfarfallio (flicker), soddisfatta l'esigenza di una visione abbastanza dettagliata con banda passante video ridotta della metà! Infatti 625 righe sono scandite in 1 /25 di secondo e pertanto e pertanto le "righe sono esplorate in un secondo" 625\*25 = 15.625 o in termini di frequenza 15.625 Hz

Questa è appunto la "frequenza orizzontale di riga" con cui deve lavorare il VIDEO CONTROLLER per pilotare il fascio elettronico e pertanto se desideriamo 625 righe consecutive o non interlacciate, il controllore deve raddoppiare la predetta frequenza.

Ma non è tutto, il povero monitor deve "essere capace" (banda video adeguata) di poter gestire tale frequenza; questa è la ragione per cui la Commodore non ha preferito usare monitor speciali (multisync) che costano molti soldini!

Ora per visualizzare 512 righe video, sul computer Amiga, senza usare un costoso monitor a "larga banda video", i progettisti di Amiga hanno "regolato" il CRT controller affinché produca due semiquadri interlacciati composti da 256 righe ciascuno.

Ora dovreste protestare: il modo interlacciato è uguale a quello televisivo ed allora perché si osserva il flicker?

Per effettuare un esperimento in modo che possiate comprendere "l'arcano"; mandate in esecuzione un programma per disegnare in modo video interlacciato, riempite lo schermo con il colore nero, disegnate un rettangolo bianco come in figura e riempitelo (FILL) dello stesso colore, misure esatte non sono necessarie.

Tutto ciò Vi permette di osservare "un pezzo di fenomeno" ed analizzarlo con attenzione e cercare di studiare le cause.

Nel rettangolo le righe relative ai due semiquadri sono di colore bianco, per effetto dell'interlacciamento esse sono "scandite" ad una frequenza di 50 Hz e pertanto non "dovremmo" osservare il flicker, calma, ancora un momento! Viceversa, ai bordi, ad esempio sul lato superiore del rettangolo, osserviamo il flicker; infatti la prima riga bianca è vista ad una frequenza di 25 Hz perché le è vicina la iesima riga nera.

Ora comprenderete la causa del "movimento verso l'alto di questa riga bianca", cioè la ragione della sua "instabilità" e pertanto dello "sfarfallamento " (flickering) come un'ala di una farfalla che che si muove ciclicamente in su ed in giù!

Nelle trasmissioni televisive invece le "astronavi" o altre immagini, in genere, sono "sempre" in movimento.

Ecco perché non avvertite il flicker; infatti provate a guardare un monoscopio televisivo (dove tutto è statico) vedrete il flicker. Per risolvere il problema, pertanto, dovrete usare un monitor che utilizza fosfori ad alta persistenza oppure una scheda "FLICHER-FIXER" della MICROWAY americana; questa scheda, però, è utilizzabile soltanto con Amiga 2000 mod.B fornito di un buon monitor multisync che tratteremo in un prossimo articolo.

~ **SCUOLA & COMPUTER** 

# SCUOLABIT 89

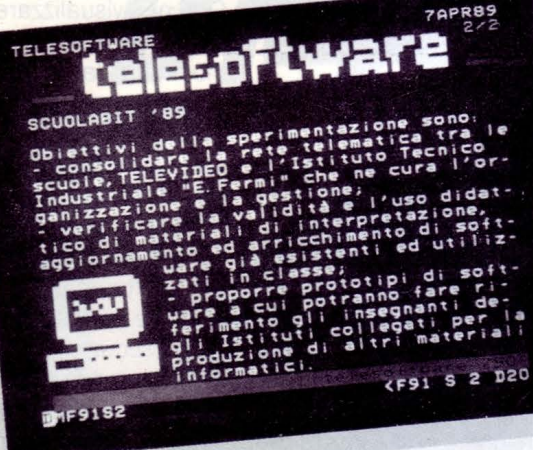

Nell'ambito delle esperienze fatte per l'applicazione dell'informatica nell'insegnamento particolare rilevanza ha avuto, nei mesi scorsi, il progetto denominato SCUOLA BIT 89. Questo progetto vede impegnati 53 Istituti Tecnici in tutto il territorio nazionale, scelti dal Ministero della Pubblica Istruzione e coordinati dall'l.T.l.S. "ENRICO FERMI" di Roma. Televideo RAI ha collaborato con questo gruppo facendo da carrier del progetto attraverso le trasmissioni di Telesoftware, il cui responsabile, Dott. Piersilverio Pozzi, ci ha rilasciato una interessante intervista nel numero 5 di LIST. Con le interviste pubblicate in questo numero, abbiamo voluto riassumere le esperienze fatte con le trasmissioni dati via etere con Televideo Rai, il Ministero ed il Fermi di Roma. Questa collaborazione riprenderà ad Ottobre.

Nell'ambito delle esperienze fate la CIO (Cooperativa Informatica Didattica, fondata da un gruppo di insegnanti del Fermi), ha prodotto un modulo didattico intorno al quale sono stati elaborati otto complementi, che vengono trasmessi da Telesoftware nel periodo che va dal 10 Aprile al 3 Giugno.

Ciascun complemento va in onda per una settimana. li modulo si chiama "CA-SUALITA E PROBABILITA". Da questo numero la nostra rivista apre un nuovo spazio che sarà dedicato al progetto SCUOLA BIT.

Gli obiettivi dello spazio che apriamo su LIST sono molti, ne indichiamo schematicamente, per il momento, le direttive principali:

- Di informazione delle esperienze di software in genere e di quello didattico. - Di illustrazione dei moduli via via trasmessi da Telesoftware.

- Di possibile raccolta di altro materiale didattico non conosciuto e quindi una sua eventuale diffusione via etere. - Ed infine l' apertura di uno spazio di riflessione e di confronto.

Vi invitiamo fin d'ora a scriverci, a dare suggerimenti, a chiederci tutto quello che volete su questa iniziativa.

Allo scopo di diffondere meglio questa iniziativa, il nostro ufficio commerciale sta studiando la possibilità di aprire una campagna abbonamenti a condizioni molto vantaggiose per gli studenti.

Dopo la fine di questo ciclo di trasmissioni, il tre giugno, il nuovo appuntamento con SCUOLABIT sarà ad Ottobre. Non perdetelo e, nel frattempo, non perdete i contatti con LIST, perché continueremo a tenervi aggiornati sui progressi della Rete Telematica.

### **di MARINA ATZU**

*Come preannunciato, eccoci ad ampliare il discorso sul Telesohware ed in particolare sul sohware ad uso didattico nelle scuole. In questo numero: un' intervista al preside del/' Enrico Fermi, on. prof. Epifanio Giudiceandreo e al professor Umberto Vairano, docente di matematica applicala nello stesso Istituto e fondatore, insieme ad altri*  docenti del Fermi, della cooperativa CID *(Coo,,.rativa Informatica Didattica) che ha sede in Roma, via Penlimalli 46* 

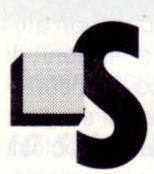

i calcola che il fatturato mondiale del software, pas-<br>
serà dai 30 miliardi di dollari<br>
del 1984 ai 110 miliardi di<br>
dollari nel 1990. Negli Stati<br>
Uniti, i bambini di oggi vengono chiamati serà dai 30 miliardi di dollari del 1984 ai 110 miliardi di dollari nel 1990. Negli Stati

"la generazione della tastiera". Un numero sempre maggiore di scienziati e di studiosi si dichiara favorevole al "passaggio dall' insegnamento dell' uso del computer alla sua introduzione in tutte le scuole ed in tutte le materie scolastiche come strumento di sapere". In America si cominciò a pensare seriamente ad un massiccio impiego del computer nelle scuole, nel 1980, quando il "padre" della APPLE Steve Jobs, convinse Pete Stark, deputato californiano e John Danforth, allora senatore del Missouri, a presentare un progetto di legge per lo sgravio fiscale delle ditte produttrici di computer, che avessero donato una parte della loro produzione alle scuole.

Lo slogan lanciato da Jobs fu "an appie tor

the teacher" (una mela per il maestro), ma purtroppo il progetto fu bocciato a livello nazionale. Passò invece in California, dove nel 1983 le scuole locali ricevettero gratuitamente da Jobs diecimila computer.

Adesso le grandi multinazionali americane cercano i loro dirigenti fra i ragazzi prodigio del computer.

L' esempio americano fu seguito da Inghilterra e Francia ed ora anche dall' Italia dove, nel 1985 è stato approvato un Piano Nazionale per I' Informatica dall'allora ministro on. Franca Falcucci. Da allora, secondo stime recenti condotte dall' Ufficio Studi e Programmazione del Ministero della Pubblica Istruzione, il numero dei computer nelle scuole è arrivato a circa sedicimila unità nel 1987 e si preveae che alla fine del 1989 questo numero sarà ulteriormente incrementato fino al 1990, anno in cui tutte le scuole saranno informatizzate.

La diffusione maggiore di computer si riscontra nelle medie superiori, dove tra l'altro, un gruppo di 53 Istituti Tecnici, scelti dal Ministero della Pubblica Istruzione, sta sperimentando l'informatica come materia di insegnamento, utilizzando alcune unità didattiche elaborate dalla CID.

Il coordinamento di questa iniziativa, è gestito dall' istituto Enrico Fermi di Roma. Dopo l'esperienza positiva della collaborazione con Radiosoftware prima e con Telesoftware poi, la RAI, con questo gruppo ha deciso di lanciare un vero e proprio progetto, che ha chiamato SCUOLABIT 89.

Ed è proprio di SCUOLA BIT89 che vi parliamo in questo numero, facendoci raccontare la loro esperienza dal preside del Fermi e da uno dei suoi docenti che ha partecipato attivamente a questo progetto.

### *INTERVISTA PRESIDE ENRICO FERMI ON. PROF.EPIFANIO GIUDICEANDREA.*

D) Lei è descritto dal personale docente e non docente dell' Enrico Fermi come un preside progressista e aperto alle nuove esperienze. Il suo istituto è stato il capostipite nell'esperienza del Telesoftware e mantiene questo primato per quanto riguarda il progetto SCUOLABIT 89.

Qual' è la sua opinione in proposito?

R) Voglio innanzitutto sottolineare alcuni aspetti importanti dal punto di vista innovativo, caratteristici di questo progetto.

La sua realizzazione scuola per scuola, richiede una programmazione di lavoro per gruppi di docenti che cooperano, sia in

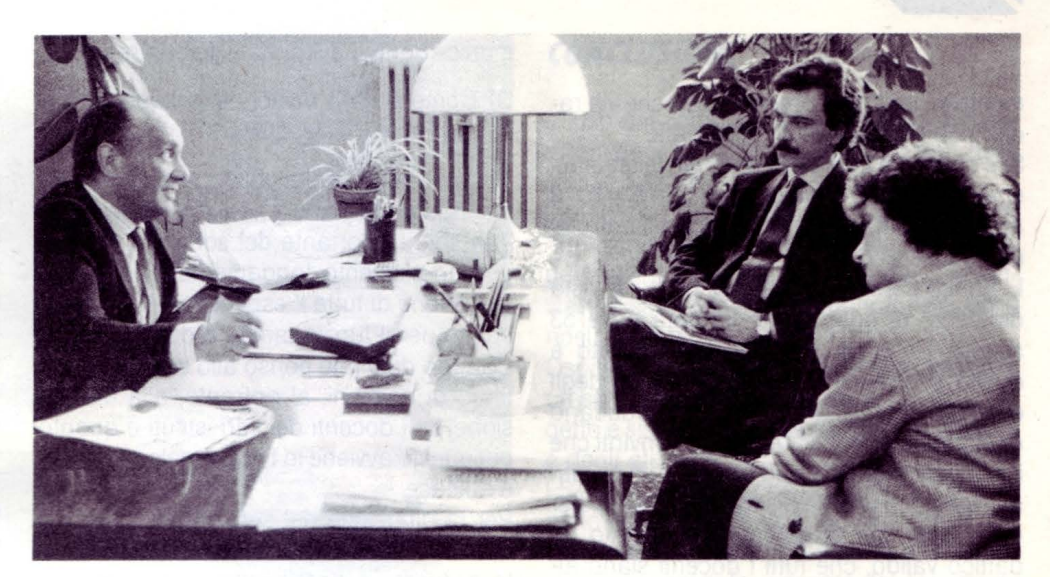

Il *preside dell'Enrico Fermi, on. prof. Epifanio Giudiceandrea, con il nostro direffore e l'intervistatrice.* 

senso orizzontale per la stessa materia, sia in senso verticale per materie diverse. Questo è molto importante, perché fa avan-

zare negli insegnanti una cultura nuova, diversa da quella cui sono abituati. Il docente fino ad oggi ha infatti lavorato da solo e tende ancora a lavorare da solo, perché non vede l'importanza di collegarsi con gli altri. Un indice di questo stato di cose è il funzionamento dei Consigli di Classe, che sono spesso visti solo come riunioni di informazione e non come momento di aggregazione; né d'altronde si può affermare che la valutazione degli studenti sia espressione del Consiglio di Classe. Essa è infatti tuttora, quella decisa dal docente della materia e il Consiglio di Classe non interviene mai salvo qualche volta negli scrutini finali. Con questo progetto invece si introducono una metodologia e una didattica diverse e questo è il primo aspetto importante e innovativo.

Il secondo aspetto è che l'uso del software durante le normali lezioni, richiede un'organizzazione diversa da quella adottata finora, che analizza il problema di come rinnovare la metodologia didattica e quindi, a mio parere, l'uso del software per insegnare non è solo un mezzo per far diventare la lezione tradizionale più interessante. Si può affermare che fino ad ora, l'organizzazione scolastica era al servizio dei docenti e non viceversa, come invece dovrebbe essere.

Con l'introduzione delle nuove tecnologie questo stato di cose è mutato e non è più il professore, ma l'intera struttura scolastica ad essere responsabile per quanto riguarda la formazione degli alunni.

Questa è senz'altro una delle note più positive dovute all'introduzione dell' informatica nelle scuole.

D) Questo tipo di didattica non è ovviamente mirata alle sole specializzazioni di informatica. Siete riusciti, almeno in parte, a realizzare una struttura organizzativa che coinvolga gli altri docenti?

R) Sì, qualcosa abbiamo fatto; portiamo avanti questo progetto creando dei gruppi di sostegno all'interno della scuola.

Allo stato attuale delle cose non è verosimile pensare che il professore di italiano ad esempio, riesca ad utilizzare al meglio un programma di software didattico, ha bisogno di avere una assistenza tecnica, sia prima di fare la lezione, che al momento di trarre le conclusioni.

Noi abbiamo assicurato questa assistenza creando un gruppo di sostegno del quale fanno parte docenti di informatica e anche docenti di altre materie fra quelli già esperti di nuove tecnologie informatiche.

A questo gruppo possono rivolgersi e lavorare insieme, quei docenti che sperimentano in classe un pacchetto di software.

D) Fino ad ora ci ha parlato di un singolo istituto. Ma il progetto SCUOLABIT, così come è stato per Radiosoftware prima e per Telesoftware successivamente, interessa un gruppo vasto di istituti.

Qual' è stato il metodo di lavoro adottato nelle altre scuole?

R) Più o meno il nostro. Uno degli obiettivi del progetto SCUOLABIT è cominciare a creare in ogni scuola dei gruppi di esperti, che possano trasmettere anche nelle altre scuole le loro conoscenze.

Il gruppo di cui parlavo prima, che cura e assiste i docenti del Fermi che si misurano con questo progetto, è in collegamento, tramite Televideo, via telefax , telefonica~ **SCUOLA & COMPUTER** 

mente e, negli anni precedenti anche via radio, con i gruppi degli altri istituti.

Si è costituita in pratica una rete telematica che fa capo a Televideo, che non è solo di assistenza, ma che ha funzioni di controllo e di verifica continua.

L' Enrico Fermi è a capo, dal punto di vista didattico, di questa rete formata dalle 53 scuole. Un altro obiettivo del progetto è quello di creare nelle varie scuole, degli esperti di programmazione che producano direttamente il software. Siamo convinti che il software didattico non è come tutti gli altri software, ma che ha bisogno per vivere, per diffondersi, per diventare un elemento didattico valido, che tutti i docenti siano all'altezza di valutare, di cambiare, di esprimere le proprie idee sul modo in cui sono stati sviluppati i vari software che sperimentano in classe. Questo in perfetta analogia con quanto avviene coi libri di testo.

In particolare, per quanto riguarda il software, il docente dovrebbe essere messo in condizione di poterlo modificare, di avere anche il gusto, la soddisfazione di crearne uno nuovo.

D) Per il progetto Telesoftware avete lavorato in collaborazione col Ministero della Pubblica Istruzione.

Come vi ha aiutato, come si è inserito e che cosa si propone di fare per ampliare eventualmente questa esperienza?

R) Il Ministero della Pubblica Istruzione, se da una parte dimostra molto interesse, dall'altra, come è forse giusto, dimostra una certa prudenza.

D) Ma il suo contributo pratico qual'è stato?

R) Beh, intanto sono state a suo carico le spese per i momenti di verifica e per gli aggiornamenti collettivi e questo non è certo cosa da poco.

Ha sostenuto anche le spese per il funzionamento e la direzione del gruppo di esperti, che aveva la responsabilità didattica e gestionale della rete telematica. A questo proposito ha anche concesso il distacco a due insegnanti del Fermi. Mi lasci dire che certamente l'interesse del Ministero per questo esperimento è molto forte ed il suo impegno è notevole, soprattutto se lo si paragona a quello per altre iniziative; d'altra parte la formazione pubblica non avrebbe più prospettive se non cominciasse a utilizzare questi mezzi offerti dalle nuove tecnologie informatiche, quali ad esempio la comunicazione a distanza in tempo reale etc.

D) Come è nata invece la collaborazione con la Rai e il Telesoftware?

R) La necessità della collaborazione con la RAI nasce dal fatto che il Telesoftware è, non solo la portante del software, ma anche un elemento fondamentale della progettazione di tutta l'esperienza ed in particolare per il funzionamento della rete.

Quando dico rete penso allo scambio continuo di opinioni, al onfronto, alla discussione tra i docenti dei vari istituti e quanto più questo avviene in tempo reale, tanto più è efficace.

Per la diffusione del software è infatti necessaria la partecipazione attiva del docente e questo è possibile, perché Televideo sollecita questa partecipazione. Anzi, ci auguriamo che con l'avvento del satellite, questa comunicazione avvenga sempre più in tempo reale. Noi vediamo Televideo come un centro di collegamento. Ha purtroppo il limite di non essere interattivo.

D) Quali sono le Sue conclusioni?

R) Non si intravedono ancora le forme definitive a cui si deve arrivare, però si può concludere che il metodo tradizionale di fare lezione è ormai completamente stravolto e superato e che le vie stanno nelle nuove tecnologie.

D) Lei ritiene dunque superato il supporto "cartaceo", cioè quello dei libri e delle riviste?

R) Assolutamente no. Sarebbe un grave errore fare a meno dei libri di testo, anzi, la loro funzione diventa più importante, perché di supporto ai docenti.

Non solo, io vedo molto funzionale creare una rivista che porti avanti il nostro discorso, perché, non lo ripeterò mai abbastanza, c'è bisogno di collegamenti e di assistenza.

### *INTERVISTA PROF. UMBERTO VA/RAND l.T.l.S. ENRICO FERMI DI ROMA*

D) Professor Vairano, lei ha coordinato il progetto Radiosoftware e Telesoftware ed ora partecipa a SCUOLABIT 89. Può parlarci di questa sua esperienza?

R) Nel 1988, con Radiosoftware e con Televideo abbiamo fatto una prima esperienza di produzione e trasmissione di software didattico via etere.

Quando dico noi mi riferisco ad un gruppo di insegnanti dell'Enrico Fermi, alla RAI ed al Ministero della Pubblica Istruzione.

Ad un certo punto della nostra esperienza ci siamo resi conto che, per poter continuare a riflettere su che cosa significa un'unità didattica informatizzata e soprattutto per continuare a produrne delle altre, era necessario che il nostro lavoro ci desse, non dico un guadagno, ma almeno una completa copertura delle spese di produzione. È vero infatti che la RAI comprava le unità didattiche, ma il pagamento non riusciva a coprire la quantità di lavoro che noi facevamo per produrle. È nata così l'idea di una cooperativa che ci permettesse di produrre unità didattiche più avanzate di quelle elaborate negli anni precedenti, consentendoci di confrontarci con il mercato. Questa cooperativa si chiama CID ed è formata più o meno da tutti gli insegnanti che avevano lavorato con la RAI e con il Ministero.

Ad oggi, dopo un anno di lavoro, elaborando le idee maturate negli anni precedenti con Radiosoftware e Televideo, abbiamo prodotto 10 nuove unità che, a mio avviso, sono molto avanzate dal punto di vista didattico, soprattutto se confrontate con quello che c'è sul mercato oggi.

D) Siete coadiuvati da alunni in questo tipo di lavoro?

R) No da alunni no. Abbiamo dei rapporti con ex alunni che retribuiamo regolarmente, ma in genere non amiamo mischiare la parte didattica, il rapporto tra insegnante e studente, con un rapporto di tipo societario tra insegnanti e studenti che attualmente sono ancora nell'istituto.

D) Al di là della sperimentazione con la RAI, usate le unità didattiche anche per fare lezione?

R) Certamente, anzi posso affermare che la prima fonte di idee per le unità didattiche, nasce nelle classi proprio da precise esigenze didattiche, tra le quali l'esigenza di poter utilizzare al meglio i computer, perché non dimentichiamo che per noi l'informatica è pane quotidiano e quindi nasce dalla nostra esperienza di insegnamento. È perciò evidente che esiste una ricaduta nelle classi, anzi diciamo pure che un' unità didattica viene tarata e validata nelle classi prima della sua stesura definitiva.

D) I vostri programmi sono interdisciplinari, cioè non trattano di un solo argomento, ma contengono richiami ad altre materie. In che modo proponete le unità didattiche nelle classi? Fate delle ore di lezione mista? Per esempio, se ci sono richiami di italiano

LIST 6/89

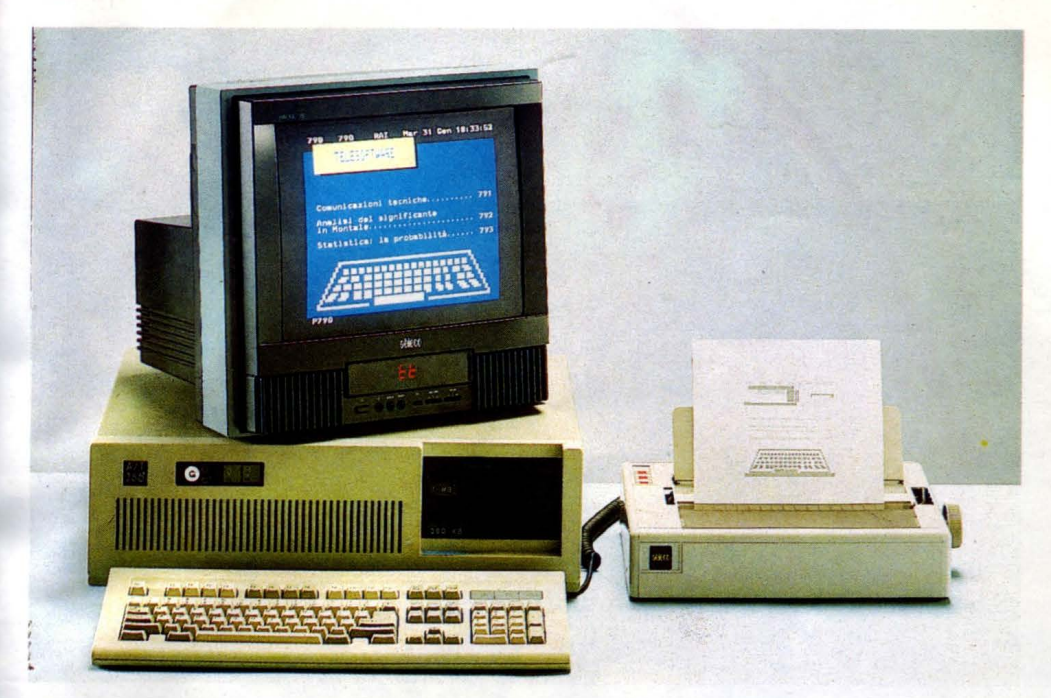

*Con questo televisore, realizzato dalla Se/eco S.p.A.* **è** *stata condotta tutta la sperimentazione di trasmissioni di software didattico.* 

o di storia nell'unità che state presentando, è in aula anche il professore di italiano?

R) Alcune volte si, altre no. Bisogna considerare però una cosa fondamentale: molti degli insegnanti che sperimentano unità didattiche si trovano nella stessa sezione. Nella mia sezione ad esempio, che è una sezione di informatica, ci sono quattro insegnanti di materie diverse che fanno parte della cooperativa.

D) Quindi alla stesura dei programmi non collaborano solo insegnanti di informatica, ma anche professori di altre materie?

R) Non potrebbe essere altrimenti, perché se è chiaro che l'insegnante di italiano non elabora la parte informatica vera e propria, è altrettanto chiaro che nella preparazione di una unità didattica di italiano I' apporto del docente della materia è fondamentale.

D) Ma in generale gli altri insegnanti, ad esempio quelli che non fanno parte della cooperativa e comunque gli alunni, come vedono questo diverso tipo di insegnamento?

R) Alcuni non ne sono proprio a conoscenza, altri lo usano senza averlo prodotto, ma in generale, soprattutto nel biennio c'è una certa attenzione, in particolare per quanto riguarda le unità didattiche di matematica e fisica. Nel biennio infatti, con il Piano Nazionale di Informatica, è nato un forte interesse verso le unità da noi prodotte, interesse dovuto soprattutto al tipo di programmi innovativi che sono stati proposti.

D) C'è qualcuno fra gli insegnanti o fra gli alunni che si è dichiarato nettamente sfavorevole a questo tipo di sperimentazione?

R) No. Il materiale che noi abbiamo prodotto è rivolto agli insegnanti e non vuole essere assolutamente materiale in auto-apprendimento totale. Esso deve rientrare comunque all'interno della programmazione didattica del singolo docente, che ha quindi la facoltà di usarlo come preferisce e come è più conveniente al suo metodo di insegnamento.

D) Che cosa vi proponete di ottenere da questo nuovo metodo di studio?

R) Di migliorare la didattica è banale dirlo. Sicuramente di fare delle esperienze e di produrre del materiale didattico avanzato per noi e per gli altri insegnanti che volessero usarlo.

Per il momento per noi è ancora una ricerca; ancora oggi, stiamo riflettendo su quale debba essere il rapporto fra insegnamento tradizionale e insegnamento con l'uso di calcolatori, né per quali materie è più specifico l'uso di unità didattiche informatizzate. In un primo tempo ad esempio, sembrava che l'italiano e la storia non dovessero essere toccate da questo rinnovamento; invece poi abbiamo usato delle unità didattiche di queste materie con molto successo. E anche per le materie tradizionali quali la statistica e la matematica stiamo ancora facendo degli esperimenti.

### *CONClUSIONI*

L' uso del computer come metodo di insegnamento si diffonde sempre più nelle scuole italiane.

Il progetto SCUOLABIT non è destinato a finire con questo anno scolastico, ma proseguirà e sarà una rubrica fissa del Telesoftware e sarà anche una rubrica fissa della nostra rivista.

Ospiteremo delle interviste di altri docenti e presidi che hanno lavorato a questo progetto e sentiremo il parere degli altri docenti e degli alunni.

I 53 Istituti Tecnici che collaborano al progetto SCUOLABIT saranno una "task torce", cioè dei circuiti pilota per le altre scuole, allo scopo di far nascere dei "programmatori di software didattico, che nasca veramente dalla scuola e non dall' industria". Per diffondere il più possibile il software nelle scuole, il Ministero della Pubblica Istruzione sta valutando la possibilità di una convenzione con la RAI, affinché questa metta a disposizione delle scuole tutti i suoi strumenti e prodotti.

L' obiettivo è la messa in onda di 100 pacchetti di software l'anno.

Il coordinamento di tutte le attività di sperimentazione dovrebbe essere a cura degli IRSAE {Istituti Regionali per la Ricerca e l'Aggiornamento).

Il software già prodotto nell'ambito dei corsi di aggiornamento nel Piano Nazionale di Informatica, è stato raccolto in 12 volumi che verranno vagliati e selezionati da un' apposita commissione; i materiali prescelti verranno poi rielaborati, ancora controllati, pagati e messi in onda.

La RAI, in collaborazione con la SELECO e I' OLIVETTI, si impegna inoltre a superare quei limiti tecnici televisivi che non consentono di trasmettere grossi programmi (400-600 k).

La SELECO ha anche assicurato che da giugno di quest' anno tutti i suoi televisori saranno in grado di ricevere il Telesoftware. Torniamo ad invitarvi perciò a scrivere alla nostra redazione e a darci la vostra preziosa collaborazione per aprire un dialogo ed uno spazio di confronto.

Si ringraziano il Preside dell'Enrico Fermi on. prof. Giudiceandrea ed il prof. Vafrano per le interviste Si ringraziano il prof. Vairano e il p.i. Agamennone per la collaborazione alla stesura di questo articolo

Si ringrazia la Seleco S.p.A. nelle persone dell' ing. Tognetti e dell' ing. Liverotti.

**Allegoria** *rfè((a <©eeniea* 

Federico del

### Videotel: C'informazione interattiva

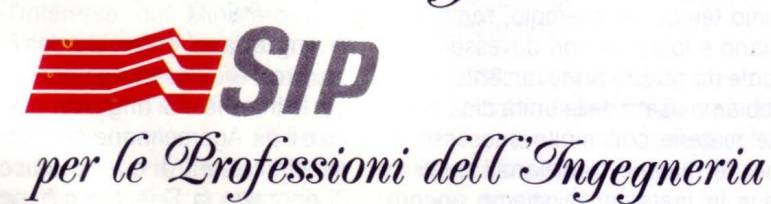

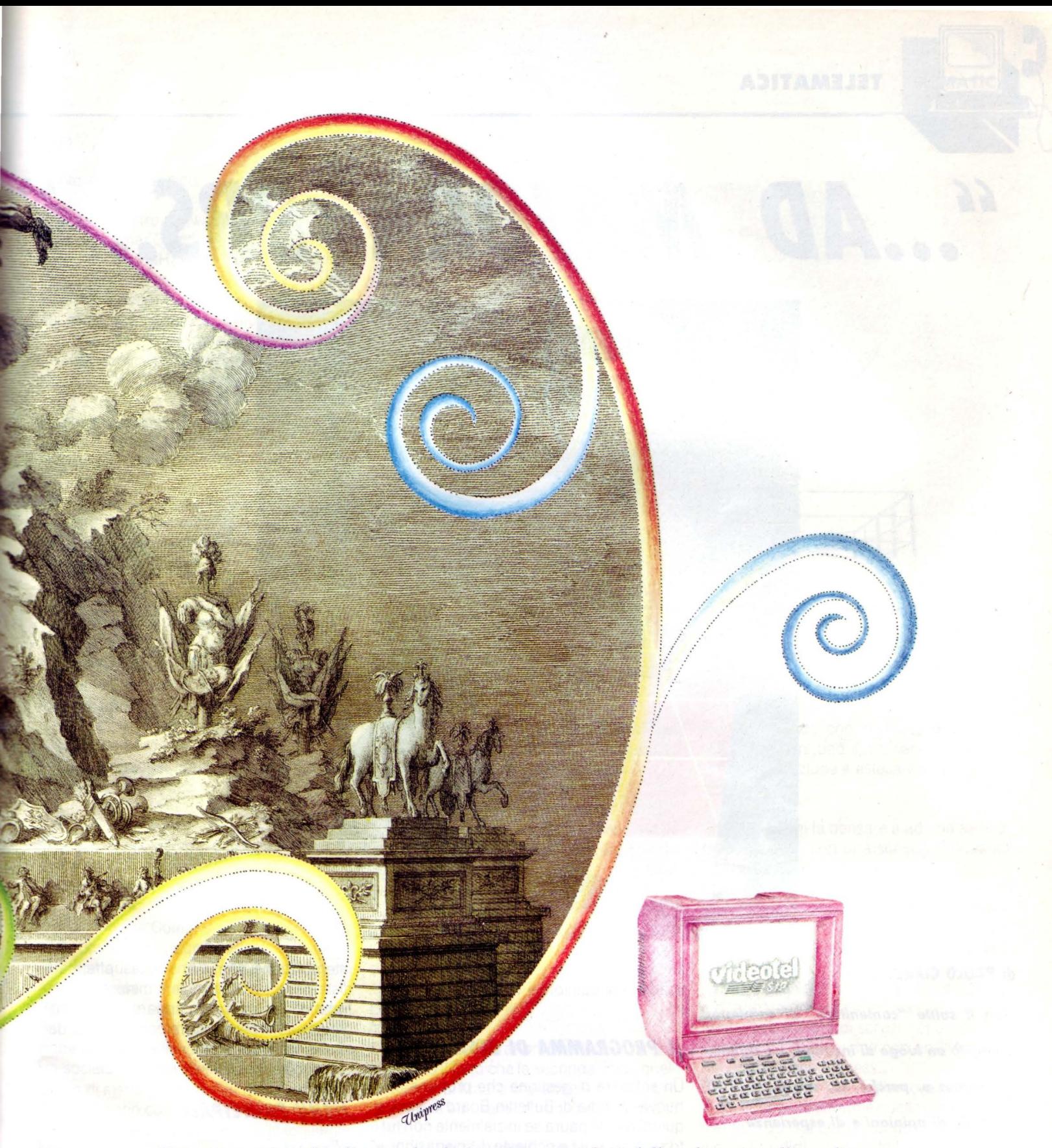

*'Energia e materia' nelle antiche fucine, 'immaterialità' della telematica alle soglie del 2000. Ponendoti al centro di una vasta rete di scambi informativi puoi catturare tutte le notizie e i servizi che t'interessano tra quelli disponibili 24 ore al giorno su Videotel, dai giornali telematici interattivi agli scambi di messaggi con altri utenti e alle*  operazioni bancarie a domicilio, dagli aggiornamenti legislativi, amministrativi, *e finanziari alle teleprenotazioni e teleacquisti.* 

*Per iniziare puoi consultare gli elenchi telefonici di tutt'Italia interrogando il '12' sullo schermo del piccolo terminale che la SIP offre per poche migliaia di lire al mese o collegando con Videotel un home/personal computer attraverso la normale rete telefonica.* 

### **TELEMATICA**

### *'' ... AD MAJORA BBS ...* ''

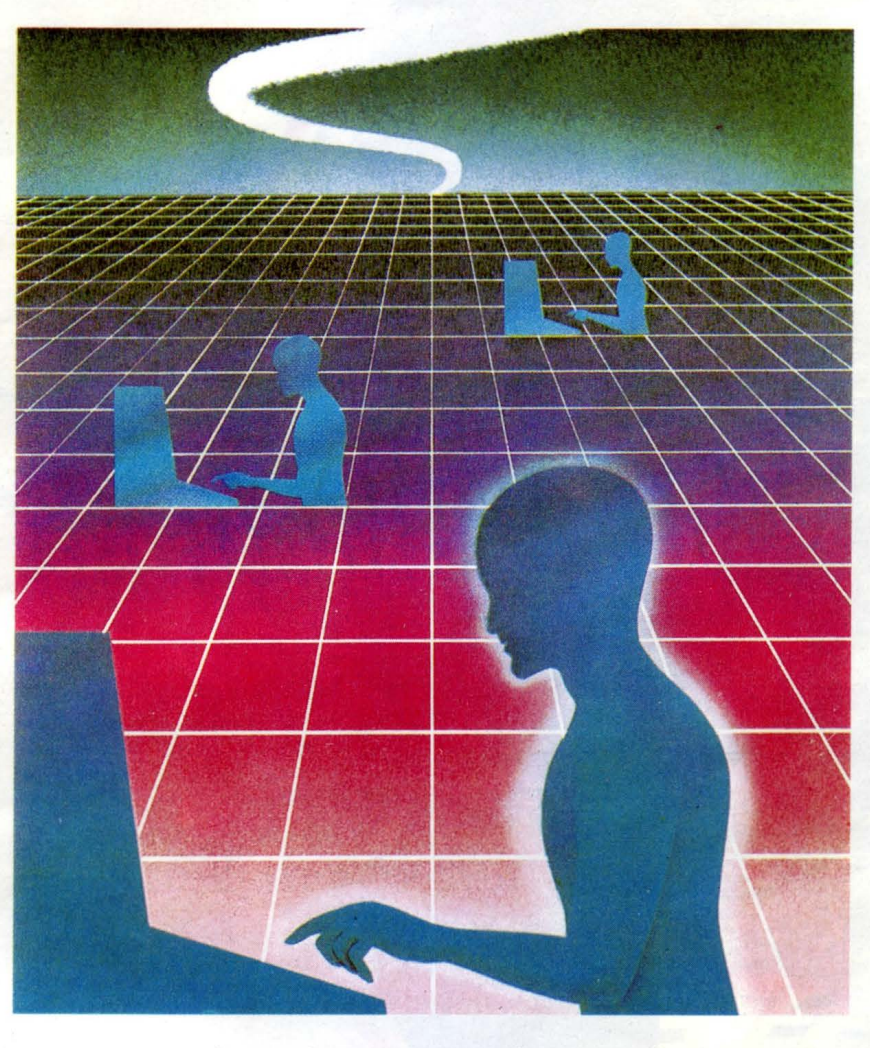

### **di PAOLO CIARDElll**

*Non il solito "contenitore" di sohware, piuHosto un luogo di incontro, un saloHo, un Forum* **e,** *perché no, un Kiosqué di scambio di opinioni* **e** *di* **esperienze** 

envenuto, nuovo utente! Ec-<br>
co il messaggio che ci acco-<br>
glie accattivante, dopo il log-<br>
in con Comar Bbs Supporter,<br>
il nuovo Forum telematico co il messaggio che ci accoglie accattivante, dopo il login con Comar Bbs Supporter,

romano. E prima di proseguire la presentazione continua precisando che questo è nato con l'intento di proporre un qualcosa di nuovo ... non il solito "contenitore" di software, piuttosto un luogo di incontro, di scambio di opinioni e di esperienze.

### *Il PROGRAMMA DI GESTIONE*

Un software di gestione che propone una nuova filosofia di Bullettin Board System e quindi niente paura se inizialmente non tutto sarà chiaro! Le richieste di spiegazioni, e perché no, le critiche saranno bene accette. Si presenta bene e viene perciò chiesto uno USER-ID (User ldentify "identificativo") alla maniera di bbs dove il "chat" è di moda. Questo dovrà essere usato per connettersi con la Comar Bbs Supporter al momento del log-on e sarà quello con cui gli altri utenti ci contatteranno e conosceranno. Lo User-ID, segue poche regole di sintassi: deve essere lungo da tre a nove caratteri e non sono permessi numeri, spazi e segni di

interpunzione. Non viene altresì effettuata distinzione tra maiuscole e minuscole. Fatto questo per prova appare un messaggio simulato per... vedere come suona, dal tenore fortemente umoristico. Un tocco sensibilmente subliminale.

### *MENU PRINCIPALE*

- T ... Teleconferenza
- I ... Informazioni di sistema
- S ... SIGs (Special lnterest Groups)
- M ... Mercatino
- P ... Posta Elettronica
- C ... Configurazione utente
- E ... Elenco utenti COMAR BBS
- X ... Log-off (Termina sessione)

### *l 'ANGOlO DEll 'INTERVISTA*

List "Parliamo di Comar Bbs Support dal

### **TELEMATICA**

### punto di vista tecnico."

Comar "Il nostro software attualmente gira su di un Comar Computer System CCS 386, con clock a 25 MHz e 64 Kbyte di cache memory, hard disk da 98 Mb, scheda VGA, una EVA 1024 della Tseng con risoluzione di 1024x768 e monitor 16 pollici EIZO 9070, con pari risoluzione della scheda video. Completa la configurazione un modem Hayes compatibile con che viaggia a 300, 1200, 2400 Baud.

Il tutto, naturalmente ci è stato gentilmente messo a disposizione dal nostro sponsor: "COMAR COMPUTER SYSTEM."

List "Ho visto ed apprezzato la disposizione del tutto, molto semplice da usare e simpatico per fare esperienza senza conoscere a fondo il bbs."

Comar "In effetti abbiamo cercato proprio questo: una bbs un po' diversa da solita OPUS (senza togliere niente al software più diffuso ndr) e che fosse facile da usare.

Speriamo di esserci riusciti, certi che gli utenti di tutta la grafica e varie abbellimenti non gli importa più di tanto dopo la prima volta che entrano.

Infatti certi gadget fanno perdere solo tempo, anche se la prima volta sono d'impatto favorevole."

List "Ma ditemi un po', come è nata l'idea di aprire un BBS, a parte la passione per la telematica e l'elettronica?"

Comar "Vedi la Comar si occupa di vendita computer e diventa un "gadget" indispensabile in questo campo, prima o poi ed in fondo la passione è tutto.

Personalmente, sono il sysop e mi chiamo Fabio Scottoni, studio Scienze dell'Informazione ed intanto sono dipendente di un'altra società.

L'idea di metter su la Comar Bbs Supporter è nata proprio come ti dicevo, del fatto che da utente mi ero stancato di quelle esistenti, bene o male, tutte simili e siccome Mauro, il cosysop, come amico era d'accordo con me ci siamo imbarcati nell'impresa. Detto fatto, ci siamo comprati il Software negli States ed ora eccoci qua."

List "Il software che adoperate, a quanto mi risulta, è Fido-Net compatibile se non sbaglio?"

Comar "Esatto, ma dato che siamo ancora in fase sperimentale, non abbiamo ancora Comar "Trovo che sia la vera novità rispet-

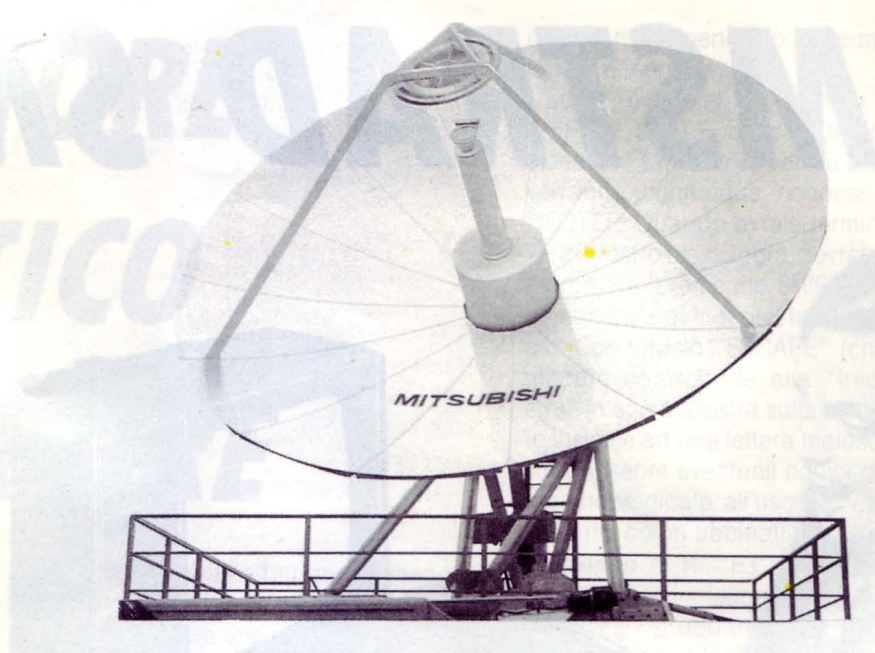

acquistato i sorgenti che costano una certa cifra e quindi non siamo ancora, dal punto di vista prettamente della Policy, come saprai, meglio di me, Fido-Compatibili.

Per ulteriori precisazioni il Software si chiama The Major Bbs ed è prodotto dalla Galacticomm.

Viene usato per esempio dalla Ashton Tate, da alcuni apparati del Governo degli United States ed altri Big americani."

List "A quale tipo di utenza vi rivolgete?"

Comar "A tutti... ma qui lo dico e qui lo nego non vorrei disdegnare gli Hacker, in quanto in tutto esiste il buono ed il male...

Molti si vantano, ma pochi sono veramente in gamba tipo quelli nominati da te (ndr nell'intervista abbiamo nominato alcuni mostri sacri)."

List "Problemi tecnici?"

Comar "Riguardo ai problemi per ora non molti solo il fatto che la seconda linea, quella di casa di Mauro che abita a fianco, non la si riesce ad usare se non in alcune ore di notte.

Avrei voluto accoglierti con un CHAT a 3, ma non ha ancora chiamato nessuno degli utenti abilitati." **analarati ne** 

List "A quando sarà possibile il chat multiplo?"

Comar "La SIP promette, ma..."

List "Ho notato l'opzione SIG. Cos'è? "

to a Opus.

Si può spedire un messaggio e fare attachment di un file {spedire un messaggio con "attaccato" un file ndr)

Pensa che comodità per messaggi tipo: "... ho problemi con questo programma. Ti mando il listato...

Fermo restando che in attesa di un vero UpLoad/DownLoad il messaggio può servire da descrizione e estesa del file "attaccato".'

List "Ma ciò mi fa pensare a ad una serie di faximili spediti con una scheda FAX verso un concentratore..."

Comar "Bella idea ... ma penso difficilmente realizzabile qui in Italia.

Però sarebbe bello di spedire un testo battuto in elettronico, ricevibile in elettronico o su carta alla velocità di 9.600 baud o di più e di andare ad installare una cosa del genere... una società di servizi... che interagisce in maniera sinergica con una Romana Recapiti o Pony Express...

Bella idea ma prima vogliamo altre linee. Vedi, il concetto sarebbe quello di fare veramente di questa bbs un luogo di ritrovo, come posso dirti, un salotto?, per programmatori, ma in cui i neofiti possano VERA-MENTE imparare qualcosa."

List "Sei un idealista e mi piacciono gli idealisti, perché fanno tutto per l'estetica e la gioia di condividere.Ok, grazie dell'intervista e auguri."

Comar "Di nuovo ciao da Fabio e Mauro."

•

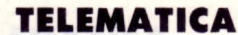

### **AMSTRAD SM2400**

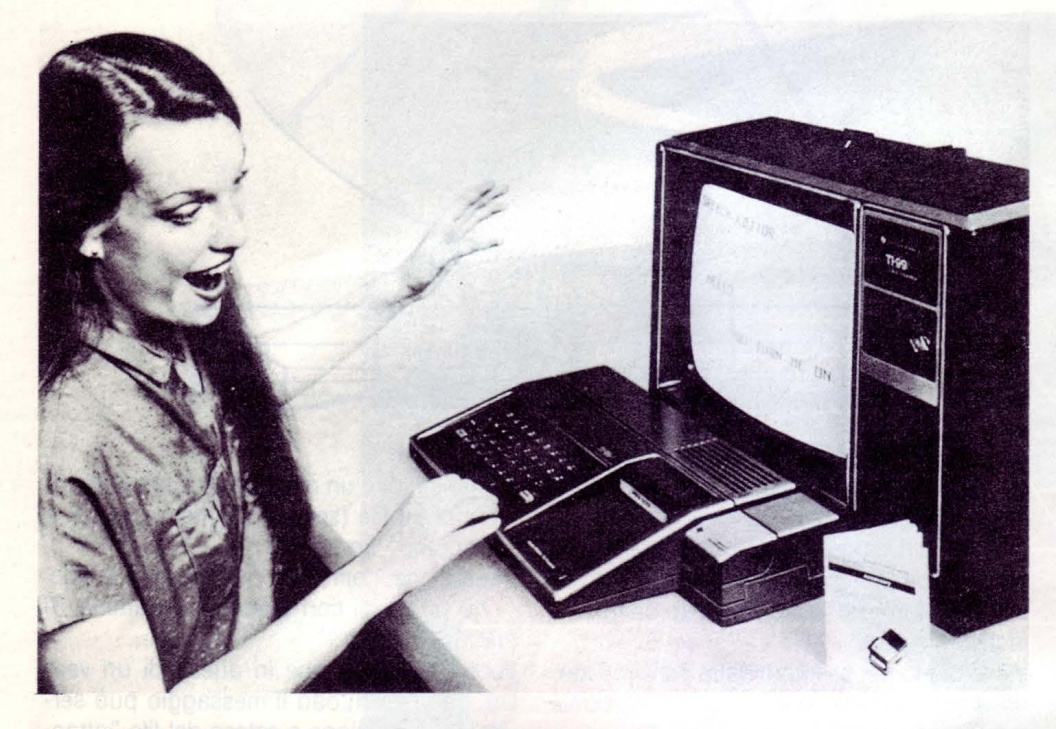

### **di PAOLO CIARDElll**

*Visto il successo del modem su scheda* **e**  *la nuova normativa liberalizzante sulla commercializzazione, eccone una versione simile esterna* 

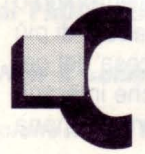

erto che i costruttori e i designer dell'Amstrad, non hanno dovuto sbizzarrirsi molto quando hanno ideato il profilo di questa interfaccia.

Sembra infatti direttamente derivata da quella su scheda se non avesse la presa posteriore RS 232C, l'alimentazione tramite alimentatore esterno e i led di controllo sul frontale.

Di forma compatta, è così sottile da posizionarsi sotto un comune apparecchio telefonico, ed è l'ideale per l'utenza professionale dotata di un qualsiasi elaboratore.

### *CARATTERISTICHE TECNICHE*

Il modem SM2400 è quadristandard ed è dotato di funzioni automatiche per ricevere e trasferire i dati e programmi secondo le richieste dell'utente.

Il nuovo modem dal prezzo particolarmente competitivo può funzionare con qualsiasi tipo di computer, dal mainframe al mini, al comune Persona! Computer: è sufficiente disporre di una normale porta RS-232.

Entriamo nel dettaglio dei numeri che specificano meglio le caratteristiche tecniche del Modem Amstrad:

Abbiamo parlato di quadristandard in fatti in modo operativo CCITT, risponde alle raccomandazioni V21 300/300 bit/s, V23 1200/75 o 75/1200 (compatibilità Videotel), V22 600/600 o 1200/1200 asincrono, V22bis 2400/2400 bit/s asincrono

### E non è poco.

Chiaramente effettua la selezione automatica del modo di trasmissione e della velocità. Non sono stati dimenticati i colossi USA ed è stata assicurata anche la compatibilità Beli, in modo V22 e V22bis, consentendo il colloquio con i modem Beli 212A.

Il formato dati è quello classico 7 o 8 bit, parità pari, dispari, mark, space o nessuna. Ancora una peculiarità di default: Set di comandi Hayes compatibile, buffer 40 caratteri, codici estesi, autodial con pulse o tone dialling, risposta automatica dopo un certo numero di squilli.

### *APRIAMO Il COPERCHIO* ·

All'interno la tecnologia travolgente che abbiamo riscontrato in altri apparecchi della stessa classe, sembra fermarsi al montaggio di due chip della Rockwell dalla sigla volutamente incomprensibile e chiaramente CUSTOM.

Troviamo invece due particolari degni di nota.

Il primo è il montaggio di un vero altoparlante con tanto di magnete e cono in plastica elicoidale, la timbrica se non altro non è stridente, e i due chip uno contenente il software e l'altro dalla sigla anonima, sono montati su zoccolo.

Pensiamo, visto che il progettista si trincerebbe dietro un cordiale sorriso silenzioso all'orientale, che in quei due alloggiamento dovrebbe trovar posto un nuovo software per poter pilotare i nuovi chip MODEM rispondente alle nuove raccomandazioni *V*  32. Per dovere di cronaca la raccomandazione V 32 riguarda il nuovo standard di trasmissione a 9.600 Bit/s.

### *CONCLUSIONI*

Secondo le previsioni degli osservatori, una delle aree a maggiore sviluppo nei prossimi anni dovrebbe essere proprio quella della trasmissione dati fra computer, cioè la possibilità di collegare fra loro due o più computer separati da distanze anche considerevoli, al fine di scambiare dati o accedere a informazioni utilizzando la comune linea telefonica.

In ogni caso, prima abbiamo ipotizzato un aumento della velocità di trasmissione a 9.600. Ma rimaniamo con i piedi per terra su questa velocità da multa per eccesso di quantità di dati sparati sulla linea telefonica, perché nutriamo alcuni dubbi più commerciali che tecnici.

Ad una conferenza stampa di un'importante industria, abbiamo ammirato delle nuove schede FAX che viaggiano a 9.600, senza passare su carta il documento, trascodificandolo direttamente dal Persona! dove si sta lavorando.

Chi vincerà, i modem ultra veloci o le schede FAX, user friendly sia in trasmissione che in ricezione?

### **TELEMATICA**

### *ADATTATORE TELEMATICO*  **COMMODORE**

### **di GIAN PIERO ROSI**

*Si conclude con questa seconda puntala la breve carrellata sulle opzioni dell'Adattalore Telematico Commodore, che speriamo vi aiuti ad entrare con meno difficoltà nel mondo della le/ematica.* 

### *Seconda parte*

### *VIDEOTEl*

Abbiamo visto che con l'opzione F5 del menu principale si accede all'ambiente VI-DEOTEL, viene cioè selezionato lo standard V23 e la visualizzazione secondo lo standard Videotex.

Quello che appare è uno dei due menu "off-line" previsti, il quale vi offre le sei opzioni, che vi illustriamo.

Chiamata manuale "F1 "

Con questa opzione è possibile collegarsi al servizio voluto, sia componendo manualmente il numero telefonico, sia facendolo comporre al computer. Quando vi apparirà la richiesta "NUMERO?", potrete digitare il numero 165 seguito da RETURN. Nel caso siate in un distretto in cui Videotel non .è presente dovrete comporre l'apposita numerazione interurbana, utilizzando il segno meno(-) per separare il prefisso dal numero.

Apparirà la scritta "Chiamata" seguita dai numeri da Voi digitati.

Appena il computer avrà composto il numero telefonico, vi comunicherà con il messaggio "Attendo Carrier" che è in attesa della portante inviata dal centro Videotel.

Dopo pochi istanti l'adattatore aggancerà la portante, cancellerà lo schermo e farà apparire il cursore che compone le pagine del Videotel.

A questo punto la connessione è avvenuta e potete interagire con il servizio, secondo le modalità specifiche illustrate nella sezione apposita.

Come abbiamo detto prima, si può comporre manualmente il numero del servizio desiderato, digitando un semplice RETURN alla richiesta del numero.

Chiamata da agenda "F3"

Se avete memorizzato nella vostra agenda su disco dei numeri telefonici ed i corrispondenti tipi di servizio, basterà semplicemente digitarne il nome per effettuare il collegamento!

Modo disco "F4"

Con questa opzione si può accedere al disco per visualizzare i file memorizzati, lo spazio ancora disponibile o per inviare in modo diretto dei comandi all'unità disk drive. Si può scegliere fra Catalog (\$), modo DOS (>) o STOP. Premendo RETURN si torna al sottomenu principale.

Edit mailbox memoria "F7"

Nel software dell'adattatore telematico è implementato un editor per la stesura di messaggi off-line. È possibile utilizzare per memorizzare i vostri messaggi il disco oppure la memoria. Nel primo caso sarà neccessario inserire il nome di un file già esistente.

Questo editor contempla l'uso dei tasti cursore, del DELETE e dell'INSERT.

Il segno '"" cancella tutti i caratteri alla sua

destra, mantenendo lo schermo in forma logica e leggibile.

L'editor permette di ottenere, premendo SHIFT + SPACE, dei caratteri di formattazione che saranno salvati su disco, ma non verranno comunque riconosciuti dal VI-DEOTEL. Quando avrete terminato di scrivere il vostro messaggio, dovrete inserire un marcatore (premendo SHIFT + STOP) per comunicare al Videotel la fine del messaggio. Con il tasto "ESCAPE" (che nel Commodore corrisponde alla "freccia a sinistra" in alto a sinistra sulla tastiera) premuto insieme ad una lettera maiuscola, si possono inserire eventuali codici colore. Sulla sezione dedicata all'uso del Videotel sono indicati i colori abbinati a ciascuna lettera. Premendo "F1" "F3" il messaggio verrà salvato su periferica, mentre premendo "F1 " "F8" si abbandonerà la funzione di editing. Chiaramente se all'inizio avevate dichiarato di voler utilizzare la memoria per conservare il messaggio, le opzioni riguardanti il salvataggio non saranno attivate.

Ritorno Menu precedente "F8"

Con il tasto "F8" si ritorna al menu precedente e quindi, in questo caso, al menu principale.

### *MENU ON l/NE*

Per accedere a questo menu si deve premere il tasto F1.

Per tornare "on line" premete il tasto Commodore insieme alla lettera "C". Ecco quindi le "funzioni on line":

Catalog disk "F2"

Questa funzione di accesso al disco è analoga all'opzione "MODO DISCO" del menu off-line.

Salva frame "F3"

Nel caso vogliate memorizzare su disco o cassetta una pagina o un messaggio ricevuto, potrete farlo usando questa opzione. Il numero della pagina, se presente, vi sarà proposto come nome del file ed un eventuale file con lo stesso nome andrà perduto. Ricordate che la massima lunghezza ammessa per i nomi è di 16 caratteri.

### Reveal "F4"

Con questa opzione è possibile leggere le

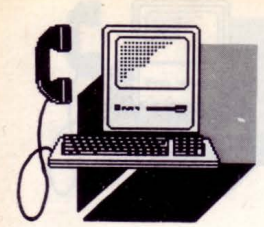

### **TELEMATICA**

scritte "nascoste" con un particolare codice.

### Telesoft "F5"

Programmi appositamente codificati sulle pagine del Videotel possono essere caricati e trasferiti su periferica, per essere successivamente utilizzati. Ovviamente è necessario che il Telesoftware dei Fornitori di Informazioni adotti il medesimo standard. Le istruzioni per l'uso e i dati sulle dimensioni del programma sono contenuti nelle tre schermate (Frame a-b-c) che lo precedono, l'ultima delle quali informa l'utente che il caricamento del programma (DOWNLOA-DING) inizierà premendo il tasto F5. Una stringa di circa trenta caratteri vi mostrerà sull'ultima riga l'header del programma. Una volta attivato il downloading i file verranno automaticamente salvati su disco o cassetta e dei segnali acustici e visivi vi informeranno sull'andamento del processo. A salvataggio ultimato tornerete on line, mentre sarà visualizzata l'ultima pagina usata.

### Stampa/Mailbox

Questa opzione vi permetterà di gestire l'invio e la stampa dei messaggi. Potrete inviare un FILE da disco premendo "f", un messaggio dalla memoria premendo "m", o stampare la pagina corrente con "p''. Potete selezionare una stampa in positivo o in negativo, mentre per definire il tipo di stampante dovete utilizzare l'opzione "periferiche" del menu principale.

Rinvio pagina (\*00) "F7"

Può succedere che la linea telefonica sia disturbata e che quindi riceviate una pagina in modo non corretto. Niente paura: con il tasto F7 è possibile richiederne l'invio.

### Fine connessione "F8"

Questa funzione provvede ad inviare il codice \*90', necessario per disconnettersi dal Videotel.

In questo caso, però, non vi sarà possibile leggere eventuali messaggi per voi. Fornendo manualmente il codice, invece, se ci fossero dei messaggi sarebbe necessario digitare di nuovo il tasto ""'.

Il software dell'adattatore telematico Vi permette di usare i tasti da O a 9, i tasti funzione (come sopra illustrato) ed utilizza il tasto "'"

al posto di ''''. Infine il tasto "escape" è sostituito dalla "freccia a sinistra" in alto a sinistra sulla tastiera.

PAGINE GIALLE ELETTRONICHE/B.B.S. "F7 "

Con questa opzione è possibile accedere a quei servizi che si basano sull'invio di caratteri appartenenti all'insieme ASCII, e che richiedono lo scroll del video.

Le funzioni previste nel sottomenu, sono perfettamente analoghe a quelle del menu Videotel, tranne che per le opzioni F5 ed F6:

### Visualizza file "F5"

Con questa opzione si può leggere un file di testo memorizzato su disco, specificando se si tratta di codice Commodore ASCII ("c") o ASCII puro ("a"). Con la barra spaziatrice si effettua una pausa momentanea, mentre premendo "p" e "v" si attiva e si disattiva la stampante.

Stampa file "F6"

Premendo F1 per effettuare il collegamento, verranno proposti quattro tipi diversi di configurazioni standard:

F1) Ricezione a 1200, trasmissione a 75; parità EVEN, né ECHO, né LINE FEED. ORIGI-NATE.

F2) Ricezione a 75, trasmissione a 1200, parità EVEN, né echo né line feed. ANSWER.

F3) Ricezione e trasmissione a 300, parità SPACE (neutra), né echo, né line feed. ORI-GINATE.

F4) Ricezione e trasmissione a 300, parità SPACE, echo LOCALE e REMOTA. ANSWER.

Se la ricezione è disturbata, è necessario settare manualmente i parametri di connessione, utilizzando il tasto funzione F7. Potrete così definire il Baud Rate, la lunghezza della parola, la parità, l'eco in locale, in remoto e l'auto line feed sia in remoto che in locale. È sempre possibile, in caso di errore, tornare alla schermata precedente con il tasto F8.

### Menu on line

Anche per quanto riguarda questa modalità, premendo F1 si accede ad una nuova serie di funzioni:

F2) mostra la directory del disco. La barra spaziatrice interrompe lo scroll, mentre RE-TURN fa tornare "on line"

F3) attiva il salvataggio su un file (precedentemento aperto con la funzione F4) di tutti i dati trasmessi e ricevuti. Se il file era già attivo, premendo F3 viene interrotto il salvataggio, lasciando comunque aperto il file

F4) apre un file su disco, predisponendolo all'uso della funzione F3. Vi verrà chiesto il nome del file da aprire, e qualunque file con lo stesso nome sarà sovrascritto. Se il file era già aperto, con F4 lo chiudete

F5) attiva la trasmissione da un file precedentemente aperto con F6. Dovrete indicare il formato, scegliendo tra CBM ASCII o ASCII puro. Nel primo caso tutto funzionerà come se i caratteri fossero digitati dalla tastiera. Potranno quindi essere usati anche i tasti funzioni, permettendo così la programmazione di "file di comandi" per l'esecuzione di operazioni ripetitive

F6) apre o chiude un file su disco che andrà utilizzato con la funzione F5. Vi verrà chiesto il suo nome e se si tratta di CBM ASCII o ASCII puro

F7) abilita o disabilita la stampa dei dati ricevuti

F8) interrompe la connessione sospendendo il carrier in trasmissione.

È possibile attivare altre funzioni, tramite la pressione del tasto CONTROL abbinato ad una lettera:

### CTRL+B

Invia un break di circa 200 millisecondi in modo da interrompere, in alcuni tipi di servizio, l'esecuzione di una funzione CTRL + C Attiva o disattiva il CAPS LOCK, che risulta inserito all'atto dell'accensione (come indicato sulla riga di stato). Sul C128 si può usare il tasto "Caps Lock" in alternativa

 $CTRL + E$ 

Attiva o disattiva l'Echo LOCALE

CTRL + L

Attiva o disattiva il line feed automatico

CTRL+T Attiva o disattiva il timer sullo schermo **·** 

## **ODEM OlORATO**

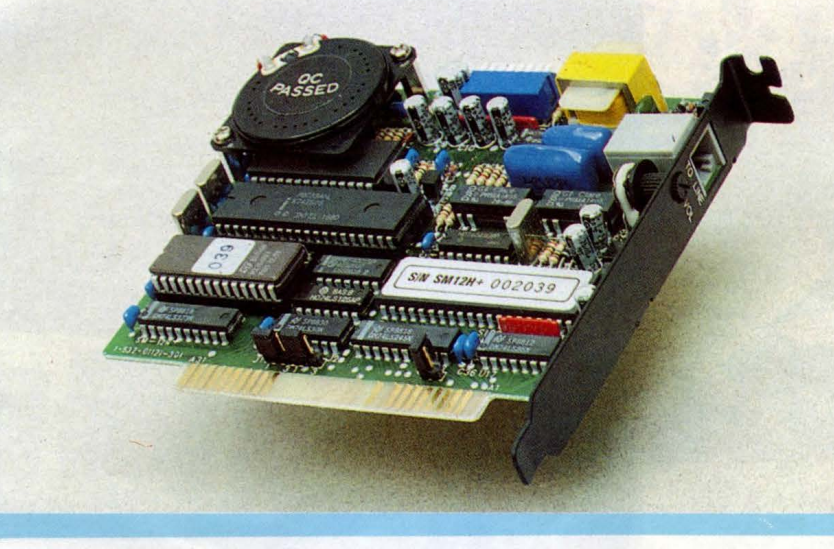

### **di PAOLO CIARDELLI**

*Spesso durente le lezioni di marketing si insegna che quando si cambia strategia di vendita, il primo parametro da prendere in considerazione* **è** *la forma ed il colore* 

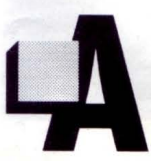

!l'interno di un mercato super affollato di schede modem tutte con le medesime caratteristiche spicca questa nuova scheda, commercia-

lizzata dalla INFOX, che si presenta per la sua notevole quantità di particolari colorati. In effetti si presenta come tutte le schede modem, a standard half size per elaboratori IBM e compatibili.

Però la peculiarità che subito salta gli occhi è il supporto metallico che sta dietro ogni scheda di colore nero fumo, tocco professionale, e la quantità di componenti discreti dal colore vivace.

C'è abbondanza di condensatori al polie-

stere dal colore azzurro Italia, etichette argentate ed il trasformatore di separazione giallo.

Passato il primo momento in cui l'abbiamo apprezzato per la plocromia, siamo andati a fondo nell'esame e abbiamo notato con piacere la accuratezza nei collegamenti delle saldature, la preveggenza nello zoccolare i componenti critici o soggetti a cambiamenti o upgrade, in special modo la ROM, e diciamolo un po' di tenerezza ce l' hanno fatta que due o tre transistor che ormai sono obsoleti su schede ad alta ingegnerizzazione.

Il dip switch, il trimmer per la regolazione del volume dell'altoparlante piatto e l'uscita della linea telefonica terminano la dotazione di prese, spine ed affini.

### *STANDARD*

Le velocità supportate sono i 300 ed il 1200 bit al secondo, un valori ormai accettabili e giudichiamo più che sufficienti a supportare delle inter comunicazioni per il trasferimento di file di medie di dimensioni.

### *COLLEGHIAMOLO*

Semplice e precisa, questa scheda si inserisce con facilità in uno degli slot liberi, a 8 bit.

A corredo c'è un software con cui ci si può collegare senza dover far ricorso ad altri programmi. Il manuale è in lingua inglese ed è esauriente dal punto di vista dei comandi Hayes compatibili.

Il che vuol dire che è in grado di riconoscere e utilizzare tutta quella serie di comandi divenuti uno standard per la gestione della comunicazione via modem.

### *PREZZO E CONCLUSIONI*

Il prezzo relativamente contenuto è adeguato alle prestazioni e alle funzioni In sostanza, il Minimodem è un onesto modem portatile, con l'indubbio vantaggio delle dimensioni e dell'indipendenza dell'alimentatore, paragonabile come qualità persino a sistemi fissi o su scheda di costo superiore. • **VIDEOTEL** 

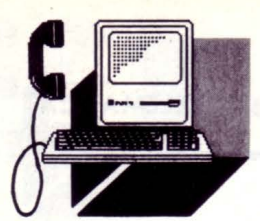

*Attivalo a pag 64924 il servizio TELEFAX dà la possibilità a lutti gli utenti Videotel di inviare telefax alfanumerici agli utenti della rete telefax in lutto il mondo* 

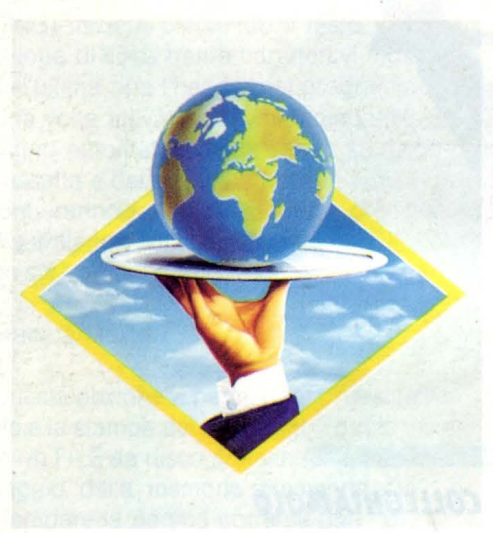

### *COllEGAMENTO A VIDEOTEi DA 92 PAESI IN TUTTO Il MONDO*

• a come è possibile tutto questo. Semplice, 830 numeri telefonici attraverso i quali collegarsi con Videotel al costo di una telefonata locale più

le modiche tariffe della rete World Wide Net. Capita spesso, al giorno d'oggi, di trovarsi all'estero, viaggi di lavoro, di piacere, di studio, tanti possono essere i motivi.

Un fatto è certo: si è sempre più spesso fuori dei confini del nostro paese!

E può capitare di dover consultare uno dei servizi Videotel: un orario aereo, un numero telefonico, o di telex, in Italia, un orario ferroviario, le ultime notizie locali, il listino della borsa, una statistica, una legge, un prezzo, le ultimissime sugli appalti, la propria Mailbox!

E se c'è da dare una disposizione urgente alla propria banca ?

Insomma, chi più ne ha più ne metta!

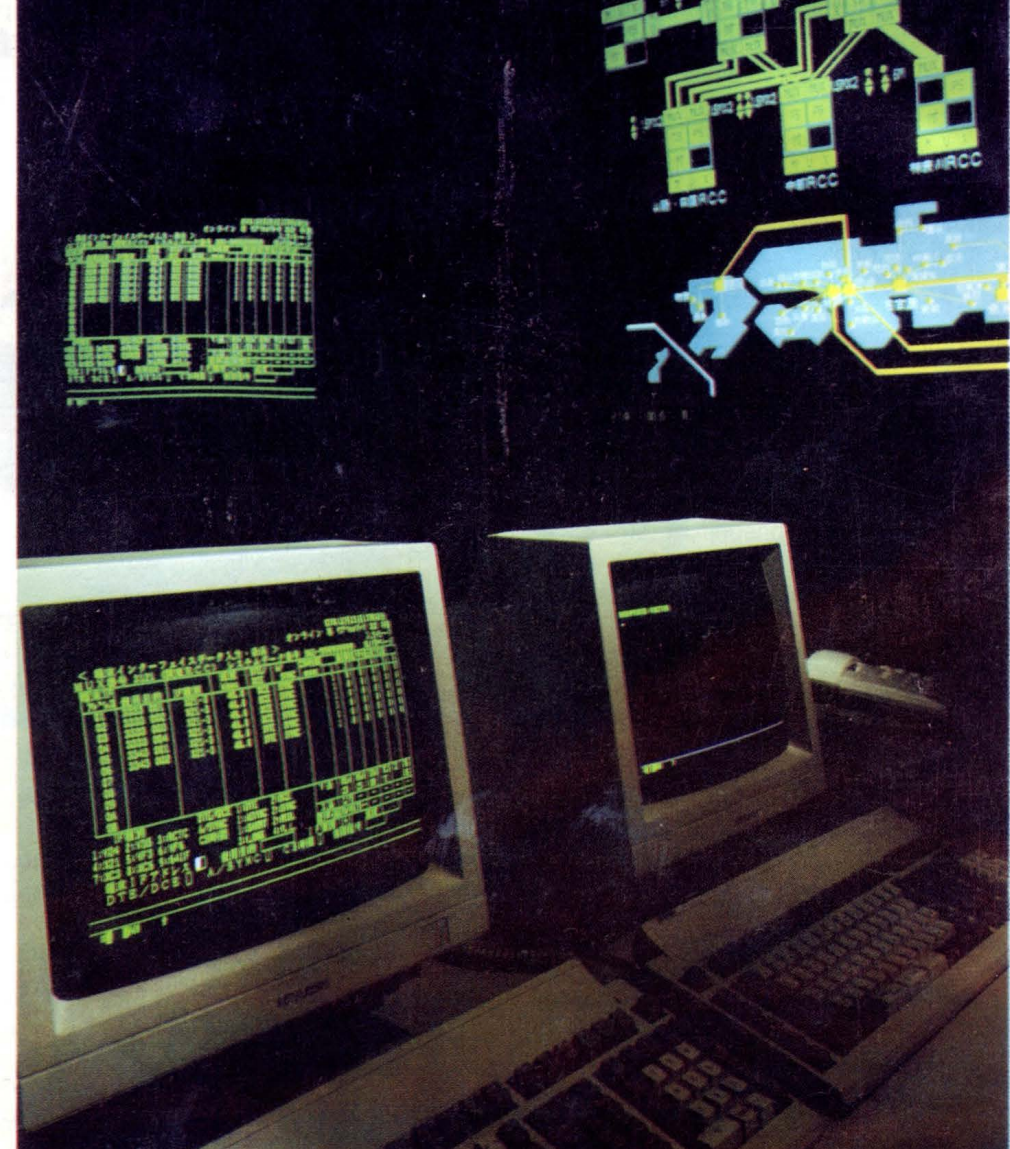

Sfruttando la rete telematica del World Wide Net sarà possibile collegarsi da tutto il mondo *con Videotel.* ·

### *DA OGGI TUTTO QUESTO* **È**  *POSSIBllE ATTRAVERSO lA WORlD WIDE NET*

Da cosa parte tutto ciò? Dalla considerazione che il servizio più utilizzato, negli altri paesi, è il collegamento con la propria mailbox. L'utilizzo razionale di questo servizio permette infatti di rimanere collegati col

**WORLD WIDE NET** 

proprio ufficio, con la casa, con i propri collaboratori, con i familiari, in qualunque parte del mondo uno si trovi.

In Italia verranno depositate nella mailbox tutte le comunicazioni di interesse personale, e verranno prelevate da dove siete come se vi trovaste in Italia e, sempre come se foste in Italia, potrete inserire i vostri messaggi in mailbox sia per l'Italia che per il resto del mondo.

### *COME E DA DOVE*

Non arriviamo al punto futuribile del persona! portatile completo di modem, ma pensiamo che in realtà ormai in tutti gli hotel è facile trovare un terminale a disposizione dei clienti. Terminali pubblici (anche della World Wide Net) si trovano negli atri delle stazioni ferroviarie e in quelli degli aereoporti Presso i clienti e fornitori all'estero, è facile trovare un terminale telematico da usare. In milioni di case in Europa e nel mondo (tre milioni e mezzo nella sola Francia) esiste un terminale da poter usare.

Attraverso la vasta rete di trasmissione dati della World Wide Net nel mondo, oggi Videotel non è più la rete di una piccola nazione: oggi diventa mezzo di comunicazione con il mondo intero.

Le tariffe in lire italiane per l'utilizzo del servizio Videotel atrraverso gli 830 numeri telefonici della rete World Wide Net in 92 paesi in tutto il mondo sono le seguenti:

Per ogni chiamata 500 Per ogni minuto o fraz 600 Per ogni 1 000 caratteri o fraz 1 000

### *CAlCOlO DEI COSTI DI UNA SESSIONE TIPO*

### Per la chiamata 500

Tempo per prelevamento (visione e/o stampa e/o memorizzazione) di 5 messaggi (2 000 caratteri) trovati in mailbox: 1 minuto 600

Tariffa volume per i messaggi prelevati: 2 000 caratteri 2.000

Tempo per invio di 3 messaggi (1 000 caratteri): 2 minuti 1.200

Tariffa volume per i messaggi inviati: 1 000 caratteri 1.000

COSTO TOTALE DELLA SESSIONE 5.300

Sono da aggiungere i costi del tempo di connessione Videotel SIP (Lit 150 ogni 3 o 9 minuti, secondo l'ora italiana corrispondente), che saranno addebitati sulla vostra password il costo della chiamata al numero World Wide Net più vicino, quindi, solitamente, il costo in rp + ta locale di una chiamata urbana.

La stessa operazione, a mezzo telefax, costerebbe circa il triplo, ma non è facile trovare un hotel che permetta operazioni di polling per ricevere gli eventuali messaggi che la vostra segretaria potrebbe avervi lad'ufficio è ancora più difficile e poi bisogna *orari dei treni.* 

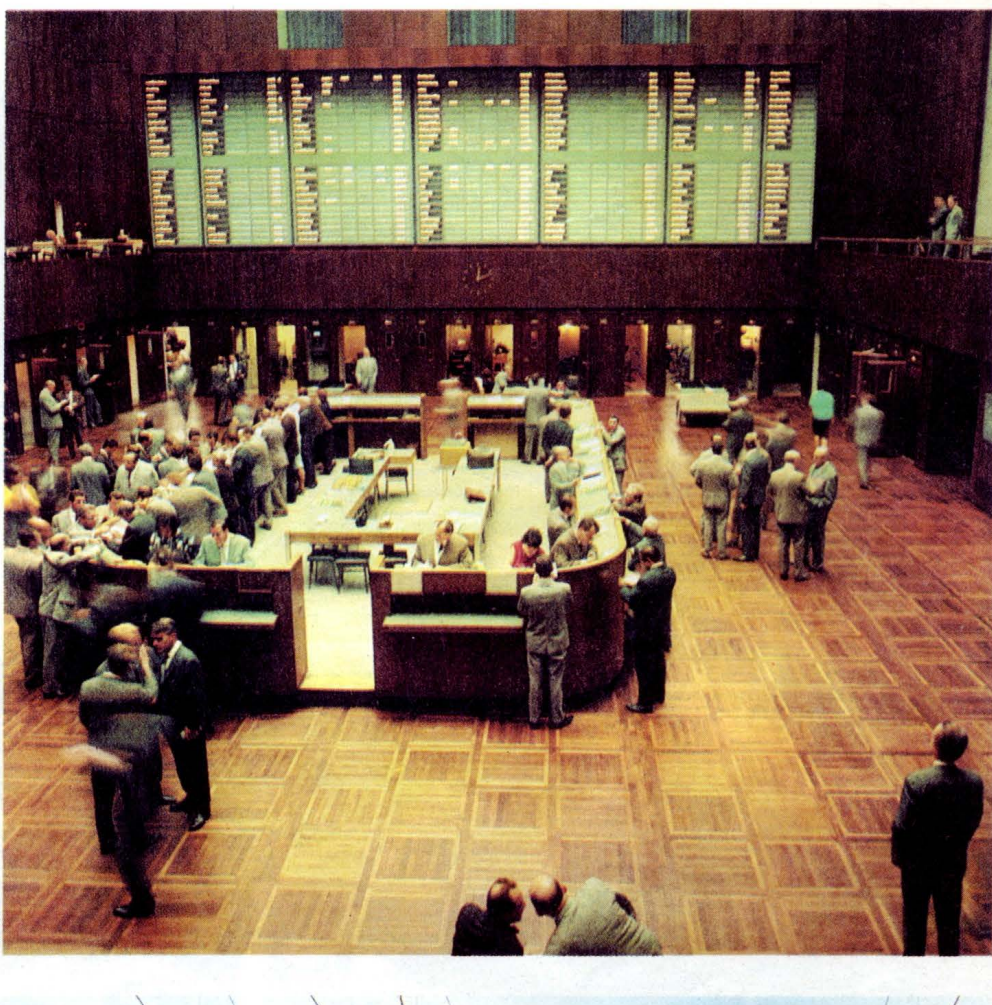

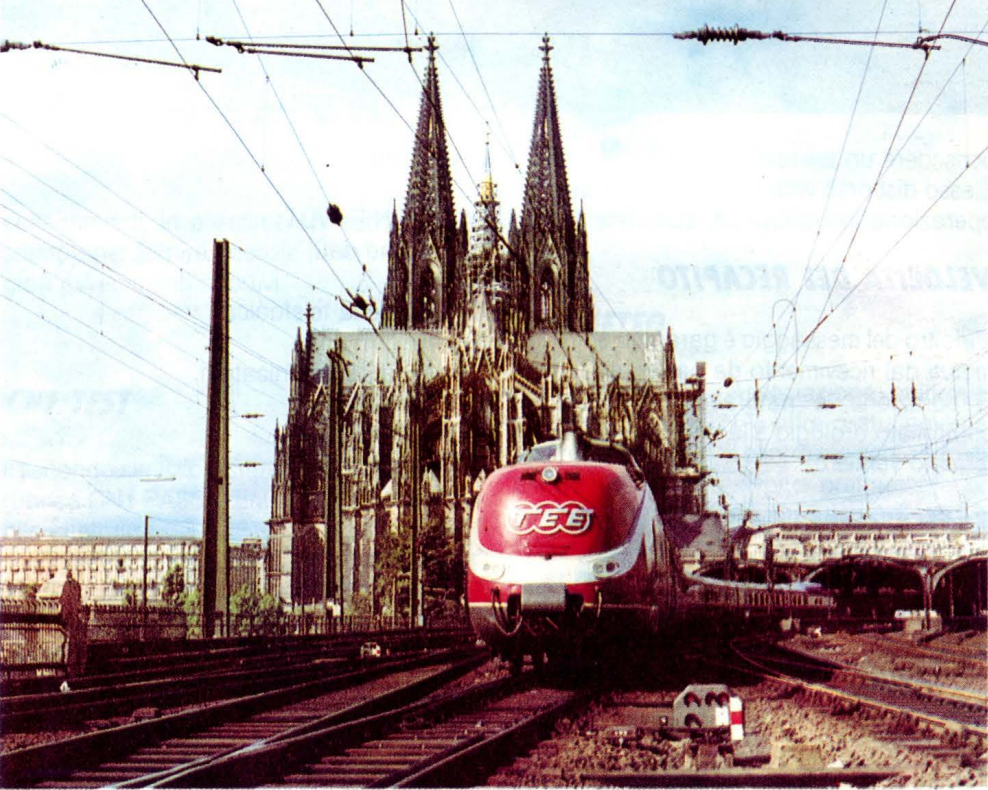

sciato sul fax, e fare polling durante l'orario *Dall'estero si potranno consultare a piacimento i servizi offerti da Videotel: dal listino di borsa agli* 

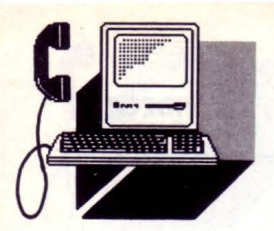

### **VIDEOTEL**

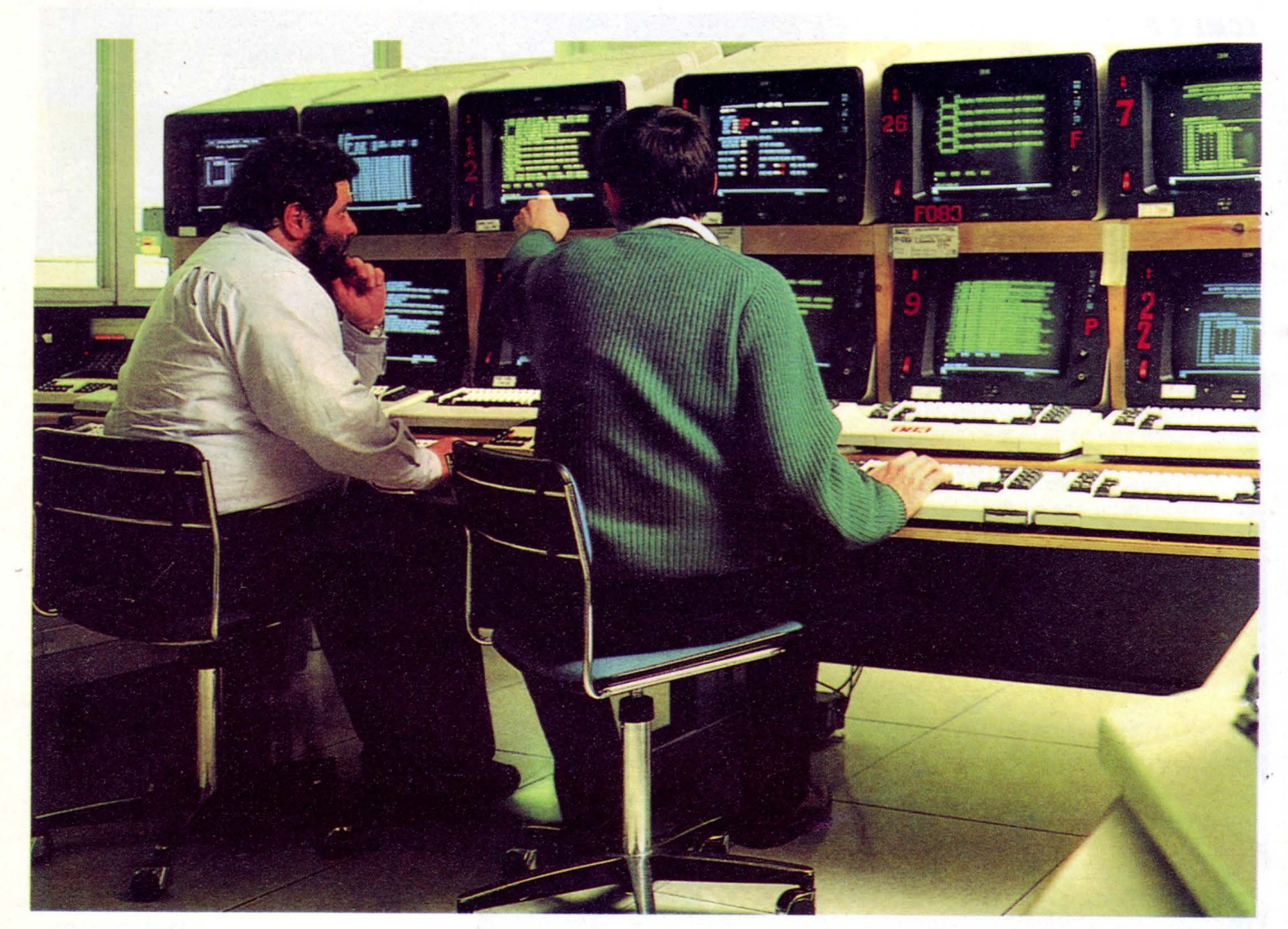

### possedere un telefax!

Stesso discorso vale per il telex: e la stessa operazione costerebbe circa 20 volte di più.

### **VElOCITÀ: DEl RECAPITO**

L'inoltro del messaggio è garantito entro 15 minuti dal ricevimento da parte del Centro Elaborazione, e naturalmente l'abbiamo controllato orologio alla manoe e si è confermato veritiero.

### **TARIFFE**

ITALIA Lit 3 000 (sino a 553 caratteri) EUROPA Lit 5 000 (sino a 553 caratteri) 3 PAESI EXTRAEUROPEI Lit 7 000 (sino a 553 caratteri)

### **SERVIZI**

Ma World Wide Net non è solo questo. A lato compaiono i servizi presenti e quelli in allestimento contrassegnati con un \*

### (asterisco).

- 01 W W N -- , VDT
- 02 Banche dati
- 03 Link
- 04 Segreteria telefonica
- \* Beep
- \* Meeting communication
- 07 Telex (GCU) 08 Teletex (GCU)
- 09 Telefax
- \* Telepaghe
- \* Aereotaxi
- 
- \* Nolo automezzi
- \* Telecontabilità
- \* Vendita ed assistenza hardware
- \* Vendita ed assistenza software
- \* Teletraduzioni
- \* Teleprotesti
- \* Informazioni commerciali
- \* Ricerca bilanci
- \* Visure catastali
- \* Teleappalti
- \* Servizi assicurativi
- \* Servizi finanziari
- \* Consulenza tributaria
- \* Consulenza legale
- \* Cons societaria internazionale
- \* Domiciliazioni
- \*Recapiti
- \* Archiviazione files
- \* Calcoli finanziari
- \* Financial week
- \* W W N express
- \* Recapito e-mail
- \* Refiling
- \* Terminali telematici pubblici
- \* Orari aerei tutto il mondo
- \* Orari treni tutto il mondo
- \* Orari navi tutto il mondo
- \* Prenotazioni aerei
- \* Prenotazioni treni
- \* Prenotazioni navi
- \* Prenotazioni hotels
- \* Biglietteria aerea
- \* Biglietteria ferroviaria
- \* Biglietteria marittima<br>\* Vouchers hotels
- 

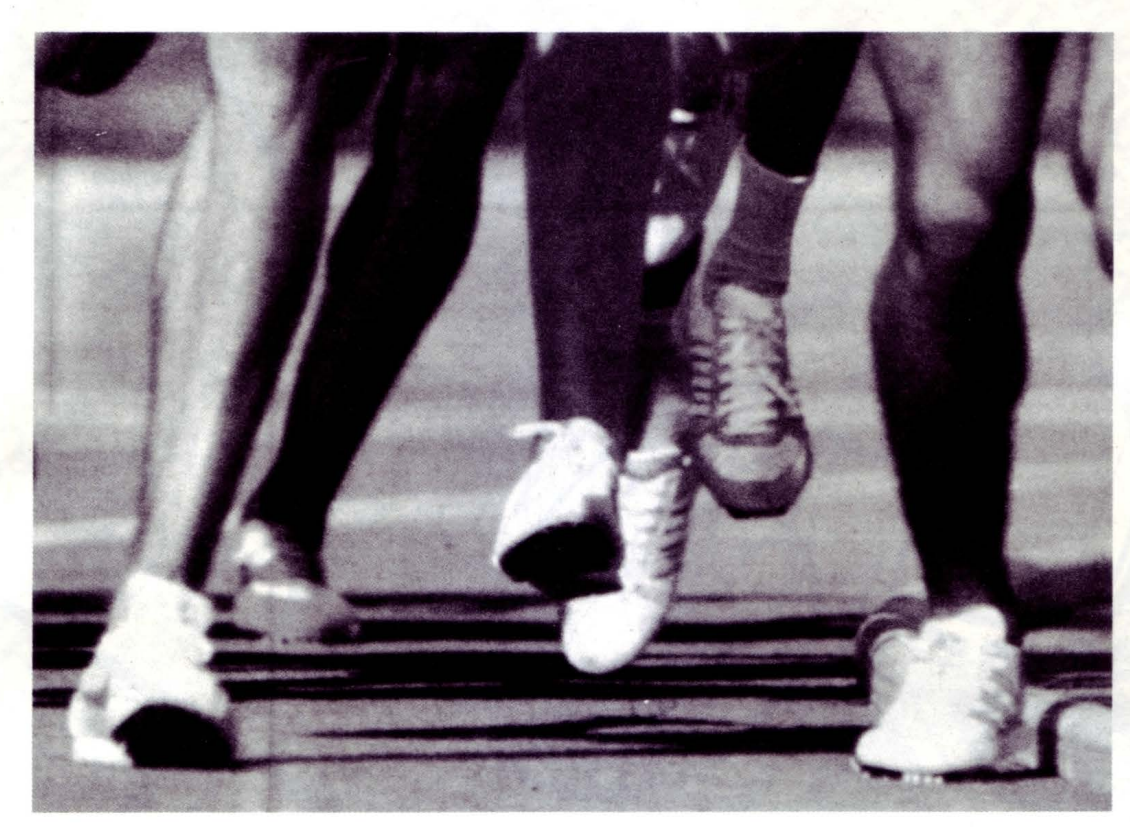

### *CENTRO NAZIONALE TELEMATICO*

**Al nodo \*525 X vengono offerti Ire nuovi servizi di informazione telematico CNT SPORT, CNT TEST e PROMETEO** 

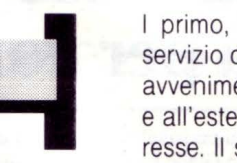

primo, CNT SPORT, è un servizio di informazione sugli avvenimenti sportivi in Italia e all'estero di maggiore interesse. Il servizio, alla pagina

\*5251 x , sarà ben presto gestito da un gateway. Alle attuali pagine di informazione, dalle quali si può venire a cooscenza dei risultati, le classifiche e i calendari prossimi turni dei vari campionati e tornei, si aggiungerà la possibilità di consultare grafici, statistiche e confronti storici. Un vero e proprio Data Base a cui accedere per ogni tipo di colsultazione e di ricerca.

Non sono stati naturalmente dimenticati i

collegamenti, in altestimento, con agenzie stampa per fornire "notizie flash" sui maggiori avvenimenti sportivi.

consultare un profilo attitudinale.

### *PROMETEO*

Con "Prometeo", Associazione culturale giovanile, che il C.N.T. offre gratuitamente alla pagina \*5253#, il centro sta cercando di creare un servizio rivolto prettamente ai giovani. Infatti questa iniziativa è rivolta a tutti i giovani e la sua intenzione è quella di voler creare la prima "vera associazione" apartitica, nella quale tutti gli utenti del servizio potranno intervenire, proporre e suggerire iniziative di qualsiasi genere.

### *INTERVISTA Al I.I.*

Essendo una società giova e gestita da giovani ci è sembrato opportuno andare a visi-

*CNT TEST* 

Il secondo servizio è situato all'interno della rubrica CNT PASSATEMPI da dove è possibile effettuare dei TEST attitudinali, quali: "OTTIMISTI O PESSIMISTI? ", "MANAGER TEST", "AVETE BUON GUSTO ?" ed altri, appositamente creati per questa applicazione telematica.

L'utente dovrà digitare \*52588  $\times$  e scegliere uno dei test proposti. I vari test, aggiornati periodicamente, si compongono di un minimo di dieci domande alle quali corrispondono varie risposte con diversi punteggi associati. Alla fine dell'ultima domanda, la somma dei punteggi parziali permette di

### Dati e... Tanti modem a scheda per comu

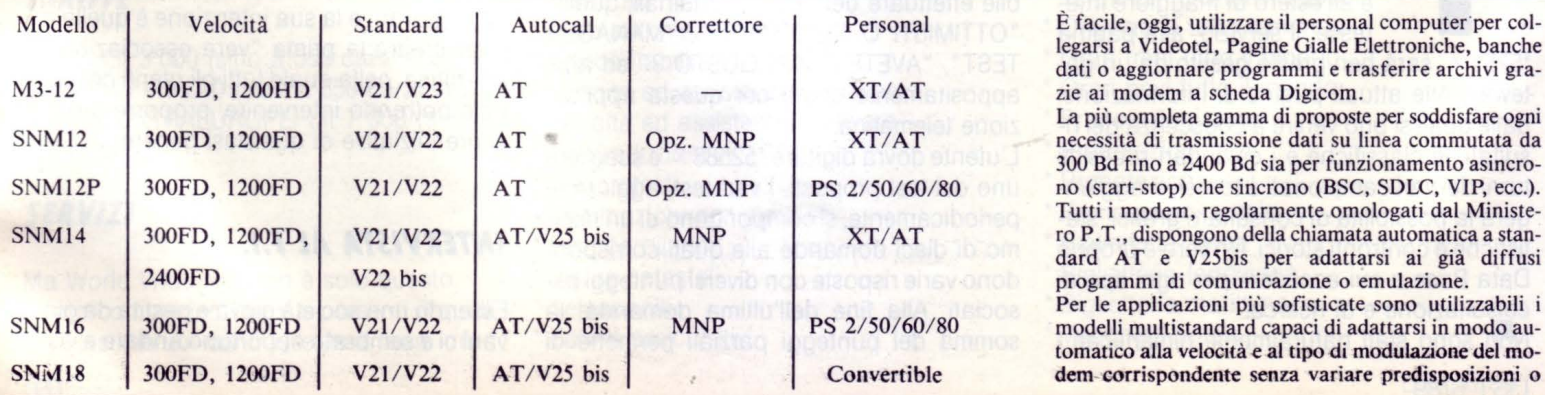

..

legarsi a Videotel, Pagine Gialle Elettroniche, banche dati o aggiornare programmi e trasferire archivi grazie ai modem a scheda Digicom. La più completa gamma di proposte per soddisfare ogni necessità di trasmissione dati su linea commutata da 300 Bd fino a 2400 Bd sia per funzionamento asincro-

no (srart-stop) che sincrono (BSC, SDLC, VIP, ecc.). Tutti i modem, regolarmente omologati dal Ministero P. T., dispongono della chiamata automatica a standard AT e V25bis per adattarsi ai già diffusi programmi di comunicazione o emulazione.

Per le applicazioni più sofisticate sono utilizzabili i modelli multistandard capaci di adattarsi in modo automatico alla velocità e al tipo di modulazione del modem-corrispondente senza variare predisposizioni o

# $\operatorname{resultaiti}$

altro. È possibile, così, migrare da un servizio telematico all'altro con la massima semplicità d'uso evitando modifiche sui parametri del software di comunicazione.

Dove necessita trasferire dati con il massimo grado di esattezza, anche in presenza di linee particolarmente disturbate, sono consigliate le schede che dispongono del correttore automatico d'errori.

Per trasmissioni asincrone, la scheda modem si presenta verso il bus del P.C. come un'interfaccia seriale standard (da COM I a COM 4) diversamente per applicazioni sincrone è disponibile un ingresso ausiliario RS 232 per l'emulatore specifico.

Digicom offre schede modem per tutti i più diffusi personal computer disponibili oggi sul mercato: dai modelli da tavolo (XT, AT, M24, PS2 o compatibili) ai portatili (24 ore, TI 100, T3100, ecc.). Grazie al modem interno il P.C. abbandona l'isolamento primordiale per diventare elemento attivo di una rete telematica distribuita usabile per: trasmettere ordini, richiedere listini, innoltrare corrispondenza elettronica o semplicemente consultare data base. Acompe nd io delle già elevate prestazioni dei suoi modem integrati Digicom mette a disposizione il software di comunicazione DIGITALK sia su dischetto da 5"1/4 che 3"1/2

Con DIGITALK l'utente può, da P.C.: emulare terminali VTIOO, VT52, 3101, TTY o Videotel, gestire un rubrica telefonica personalizzata, realizzare trasferimento file protetto (Xmodem, Kermit) e crearsi, con l'editor interno semplici programmi per l'invio o la ricezione automatica di dati mediante modem.

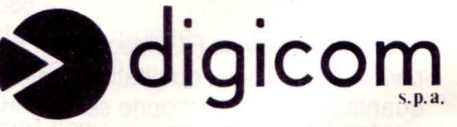

Sede Legale, Direzione e Stabilimento GALLARATE (Varese) Tel.(0331)78.34.09

Filiale di ROMA Filiale di BOLOGNA Te!. (06) 51.34.628 Tel. (051) 55.87.09

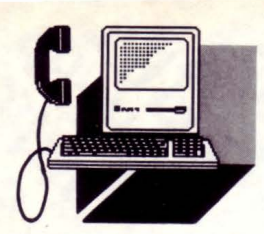

**VIDEOTEL** 

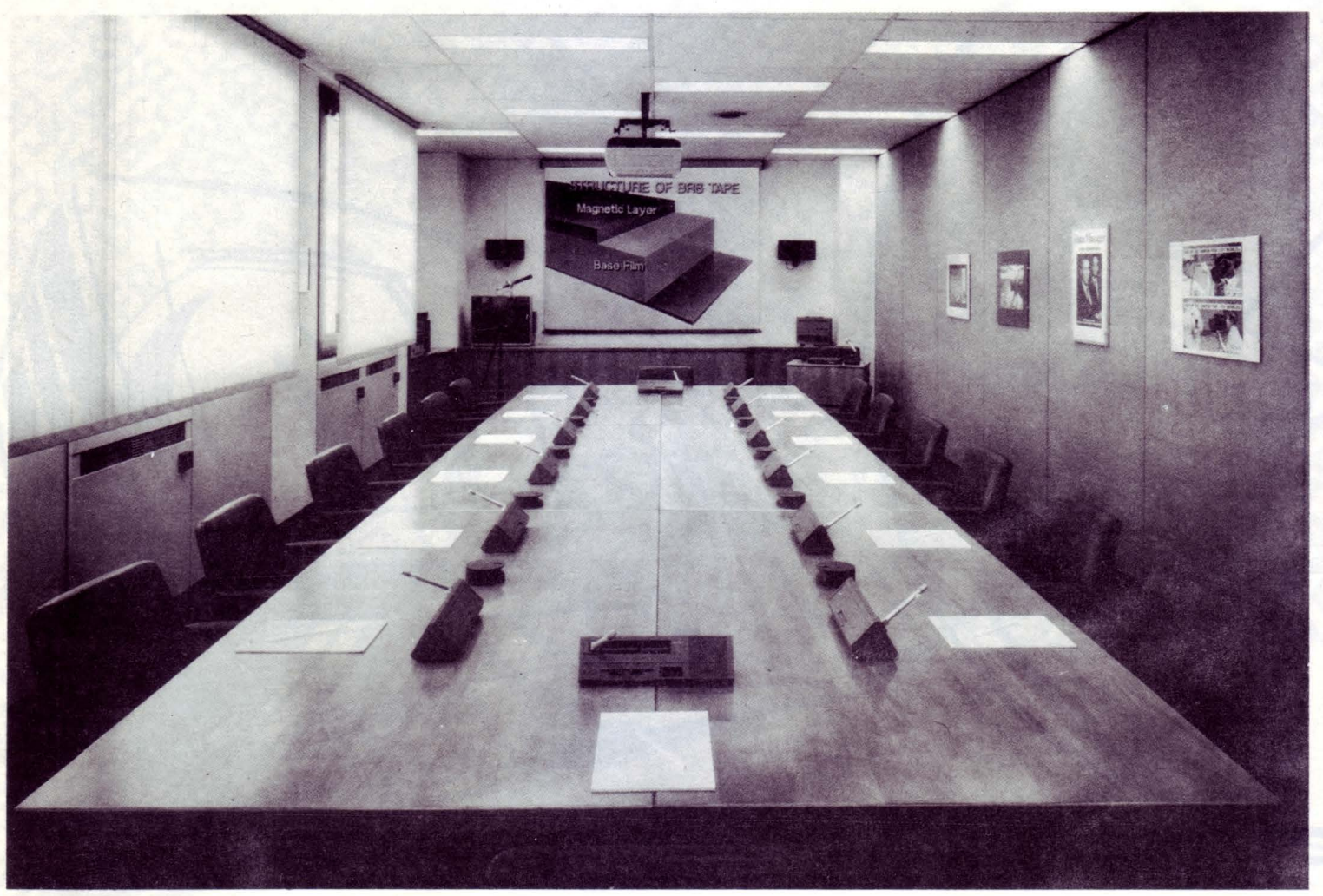

*Prometeo, nelle intenzioni dei promotori dell'iniziativa, vuole diventare un forum telematico che permetta lo scambio di opinioni ed il dibattito fra i giovani di tutto il paese, permettendo alle persone di incontrarsi in un 'ideale sala riunioni senza confini.* 

tare le persone dopo aver "consultato" le pagine su VIDEOTEL.

List: "Come nasce la il Centro Telematico Nazionale?"

CNT: "Bene la società è nata nel mese di gennaio ed ha mosso i suoi primi passi nel Videotel Sip diventandone un Fornitore di Informazioni (F.I.)."

List: "Quali sono gli scopi che perseguirà?"

CNT: "Il CNT, come F.I. Videotel cercherà di perfezionare sia qualitativamente che quantitativamente il proprio servizio in modo da poter sfruttare il proprio "know-how" per costruire e gestire il servizio conto terzi.

La nostra è infatti una società di servizi che mette a disposizione dei suoi clienti la propria professionalità per costruire un Videotel più utile e maturo verso quella cultura telematica frontiera europea del '92."

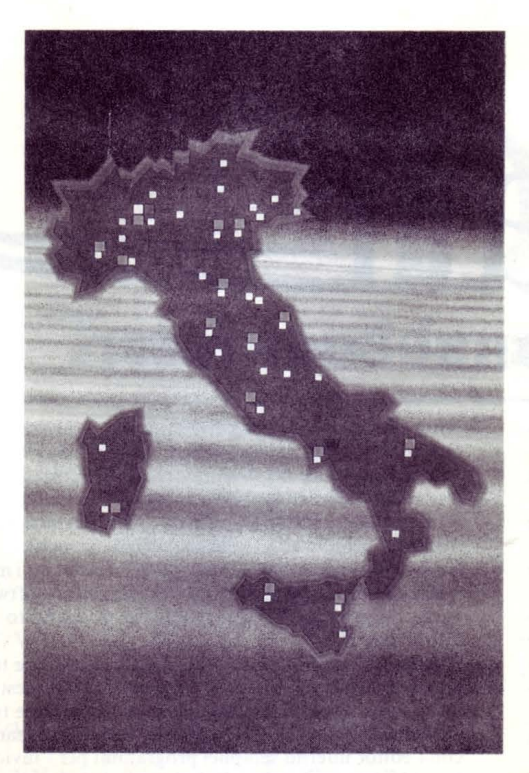

List: "Da dove è scaturita la volontà di fondare un servizio telematico?"

CNT: "È una società di servizi informatici specializzata nel settore telematico e le motivazioni sicuramente risiedono nella composizione societaria.

Infatti è prevalentemente composta da giovani, provenienti da varie esperienze lavorative nel campo dell'informatica, e mira ad offrire dei servizi sempre più completi e competitivi. Sin dall'inizio, è stata nostra cura voler privilegiare l'aspetto professionale e la qualità dei servizi offerti, proprio per mettere in risalto l'alto grado di specializzazione raggiunto dalla nostra area tecnica nell'elaborazione e nella grafica delle pagine Videotel.

Questi nostri sforzi mirano a fornire informazioni precise e di chiara consultazione per l'utente."

List: "Sviluppi futuri?"
#### **VIDEOTEL**

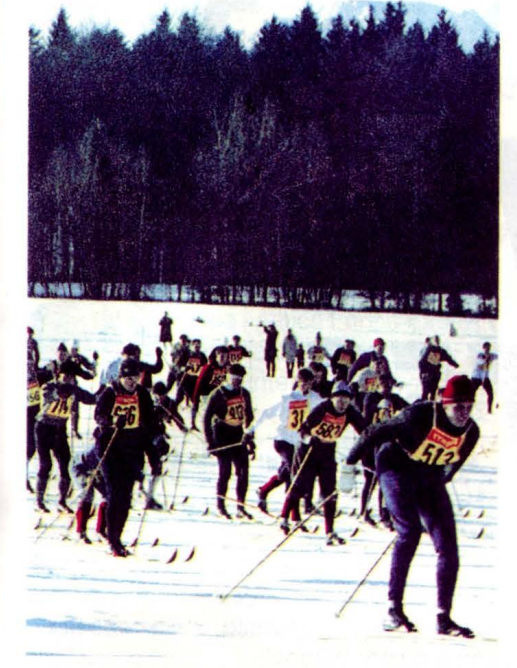

*Col servizio CNT SPORT si può essere sempre informali sugli avvenimenti sporlivi di maggiore interesse in Italia e a/l'Estero.* 

CNT: "Proprio per mantenere fede ai nostri propositi, offriamo attualmente solo due servizi: CNT SPORT e CNT TEST; ma a questi ne verranno affiancati, entro la fine dell'anno, innumerevoli altri, relativi ad una vasta gamma di argomenti. È infatti nostra intenzione attivare dei servizi nel settore economico, lavorativo, finanziario e politico. Vogliamo sottolineare che la nostra politica aziendale non prevede, per la consultazione degli stessi, alcun costo aggiuntivo a quello previsto dalla Sip."

List: "Come viene gestito il servizio?"

CNT: "Attualmente il servizio CNT viene gestito nel Master Data Base (MDB) del centro Videotel al nodo \*525 × . Le pagine di tutti i servizi vengono editate attraverso sofisticati software dedicati che permettono una facile composizione grafica e una rapida elaborazione del testo. L'aggiornamento di tutte le pagine viene effettuato attraverso il collegamento diretto al centro Videotel in modo "bulk update". Stiamo lavorando per collegare un gateway (calcolatore esterno) per potere offrire un servizio più completo (consultazione banche dati) e dare le informazioni in tempo reale. Il calcolatore esterno in ambiente UNIX, che sarà collegato al Videotel, ha la possibilità di gestire fino a 32 richieste contemporanee, espansibili a 64 se il numero di consultazioni lo richiederà."

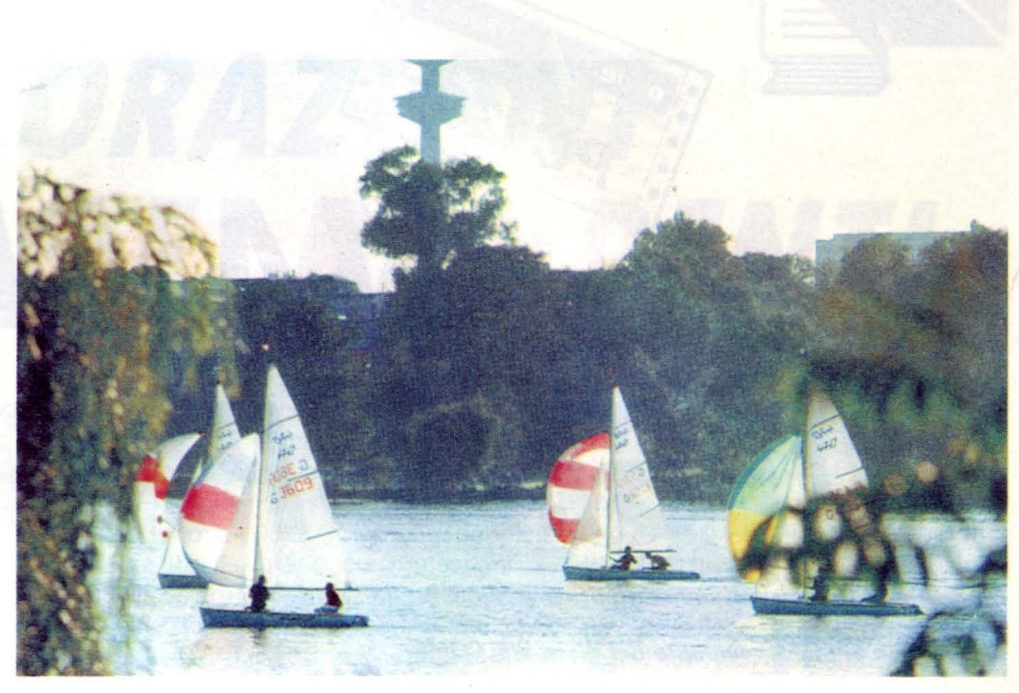

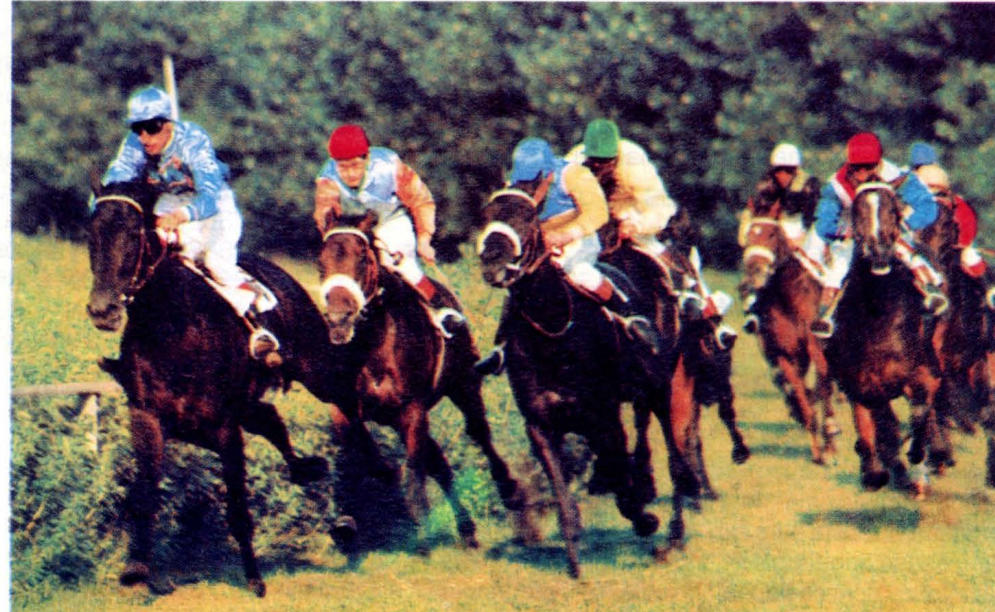

Nome Servizio: CNT SPORT Fornitore di Informazioni: C.N.T. srl Host: VIDEOTEL Pagina VTL: \*5251 X Modalità di funzione: Accesso libero

Informazioni:

C.N.T. srl Piazza Risorgimento 14 00192 - ROMA - Tel. 06/3250277-8 Fax 06/3250281 Mailbox 021118078

Nome Servizio: CNT TEST Fornitore di Informazioni: C.N.T. srl Host: VIDEOTEL Pagina VTL:  $*52588 \times$ Modalità di funzione: Accesso libero

#### Informazioni:

C.N.T. srl Piazza Risorgimento 14 00192 - ROMA - Tel. 06/3250277-8 Fax 06/3250281 Mailbox 021118078

•

## ALLA RICERCA **DEGLI SPRITES**

*Una* **serie** *di interessanti indicazioni per il migliore utilizzo del* 

**PER SAPERI** 

PC 1285

*programma SPRITES contenuto nel disco WELCOME* 

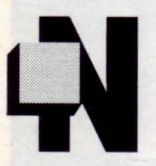

on avendo mai visto su LIST informazioni riguardanti il programma SPRITES, contenuto nel disco WEL-COME, ho pensato che forse potevano interessare alcune utili informazioni che ho scoperto casualmente.

#### *AllA RICERCA DEGLI SPRITES*

Dopo aver caricato il disco WELCOME, premiamo BREAK e diamo il comando \*ROMS, verrà visualizzata la situazione della memoria ROM e delle 4 pagine di RAM.

A questo punto dopo aver notato uno Sprites ROM 0.6 01 teniamo la sorte con il comando \*HELP SPRITES e... siamo fortunati il programmatore ci ha dato la possibilità di conoscere i comandi di questo pseudo linguaggio.

Le informazioni che appaiono sono se il programma è attivo, il numero massimo di sprites, i bytes liberi e quanti sprites sono definiti.

#### *I COMANDI*

\*SPRITE attiva il programma

\*NOSPRITE disattiva il programma

\*SEDIT n edita lo sprite numero n (sia per creare che per modificare)

\*SEDIT v,n copia lo sprites numero v in quello numero n

All'interno dell'editor i tasti agiscono così:

f0 Undelete Delete abilita alternativamente  $U =$ spostamento  $D =$ scrittura

f1 riempie la riga fino a un colore diverso

f2 riempie la colonna fino a un colore diverso

f3 aumenta le righe (sempre di un pixel alla volta)

14 aumenta le colonne (dipende dal MODE)

f5 inserisce righe e aumenta l'altezza

f6 inserisce colonna e non aumenta la larghezza

f7 specchio laterale f8 specchio verticale

TASTI "0123456789ABCDEF" per cambiare i colori RETURN riempie un pixel con il colore prescelto COPY riempie un pixel con il colore bianco DELETE riempie un pixel con il colore nero ESCAPE esce dall'editor

TASTI CURSORE spostamento di un pixel

SHIFT + FRECCIE spostamento di 8 pixel CTRL + FRECCIE spostamento ai margini estremi Gli altri comandi sono:

\*SDELETE n cancella lo sprite numero n \*SRENUMBER v,n cambia numero a uno sprite \*SSAVE nomefile salva sul disco gli sprites definiti

\*SLOAD nomefile carica dal disco gli sprites in memoria altri sprites \*SMERGE nomefile Aggiunge agli sprites in memoria altri sprites memorizzati su disco (Attenzione se uno sprite ha lo stesso numero di quello su disco viene perso)

\*SNEW cancella tutti gli sprites presenti in memoria E ora dopo aver creato e salvato gli sprites ecco come usarli. All'inizio del programma in BASIC mettere l'istruzione \*SPRITE e \*SLOAD nomefile.

Meglio creare un programma del tipo:

10 REM caricatore

20 \*SPRITE (attiva gli sprites)

30 \*SLOAD nomefile (carica gli sprite definiti)

40 CHAIN "ProgBasic" (carica il programma in BASIC)

Scegliere lo sprite (n) che vogliamo visualizzare con \*SCHOOSE n oppure VDU 23,27,0,n,O;O;O;

Visualizziamolo con il comando

PLOT 237,coorX,coorY coordinate assolute PLOT 233,coorX,coorY coordinate relative

I comandi VDU 23,27, 1,n,O;O;O; e \*SGET n cancellano lo sprite

Con le varie tecniche di animazione si ottengono risultati apprezzabili senza usare lo schermo ombra (SHADOW) e senza linguaggio macchina. Provare per credere.

Ad esempio, dopo aver disegnato con \*SEDIT 1 una mano aperta e con \*SEDIT 2 una mano chiusa, plottando alle stesse coordinate in successione gli sprites 1 e 2 otterremo una mano che saluta.

### **LE DECORAZIONI** E.C.F. RESIDENTI di BRUNO PARBONI ARQUATI

el numero di luglio/agosto 1988 di guesta stessa Rivista l'Amico Enrico Fabrizi vi ha illustrato le proprietà delle decorazioni E.C.F. (Extended Colour Fill) implementate nel Sistema Operativo e richiamabili con il noto comando GCOL I.0.

All'articolo era anche allegato il listato di un programma che dava modo di variare a proprio piacimento, modificando opportunamente gli otto parametri associati ai comandi di definizione di dette decorazioni (cioè da VDU 23.2......... a VDU 23.5.........). l'effetto con essi ottenibile.

Qualora non sia necessario ottenere degli specifici effetti grafici, quali ottenibili mediante la opportuna ridefinizione dei sopracitati

parametri, ma si desideri unicamente utilizzare per il riempimento di una delle varie figure ottenibili con i comandi PLOT una decorazione meno banale del solito, esiste una vasta e generalmente insospettata, disponibilità di decorazioni belle e pronte senza alcuna necessità di utilizzare i sopra richiamati comandi VDU 23,2. Basterà infatti assegnare al comando GCOL dei valori intermedi.

dal GCOL 4,0 in poi e fino a GCOL 128,0, per ottenere degli effetti a dir poco sorprendenti.

Il breve programma riportato in calce a queste brevi note vi darà la possibilità di individuare quale decorazione sia la più consona alle vostre esigenze e di introdurne il relativo numero I (che è visualizzato accanto ad ogni decorazione) nel comando GCOL.

```
10 REM * * * * * * * * * * * * * * *
                                         * * * * * * * *
 20 REM * "DEMO GCOL" - DIMOSTRATIVO COMBINAZIONI E.C.F.
 30 REM * * * * * * * * * * * * * * * *
 40:50 FOR M=0 TO 2:MODE M
 60 FOR I=4 TO 128 STEF 2
 70 IF M<>2 THEN J=640-(M+1)*200:D$="DECORAZIONE CON GCOL " ELSE J=276:
    D$="GCOL =
 80 CLG: MOVE200,1000: DRAW1080,1000: DRAW1080,600: DRAW200,600: DRAW200,1000
 70 GCOLI, 0: IF MK>2 THEN MOVE208, 774: PLOT77, 864, -384 ELSE MOVE216, 770:
    FLOT77,848,-378
100 MOVE200,500:DRAW1080,500:DRAW1080,100:DRAW200,100:DRAW200,500
110 GCOL(I+1), 0: IF MK>2 THEN MOVE208, 494: FLOT97, 864, -384
    ELSE MOVE216, 470: FLOT97, 848, -378
120 GCOL0, 3: VDUS: MOVE J, 580: PRINT D#; STR#I; ",0": MOVE J, 80:<br>PRINT D#; STR#(I+1); ",0"
130 IF MK>2 THEN A#="PREMI UN TASTO PER CONTINUARE": MOVE600-(M+1)*200,40
    ELSE A#="FREMI UN TASTO": MOVE192,40
140 FRINTA#: Z=GET: VDU4
150 NEXT: NEXT
160:
170 Z=INKEY(200)
180 FOR M=0 TO 2:MODE M: I=2
170 FOR K=1020 TO 60 STEF -64
200 VDUS: MOVE360-M*32, K: PRINTSTR#I: VDU4
210 GCOLI, 0: MOVE500, K: PLOT97, 800, -52
220 MOVE500, K-58: FLOT2, 800, 0
230 GCOL0, 3: I=I+2
240 IF I=32 OR I=62 OR I=92 OR I=122 THEN PROCT:Z=GET:CLS:K=1020
250 NEXT: PROCT
260 Z=GET:NEXT
270 Z=INKEY (200) : CHAIN" $. Menu"
280:
270 END
300:
310 DEFFROCT
320 A#="COMBINAZIONI DELLE DECORAZIONI":L=LENA#
330 FOR J=1 TO L: PRINTTAB(0, J)MID$(A$, J, 1); : NEXT
340 A#="* VISUALIZZAZIONE IN MODE "+STR#M+" *":L=LENA#
350 FOR J=1 TO L: PRINTTAB(2, J)MID$(A$, J, 1); NEXT
360 IF MK2 THEN A#="PREMI UN TASTO PER CONTINUARE" ELSE A#="PREMI UN TASTO"
370 L=LENA$:FOR J=1 TO L:PRINTTAB(3+J,0)MID$(A$,J,1);:NEXT
J80 ENDFROC
```
**PER SAPERNE DI PIÙ** 

#### **di PAOLO FREQUENTI**

Come far scorrere sul video delle scritte formate da caratteri gran-

BIGS

di a piacere

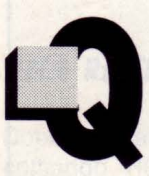

uesta routine stampa un carattere che, uscendo dal lato destro dello schermo, scorre verso sinistra. La larghezza del carattere è variabile a piacere. I parametri necessari alla routine sono:

> POKE &H9FD6,CAR POKE &H9FD8,DIM POKE &HOFDB,POS

dove CAR è il codice ASCII del carattere da stampare, DIM è la larghezza del carattere e POS è la riga su cui vogliamo visualizzare il carattere (da O a 15). Per stabilire la larghezza del carattere basterà moltiplicare per 8 il valore di DIM, mentre assegnando a DIM il valore O si otterrà un carattere largo 256 colonne. Per lanciare la routine sarà sufficiente l'istruzione EXEC &H9FOO. La routine occupa il segmento di memoria &H9FOO-&H9FFF.

10 P\$="Prova della routine BIGS 10000 POKE&H9FD8,2:POKE&H9FDB,4 10010 FOR A=l TO LEN CP\$ ) 10020 POKE &H9FD6, ASC(MID\$ (P\$, A, 1)) 10030 EXEC&H9FOO 10040 NEXTA 10050 GOTO 10010

1 ' BIGS 10 CLS:CLEAR,&H9EFF 20 ST=&H9FOO:LIN=100  $21 \text{ CK}=0$ 22 READ  $A\$   $A$ : IF  $A\$  ="\*" THEN 8 o 24 FOR  $B=1$  TO LEN  $(AB) - 1$  STEP  $\sum$ 26  $L=VAL$  ("&H"+MID\$ (A\$, B, 2)): P OKEST,L 28 CK=CK+L 30 ST=ST+l 40 NEXT B 42 IF CK<> A THEN PRINT"ERROR E NELLA LINEA "LIN:END 44 LOCATEO,O,O:PRINT"LINEA "L IN" OK 50 LIN=LIN+2 : GOTO 21 80 CLS:PRINT"SALVATAGGIO ?" 82 A\$= INPUT\$(1): IF A\$="S" OR A\$="s" THEN SAVEM"BIGS",&H9FO O,&H9FFF,&H9000 84 END 100 DATAB6A7C084DFB7A7C0,1438 102 DATA1700B4B69FD68020,0918 104 DATAC6083DC3F1CA1F01,0937 106 DATA8680B79FD7C60834,1077 108 DATA04341017008710BE,0436 110 DATA9FD9C6083404A684,0936 112 DATAB49FD7B19FD72722,1178 114 DATA8D3A31A90 140301F,0561 116 DATA35045A5D26E63510,0577 118 DATA3504749FD75A5D26,0768 120 DATACEB6A7C08A20B7A7,1267 122 DATAC03934203410C608,0607 124 DATA8E9FFOA680A72031,1083 126 DATAA8285A5D26F53510,0743 128 DATA352020C63420C608,0605 130 DATA6F2031A8285A5D26,0621 132 DATAF735203934103404,0513 134 DATAC627BE9FDC341034,0926 136 DATA04C640A601A70030,0648 138 DATA88285A5D26F53504,0699 140 DATA351030015A5D26E5,0568 142 DATA3504351039341034,0303 144 DATA04F69FD88DCE5A5D,1155 146 DATA26FA3504351039B6,0653 148 DATA9FDB81102AOFBB9F,0926 150 DATADBC6A03DFD9FDCC3,1465 152 DATA0027FD9FD9396D00,0834 154 DATA0100270000000000,0040 156 DATA0000000000000000,0000 158 DATA0000000000000000,0000 160 DATAFFFFFFFFFFFFFFFF,2040 162 DATA0000000000000000,0000

 $164$  DATA  $*$ , O

# *OCAZIONI*  GRAFICHE

#### **di PAOLO FREQUENTI**

*Intervenendo su queste locazioni è possibile ottenere variazioni di colore e di grafica sullo schermo, insolite e spettacolari. Allerando il posizionamento della memoria grafica si possono realizzare interessanti animazioni* 

> I PC 128 dispone, come molti sapranno, di molteplici modalità grafiche che vengono normalmente selezionate mediante il comando BASIC CONSOLE. Inoltre, la memoria grafica è realizzata mediante due banchi da 8K ciascuno, posti in parallelo. La loca-

zione che analizzeremo permette di modificare il colore del bordo e di spostare la posizione della memoria grafica. La prima possibilità permette la variazione del colore del bordo, che però viene effettuata con una velocità elevatissima. Questo fatto permette la realizzazione di particolari routine in linguaggio macchina che, cambiando velocemente il colore di bordo, creano effetti grafici molto spettacolari nonché insoliti. Per variare il colore del bordo è sufficiente modificare i primi 4 bit della locazione &HA?DD con il codice del colore desiderato (0-15). In Basic ciò si ottiene molto semplicemente con:

#### POKE & HA7DD, 16 + COLORE BORDO

Gli ultimi quattro bit della routine permettono di spostare l'inizio della memoria grafica. I valori possibili sono:

#### valore effetto

5-7 sposta la memoria grafica a &H2000 9-11 sposta la memoria grafica a &H6000 del banco 1 13-15 sposta la memoria grafica a &H6000 del banco 2 1-3 ristabilisce le condizioni iniziali

I valori pari (2-4-6 etc.) devono essere assolutamente evitati. Per ottenere la viariazione del contenuto di questa locazione in BASIC si deve impartire:

POKE &HA?DD,(VALORE x 16) + COLORE BORDO

Quando si varia la posizione della memoria grafica cambia anche la costituzione delle due memorie (grafica e del colore). Infatti, mentre prima queste due memorie erano sovrapposte e venivano selezionate alternativamente, adesso si trovano una dietro l'altra, e più esattamente i primi 8K sono del colore e i secondi 8K riguardano i codici. Quindi, spostando la memoria a &H2000, otteniamo che la zona di memoria da &H2000 a 7H3FFF contiene i codici dei colori zoan di memoria da &H4000 a &H5FFF contiene i codici grafici. Così come selezionando la memoria da &H6000, la zona &H6000- &H7FFF conterrà i colori e la zona &H2000-&H5FFF è normalmente occupata dalle locazioni di sistema e la zona &H6000-&H9FFF del banco 1 contiene il programma BASIC. L'unica possibilità si ha se il programma è sufficientemente corto da non uscire dal banco 1 in modo da lasciare libero il banco 2, che può essere utilizzato come seconda memoria grafica. Una delle più immediate applicazioni dello spostamento della memoria grafica consiste nella realizzazione di animazioni molto particolari, realizzate nel seguente modo: si disegna il primo fotogramma nella normale memoria grafica, che viene immeidatamente visualizzato. Successivamente si disegna il secondo fotogramma nella seconda memoria grafica e si sposta l'inizio della memoria per disegnarvi il terzo fotogramma e quindi rispostare l'inizio della memoria grafica, e così di seguito per ogni fotogramma.

Il vantaggio di questo sistema è nel fatto che la commutazione avviene ad una velocità molto elevata. Questa è una delle molteplici applicazioni che possono essere fatte nell'uso di più memorie grafiche, in special modo se si lavora esclusivamente in linguaggio macchina, in quanto è possibile disporre di ben 3 memorie grafiche supplementari. Comunque, per saggiare l'effetto di quanto detto, provate a digitare: POKE&H?DD, &H50. Innanzitutto noterete che il bordo diventerà nero (il valore &H50 in binario è 01010000, e quindi i primi 4 bit danno il valore O corrispondente al codice del colore nero), e lo schermo si riempirà di strisce colorate apparentemente senza senso. In realtà state visualizzando la zona di memoria da &H2000 a &H5FFF, che contiene le più importanti locazioni di sistema. Noterete infatti che usando la tastiera alcune delle misteriose striscette colorate cambiano forma e colore e, premendo il tasto ENTER, noterete sullo schermo la breve comparsa di alcune locazioni nuove. Queste corrispondono ai caratteri della linea appena digitata. Per ritornare alla situazione iniziale bisogna digitare, senza poter riscontare sullo schermo ciò che state scrivendo: POKE &HA7DD, &H10. Precedentemente avevamo detto che i valori pari dei bit 4,5,6 e 7 della locazione &HA?DD dovevano essere assolutamente evitati. Questo perché simili valori provocano il restart se ci si

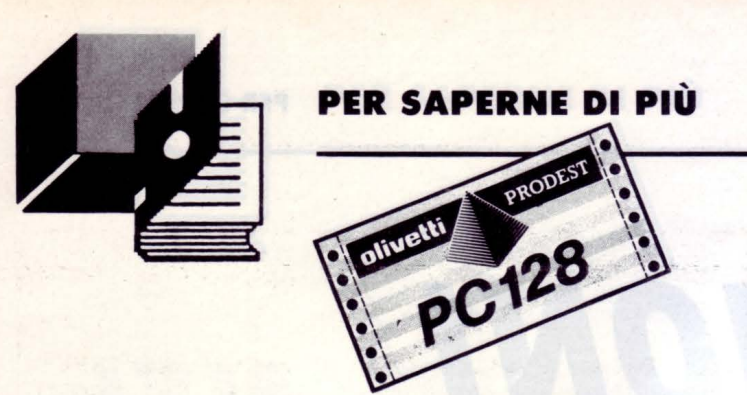

trova in BASIC 128. Al contrario, se ci si trova in BASIC 1, il restar! viene provocato dai valori dispari. È quindi ovvio che il bit 4 della locazione &HA7DD commuta dei banchi di ROM. Prima di continuare nella descrizione è necessario fare alcune puntualizzazioni. La memoria del PC 128 contiene 3 distinti programmi. Il primo è quello che permette la visualzzazione del menu principale, la variazione di tutti i parametri e la selezione di uno dei due BASIC. Gli altri due programi sono gli interpreti BASIC. Il programma del menu occupa 16K di memoria, come l'interprete del BASIC1 . L'interprete del BA-SIC 128 occupa invece 32K. Quando il bit 4 della locazione

&HA7DD è settato (cioè posto ad 1) viene selezionata la ROM del BASIC 128. Questa ROM ha una estensione da &HBOOO a &HEFFF, ovvero 16K. Come è possibile che in 16K di memoria possano essere contenuti 32K di dati? Con la stessa tecnica usata per la memoria grafica e cioè con due banchi in parallelo da 16K ciascuno, la cui selezione questa volta viene effettuata dal bit 5 della locazione &HA7CO.

Quando invece il bit 4 di &HA7DD è posto a O vengono selezionati contemporaneamente il BASIC 1 e il programma di presentazione posti in parallelo, la cui selezione può essere effettuata come visto prima. Il reset del sistema ottenuto immettendo valori pari nei bit 4,5,6,7 della locazione &HA7DD in BASIC 128, era dovuto al fatto che, durante l'esecuzione dell'interprete, dell'altro BASIC (che non è affatto simile a quello del BASIC 128), con la conseguente reazione di restart. Segnalo il fatto che i binari pari hanno sempre il primo bit nullo (in questo caso si tratta dei bit 4, responsabile della commutazione ROM).

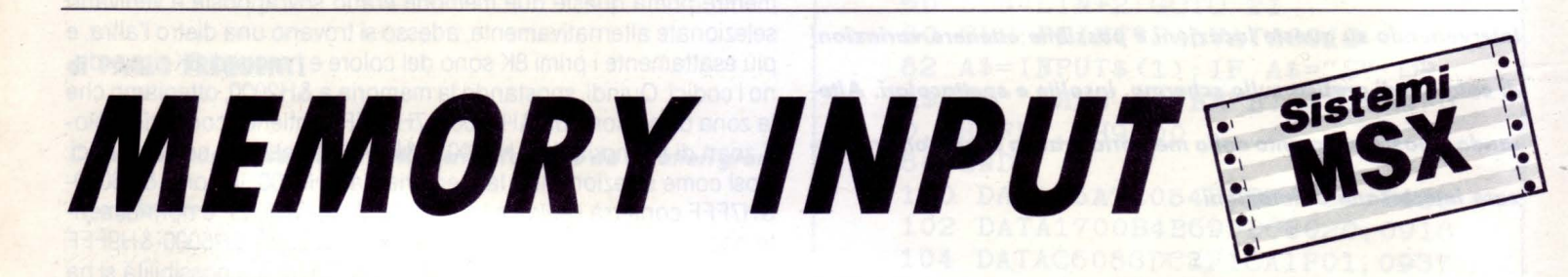

#### **di FRANCESCO DURANTI**

*Vi presentiamo un breve programma per scrivere dei valori esa-*

*decimali o codici ASCII in memoria.* 

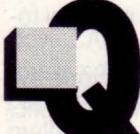

uesto breve programma serve semplicemente a scrivere dei valori decimali, esadecimali o codici di caratteri ASCII in memoria.

Il menu principale è composto da 3 opzioni:

1) input decimale: permette di usare come input numeri decimali

2) input esadecimale: permette di usare numeri esadecimali

3) input ASCII: permette l'uso di caratteri ASCII successivamente convertiti nei relativi codici dal programma.

Dopo aver scelto il tipo di input dovrete immettere l'indirizzo di memoria da cui volete cominciare a scrivere i codici.

A questo punto potrete digitate i codici nel formato scelto in precedenza (gli esadecimali non hanno bisogno del prefisso "&H") oltre ad immettere dei comandi che vi permetteranno di salvare la memoria o di posizionarvi su di essa attraverso i tasti funzione.

#### *COMANDI*

- F1  $(+1)$ : serve per posizionarsi sul prossimo indirizzo di memoria
- F2 (-1 ): serve per posizionarsi sul precedente indirizzo di memoria
- F3  $(+8)$  incrementa di 8 il contatore della memoria
- F4 (-8) decrementa di 8 il contatore della memoria

F5 (SAVE): salva il contenuto della memoria con gli indirizzi specificati

- F6 (ENDINP): per tornare al menu principale
- F7 (QUIT}: serve per uscire dal programma.

Lo schermo è così suddiviso:

- A partire dal primo carattere della riga vi sono:
- 1) Indirizzo decimale.
- 2) Indirizzo esadecimale.
- 3) Contenuto della memoria in binario.
- 4) Contenuto della memoria in decimale.
- 5) Contenuto della memoria in esadecimale.
- 6) Input corrente.

Credo proprio che il programma, data la sua brevità e semplicità, non ha bisogno di ulteriori commenti.

10 SCREENO: COLOR12, 1, 1: CLS: WIDTH 40: CLEA R500 : Q\$=CHR\$ <13): KEY 1, "-l"+Q\$: KEY2, "+l" +Q\$:KEY3,"-8"+Q\$:KEY4,"+8"+Q\$:KEY5,"SAVE "+Q\$: KEY6, "END I NP" +Q\$: KEY7, "QUI T" +Q\$: FOR T=8T010 : KEY T,"" : NEXTT 20 ON STOP GOSUB 40:STOP ON 30 ON ERROR GOTO 570 40 CLS: PRINT" ------ MEMORY EDIT & SA<br>VE ------" VE -------"<br>50 PRINT" di FRANCESCO DURANTI per LIST"  $60$  PRINT: PRINT"  $1 \longrightarrow$  Input decimale" 70 PRINT: PRINT" 2 -> Input esadecimale "

**PER SAPERNE DI PIÙ** 

80 PRINT: PRINT" 3 -> Input ascii" 90 PRINT 100 PRINT"Cosa scegli ?": A\$=INPUT\$(1) 110  $A=VAL(AB)$ 120 IF A<1 OR A>5 THEN 100  $130$   $IN = A$ 140 PRINT: PRINT" Indirizzo di partenza (Es adecimale)"; 150 LINE INPUT AS 160 A=VAL("&H"+A\$): IF SGN(A) = -1 THEN A=6  $5536! + A$ 170 IF A<32768! OR A>65535! THEN 140 180 PA=A: B\$="00000000" 190 CLS: PRINT" INDIRIZZI VALORI IN MEM" : PRINT" DEC DEC HEX HEX BIN INP  $^{\text{ITT}}$ 200 CO=PEEK (PA): IF CSRLIN>20 THEN 190 210 PRINT PA; TAB(7); HEX\$(PA); TAB(12); RIG HT\$ (B\$+BIN\$ (CO), 8); TAB(20); CO; TAB(25); HE  $X$ (CO); TAB (28); 'Y=CSRLIN; X=POS (N)$ 220 LOCATE X+2. Y: LINE INPUT A\$ 230 IF A\$=""THEN 200 240 IF A\$="SAVE"THEN 420 250 IF A\$="ENDINP"THEN RUN 260 IF A\$="QUIT"THEN 550 270 IF A\$="+1"THEN 360 280 IF A\$="-1"THEN PA=PA-1:GOTO 390 290 IF A\$="+8"THEN PA=PA+8: GOTO 370 300 IF A\$="-8"THEN PA=PA-8:GOTO 390 310 IF IN=2 THEN A\$="&h"+A\$ 320 IF IN<>5 THEN A=VAL(A\$) ELSE A=0 330 IF IN=3 AND A\$<>"" THEN IF ASC(A\$)>3 1 THEN  $A = ASC (A$ \$) 340 IF IN=3 AND A\$<>""THEN IF ASC(A\$)=1 THEN  $A = ABS(64-ASC (RIGHT$ (A$, 1))))$ 350 IF A>255 OR A<0 THEN 200 ELSE POKE P A, A  $360 P_A = P_A + 1$ 370 IF PA>65535! THEN PA=32768!

380 GOTO 200 390 IF PA<32768! THEN PA=65535! 400 GOTO 200 410 CLS 420 PRINT"Vuoi salvare i dati?": A\$=INPUT \$(1): IF A\$="S"OR A\$="s"THEN430 ELSE GOTO 200 430 INPUT" Inizio a ": IN\$: INPUT" Fino a ": FI\$: INPUT"Start a "; ST\$: IF ST\$=""THENST\$  $=$   $IN$$ 440 IFRIGHT\$ (IN\$, 1)="H"THENF=1ELSEF=2 450 IFF=1THENIN=VAL("&H"+IN\$): FI=VAL("&H "+FI\$): ST=VAL("&H"+ST\$)ELSEIFF=2THENIN=V  $AL(IN$$ \*:  $FI=VAL(FI$)$ :  $ST=VAL(ST$)$ 460 INPUT "Nome file (Max. 8 caratt.)"; NO\$ : IFLEN  $(NO$)$  > 8THEN460 470 INPUT"Estenzione (Max. 3 caratt.)"; SU\$ : IF LEN(SU\$)>3THEN470 480 IF NO\$=""THENNO\$="prog" 490 IF SU\$=""THENNA\$=NO\$+". BIN" ELSE NA\$  $= NOS + '' . '' + SU$$ 500 PRINT"Premi un tasto per cominciare" :  $A$ = INPUT$ (1)$ 510 BSAVE NA\$, IN, FI, ST 520 PRINT"Premi 'C' per continuare input, 'Q' per uscire ed 'S' per un'altro input." 530  $A$=INPUT$(1)$ 540 IF A\$="C"ORA\$="c"THEN200ELSEIFA\$="Q" ORA\$="q"THEN560ELSEIFA\$="S"ORA\$="s"THENR UNELSE530 550 PRINT"SEI SICURO ? ": A\$=INPUT\$(1): IF A\$="S"ORA\$="s"THEN560 ELSE 200 560 SCREENO: DEFUSR=&H3E: A=USR(0): KEYON: N **EV** 570 IF ERR=6 THEN RESUME 200 580 PRINT"ERROR "; ERR; " IN LINE "; ERL: FO RI=1TO4000: NEXT: RESUME NEXT

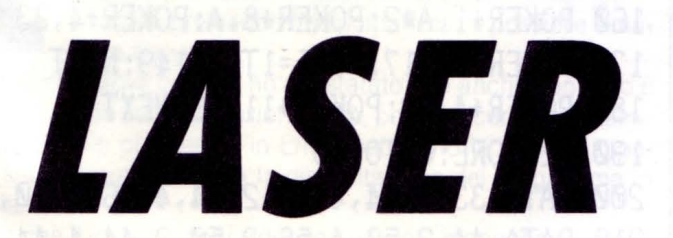

#### di MAURO MARINILLI

cco una piccola chicca per gli utenti MSX 1 e 2. Tutti voi conoscete le potenzialità sonore del PSG, anche se non sempre in Basic è possibile sfruttarle al massimo a causa della lentezza di questo linguaggio. Con questa manciata di numeri potrete, tramite

USR, richiamare il classico "effetto laser", che ben si addice ai vostri giochi di azione e ai vostri jingles.

Il tutto con la velocità e l'effetto sonoro di un loop direttamente operante sul PSG.

10000 FORI=49152! TO 49217!: READ U: POKEI, U: NEXT: DEFUSR=&HCOOO: 'LA SER IN LM SUL CANALE "A" DEL PSG 60000 DATA62, 1, 30, 0, 205, 147, 0, 62 ,8,30,15,205,147,0,28,123:'49168 60002 DATA254, 0, 40, 23, 62, 0, 205, 1 47,0,0,205,147,0,0,205,147:'4918 60004 DATA0, 0, 205, 147, 0, 0, 205, 14 7,0,24,227,30,22,123,254,0:4920  $\circ$ 

60006 DATA200, 62, 8, 205, 147, 0, 62,  $1,205,147,0,29,205,147,0,0,24,23$  $\Xi_i^*$ 

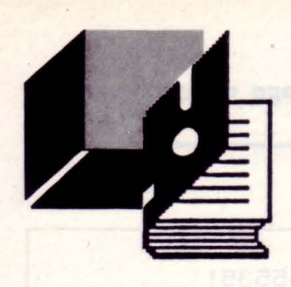

## **MODIFICHIAMO** IL TELEBEAM

#### di GIAN PIERO ROSI

oltissimi lettori ci hanno richiesto di modificare il programma TELEBEAM, pubblicato sul numero 3/ 1988, in modo da poterlo utilizzare con l'ausilio della tastiera anziché del joystick.

Commodore

Sostituendo alle linee 860-910 quelle che vi proponiamo in questo articolo, potrete utilizzare i tasti di movimento

cursore al posto del joystick, e il tasto di RETURN in sostituzione del pulsante di sparo.

860 GETR\$:IFR\$ = ""THEN860

 $870 Z = ASC(R$): IFZ = 13THENRETURN$ 880 IFZ = 145THENY% =  $Y\% - 1$ : IFY% 50THENY% = 50 890 IFZ = 29THENX% = X% + 1:IFX%>319THENX% = 319 900 IFZ = 17THENY% =  $Y\%$  + 1:IFY% 180THENY% = 180 910 IFZ = 157THENX% =  $X\%$ -1:IFX% <24THENX% = 24

#### di GIAN PIERO ROSI

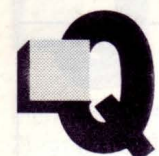

uesta breve routine utilizza il famoso SID del Commodore 64, per ottenere un piacevolissimo effetto musicale a due voci.

I DATA corrispondono alternativamente al valore della nota da suonare e alla sua durata, e vengono

inseriti nelle variabili A e B. Provate quindi ad utilizzare questo procedimento per eseguire le vostre personali composizioni.

### 100 REM \*\*\* ROUTINE MUSICALE \*\*\*

- 110 FORJ=1T0118: READK: CS=CS+K: NEXT
- 120 RESTORE: IFCS<>3271THENTHENPRINT"ERRO RE": STOP
- 130 R=54272: FORM=RTOR+23: POKEM, 0: NEXT
- 140 POKER+5, 10: POKER+12, 10: POKEM, 15

### **ROUTINE MUSICALE**

150 FORJ=1T059: READA, B 160 POKER+1, A\*2: POKER+8, A: POKER+4, 33 170 POKER+11, 17: FORS=1TOB\*149: NEXT 180 POKER+4,32: POKER+11,16: NEXT 190 RESTORE: GOT0150 200 DATA 33, 3, 44, 4, 42, 2, 44, 4, 56, 3, 50, 4 210 DATA 44, 2, 50, 4, 56, 2, 50, 2, 44, 4, 44, 2 220 DATA 56, 3, 67, 3, 75, 6, 75, 3, 67, 4, 56, 2 230 DATA 56, 4, 44, 3, 50, 4, 44, 2, 50, 4, 56, 2 240 DATA 50, 2, 44, 4, 37, 2, 37, 3, 33, 2, 44, 6 250 DATA 75, 3, 67, 4, 56, 2, 56, 4, 44, 3, 50, 4 260 DATA 44, 2, 50, 4, 75, 3, 67, 4, 56, 2, 56, 3 270 DATA 67, 3, 75, 6, 75, 3, 67, 4, 56, 2, 56, 4 280 DATA 44, 2, 50, 3, 44, 2, 50, 4, 56, 2, 50, 2 290 DATA 44, 4, 37, 2, 37, 4, 33, 3, 44, 9

## **SIMULAZIONE JOYSTICK CON LA TASTIERA DEL C-64**

#### **di WILLIAM PATTI**

**È** *possibile simulare* **il** *joystick in porla 2 con la tastiera del Com-*

*madore 64?* 

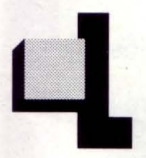

eggendo quà e là gli inserti di riviste di informatica che trattano anche altri computers nelle configurazioni hardware, ho appreso che, con il computer AMIGA, premendo determinati tasti è possibile simulare il joystick.

Facendo delle prove col C64 ho constatato che anche con esso è possibile, ma non sempre funziona però, poiché sicuramente alcuni videogames o programmi in L/M disabilitano la tastiera impedendo sia la simulazione, sia la disabilitazione del programma in memoria.

È chiaro che il joystick, per i videogames è più maneggevole della tastiera, e senza di esso certi programmi non si potrebbero usare, specialmente se richiedono prontezza di riflessi, e quindi è indispensabile inserire il joystick nella relativa porta 1 o 2 a seconda della richiesta del programma.

Il misterioso C.l.A. (da non confondere con la nota Agenzia Investigativa Americana), il Complex lnterface Adapter, gestisce oltre le operazioni di I/O, le porte per i joystick, paddles, penna ottica, registratore, drive, user port ed anche la tastiera.

Esso è regolato dal timer 1 per le operazioni di I/O e, ad ogni sessantesimo di secondo salta a IRQ (lnterrupt ReQuest) per la normale gestione delle interruzioni; e premendo contemporaneamente determinati tasti si "inganna" il Sistema Operativo, facendogli credere che sia inserito il joystick in porta 2.

#### *I TASTI MAGICI SONO*

BARRA SPAZIATRICE + TASTO  $M =$  FIRE (fuoco) BARRA SPAZIATRICE + TASTO  $B = L$ EVA A SINISTRA BARRA SPAZIATRICE + TASTO  $C = LEVA$  DESTRA BARRA SPAZIATRICE + TASTO F1 = LEVA IN ALTO BARRA SPAZIATRICE + TASTO  $Z =$  LEVA BASSO

È stato testato con un DataBase professionale ad icone e con alcuni videogames, funziona perfettamente, mentre con il Package "GEOS" il trucchetto non funziona.

Potete provare con il programma "DIRECTORY JOY" pubblicato su LIST n.7/8 - LUGLIO/AGOSTO a pag. 84, con esso funziona egregiamente.

**Inviando 10 prove di acquisto\* del la rivista LIST'89 riceverai in regalo l'indispensabile**  raccoglitore **della tua biblioteca software LIST.** 

**6** 

Ritaglia e spedisci a fine anno le 10 prove di acquisto con relativo nome, cognome

e indirizzo a: EDICOMP s.r.l.. Via Flavio Stilicone 111 - 00175 ROMA

# Il primo libro<br>tutto italiano sul "LOGO"

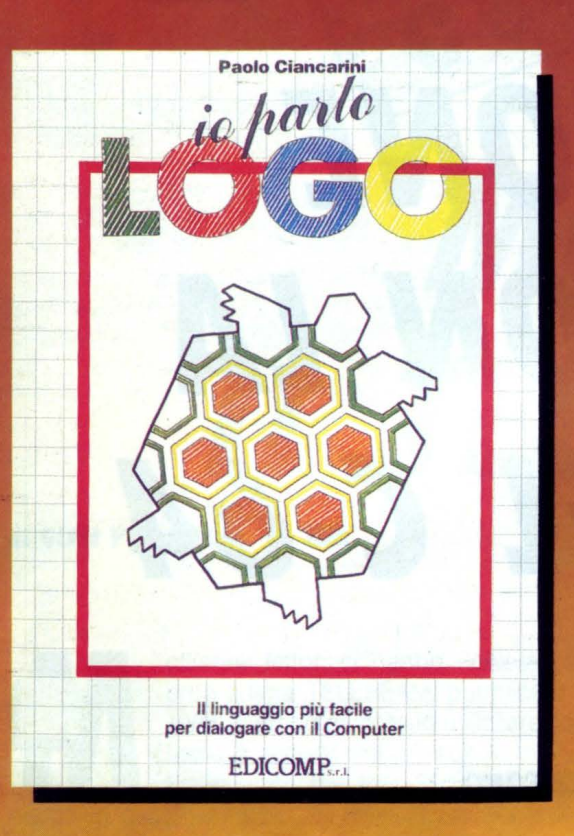

Il LOGO è il linguaggio che si sta affermando, in Italia e all'estero, come il principale strumento per usare attivamente il computer nella scuola. Il LOGO serve per imparare a programmare giocando con, ma anche SENZA, il computer.

Caratteristica di questo libro è il gran numero di esercizi-gioco contenuti in ciascun capitolo.

Il volume è l'unico "italiano" per il LOGO del Commodore 64, e grazie al dizionario finale può essere usato anche da utenti Apple, IBM, Texas.

**NOVITA** li linguaggio LOGO e utilità COMMODORE su floppy da 5"  $\frac{1}{4}$ COMPRESO NEL LIBRO

Indispensabile per programmare in «L O G O» a un prezzo che è... **QUASI UN DONO!!!** 

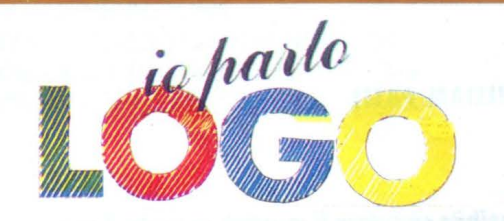

### 1 pacchetti applicativi completi . sono così composti:

- <sup>m</sup>libro "io parlo LOGO" con incluso il lin- guaggio LOGO e utilità COMMODORE  $(L. 24.500)$
- z libro "io parlo LOGO" con linguaggio LOGO e utilità COMMODORE + procedura LOGO TRIDIMENSIONALE (l. 39.000>
- @I procedure con esempi per lavorare in LOGO TRIDIMENSIONALE (l. 25.000>

#### N.B. I prezzi sono comprensivi di IVA e spese postali

#### COME RICEVERLO

- <sup>o</sup>Ho inviato assegno bancario non tra- sferibile, di L. ........................................... \_\_ intestato a EDICOMP Sri
- $\Box$  Ho versato sul conto corrente postale n. 72609001 intestato a LIST - Programmi per il tuo home computer - Via Flavio Stilicone 111 - 00175 Roma. di cui allego fotocopia.
- $\Box$  Ho effettuato vaglia postale intestato a EDICOMP Sri - Via Flavio Stilicone 111 - 00175 Roma

Compilare e spedire in busta chiusa a:<br>EDICOMP Srl - Via Flavio Stilicone 111 - 00175 Roma

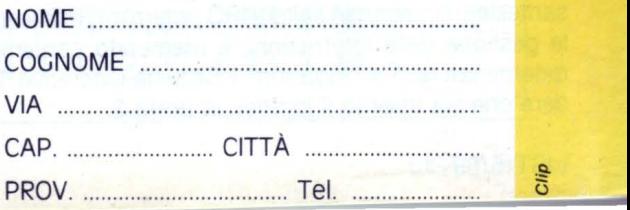

Clip

**e HOME E PERSONAL COMPUTER** 

• •

**• INSERTO RACCOLTA** 

PROGRAMMI

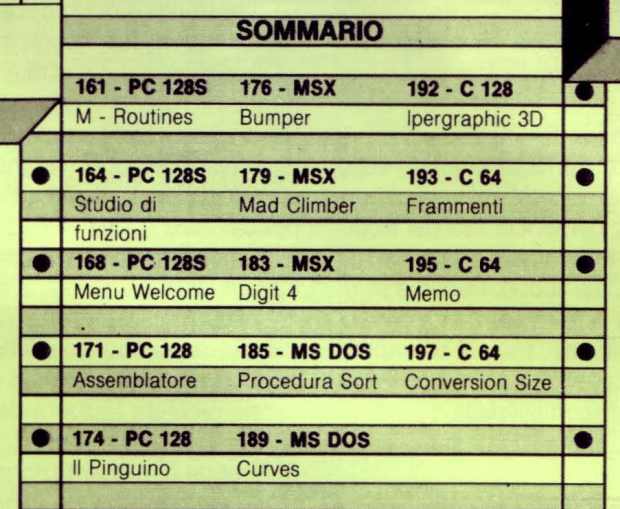

### *M-ROUTINES*

**PARBONI ARQUATI** 

*Nel listato che qui allegato vi propongo ho incluso alcune routines, sotto forma di procedure pre-delinite, di utilità generale, che potranno quindi* **essere** *utilizzate quale base fondamenta/e in un qualsiasi vostro programma di carattere generico* 

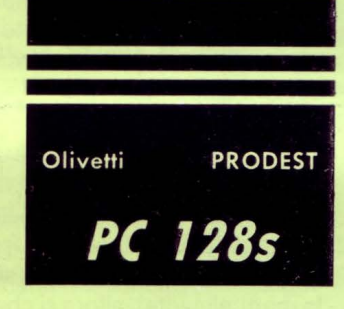

#### *MODALITÀ DI UT/l/ZZAZIONE DEl LISTATO*

tuno, omettete pure le varie "REM" esplicative (ma in igitate diligentemente il listato e, se lo riterrete opporquesto caso sarà consigliabile rinumerarlo al termine della digitazione mediante un comando diretto RENUMBER 10000, in modo che siano evitate possi-

bili interferenze con altri listati), ed al termine della vostra fatica salvatelo sotto forma di file ASCII, utilizzando cioè la serie dei comandi 2: per integrare un listato esistente mediante l'aggiunta delle nuove

mo o digitato direttamente) con quelli del listato da "mergeare'', date il comando \*EXEC

LIST (tutte le varie linee del vostro listato saranno ora mostrate sul- "M- Routines''. lo schermo e, nello stesso tempo, memorizzate nel file che avete Una volta fusi i due listati potrete tanto eliminare le righe che non aperto) interessano, quanto aggiungerne altre di completamento: ultimata

\*SPOOL (il file "M-Routines" viene chiuso, ed è pronto per essere questa fase rinumerate opportunamente il tutto e poi salvate il vo-

utilizzato) Se ora tentate di caricare il listato come d'abitudine, cioè con un comando LOAD "M-Routines" oppure CHAIN "M-Routines" non otterrete altro che un messaggio "Bad Program ": infatti il vostro file non può essere caricato normalmente ma potrà solo essere "mergeato" (come in altri elaboratori) con il comando: \*EXEC "M-Routines"

Non vi preoccupate minimamente se vedrete comparire sullo schermo dei messaggi strani, come "Syntax error" e simili: se, al termine del caricamento darete un comando LIST vi accorgerete che il vostro listato è stato perfettamente caricato ed è pronto ad essere utilizzato. A questo punto potrete utilizzare il listato diligentemente copiato e ricaricato in memoria nei due principali modi qui di seguito sono ipotizzati:

1: come base di partenza di un nuovo programma che utilizzerà, in toto o solo parzialmente, le varie routines del listato, e che avrete cura di digitare dopo il caricamento dello stesso, con numeri di riga inferiori al 10000 iniziale: una volta terminato eliminate le righe superflue, rinumerate il tutto e salvate con un nome appropriato al programma digitato.

diretti sotto riportati, digitandoli uno di seguito all'altro: routines disponibili nel file "M--Routines": caricate per prima cosa \*SPOOL"M-Routines" (viene aperto un file di nome "M-Routi- il vostro programma con un LOAD "Nome-prog" e, dopo esservi nes" nel quale verrà inserito tutto quanto visualizzato sullo scher- accertati che non vi siano numeri di riga che possano interferire

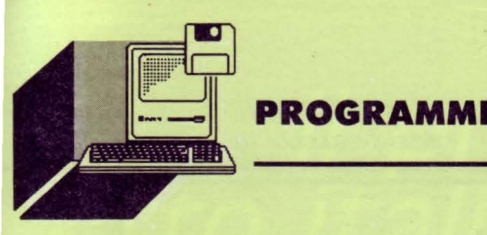

stro nuovo programma che avrete così fabbricato.

### *DESCRIZIONE DEllE VARIE ROUTINES*

Per la descrizione dettagliata delle varie routines verrà seguito il medesimo ordine adottato nel listato proposto, cioè:

1: Ingrandimento dei caratteri con routine in BASIC.

Questa routine, interamente in BASIC, consente di ottenere sullo schermo, in ognuno dei MODES grafici, delle scritte in doppia altezza, simulando quanto è possibile ottenere nel MODE 135: per il corretto suo funzionamento occorre riservare nella memoria apposito spazio alle variabili ausiliarie utilizzate a tale scopo. Perciò è sempre necessario premettere al programma vero e proprio un dimensionamento DIM c% 9. Occorrerà inoltre, ad evitare una sovrapposizione parziale delle scritte, far si che la lunghezza del testo sia contenuto entro il numero dei caratteri disponibili nella riga di testo. Per ottenere il desiderato posizionamento del testo occorre usare un'espressione del tipo:

PRINTTAB(x%,y%);:PROCd("Testo della scritta")

Il testo verrà così esattamente posizionato con l'angolo superiore sinistro della sua lettera iniziale ingrandita nella casella avente le coordinate x% ed y%.

#### 2: Finestre varie e definizione lunghezza pagina.

Si ha spesso la necessità di definire una finestra che parzializzi lo schermo in modo da poter mantenere inalterata, ad esempio, l'intestazione generale, od il titolo del programma in esecuzione (vedi al successivo punto 8): le routines incluse nel listato provvedono a tale bisogna definendo inoltre le variabili permanenti L% e R% utilizzate per il posizionamento dei messaggi di pausa (vedi punto 4). tù ovvio che i valori adottati nell'esempio del listato per il comando VDU 28 sono stati fissati a puro titolo di esempio e per una pagina in MODE 128: pertanto essi dovranno essere variati in funzione sia del MODE in uso che delle esigenze del programma.

3: Procedura inversione colori e generazione segnale sonoro.

tù noto che per ottenere delle scritte a colori invertiti, ad esempio in nero su sfondo bianco se vi trovate nel MODE 128 normale, dovete inserire nella vostra riga di programma, prima della frase che desiderate compaia invertita, l'uno o l'altro dei seguenti comandi: COLOUR O:COLOUR 129

#### VDU 17,0:VDU 17,129

La chiamata PROCinv vi consentirà di ottenere il medesimo risultato: non dimenticate però di inserire il comando VDU 20 (che ripristina i colori di default del MODE in uso) al termine della frase (o frasi) che desiderate risultino in "reverse".

Ovviamente i codici numerici contenuti nei comandi sopra citati dovranno essere opportunamente modificati se il MODE in uso risulterà diverso dal MODE 128 ipotizzato: vedere a tal proposito la tabella 2 riportata alla pag. 183 della Guida all'uso del Sistema. Discorso analogo potrà farsi anche relativamente ai segnali sonori, utili per richiamare l'attenzione: se non vi occorre una loro differenziazione a seconda dei casi utilizzate PROCsound e otterrete quanto desiderato. La routine può essere modificata inserendo, in sostituzione dei vari parametri numerici del comando SOUND, delle opportune variabili che potrete opportunamente definire di volta in volta a seconda delle vostre esigenze.

#### 4: Routines di pausa fra le diverse schermate.

Fra una pagina video e la successiva si utilizza spesso una apposita scritta, che compare nell'ultima riga disponibile, per richiedere di premere un determinato tasto (in genere la barra spaziatrice) per poter continuare.

Le due routines qui proposte vi consentiranno di ottenere quanto desiderato in due diversi modi:

a) Tipo semplice. La scritta «PREMI LA BARRA SPAZIATRICE» comparirà in "reverse" nella esatta posizione individuata dalle variabili R% e L %, che sono state definite mediante la scelta della pagina di testo (vedi punto 2) restando in attesa che premiate, come richiesto, il tasto degli spazi: l'attivazione avviene con la chiamata PROCpausa.

b) Tipo lampeggiante. Con questa seconda procedura, la cui chiamata è PROCpausa-l, la medesima scritta apparirà invece in forma lampeggiante (simulando quindi l'effetto ottenibile nel MODE 130 adottando per i codici di colore valori superiori a 7 ed a 135 rispettivamente per il primo piano e lo sfondo) fino a quando non avrete premuto la barra degli spazi.

#### 5: Routine di presentazione scelta delle opzioni.

Questa routine (di cui vengono presentate due possibili versioni) consente di far apparire, generalmente nella ultima linea della pagina in atto, la richiesta di una determinata scelta delle hopzioni disponibili (che si tratti di stampare su carta il testo che seguirà, come in uno dei due esempi che sono stati riportati nel listato, o di altra qualsiasi alternativa non cambia molto) e da effettuare digitando una ben determinata lettera: l'adozione della funzione INSTR consente di rispondere digitando la lettera richiesta tanto in minuscolo quanto in maiuscolo, mentre la pressione di qualsiasi altro tasto verrà del tutto ignorata.

In funzione del tasto premuto viene inizializzata l'apposita variabile, da utilizzare opportunamente per selezionare l'una o l'altra delle opzioni disponibili.

#### 6: Routine di trasformazione dei numeri interi in stringhe.

La presentazione, tanto sul monitor che nei prospetti stampati su carta, di numeri interi eccedenti le tre/quattro cifre significative non risulta di facile lettura: se questi numeri si potessero suddividere in gruppi di tre cifre alla volta, separandole con un punto (come lo si fa manualmente), allora si che che un milione non sarà più confondibile, a prima vista e senza mettersi a contare gli zeri, con un centomila o con dieci milioni!

Ebbene le procedure proposte hanno per fine proprio questo risultato: trasformare un numero intero in una stringa nella quale verrà effettuata, mediante un punto, la separazione delle migliaia e loro multipli: quindi un milione verrà scritto come siamo abituati a leggere, e cioè proprio 1.000.000 !

Le chiamate da effettuare sono:

a) PROCstr(x%,y%,n%) (utilizzabile solo con il monitor) b) PROCprt(x%,n%) (utilizzabile solo con la stampante) Il numero n% verrà così stampato nel formato sopra citato e con la sua ultima cifra perfettamente allineata alla colonna x% (ed alla riga y% se sul monitor), incolonnato esattamente come lo farebbe un diligente ragioniere!

7: Routine di scansione di una stringa alfabetica. Può avvenire che utilizzando i dati anagrafici contenuti in un Data-Base si renda opportuno limitare la visualizzazione (o stampa} del dato al solo Cognome ed all'iniziale del Nome: ciò potrà essere ottenuto con la

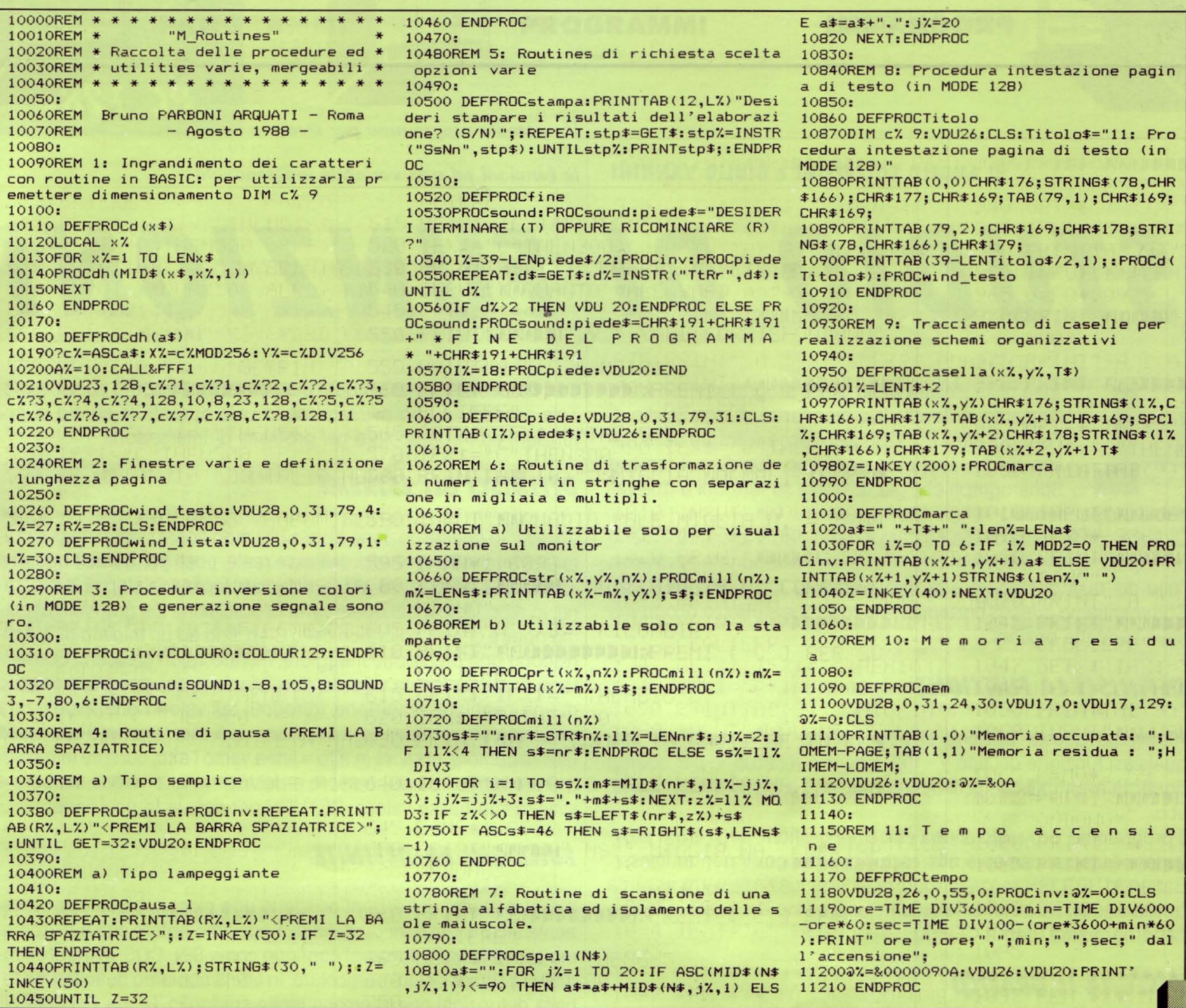

routine proposta (a condizione che il Cognome sia stato memorizzato in tutte lettere maiuscole ed il Nome in minuscole, salvo la prima) che esamina la stringa di origine trasformandola in un'altra, di lunghezza massima prefissata, contenente però il Cognome seguito dalla sola iniziale puntata del Nome.

Supponiamo di avere il dato N\$= "CIARDELLI Paolo Maria": con la chiamata PROCspell{N\$) otterremo una nuova stringa in cui il nominativo diverrà" "CIARDELLI P.".

#### 8: Procedura intestazione pagina di testo.

Questa routine, denominata DEFPROCTitolo, consente, unitamente a quella relativa all'ingrandimento dei caratteri già vista al punto 1 ed a quella definente le finestre di testo (punto 2), di ottenere una intestazione delle successive schermate e che resterà invariata al susseguirsi delle varie pagine di testo. Nel listato i vari parametri sono riferiti al caso che ci si trovi nel MODE 128: la routine sarà peraltro perfettamente valida in tutti gli altri MODES grafici previa un'opportuna modifica dei suddetti parametri.

Nella definizione della stringa Titolo\$ occorre, ad evitare eventuali indesiderate sovrapposizioni, tenere ben presenti le avvertenze già date relativamente alla sua lunghezza.

Se desiderate abbellire l'introduzione ai vostri dischetti presentan- sione del vostro computer.

done lo schema organizzativo delle varie Directories e Sub-Directories questa routine vi risparmierà molta fatica!

Basterà inserire nella chiamata di questa procedura, cioè PROCcasella(x%,y%,T\$), le coordinate dell'angolo sinistro, in alto, della casella che desiderate disegnare ed il suo titolo e la routine provvederà a disegnarvi nel punto desiderato una graziosissima casella incorniciante perfettamente la scritta che avrete indicato. Se poi desiderate che quanto è scritto nella casella venga evidenziato da un lampeggio di una certa durata, cui faccia seguito la rappresentazione in "reverse" della stessa scritta, vi basterà aggiungere la chiamata alla seconda procedura del listato in esame e quindi scrivere:

PROCcasella(x%,y%,T\$): $Z = INKEY(200)$ :PROCmarca(x%,y%,T\$)

10: Memoria residua + 11: Tempo dall'accensione.

Queste due routines vi consentono di conoscere, evidenziandole in "reverse" in apposita finestra:

- Con la chiamata PROCmem conoscerete quale sia la memoria (in bytes) occupata dal vostro programma e quella residua ancora a vostra disposizione (escluso però lo spazio occupato dalle variabili).

- La chiamata PROCtempo vi consentirà invece di conoscere il tem-9: Tracciamento di caselle per gli schemi organizzativi. po (espresso in ore, minuti e secondi) che è trascorso dalla accen-

**PROGRAMMI** 

PC 128s

#### *Un potente programmo per studiare*

**di ANGELO COCCETTINI e GIULIO VANNINI /e** *funzioni od uno variabile indipendente* 

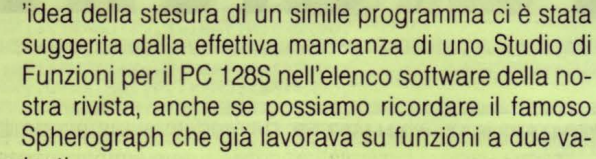

riabili indipendenti. Digitate con la solita calma il listato e dando RUN apparirà il menu

principale. Le dieci opzioni possono essere selezionate attraverso l'uso dei tasti di cursore e la loro conferma attraverso RETURN. Commentiamo adesso brevemente la funzione e utilizzo di ognuna delle suddette opzioni.

#### *DEFINISCI lA FUNZIONE*

Attraverso questa opzione si può inserire nell'elaboratore una qualsiasi funzione del tipo  $y = f(x)$ . Non vi è restrizione per quanto riguarda eventuali campi di definizione, poli, punti di discontinuità, ecc.

Il programma, provvisto di una efficiente gestione degli errori provvederà automaticamente alla esclusione dei punti non ammessi. Battendo RETURN senza introdurre alcuna funzione verrà assunta quella visualizzata immediatamente sopra l'input e posta, all'inizio del programma, pari a COS(X).

#### *DISEGNA Il GRAFICO*

Inizia la procedura di visualizzazione del grafico della funzione introdotta. Il programma chiede se deve cancellare la RAMDISK, cioè una parte di memoria riservata al salvataggio del grafico disegnato. Ovviamente, all'inizio del programma, tale zona è vuota. Vengono quindi disegnati gli assi coordinati, se il dominio specificato consente la loro visualizzazione attraverso la finestra di schermo, e alcuni valori arbitrari su ogni asse, in modo da permettere una rapida comprensione sull'andamento generale della funzione.

Se si vuole interrompere la procedura bisogna usare il tasto E. In ogni caso, prima di ritornare al menu, la finestra relativa al grafico viene salvata nella memoria Shadow.

#### *STUDIO PUNTUAlE*

Scegliendo questa opzione viene visualizzato l'ultimo grafico sai- *VISUAllZZA lA RAMDISK*  vato nella memoria Shadow. Attraverso l'uso dei tasti di cursore è possibile muovere una linea verticale lungo lo schermo, la quale indica con buona approssimazione un punto sull'asse delle x e il suo relativo calcolato attraverso la funzione. I tasti sono: cursore asinistra = sinistra, cursore a destra = destra, cursore in alto= sinistra *VISUAllZZA Gli ASSI*  veloce, cursore in basso = destra veloce,  $E = EXIT$ .

lore della coordinata in ascisse viene incrementato di un millesimo, ta sono quelli richiesti.

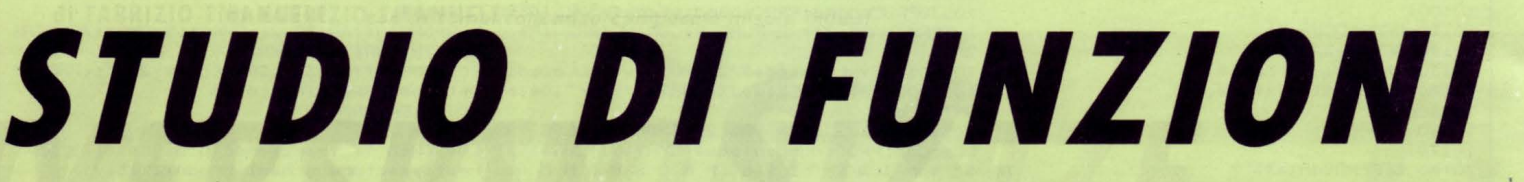

cosi da permettere uno studio più preciso dell'intorno considerato. Tale procedura può risultare molto utile durante lo studio di più funzioni ed in particolare nei problemi di intersezione.

#### *DEFINISCI Gli ESTREMI*

Attraverso questa opzione è possibile modificare i valori degli estremi dell'intervallo di studio dell'asse reale, posti per default uguali a Xmin = -5 e a Xmas = 5. Viene richiesto, inoltre, lo step di definizione, in dipendenza del quale varia la precisione del grafico. Facciamo notare che piccoli valori dello Step, fino ad un minimo di 2, definiscono una precisione maggiore, mentre valori crescenti consentono di aumentare la velocità di esecuzione del disegno a scapito di una peggiore definizione. Introdotti tali valori viene visualizzata una linea orizzontale la cui posizione può essere variata con i soliti tasti di cursore: cursore in alto= linea verso l'alto, cursore in basso- = linea verso il basso, cursore a destra= in alto veloce, cursore a sinistra = in basso veloce, RETURN per fissare la posizione.

#### *FUNZIONI PREDEFINITE*

Il nostro studio di funzioni possiede una piccola biblioteca contenente alcune funzioni predefinite. Facciamo notare che non abbiamo scelto le solite funzioni continue come SIN, COS, TAN, LN ecc., ma una classe un po' particolare. In effetti abbiamo definito una tabella di funzioni che ricorrono molto spesso in Teoria Dei Segnali, come Impulsi Unitari, Impulsi Traslati, Denti di Sega, Rampe e Gradini. Usare queste particolari funzioni è molto semplice: basta introdurre la definizione a membro sinistro e sostituire, eventualmente, al posto di XO e YO dei valori numerici.

#### *INTEGRAlE DEFINITO*

La scelta di questa opzione consente di calcolare l'integrale definito della funzione inserita. Vengono richiesti gli estremi di integrazione e in breve tempo viene fornito il risultato numerico dell'integrale approssimato. L'algoritmo usato è l'ormai famoso metodo dei trapezi a base infinitesima, simulata al computer attraverso lo Step molto piccolo di un ciclo di FOR.

Permette di visualizzare il contenuto della RAMDISK, consentendo di controllare l'ultimo grafico calcolato.

In basso a sinistra vengono visualizzati i valori numerici dei due Dopo la definizione degli estremi è possibile disegnare, con opziopunti in esame. Con i tasti "+" e "-" (da utilizzare senza shift), il va- ne, i soli assi, al fine di verificare se gli estremi in ascisse o in ordina-

#### **INFORMAZIONI**

Visualizza informazioni relativamente agli estremi in ascisse e in ordinata, il massimo ed il minimo nell'intervallo oltre alla definizione analitica della funzione stessa.

#### **FINE PROGRAMMA**

Il programma, grazie ad una struttura altamente procedurale, risulta molto semplice da capire e da modificare. Facciamo comunque notare che per poter usare la memoria Shadow come una RAM-DISK abbiamo dovuto usare il MODO 0 e ciò limita fortemente lo spazio a disposizione per eventuali aggiunte. In tal caso occorrerebbe modificare il programma neutralizzando la procedura di gestione RAMDISK per il recupero, in MODO 128, dei 20 Kbytes della RAMDISK stessa.

```
10 REM ***********************
   20 REM * Studio di Funzioni *
   30 REM *
                      di40 REM * Angelo Coccettini *
   50 REM * Giulio
                        Vannini
                                  \ast60 REM ***********************
   70 MODEO
   80 ON ERROR GOTO 1870
   90 PROC_INIT
  100 PROC_CHOICE (20,10)
  110 IF N%=2 GOTO 1250
  120 ON N% PROC_FN, , PROC_STUDIO, PROC_EX
TR, PROC_SHOW, PROC_INTEGRALE, PROC_RD, PROC
V, FROC INFORM, PROC END
  130 GOTO 100
  140 END
  150 ::160 DEFFROC CHOICE (X%, Y%)
  170 CLS: PROC_BOX: PROC_CENTRE (T$, 2): PRO
C_CENTRE(A$(0),5):N%=1:REPEAT:PRINTTAB(X
\%, Y%+N%-1) A$ (N%) : N%=N%+1: UNTIL A$ (N%) = ""
NZ = 1: *FX4, 1180 A$=A$ (N%) + STRING$ (40-LEN (A$ (N%)), "
 "): PROC_CO: PRINTTAB (X%, Y%) A$: PROC_C1
  190 IX=GET
  200 IF IX=13 OSCLI"FX4,0":ENDPROC
  210 IF IX=139 AND NX>1 PRINTTAB(XX, YX)
A$: Y%=Y%-1: N%=N%-1: GOTO 180
  220 IF IX=138 AND A*(NX+1)<>"" PRINTTA
B (X%, Y%) A$: Y%=Y%+1: N%=N%+1: GOTO 180
  230 GOTO 190
  240 ::250 DEFPROC_OPTIONS
  260 A$(0)=" STUDIO DI FUNZIONI A UNA V
ARIABILE "
  270 A*(1) ="
                1] Definisci la funzione
\overline{11}280 A*(2) ="
                21
                    Disegna il grafico"
                     Studio puntuale"
  290 A\ (3) = 1
                31
  300 A=(4)="
                41Definisci gli estremi
\mathbf{u}310 A*(5) ="
                51
                    Funzioni predefinite"
  320 A=(6)="
                61Integrale definito"
```

```
330 A=(7)="
                7] Visualizza la RAMDISK
  340 A=(8) = 18] Visualizza gli assi"
  350 A f(9) ="
               9] Informazioni"
  360 A$(10)=" 10] Fine programma"
  370 ENDPROC
  380:
  390 DEFPROC_INIT
  400 VDU23, 1::
  410 DIM A$ (15)
  420 ER=. 005: TT=0: PXX=512: MIN=-5: MAX=5:
COEFX=128:MAXY=5.03:MINY=-2.08:F1$="COS(
X)": DF%=12: MAXF=1: MINF=-1
  430 F$=F1$
  440 T *= " "+STRING * (3, CHR * 217) + " "+CHR
$226+CHR$229+CHR$243+CHR$225+" Software
 "+STRING$(3,CHR$217)+" "
  450 PROC_CLR_RD
  460 PROC OPTIONS
  470 ENDPROC
  480 ::
  490 DEFPROC CENTRE (A$, Y%) : P%= (80-LEN (A
$) ) /2: PRINTTAB (P%, Y%-1) CHR$163; STRING$ (L
EN(A$), CHR$166); CHR$165
  500 PRINTTAB (P%, Y%) CHR$169; A$; CHR$169:
PRINTTAB (P%, Y%+1) CHR$170; STRING$ (LEN (A$)
, CHR$166); CHR$ (172): ENDPROC
  510 ::520 : :530 DEFPROC FN
  540 PRINTTAB(5,23) "Funzione corrente:
";F1*550 INPUT LINE TAB(5,25) "Inserire la f
unzione: f(x) = "F560 IF F$="" F$=F1$ ELSE F1$=F$
  570 VDU23,11
  580 ENDPROC
  590::
  600 DEFPROC EXTR
  610 INPUTTAB (20, 23) "Minimo
                                \text{default} =-5): "MIN#: IF MIN#="" MIN#="-5": PRINTTA
B(44, 23)"-5"
  620 INPUTTAB(20,24) "Massimo (default =
  5): "MAX$: IF MAX$="" MAX$="5": PRINTTAB
(44, 24) "5"
  630 MIN=EVAL (MIN$): MAX=EVAL (MAX$)
  640 IF MIN>=MAX PRINTTAB(20,23)SPC(50)
: PRINTTAB (20, 24) SPC (50) : GOTO 610
  650 INPUTTAB(20,26) "Definizione (defau
lt = 12: "DF%: IF DF%=0 DF%=12: PRINTTAB(
48, 26) "12"
  660 PROC_AXES
  670 COEFX=1280/(MAX-MIN): MAXY=(1024-PX
%)*(.889/COEFX):MINY=-PX%*(.889/COEFX)
  680 ENDPROC
  690 ::
  700 DEFPROC_RD: CLS: OSCLI"FX113,2": IX=G
ET: OSCLI "FX113, 1": ENDPROC
  710 DEFPROC CLR RD: OSCLI "FX112, 2": CLS:
OSCLI"FX112,1":ENDPROC<br>720 DEFPROC_CLR_S:OSCLI"FX112,1":CLS:0
SCLI"FX112,2": ENDPROC
```
 $730 ::$ 740 DEFPROC AXES **750 CLS** 760 \*FX4,1 770 PX%=512:MOVE0,512:DRAW1279,512 780 PRINTTAB(0,31) "Posizione X: 300"; 790 IX=GET 800 IF IX=13 OSCLI"FX4,0":ENDPROC 810 MOVEO, PX%: PLOT3, 1280, 0 820 PXX=PXX-4\*(IX=139)+4\*(IX=138)-40\*(  $IZ = 136$ ) +40\* ( $IZ = 137$ ) 830 PRINTTAB(0,31) "Posizione X: "STR\$P  $\frac{1}{2}$  $X$ %" 840 MOVEO, PXX: PLOT1, 1280, 0 850 GOTO 790  $860 : :$ 870 DEFFROC V:CLS: PROC D AXES: PROC PAU **SE: ENDPROC** 880 DEFPROC MSG(A\$): PROC CO: PRINTTAB(1 ,28) A\$;: PROC\_C1: PROC\_PAUSE: ENDPROC 890 IF A\$<>"" PRINTSPC(30) 900 PROC PAUSE: ENDPROC 910 DEFPROC BOX: MOVEO, 0: PLOT5, 0, 1023: P LOT5, 1279, 1023: PLOT5, 1279, 0: PLOT5, 0, 0: EN DPROC 920 DEFFROC CO: COLOURO: COLOUR129: ENDPR **OC** 930 DEFPROC\_C1:COLOUR1:COLOUR128:ENDPR OC 940 :: 950 DEFPROC D AXES 960 0%=&01020200 970 K=(MAX-MIN)/40 980 MOVEO, PX%: PLOT1, 1279, 0 990 PY%=1280-MAX\*COEFX:MOVE PY%, 0: PLOT 1,0,1024:MOVE PY%+2,0:PLOT1,0,1024 1000 IF PX%>=0 AND PX%<=1024 AND PY%>=0 AND PY%<=1280 PROC SPX(1):PROC SPY(1):G OTO 1030 1010 IF PX%<0 OR PX%>1024 PROC\_SPY(0):G OTO 1030 1020 IF PY%<0 OR PY%>1280 PROC SPX(0) 1030 VDU4: VDU23, 1 |: PROC\_BOX 1040 ENDPROC  $1050 ::$ 1060 DEFFROC SPX (FLG%) 1070 IN=0: IF FLGX=0 IN=MIN 1080 FOR FX=0 TO 39:CX1X=PXX-8+8\* (FX MO D 5=0): CX2%=32\*F%+PY%\*FLG%: CX3%=PY%\*FLG% -32\*F%: CX4%=16-16\* (F% MOD 5=0): MOVE CX2% , CX1%: PLOT1, 0, CX4%: MOVE CX2%+2, CX1%: PLOT 1,0, CX4%: MOVE CX3%, CX1%: PLOT1, 0, CX4%: MOV E CX3%+2, CX1%: FLOT1, 0, CX4% 1090 IF (F% MOD 5=0) ESP=IN+K\*F%:VDU5:M OVE CX2%+8, CX1%-8: IF CX2%+8+16\*LEN (STR #E SP)<1280 PRINTSTR#ESP 1100 IF (F% MOD 5=0) THEN IF F%>1 VDU5: MOVE CX3%, CX1%-8: PRINT"-"STR#ESP **1110 NEXT** 

**PROGRAMMI** 

1150 IN=0: IF FLGX=0 IN=MINY 1160 FOR FX=0 TO 39:CX1X=PYX-8+8\* (F% MO D 5=0) : CX2%=36\*F%+PX%\*FLG%: CX3%=PX%\*FLG% -36\*F%: CX4%=16-16\* (F% MOD 5=0): MOVE CX1% CX2%: PLOT1, CX4%, O: MOVE CX1%, CX3%: PLOT1,  $CXX4\%,$ 1170 IF (F% MOD 5=0) AND F%>1 ESP=IN+K\* F%: VDU5: MOVE CX1%+48, CX2%: IF CX1%+48+16\* LEN(STR\$ESP)<1280 PRINTSTR\$ESP:MOVE CX1% +48, CX3%: PRINT"-"STR#ESP **1180 NEXT** 1190 ENDPROC  $1200 ::$ 1210 DEFPROC PAUSE 1220 VDU23.1 :: \* FX4.1 1230 IZ=GET: ENDPROC 1240 ENDPROC  $1250 ::$ 1260 PROC MSG("Cancello la RAMDISK (Y/N )?"): IF I%<>78 AND I%<>110 PROC\_CLR\_RD 1270 OSCLI"FX113, 2": OSCLI"FX112, 2": GOSU B 1520: PROC\_PAUSE: PROC\_CLR\_S: OSCLI"FX113 , 1": OSCLI"FX112, 1": GOTO 100  $1280 ::$ 1290 DEFFROC INTEGRALE 1300 CLS: PROC\_CENTRE ("INTEGRALE DEFINIT 0", 2): PROC\_BOX 1310 PRINTTAB(5,8) " $f(x) = "F*$ 1320 PRINTTAB(8,11) "Ultimo valore calco lato: "TT 1330 PROC MSG ("Premere RETURN per esegu ire il calcolo") 1340 IF T%<>13 ENDPROC 1350 PRINTTAB (1,28) SPC (60) 1360 INPUTTAB (10,15) "Minimo  $(default =$ -5): "INF#: INPUTTAB(10,17)"Massimo (def  $ault = 5$ : "SUP\$ 1370 IF INF\*<>"" INF=EVAL(INF\*) ELSE IN  $F = -5$ 1380 IF SUP\$<>"" SUP=EVAL (SUP\$) ELSE SU  $P = 5$ 1390 IF INF>SUP GOTO 1300 1400 PRINTTAB(1,28) "Attendere..." 1410 CIX=0:REG=1:TT=0:DELTA=SUP-INF:X=( INF+DELTA/2) \*DELTA: SUM=EVAL (F\$) 1420 REPEAT 1430 IF INKEY\$ (0) = "E" OR INKEY\$ (0) = "e" PROC\_MSG("Calcolo interrotto!"):CI%=1:GO TO 1460 1440 REG=REG\*2:LTOT=TT:TT=0:DELTA=(SUP-INF)/REG 1450 FOR FX=1 TO REG: X=INF+DELTA\* (FX-.5 ) : VUE=EVAL (F\$) : SUM=VUE\*DELTA: TT=TT+SUM: N EXT F% 1460 UNTIL ABS (TT-LTOT) <ER OR CIX=1 1470 IF CIX=1 ENDPROC 1480 PRINTTAB (1,28) SPC (60): PRINTTAB (10,  $20)'$  "IEf(x)]="+STR\$(TT)

1490 PRINTTAB (10, 22) "Errore: "+CHR\$218+

1500 PROC MSG ("Ancora (Y/N)?"): IF I%=89

 $1130 ::$ 

1140 DEFFROC SPY(FLG%)

1120 ENDPROC

166

STR\$(ER)

#### **PROGRAMMI**

GOTO 1300 ELSE ENDPROC  $1510 ::$ 1520 PROC D AXES 1530 @%=&00020A00:LASTX%=0:J%=0:INR=(MA X-MIN) /1280 1540 MAXF=0: MINF=0 1550 REPEAT 1560 X=MIN+INR\*J% 1570 VLE=EVAL (F\$) : IF VLE>MAXF MAXF=VLE 1580 IF VLE>MAXF MAXF=VLE 1590 IF VLE<MINF MINF=VLE 1600 Y%=VLE\*COEFX/.889+PX% 1610 IF J%=0 LASTY%=Y% 1620 IF Y%>-5000 AND Y%<6000 AND LASTY% >-5000 AND LASTY%<6000 MOVE LASTX%, LASTY %: DRAW J%, Y% 1630 MOVEJ%, 0: PLOT2, 0, 1024: MOVEJ%, 0: PLO T2, 0, 1024: LASTXX=JX: LASTYX=YX  $1640$  J%=J%+DF% 1650 UNTIL INKEY\$ (0) = "E" OR INKEY\$ (0) = " e" OR J%>1400 1660 PROC\_CO: PRINTTAB(2,2)" f(x)="+F\$;: ing. PROC C1: PRINT" 1670 RETURN  $1680 ::$ 1690 DEFPROC STUDIO 1700 CLS: OSCLI "FX4, 1": OSCLI "FX413, 2": OS CLI"FX112,2" 1710 MOVE640, 0: PLOT2, 0, 1024: PZ%=640: 0%= 801020300 1720 REPEAT 1730 IX=GET 1740 IF IX=59 X=X+.001:PROC P:GOT01730 1750 IF IX=45 X=X-.001:PROC P:GOTO1730 1760 MOVE PZ%, 0: PLOT2, 0, 1024 1770 PZ%=PZ%-2\*(I%=137)+2\*(I%=136)-40\*(  $I X = 138 + 40 * (I X = 139)$ 1780 X=MIN+PZ%/COEFX 1790 PROC\_P 1800 MOVEPZ%, 0: PLOT2, 0, 1024 1810 UNTIL IX=69 OR IX=101 1820 MOVE PZ%, 0: PLOT2, 0, 1024: PRINTTAB (1 , 29) SPC (25) : PRINTTAB (1, 30) SPC (25) : OSCLI" FX113,1": OSCLI"FX112,1": 0%=&00020A00: END **FROC** 1830: 1840 DEFPROC\_P:PRINTTAB(1,29) "Valore f( x): ";EVAL(F\$);" ";:PRINTTAB(1,30)"  $X = "3X3"$ ";:ENDPROC Valore  $1850 ::$ 1860 REM \*\*\* ON ERROR TRAP \*\*\* 1870 IF ERR=26 PROC MSG("Espressione no n corretta"): GOTO 100 1880 IF ERR>17 AND ERR<25 J%=J%+DF%:MOV EJ%, 0: PLOT2, 0, 1024: MOVEJ%, 0: PLOT2, 0, 1024 :LASTXX=JX:LASTYX=YX:IF JX<1300 GOT01550 ELSE PROC PAUSE: GOTO 100 1890 REPORT: STOP 1900 :: 1910 DEFPROC\_INFORM 1920 2%=&01020400 1930 CLS: PROC\_CENTRE ("INFORMAZIONI", 2) 1940 PRINTTAB(27,07)" $f(x) = ";F$ 

1950 PRINTTAB(27,10) "Massimo della funz ione : "MAXF 1960 PRINTTAB(27,11) "Minimo della funz ione : "MINF 1970 PRINTTAB(27,14) "Massimo sull'asse : "MAX  $\mathsf{x}$ 1980 PRINTTAB (27, 15) "Minimo sull'asse : "MIN  $\times$ 1990 PRINTTAB (27,17) "Massimo sull'asse : "MAXY Y 2000 PRINTTAB (27,18) "Minimo sull'asse Y : "MINY 2010 2%=&00020A00 2020 PROC BOX 2030 PROC MSG ("") : ENDPROC  $2040 ::$ 2050 DEFPROC END: CLS: PROC CENTRE (" FINE PROGRAMMA ", 10) : PROC\_BOX: END 2060 :: 2070 DEFFROC SHOW 2080 CLS: PROC CENTRE (" FUNZIONI PREDEFI NITE ", 3) 2090 PRINTTAB(4,07)" 1] FN\_H(X)=1/2+(1/  $2)$ \*SGN $(X)$ " 2100 PRINTTAB (4,08) " 21 FN WIN(X, XO) = FN  $H(X+X0) - FN H(X-X0)$ " 2110 PRINTTAB(4,09)" 31 FN\_DP(X,X0)=FN\_  $H(X+XO) - 2*FN$   $H(X) + FN$   $H(X-XO)$ " 2120 PRINTTAB(4,10)" 41 FN\_PUL(X,X0)=FN<br>H(X)-FN\_U(X-X0)" 2130 PRINTTAB (4,11) " 51 FN\_DPT (X, XO, YO) =FN\_DP(X,XO)-FN\_DP(X,YO)" 2140 FRINTTAB(4,12)" 61 FN SAW(X,XO)=(X) \*FN H(X)-X\*FN H(X-XO))/ABS(XO)" 2150 FRINTTAB (4,13) " 71 FN\_SQE(X,XO)=(( X^2)\*FN\_H(X)-(X^2)\*FN\_H(X-XO))/(XO^2)" 2160 PRINTTAB(4,14)" BJ FN TRG(X,X0)=FN  $SAW ( - (X+XO) , -XO) + FN_SAW (-X+XO, XO)$ " 2170 PRINTTAB(4,15)" 91 FN Y(X,XO,YO)=F  $N_I(X, X0) + FN_I(X, Y0)$ " 2180 FROC\_BOX: PROC\_FN: ENDFROC  $2190 ::$ 2200 REM \*\*\* FUNZIONI PREDEFINITE \*\*\* 2210 :: 2220 DEFFN  $H(X) := (1/2 + (1/2) * sgn(X))$ 2230 DEFFN WIN(X, XO) := FN H(X+XO)-FN H(X  $-XO$ 2240 DEFFN DP(X,XO):=FN H(X+XO)-2\*FN H(  $X$ ) +FN  $H(X-XO)$ 2250 DEFFN\_PUL (X, XO) := FN\_H(X)-FN\_H(X-XO  $\lambda$ 2260 DEFFN\_Y(X,XO,YO):=FN\_DF(X,XO)+FN\_D  $P(X, YQ)$ 2270 DEFFN DPT (X, XO, YO) := FN DP (X, XO) - FN  $DF(X, Y0)$ 2280 DEFFN  $SAW(X, X0) := (X*FN_H(X) - X*FN_H$  $(X-XO)$ )/ABS(XO) 2290 DEFFN\_SQE(X,XO):=((X^2)\*FN\_H(X)-(X  $\gamma$ 2) \*FN\_H(X-XO))/(XO $\gamma$ 2) 2300 DEFFN\_TRG(X,XO):=FN\_SAW(-(X+XO),-X  $O$ ) +FN\_SAW(-X+XO, XO) 2310 DEFFN\_Y(X,XO,YO):=FN\_DP(X,XO)+FN\_D  $P(X, Y0)$ 

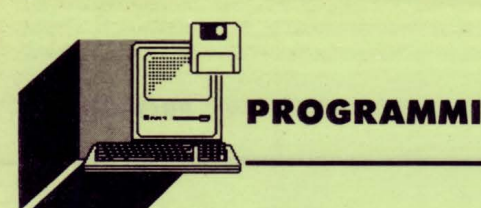

Olivetti

**PRODEST** 

**PC 128s** 

**di BRUNO PARBONI ARQUATI** *sul tipo del disco "Welcome"* 

*Un* **menu** *ad icona discendente,* 

## *UN MENU IN STILE ''WElCOME''*

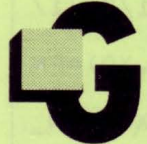

li utenti dell'Olivetti PC 128 S, avranno senza meno ammirato ed apprezzato il tipo di "Menu" adottato nel disco "WELCOME" fornito come dotazione standard del Computer.

Si tratta di un tipo di Menu denominato "a tendina discendente" o "Pull Down"

Nella versione adottata nel disco "WELCOME" la selezione delle directory (che vengono elencate in appositi riquadri di una striscia che occupa la parte superiore dello schermo) si effettua spostando una freccia a mezzo dei tasti cursori (o del "mouse" se lo si possiede) sul riquadro che interessa, e poi premendo «RETURN».

A questo punto il riquadro selezionato cambia di colore ed appare un elenco dei programmi disponibili nella directory, in forma di tabella contenente nei suoi vari riquadri i nomi estesi dei programmi disponibili. Effettuata, nel solito modo, la selezione del programma che si desidera caricare lo stesso viene direttamente lanciato.

Questa procedura è resa possibile dalle varie routine in L.M. caricate all'avviamento iniziale del disco.

Il Programmino che vi propongo opera in maniera abbastanza simile, anche se è scritto interamente in BASIC e senza fare ricorso a routine in L.M.: la selezione delle directory e dei Programmi in esse contenuti avviene mediante la semplice digitazione dei tasti numerici, il tutto senza alcuna necessità di premere il solito tasto <RE-TURN>.

Rispetto al "Menu" di "WELCOME" non solo i riquadri così selezionati cambiano di colore, ma lampeggeranno per un certo numero di volte restando poi nei colori inversi rispetto a quelli inizialmente adottati.

### *OSSERVAZIONI E COMMENTI SUI I/STATO*

Nel listato allegato sono state previste quattro diverse directory, ognuna contenente dieci programmi: al limite il numero delle directory rappresentabili potrebbe anche essere aumentate a cinque o sei, sia pure a scapito della rappresentazione grafica, dovendo limitare la lunghezza dei titoli.

In coda al listato principale ne viene riportato un secondo, che è limitato alle sole righe da modificare del programma di base, per aumentare a 5 le directory rappresentabili.

I Nomi delle stesse sono caricati in apposita matrice di stringhe monodimensionale, opportunamente dimensionata, leggendone le denominazioni da una riga di DATA inserita in fondo al programma.

Analoga procedura dovrà essere seguita per i nomi dei vari programmi da caricare: nel listato si è adottato, unicamente a puro titolo di esempio, una denominazione unica seguita poi da due indici numerici.

Nella vostra applicazione pratica potrete invece adottare due diverse matrici di stringhe, ognuna a due dimensioni, e di cui una per inserirvi le denominazioni estese che appariranno sulla tabella dei programmi disponibili (potrete visualizzare stringhe fino a 18 caratteri, comprendenti anche spazi vuoti o caratteri non ammessi) e l'altra da riservare ai veri Nomi dei programmi da caricare, la cui lunghezza è invece limitata a 10 soli caratteri e senza alcuno spazio intermedio.

li listato, considerato il suo carattere dimostrativo, si limita alla sola parte grafica di presentazione del "Menu" ed al sistema di evidenziazione della directory e del Programma prescelti e non prevede di effettuare né la selezione della directory né tanto meno, il caricamento del programma, e che dovranno essere da voi adattati alle vostre necessità.

#### *SUGGERIMENTI PER RENDERE OPERATIVO Il I/STATO*

Supponiamo che le directory utili del vostro disco, nel quale desiderate installare il "Menu" proposto (escludendo al solito la directory "LIBRARY") siano quattro, denominate:

### *ELENCHI, FUNZIONI, GRAFICA, MATEMATICA*

Prevediamo quindi, con un DIM Directory\$(4), la necessaria matrice e carichiamovi i vari nomi opportunamente completati, come nell'esempio, del relativo numero d'ordine e degli spazi iniziali e finali per avere stringhe della medesima lunghezza: così operando la prima directory si chiamerà " 1: ELENCHI ". Potrete adoperare direttamente la stringa Directory\$(Dir%), se la variabile Dir% è stata associata al tasto premuto, con il piccolo e semplice artifizio sottoriportato, inserendo nel listato, prima dell' END con cui termina il programma vero e proprio, la seguente riga:

DIR\$ = "DIR " + MID\$(Directory\$(Dir%),5):OSCLI DIR\$

Una procedura del tutto analoga potrà essere seguita anche per caricare il programma contenuto ad esempio nella directory sopracitata: ammettiamo si tratti del programma "Catalogo". il cui nome risulta essere associato alla stringa bidimensionale Pro\$(Dir%,pro%).

In questo caso inserite, accodandola alla riga precedente, una istruzione come quella sottoriportata:

#### CHAIN Pro\$(Dir%, pro%)

La directory "ELENCHI" verrà così regolarmente selezionata ed il programma "Catalogo" in essa contenuto verrà caricato: il tutto mediante la semplice digitazione di due tasti.

10REM \* \* \* \* \* \* \* \* \* \* \* \* "Pull-Menu'"  $20$ REM  $*$ 30REM \* Menu stile "WELCOME" per la \* 40REM \* selezione delle Directories \* 50REM \* e la successiva scelta e il \* 60REM \* caricamento di un programma \* 70REM \* in essa contenuto 80REM \* \* \* \* \* \* \* \* \* \* \* \* \*  $90:$ 100REM Bruno PARBONI ARQUATI - Roma  $-$  Ottobre 1988  $-$ 110MODE128: DIM Dir#(4), Pro#(4,10) 120FOR i%=1 TO 4:READA\$:Dir\$(i%)=" "+S TR\$i%+": "+A\$:1%=LENDir\$(i%) 1301F 1%<14 THEN Dir # (i%) = Dir # (i%) + STR ING\$(14-1%,""):NEXT ELSE NEXT 140FOR 1%=1 TO 4:FOR j%=1 TO 10:n\$=STR \$j%+": ": IF LEN n\$<3 THEN n\$=" "+n\$ 150Pro\$(i%, j%)=n\$+" Programma "+STR\$i% +"."+STR\$j%:1%=LENPro\$(i%,j%):IF 1%<18 T HEN Pro $(17, j7)$ =Pro $(17, j7)$ +STRING $(18-1)$ %," "): NEXT: NEXT ELSE NEXT: NEXT 160GCOL32, 2: MOVE4, 932: PLOT101, 1274, 101 8: GCOLO, 1: MOVEO, 928: PLOT2, 1278, 0: PLOT2, 0 , 94: PLOT2, -1278, 0: PLOT2, 0, -94: MOVE2, 928: PLOT2, 0, 94: MOVE1276, 928: PLOT2, 0, 94 Ō 170PRINTTAB (0,24) CHR\$163; STRING\$ (78, CH R\$166); CHR\$165;: FOR 17=25 TO 29: PRINTTAB (0.1%) CHR\$169; TAB (79.1%) CHR\$169; : NEXT: PR INTTAB(0,i%)CHR\$170;STRING\$(78,CHR\$166); CHR \$172; 180PRINTTAB(3,25)"# MENU' DI SELEZIONE DELLE DIRECTORIES E DEI PROGRAMMI IN ES SE CONTENUTE #"; TAB(0,26)CHR\$171; STRING\$ (78, CHR #166); CHR #173; 72; 190dir%=1:FOR k%=0 TO 70 STEP 20  $200PR0C$ mess $(k/4+2, 0, Dir \$  (dir ?),0):dir $7=$  $dirX+1:NEXT$ 210PRINTTAB(2,27)"Per selezionare la D irectory desiderata premine il numero co rrispondente : ";:REPEAT:Dir%=GET-48:UNT IL Dir%>0 AND Dir%<5: PRINTSTR\$Dir%;

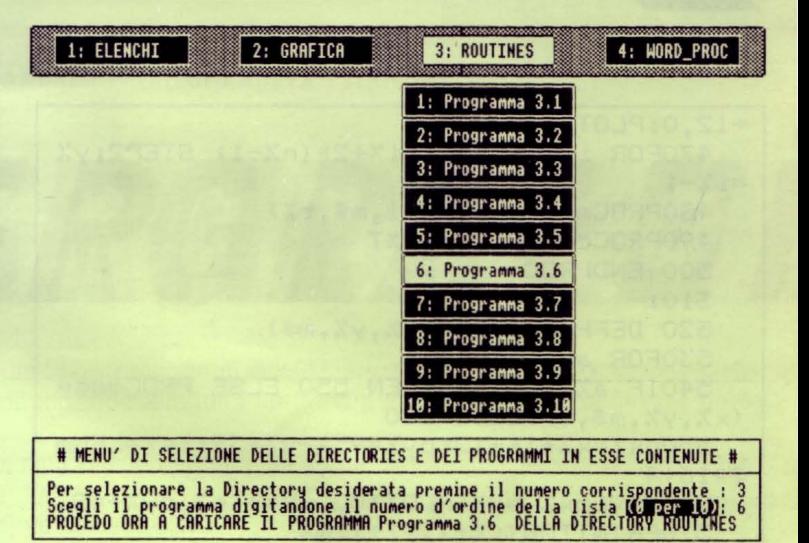

```
220x=2+20*(Dir%-1):y=0:PROCmarca(x,y,D
irf(Dir'))230k%=(Dir%-1)*20: PROCmultipla(k%, 4, 10
,STRING * (18, " "))
  240nr%=1:FOR j%=4 TO 22 STEP 2
  250PROCinv: PRINTTAB(k%+1, j%) Pro$(Dir%,
nr%):nr%=nr%+1:VDU20:NEXT
  260PRINTTAB(2,28)"Scegli il programma
digitandone il numero d'ordine della lis
ta ";:PROCinv:PRINT"(0 per 10)";:VDU20:P
RINT": ";:REPEAT:pro%=GET-48:UNTIL pro%>
=0 AND proX \le 9: IF proX = 0 THEN proX = 10270PRINTSTR$pro%;:x=20*(Dir%-1):y=1+2*
prox: FROCmarca(x, y, Pro* (Dirz, prox))
  280PRINTTAB(2,29) "PROCEDO ORA A CARICA
RE IL PROGRAMMA "; MID$ (Pro$ (Dir%, pro%), 5
); " DELLA DIRECTORY "; MID$ (Dir$ (Dir%), 5)
  290PROCpausa: PRINTTAB(0.31):
  300END: REM --------
  310:
  320 DEFPROCmess(x%,y%,m$,t%)
  330IF t%=1 THEN PROCcasella ELSE 340
  340px%=x%*16+12:py%=952-y%*32:1s%=LENm
**16+4
  350MOVEpx%,py%:PLOT101,px%+1s%,py%+48
  360PROCinv: PRINTTAB(x7+1,y7+1)m$::VDU2
  370col=3: PROCriquadra
  380 ENDPROC
  390:
  400 DEFFROCcasella
  4101m%=LENm$:PRINTTAB(x%,y%)CHR$163;ST
RING$(1m%,CHR$166);CHR$165;TAB(x%,y%+1)C
HR#169; TAB(xX+1mX+1, yX+1); CHR#169; TAB(xX), y%+2) CHR$170; STRING$(1m%, CHR$166); CHR$1
  420 ENDPROC
  430:
  440 DEFPROCmultipla(x%, yi%, n%, m$)
  450t%=0:y%=yi%:ls%=LENm$*16+4:MOVE (x%)
*16)+6,1040-y%*32:PLOT2,0,-n%*64
  460MOVE (x%*16)+6,1040-y%*32:PLOT2,1s%
```
PROGRAMMI

```
+12,0:PLOT2,0,-n%*64
  470FOR i%=yi% TO yi%+2*(n%-1) STEP2:y%
= i 7 - 1480PROCmess(x%,i%-1,m$,t%)
  490PROCcontorna: NEXT
  500 ENDPROC
  510:
  520 DEFPROCmarca(x%,y%,m$)
  530FOR a%=0 TO 6
  540IF a% MOD2=0 THEN 550 ELSE PROCmess
(x'', y'', m*, 0) : GOTO 580
  550px%=x%*16+12:py%=952-y%*32:1s%=LENm
主关16+4
  560MOVEpx%, py%: PLOT102, px%+1s%, py%+48
  570PRINTTAB(x%+1,y%+1)m*
  580Z=INKEY(40):NEXT:col=2:PROCriquadra
  590 ENDPROC
  600:
  610 DEFPROCpausa
  620REPEAT: PRINTTAB (25,31) "< PREMI LA B
ARRA DEGLI SPAZI >"::Z=INKEY(50):IF Z=32
 THEN 640
  630PRINTTAB(25,31)STRING$(30,"");:Z=I
NKEY (50)
  640UNTIL Z=32650 ENDPROC
  660:
  670 DEFPROCINV: COLOURO: COLOUR129: ENDPR
OC680 DEFPROCsound: SOUND1, -12, 85, 8: ENDPR
\Gamma690 DEFPROCcontorna: MOVE (x%*16) +6, 946-
y%*32: PLOT2, 1s%+12, 0: ENDPROC
  700 DEFPROCriquadra: MOVE (x%*16)+10,948
-y%*32:PLOTcol, 1s%+4, 0: PLOTcol, 0, 56: PLOT
col, - (1s%+4), 0: PLOTcol, 0, -56: ENDPROC
  710:720REM ------------ DATA -------------
  730DATA ELENCHI, GRAFICA, ROUTINES, WORD
FROC
   10REM * * * * * * * * * * * *
                    "Pull-MenuM"
   20REM *
   JOREM * ## LISTATO MERGEABILE! ##
   40REM * Modifiche da apportare al
                                          ※
   50REM * listato di "Pull-Menu'" per *
   60REM * ottenere cinque Directories *
   70REM * rappresentabili sul "Menu""
   80REM * * * * * * * * * * * * * * * * *
   90:
  100REM Bruno PARBONI ARQUATI - Roma
              - Ottobre 1988 -
  110MODE128: DIM Dir * (5), Pro* (5,10)
  120FOR i%=1 TO 5:READA$:Dir$(i%)=" "+S
TR$i%+": "+A$:1%=LENDir$(i%)
1301F-1%<14 THEN Dir # (i%) = Dir # (i%) +STR
ING$(14-1%," ") NEXT ELSE NEXT
  140FOR iX=1 TO 5:FOR jX=1 TO 10:n#=STR
```
#i%+":":IF LEN n\$<3 THEN n\$=" "+n\$ 150Pro\*(i%,j%)=n\*+" Programma "+STR\*i% +"."+STR\$j%:1%=LENPro\$(i%,j%):IF 1%<18 T HEN Pro#(i%, j%)=Pro#(i%, j%)+STRING#(18-1 %," "):NEXT:NEXT ELSE NEXT:NEXT 160GCOL32, 2: MOVE4, 932: PLOT101, 1274, 101 8: GCOLO, 1: MOVEO, 928: PLOT2, 1278, 0: PLOT2, 0 ,94: PLOT2, -1278, 0: PLOT2, 0, -94: MOVE2, 928: PLOT2, 0, 94: MOVE1276, 928: PLOT2, 0, 94 170PRINTTAB (0,24) CHR #163; STRING # (78, CH R\$166); CHR\$165;: FOR i%=25 TO 29: PRINTTAB (0, i %) CHR \$169; TAB (79, i %) CHR \$169; : NEXT: PR INTTAB (0.1%) CHR \$170: STRING \$ (78. CHR \$166); CHR #172: 180PRINTTAB(3,25)"# MENU' DI SELEZIONE DELLE DIRECTORIES E DEI PROGRAMMI IN ES SE CONTENUTE #"; TAB(0,26)CHR#171; STRING# (78, CHR\$166); CHR\$173; 190dir%=1:FOR k%=0 TO 64 STEP 16 200PROCmess(k%, 0, Dir \$ (dir%), 0) : dir %=di  $r$ %+1:NEXT 210PRINTTAB(2,27) "Fer selezionare la D irectory desiderata premine il numero co rrispondente : ";:REPEAT:Dir%=GET-48:UNT IL Dir%>0 AND Dir%<=5: PRINTSTR#Dir%;  $220x = 16*(DirX - 1); y = 0; PROCmarca(x, y, Dir)$  $\ddot{\mathbf{F}}(\text{Dir}\mathcal{V})$ 230IF Dir%<5 THEN k%=(Dir%-1)\*16 ELSE  $k\% = 60$ 240PROCmultipla(k%, 4, 10, STRING\$(18,"" )):nr%=1:FOR j%=4 TO 22 STEP 2 250PROCinv: PRINTTAB (k%+1, j%) Pro\$ (Dir%,  $nr$ %):  $nr$ %= $nr$ %+1: VDU20: NEXT 260PRINTTAB(2,28)"Scegli il programma digitandone il numero d'ordine della lis ta ";: PROCinv: PRINT" (0 per 10)";: VDU20: P RINT": ";:REPEAT:pro%=GET-48:UNTIL pro%> =0 AND pro%<=9:IF pro%=0 THEN pro%=10 270PRINTSTR#pro%; : y=1+2\*pro%: IF Dir%<5 THEN  $x=16*(DirZ-1)$  ELSE  $x=60$  $275PROCmarca(x,y,Pro*(Dir%, pro'))$ 280PRINTTAB (2,29) "FROCEDO ORA A CARICA RE IL FROGRAMMA "; MID\$ (Pro\$ (Dir%, pro%), 5 ): " DELLA DIRECTORY ": MID\$ (Dir\$ (Dir%), 5) A 290PROCpausa: PRINTTAB (0,31); 300END: REM -----310: 720REM ------------ DATA -----730DATA ELENCHI, FUNZIONI, GRAFICA, ROUTI NES, WORD\_PROC 740: 750REM \*\*\*\*\*\* ISTRUZIONI PER IL CARI CAMENTO DELLA VARIANTE \*\*\*\*\*\* 760REM 1: Caricate "Pull-Menu'" median te un comando LOAD"Pull-Menu'" 770REM 2: Di sequito caricate questo l

istato con il comando \*EXEC"Pull-MenuM" 780REM 3: Listare, eliminare queste ul time righe superflue, aggiornare la 790REM intestazione del programma e salvatelo con un nuovo Nome. >VDU3

Olivetti

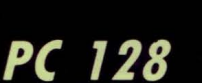

**PRODEST** 

*Un potente assemblatore, scritto* 

*completamente in BASIC, per programmare in linguaggio mac-*

**di GIOVANNI GOLINO** *china con il PC 128* 

ASSEMBLATOR<sup>E</sup>

uello che vi proponiamo in queste righe è un potente assemblatore scritto interamente in BASIC, cioè un compilatore che permette di scrivere un programma in linguaggio assembler, quindi in una forma di codice molto vicina al linguaggio macchina del PC 128.

Nei numeri precedenti di LIST è apparso un corso di assembler, e per quanti lo hanno seguito è giunto il momento di mettere in pratica quanto appreso nella teoria.

Questo assemblatore possiede delle caratteristiche che lo distinguono da altri programmi dello stesso tipo:

1) non sono necessarie le classiche LABELS (etichette), in quanto le istruzioni di salto relativo ed assoluto fanno riferimento direttamente aj numeri di linea delle istruzioni, come in linguaggio BASIC;

2) non sono ammessi alcuni tipi di indirizzamento del 6809E. In particolare, per quel che riguarda i modi di indirizzamento indicizzati, sono ammessi solo quelli "senza spiazzamento" e quello "autoincrementante".

Facciamo subito un esempio di come possa essere utilizzato un numero di linea in un'istruzione di salto.

È necessario posporre al numero di linea l'operatore ":", affinché questa possa essere indirizzata da un'istruzione di salto. Ad esempio:

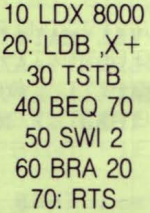

In questo caso le linee 20 e 70 sono utilizzate come labels .. La mancanza del simbolo ":" provoca la segnalazione di un errore in fase di assemblaggio.

Sono previste tre direttive di assemblaggio: ORG, DFS e DFB. La prima definisce la locazione di memoria da cui si vuole che inizi il modulo assemblato, mentre le altre due permettono di riservare dello spazio in memoria per costanti di tipo stringa o semplicemente per un certo numero di byte.

#### *SINTASSI DEI COMANDI*

Tutti i valori numerici, esclusi i numeri di linea, vengono interpretati in notazione esadecimale e non c'è modo di cambiare questa rego- ASS: impartisce il comando di assemblare il programma

la, quindi fateci molta attenzione.

Per quanto riguarda i codici mnemonici delle istruzioni, ci si deve riferire a quelli riportati sul Databook Motorola.

Tra le poche eccezioni compare la gestione degli STACKS (pile), per altro molto semplice.

Le istruzioni PSHS, PSHU, PULS e PULU richiedono come operando una stringa di bit 1 e O, che corrispondono agli 8 registri che si vogliono salvare nello stack.

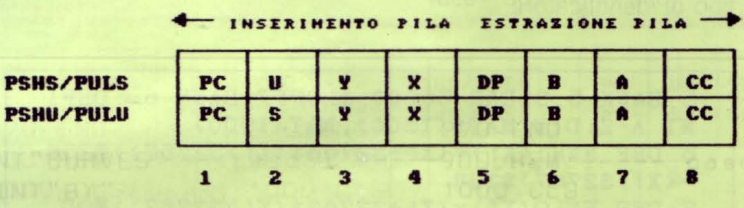

L'ordine con cui vengono salvati i registri negli stacks è quello indicato in figura.

Ad esempio, per salvare nello stacks i valori di S, PC, A e B occorre scrivere:

#### 130 PSHS 10000110

e in modo analogo per l'operazione inversa PULS. Da notare che nello stack S non si può salvare direttamente il registro S e nello stack U non si può salvare il registro U.

L'istruzione SWI, vista nell'esempio di prima, è una delle più potenti tra le istruzioni delle macchine microprogrammate.

SWI sta per Software lnterrupts, cioè "interruzione software", e simula una di quelle interruzioni che si possono verificare sull'apposita linea del microprocessore, con la conseguente esecuzione di un particolare sottoprogramma residente in ROM.

Con la SWI è possibile gestire con facilità le periferiche del PC 128, come il video, la tastiera, il drive, ecc.

La sintassi delle direttive DFS e DFB è la seguente:

#### 10 DFS "stringa " 10 DFB >FOAO ... FOAOFOAO

Con DFB si possono riservare in memoria un certo numero di byte, caricandoli con i valori numerici specificati, mentre con DFS si riserva uno spazio che verrà occupato dalla stringa specificata.

#### *I COMANDI DIRErrl*

LIST: permette di visualizzare il listato del programma assembler e la sua sintassi è identica a quella dell'omonimo comando BASIC OUIT: serve ad uscire dal programma assemblatore e tornare al BASIC

**PROGRAMMI** 

SAVE: salva il programma assembler e si usa con la sintassi SAVE nomefile.ASS

LOAD: carica un programma assembler, permettendo l'eventuale fusione con un programma precedentemente caricato in memoria. La sintassi è identica a quella del comando SAVE

NEW: elimina dalla memoria un programma o un modulo per far posto ad un altro programma

EXEC: lancia un modulo in linguaggio macchina e va usato con la sintassi EXEC xxxx, dove l'indirizzo di partenza xxxx del modulo va specificato in notazione esadecimale.

#### **Gli IDENTIFICATORI**

Gli identificatori principali sono il simbolo "" per definire l'indirizzamento immediato e il simbolo"," per l'indirizzamento diretto (o con registro OP). L'indirizzamento esteso, invece, non richiede nessun tipo di identificatore.

```
5 BANK 5:CLEAR 36000,&H9FFF:BANK 6: :DEFI 
NT A-Z: DIM MATS (1500), MAT (1500)
6 DEF FNHI(X!)=(X!+32768*(X!>32767))@256
-<X!>32767>*128 
7 DEF FNLO(X!) = (X! +32768* (X! > 32767) ) MOD
256:EXE!=48963 
8 DIM ETIA! (30,30), REG$ (11): FOR I=0 TO 1
l:READ REGS<I>:NEXT I 
9 FOR I=0 TO 1500: MAT(I)=I+1: NEXT I: MAT(
0) = -1: LPUNT=1
10 DIM CODS<115>,COD<115>,RIC<25> 
20 FOR I=O TO 115:READ CODS<I>:NEXT I 
30 FOR I=O TO 115:READ COD<I>:NEXT I 
40 FOR l=O TO 25:READ RIC<I>:NEXT I 
50 ON KEY=CHRS<131) GOTO 490:0N ERROR GO 
TO 9000:GOSUB 7000 
60 DO:LINEINPUT"",AXS:AXS=AXS+" " 
70 IF VAL<AXS>=O THEN 100 
80 GOSUB 500 
90 LOOP 
100 IF LEFT$ (AX$, 4) <>"LIST" THEN AX$=LEF
TS(AX$, LEN(AX$)-1):GOTO 110 ELSE I=MAT(O)\rightarrow: A1=VAL(MID$(AX$, 5)): AX=INSTR(AX$, "-");
A2=VAL (MID$ (AX$, AX+1-4* (AX=0))): A2=A2-VAL(MATS(PUNTL))*(A1=0 AND A2=0 OR A2=0 AN
D AX>0104 DO: IF I=-1 THEN EXIT ELSE A=VAL (MAT$
(I): IF A>=A1 AND A<=A2 THEN PRINT MAT$(I106 I=MAT<I> : LOOP:GOT0490 
110 IF LEFT$ (AX$, 4)="SAVE" THEN OPEN"O", 1, MID$ (AX$, 6): I=0: DO: IF MAT(I)=-1 THEN P
RINT#l,MATS<I>:CLOSE:GOTO 490 ELSE PRINT 
#1, MATS <I>: I=MAT <I>: LOOP 
120 IF LEFT$ (AX$, 4)="LOAD" THEN OPEN" I",
1,MIDS<AXS,6 ) :00: INPUT#l,AXS: IF NOT EOF< 
1) THEN GOSUB 500: LOOP ELSE GOSUB 500: CL
OSE:GOTO 490 
130 IF AX$="ASS" THEN GOSUB 5000: GOTO 49
o
```
'

172

Fate particolare attenzione a non confondere gli identificatori perché i'ASSEMBLEA non sempre è in grado di riconoscere questo tipo di errore e se il codice simbolico è sbagliato può succedere che il modulo in linguaggio macchina non sia del tutto corretto. A questo punto non ci resta che concludere con un esempio di programma assembler:

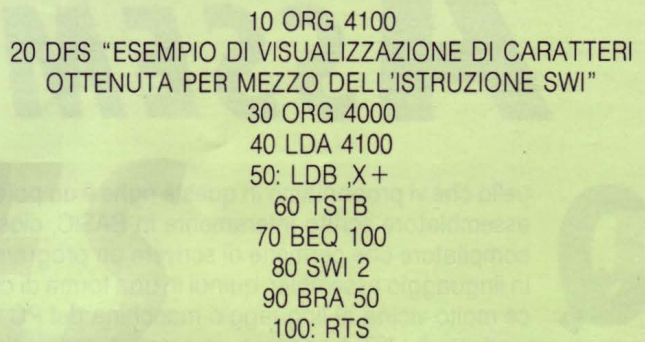

Questo modulo, una volta assemblato con ASS e lanciato con EXEC 4000 da assembler o con EXEC &H4000 da BASIC, provoca la visualizzazione del messaggio contenuto nella linea 20.

```
140 IF AXS="QUIT" THEN EXEC &HDB6D 
150 IF AXS="NEW'' THEN DO: Y=MAT<O>: IF Y=-
1 THEN EXIT.: ELSE AX$=MATS <Y>: I=O: GOSUB 5 
80:LOOP:GOTO 490 
160 IF LEFT$ (AX$, 4) = "EXEC" THEN A! = VAL ("
&W'+MIDS<AX$,5)):EXE!=A!-EXE!*CA!=O>:EXE 
C EXE! :PRINT:GOTO 490 
480 PRINT"WHAT? 
490 PRINT"READY":GOTO 90 
500 REM inserisci e togli dalla lista 
510 l=O: IF VAL<AXS>>VAL<MATS<PUNTL>> THE 
N I=PUNTL 
520 IF LEN(AX$)=LEN(STR$ (VAL (AX$))) THEN
 580 
530 DO: IF MAT(I) = -1 THEN EXIT ELSE IF VA
L(AX$)<VAL(MAT$(MAT(I))) THEN EXIT
540 I=MAT<I>LOOP 
550 IF VAL(AX$)=VAL(MAT$(I)) THEN MAT$(I
>=AXS ELSE MATS<LPUNT>=AX$:SWAP MAT<LPUN 
T>,MAT<I):SWAP MAT<I>,LPUNT 
560 IF MAT(I) > 0 THEN IF MAT(MAT(I))=-1 T
HEN PUNTL=MAT(I)
570 RBTURN 
580 DO: IF MAT<I>=-1 THEN EXIT ELSE IF VA 
L(AX$)<=VAL(MAT$(MAT(I))) THEN EXIT
590 I=MAT<I>:LOOP 
600 IF VAL(AX$)=VAL(MAT$(MAT(I))) THEN S
WAP LPUNT, MAT(MAT(I)): SWAP LPUNT, MAT(I)
610 IF MAT(I) = -1 THEN PUNTL=I
620 RETURN 
1000 IF INSTR (AX$, ": ") > 0 THEN GOSUB 360
O' mette nella coda degli stacks 
1010 X1=INSTR(AX$, " ")+1: X2=INSTR(X1, AX$
 ," "):XS=MIDS<AXS,Xl,X2-Xl> 
1020 FOR I=RIC<ASC<XS>-65) TO 115: IF X$> 
CODS<I> THEN NEXT I 
1030 IF X$=COD$(I) THEN COD=COD(I) ELSE
4000 
1040 CND=O: IF COD<&H80 THEN 1090 
1050 X3=INSTR <AXS," <" ): IF X3 >0 THEN COD=
```
COD OR &H10: CND=2: GOTO 1130 1060 X3= INSTR(AX\$."."): IF X3>0 THEN COD= (COD OR &H20) AND-17: CND=3: GOTO 1130 1070 X3=INSTR(AX\$, "#"): IF X3>0 THEN IF ( COD AND &H10)<>0 THEN ERROR 2 ELSE CND=1 ELSE IF COD <>141 THEN COD=COD OR &H30:  $CND=4$ 1080 GOTO 1120 1090 X3=INSTR(AX\$,","): CND=-3\*(X3>0): IF X3>0 THEN IF COD<&H1E THEN COD=COD OR &H 60: GOTO 1120 ELSE 1120 1100 X3=INSTR(AX\$, "<"): IF X3>0 THEN CND= 2: GOTO 1120 1110 X3=INSTR(AX\$, "#"); IF COD=&H1A OR CO D=&H1C OR COD <&H10 THEN IF X3=0 THEN CO D=COD OR &H70: CND=4 ELSE CND=1 ELSE IF X 3 THEN ERROR 2 1120 IF (X\$="ANDCC"ORX\$="ORCC") AND CND<>1 THEN ERROR 2 1130 FOR PC!=PC! TO PC!-(COD)255): POKE P C!, COD@256-(COD<256)\*COD MOD256: COD=COD MOD 256: NEXT PC! 1140 IF CND THEN ON CND GOTO 1500, 2000, 2 500,3000 1150 IF(COD OR 3)=55 THEN 1200' gest pile 1160 IF COD=60 OR COD=63 THEN POKE PC!, V AL ("&H"+MID\$ (AX\$, X2)) : PC!=PC!+1 : RETURN 1170 IF(COD OR 7)=63 OR (COD OR 31)=95 O R (COD AND 240)=16 THEN RETURN 1180  $PC1! = -PC! : ETI = VAL (MIDS (AX$, X2)) : GOS$ **UB 3500** 1190 PC!=PC! +1: RETURN 1200 REM gestione stacks 1210 A\$=MID\$ (AX\$, X2): POKE PC!, VAL("&B"+A  $$): PC!=PC!+1: RETURN$ 1500 REM indirizzamento immediato 1510 OP! = VAL ("&H" + MID\$ (AX\$, X3+1)) 1520 A\$=RIGHT\$(X\$, 1): IF A\$>"R" OR A\$="D" THEN POKE PC!, FNHI (OP!) : POKE PC! +1, FNLO (  $OP$ ! ) : PC! = PC! +2 ELSE POKE PC!, OP! : PC! = PC!  $+1$ 1530 RETURN 2000 REM indirizzamento diretto 2010 POKE PC!, VAL ("&H"+MID\$ (AX\$, X3+1)) 2020 PC!=PC!+1: RETURN 2500 REM indirizzamento indexato 2510 IF COD=30 OR COD=31 THEN 2700 2520 A\$=MID\$ (AX\$, X3+1, 1) 2530 OP=132: IF A\$="Y" THEN OP=OP OR 32 E LSE IFA\$="U" THEN OP=OP OR 54 ELSE IF A\$  $=$ "S" THEN OP=OP OR 96 2540 IF MID\$ (AX\$, X3+2, 1)="+"THEN OP=OP-4 2550 POKE PC!, OP: PC! = PC! +1: RETURN 2700 REM istr. EXG, TFR 2710 A1\$=MID\$(AX\$, X3-2, 2): A2\$=MID\$(AX\$, X  $3+1,2$ 2720 A\$=A1\$: GOSUB 2800: F1=F: A\$=A2\$: GOSUB 2800: F2=F 2730 POKE PC!, F1\*16+F2: PC!=PC! +1: RETURN 2800 FOR F=0 TO 11: IF INSTR(A\$, REG\$(F))= O THEN NEXT F 2810 IF F>11 THEN ERROR 2 2820 RETURN 3000 REM indirizzamento esteso 3010 IF COD=126 OR COD=189 THEN 3040 3020 OP! = VAL ("&H" + MID\$ (AX\$, X2)) 3030 POKE PC!, FNHI (OP!) : POKE PC! +1, FNLO (  $OP$ ! ) : PC! = PC! +2 : RETURN 3040 PC1!=PC!: ETI=VAL (MID\$ (AX\$, X2)): GOSU B 3500: PC! = PC! +2: RETURN 3500 REM Trattamento salti rel. e ass. 3510 FOR I=0 TO NETI: IF ETIA! (I, 0)=ETI T HEN ETIA!  $(I, 2) = E T I A! (I, 2) + 1$  ELSE NEXT I:

 $NETI = I: ETHA: (I, 0) = ETI: ETHA: (I, 2) = 3$ 3520 ETIA! (I, ETIA! (I, 2))=PC1!: RETURN 3600 ETI=VAL(AX\$) 3610 FOR I=0 TO NETI: IF ETIA! (I, 0)=ETI T HEN ELSE NEXT I: NETI=I: ETIA! (I.O)=ETI: ET  $IA: (1, 2)=2$ 3620 ETIA! (I, 1)=PC!: RETURN 4000 REM direttive assembler 4010 IF X\$="DFS" THEN A\$=MID\$ (AX\$, INSTR( AX\$, CHR\$ $(34)$ )+1): Q=LEN $(A$)$ : A\$=LEFT\$ $(A$, Q$  $-1$ ) + CHR\$(0): FOR J=1 TO Q: POKE PC! + J-1, AS  $C(NID$(A$, J, 1)): NEXT J: PC!=PC!+Q+1: GOTO$ 4900 4020 IF X\$="DFB" THEN A\$=MID\$ (AX\$, INSTR ( AX\$, ">")+1): Q=LEN(A\$): A\$=LEFT\$(A\$, Q-1): FOR  $J=0$  TO  $Q/2$ : POKE PC! +J, VAL ("&H" +MID\$ ( A\$, 1+J\*2, 2)): NEXT J: PC! = PC! + Q/2: GOTO 490 4030 IF X\$="ORG"THEN PC! = VAL ("&H"+MID\$ (A X\$, X2)): GOTO 4900 4890 ERROR 2 4900 RETURN 5000 REM assemblamento programma 5010 NETI=0: Y=MAT(0): DO 5020 IF Y = - 1 THEN EXIT 5030 AX\$=MAT\$(Y): GOSUB 1000  $5040$  Y=MAT(Y): LOOP 5050 FOR I=0 TO NETI: PC!=ETIA! (I, 1): FOR  $Y=3$  TO ETIA!  $(1, 2)$ 5060 PC1!=ETIA! (I, Y): IF PC1! > 0 THEN POKE PC1!, FNHI(PC!): POKE PC1! +1, FNLO(PC!) EL SE PC2!=PC!+PC1!-1:POKE -PC1!.PC2!-256\*(  $PC2!$  <0) 5070 NEXT Y, I: RETURN 7000 COLOR7, 0: SCREEN, , 4: CLS: ATTRB0, 1: LOC ATE, 1: PRINT" ASSEMBLER v 1.0 - 1989": ATTR BO, O: PRINT"By Giovanni Golino": RETURN 8000 DATA D, X, Y, U, S, PC, ,, A, B, CC, DP 8010 DATA ABX, ADCA, ADCB, ADDA, ADDB, ADDD, A NDA, ANDB, ANDCC, ASL, ASLA, ASLB, ASR, ASRA, AS RB, BCC, BCS, BEQ, BGE, BGT, BHI, BHS, BITA, BITB , BLE, BLO, BLS, BLT, BMI, BNE, BPL, BRA, BRN, BSR , BVC, BVS, CLR, CLRA, CLRB, CMPA, CMPB, CMPD, CM PS, CMPU, CMPX, CMPY, COM, COMA, COMB, CWAI, DAA , DEC 8020 DATA DECA, DECB, EORA, EORB, EXG, INC, IN CA, INCB, JMP, JSR, LDA, LDB, LDD, LDS, LDU, LDX, LDY, LEAS, LEAU, LEAX, LEAY, LSL, LSLA, LSLB, LS R, LSRA, LSRB, MUL, NEG, NEGA, NEGB, NOP, ORA 8030 DATA ORB, ORCC, PSHS, PSHU, PULS, PULU, R OL, ROLA, ROLB, ROR, RTI, RTS, SBCA, SBCB, SEX, S TA, STB, STD, STS, STU, STX, STY, SUBA, SUBB, SUB D, SWI, SYNC, TFR, TST, TSTA, TSTB 8040 DATA 58, 137, 201, 139, 203, 195, 132, 196 , 28, 8, 72, 88, 7, 71, 87, 36, 37, 39, 44, 46, 34, 36 , 133, 197, 47, 37, 35, 45, 43, 38, 42, 32, 33, 141, 40, 41, 15, 79, 95, 129, 193, 4227, 4492, 4483, 14 0, 4236, 3, 67, 83, 60, 25, 10, 74, 90, 136, 200, 30 , 12, 76, 92, 14, 157 8050 DATA 134, 198, 204, 4302, 206, 142, 4238, 50, 51, 48, 49, 8, 72, 88, 4, 68, 84, 61, 0, 64, 80, 1 8, 138, 202, 26, 52, 54, 53, 55, 9, 73, 89, 6, 59, 57 , 130, 194, 29, 151, 215, 221, 4319, 223, 159, 425 5, 128, 192, 131, 63, 19, 31, 13, 77, 93 8060 DATA 0, 15, 36, 50, 54, 116, 116, 116, 57, 60, 116, 62, 79, 80, 84, 87, 116, 91, 97, 112, 116, 116, 116, 116, 116, 116 THEN RESUME 4000 9000 IF ERL=1020 9005 IF ERL=5060 THEN PRINT "Undefined line"ETIA! (I, 0): RESUME 60 9010 CLOSE: PRINT" ERROR !!!": IF ERL>999 T HEN PRINT" In line" VAL (AX\$)": ": PRINT AX\$ **9020 RESUME 60** 

Olivetti

**PRODEST** 

**PC 128** 

**DI AUGUTO NIEDDU** 

# PINGUINO

i tratta di un semplice e simpatico game, dove un piccolo pinguino deve riuscire a scongelare tutti i cubi di ghiaccio sparsi a caso in una landa fredda e desolata. L'ostacolo è rappresentato da alieni che si muovono a caso e che però possono pur sempre

rappresentare un pericolo per il pinguino. Ciò vale soprattutto negli ultimi schemi. Infatti, gli alieni aumentano di numero proporzionalmente alla difficoltà dello schema; dieci in totale.

**PROGRAMMI** 

Il gioco parte con un RUN, poi c'è il consueto demo e poi alla pressione del tasto ENTER ha inizio la partita.

I tasti utilizzati per lo spostamento del pinguino sono le quattro frecce per il movimento del cursore.

Il punteggio ovviamente inizia da zero e si incrementa ogni qualvolta si scioglie un cubo di ghiaccio (direzionarsi su di esso per tre volte successive) oppure quando si termina uno schema.

```
10 REM
        ***************************
20 REM
        * IL
                 PINGUINO
                                     \ast30 REM
        \astProgramma di Augusto
                                      \ast40 REM
          Nieddu - Data: GEN 89
        \star\ast50 REM
        ***************************
60
70 REM * INIZIO *
80 CLEAR: CLEAR400, ,50
90 FORN=0TO47: READX1, X2, X3, X4, X5, X6, X7, X
8: DEFGR$(N)=X8, X7, X6, X5, X4, X3, X2, X1: NEXT
100 FORN=1TO12: READX1, X2, X3, X4, X5, X6: A$=
CHR$(27)+CHR$(X5)+CHR$(27)+CHR$(X6)+GR$(
X1)+GR$(X2)+CHR$(8)+CHR$(8)+CHR$(10)+GR$
(X3) + GRS(X4)110 ONN GOSUB160, 170, 180, 190, 200, 210, 220
, 230, 240, 250, 260, 270
120 NEXT
130 M1$="05T5A5L5SO": M2$="05T2A0L24SI"
140 FORN=1TO3: M3$=M3$+"T5O5L5DOPREPPMIPF
APPSOPLAPPSIP": NEXT: M3$="T10PPP"+M3$+"T1
OPPP": M4$="T1003L24DOPDOPDODOPMIREDO"
150 POKE8217, 10: DIMS(19, 10), A(14, 2), G(40
,3): GOTO1340
160 AF$=A$: RETURN
170 AD$=A$: RETURN
180 GI$=A$: RETURN
190 PD$=A$: RETURN
200 GL$=A$: RETURN
210 GM$=A$: RETURN
220 PS$=A$: RETURN
230 PU$=A$: RETURN
240 PT$=A$: RETURN
250 AE$=A$: RETURN
260 AG$=A$: RETURN
270 VV$=A$: RETURN
280 REM ** ARCHIVIO 1
290 DATA 110, 110, 111, 127, 126, 51, 31, 0
300 DATA 118, 18, 246, 254, 126, 204, 248, 0
310 DATA 111, 103, 103, 127, 127, 63, 31, 0
320 DATA 246, 230, 230, 254, 254, 252, 248, 0
330 DATA 92, 92, 95, 95, 111, 112, 63, 0
340 DATA 58, 58, 250, 250, 246, 14, 252, 0
```
350 DATA 76, 92, 91, 87, 110, 80, 63, 0 360 DATA 50, 58, 218, 234, 118, 10, 252, 0 370 DATA 0,60,60,14,15,15,111,111 380 DATA 0,60,60,112,240,240,246,246 390 DATA 0,60,60,14,15,15,111,111 400 DATA 0,60,60,112,240,240,246,246 410 DATA 0,63,112,111,95,95,92,92 420 DATA 0, 252, 14, 246, 250, 250, 58, 58 430 DATA 0,63,80,110,87,91,92,76 440 DATA 0, 252, 10, 118, 234, 218, 58, 50 450 DATA 119, 119, 123, 63, 63, 24, 15, 0 460 DATA 240, 224, 192, 128, 240, 240, 128, 0 470 DATA 15, 7, 3, 1, 15, 15, 1, 0 480 DATA 238, 238, 222, 252, 252, 24, 240, 0 490 DATA 55, 55, 59, 31, 31, 15, 7, 0 500 DATA 236, 236, 220, 248, 248, 240, 224, 0 510 DATA 55, 55, 62, 28, 31, 9, 15, 0 520 DATA 236, 236, 124, 56, 248, 144, 240, 0 530 DATA 30, 12, 8, 31, 63, 119, 111, 111 540 DATA 240, 96, 64, 192, 192, 224, 240, 240 550 DATA 15, 6, 2, 3, 3, 7, 15, 15 560 DATA 120, 48, 16, 248, 252, 238, 246, 246 570 DATA 30, 12, 4, 15, 15, 47, 55, 55 580 DATA 120, 48, 32, 240, 240, 244, 236, 236 590 DATA 30, 12, 4, 15, 15, 47, 55, 55 600 DATA 120, 48, 32, 240, 240, 244, 236, 236 610 DATA 108, 111, 111, 127, 127, 49, 31, 0 620 DATA 192, 192, 192, 192, 192, 224, 128, 0 630 DATA 3, 3, 3, 3, 3, 7, 1, 0<br>640 DATA 54, 246, 246, 254, 254, 140, 248, 0 650 DATA 72,80,72,85,106,80,63,0 660 DATA 18, 10, 18, 170, 86, 10, 252, 0 670 DATA 0,0,0,0,0,0,0,0 680 DATA 0,0,0,0,0,0,0,0 690 DATA 0,60,24,16,127,111,111,108 700 DATA 0, 240, 96, 64, 192, 192, 192, 192 710 DATA 0, 15, 6, 2, 3, 3, 3, 3 720 DATA 0,60,24,8,254,246,246,54 730 DATA 0,63,80,106,85,72,80,72 740 DATA 0,252,10,86,170,18,10,18 750 DATA 0,0,0,0,0,0,0,0 760 DATA 0,0,0,0,0,0,0,0 770 REM \*\* ARCHIVIO 2 780 DATA 0, 1, 8, 9, 64, 83 790 DATA 2, 3, 10, 11, 64, 83 800 DATA 4, 5, 12, 13, 71, 84 810 DATA 16, 17, 24, 25, 68, 82 820 DATA 6, 7, 14, 15, 71, 84 830 DATA 36, 37, 44, 45, 71, 84 840 DATA 18, 19, 26, 27, 68, 82 850 DATA 20, 21, 28, 29, 68, 82 860 DATA 22, 23, 30, 31, 68, 82 870 DATA 32, 33, 40, 41, 64, 83 880 DATA 34, 35, 42, 43, 64, 83 890 DATA 38, 39, 46, 47, 64, 83 900 REM \*\* schema 1 910 POKE42944, 185 920 NA=1: SC=0: CX=10: CY=5: CG=0 930 GH=7: SM=1: PX\$=PU\$: XA=0 940 REM \*\* MAIN

950 GOSUB1550 960 K\$=INKEY\$: IFK\$="" THEN1010 970 FX=CX: FY=CY: IFASC(K\$)=8THENFX=FX+(FX ·  $\langle$ >0): PX\$=PS\$: GOTO1740 980 IFASC(K\$)=9THENFX=FX-(FX<>19): PX\$=PD \$: GOTO1740 990 IFASC (K\$)=11THENFY=FY+(FY<>0): PX\$=PU \$: GOTO1740 1000 IFASC(K\$)=10THENFY=FY-(FY<>10):PX\$= PT\$: GOTO1740 1010 XA=XA+1: IFXA=NA+1 THENXA=1 1020  $GX = A (XA, 1) : GY = A (XA, 2)$ 1030 ON (INT (RND\*4) +1) GOTO1040, 1060, 1080 ,1100 1040  $MX=GX$ :  $MY=GY$ :  $MX=MX+ (MX<0)$ : IFS(MX, MY)  $>=0$  THENAX\$=AG\$: GOTO1810 1050 IFS (MX, MY) = 3 THENAX\$=AG\$: FLAG=1: GOT 01810 1060  $MX=GX$ :  $MY=GY$ :  $MX=MX-(MX<19)$ : IFS(MX, M  $Y$ ) = 0 THENAX\$ = AE\$: GOTO1810 1070 IFS (MX, MY) = 3 THENAX\$=AE\$: FLAG=1: GOT 01810 1080  $MX=GX$ :  $MY=GY$ :  $MY=MY+(MY<0)$ : IFS(MX, MY)  $)=0$  THENAX\$=AD\$: GOTO1810 1090 IFS (MX, MY) = 3 THENAX\$=AD\$: FLAG=1: GOT 01810 1100  $MX=GX: MY=GY: MY=MY-(MY>10): IFS(MX, M)$  $Y$ ) = 0 THENAX\$ = AF\$ : GOTO1810 1110 IFS (MX, MY) = 3 THENAX\$ = AF\$: FLAG=1: GOT 01810 1120 GOTO1010 1130 REM \*\* FINE SCHEMA-VITTORIA 1140 ATTRB1, 1: COLOR3, 0: LOCATE9, 13: PRINT" FINE SCHEMA": ATTRBO, O 1150 SC=SC+500: SM=SM+1 1160 PLAYM3\$ 1170 ONSM GOTO920, 1190, 1200, 1210, 1220, 12 30, 1240, 1250, 1260, 1270 1180 REM \*\* DECIDE LA DIFFICOLTA' 1190 GH=9: NA=2: GOTO1280 1200 GH=12: NA=4: GOTO1280 1210 GH=15: NA=5: GOTO1280 1220 GH=19: NA=6: GOTO1280 1230 GH=23: NA=8: GOTO1280 1240 GH=26: NA=9: GOTO1280 1250 GH=30: NA=12: GOTO1280 1260 GH=35: NA=12: GOTO1280 1270 GH=40: NA=14: GOTO1280 1280 CX=10: CY=5: CG=0 1290  $PX$=PU$: XA=0$ 1300 GOTO940 1310 REM \*\* FINE SCHEMA-PERDITA 1320 ATTRB1, 1: COLOR3, 0: LOCATE9, 13: PRINT" PERSO": ATTRBO, O **HAI** 1330 FLAG=0: PLAYM4\$ 1340 REM \*\* BENVENUTO 1350 POKE42944, 169: CLS: SCREENO, 3, 3: LOCAT E1,20: PRINT"[Premi il tasto ENT per gi ocare ... ]" 1360 ATTRB1, 1: COLOR4, 6: LOCATE9, 2: PRINT" I L PINGUINO": ATTRBO, 0: LOCATE35, 11: PRINTUS ING"&"; GI\$ 1370 FORN=2TO11STEP2: LOCATEN, 11: PRINTUSI NG"&"; PD\$ 1380 FORM=1TO14: IFINKEY\$=CHR\$(13) THEN90 **O ELSENEXT** 1390 LOCATEN, 11: PRINTUSING"&"; VV\$: PLAYM1 \$: NEXTN 1400 FORN=13TO33STEP2: LOCATEN, 11: PRINTUS ING"&"; PD\$ 1410 LOCATEN-10, 11: PRINTUSING"&"; AE\$ 1420 FORM=1TO10: IFINKEY\$=CHR\$(13) THEN90 **O ELSENEXT** 1430 LOCATEN, 11: PRINTUSING"&"; VV\$: LOCATE N-10, 11: PRINTVV\$: PLAYM1\$: NEXT 1440 LOCATE33, 11: PRINTUSING"&"; PD\$: LOCAT E35, 11: PRINTUSING"&"; GL\$: LOCATE23, 11: PRI NTUSING"&"; AE\$: PLAYM2\$ 1450 FORM=1TO20: IFINKEY\$=CHR\$(13) THEN90

O RLSENEXT 1460 LOCATE35, 11: PRINTUSING"&"; GM\$: PLAYM  $2.5$ 1470 FORM=1TO20: IFINKEY\$=CHR\$(13) THEN90 O RLSENEXT 1480 LOCATE35.11: PRINTUSING"&"; VV\$: PLAYM  $2.8$ 1490 FORN=23TO31STEP2 1500 LOCATEN, 11: PRINTUSING"&"; AE\$ 1510 FORM=1TO14: IFINKEY\$=CHR\$(13) THEN90 O ELSENEXT 1520 LOCATEN, 11: PRINTUSING"&"; VV\$: PLAYM1 \$: NRXT 1530 LOCATE33, 11: PRINTUSING"&"; AE\$: PLAYM  $4S$ 1540 GOTO1340 1550 REM \*\* PREDISPONE VIDEO 1560 CLS: SCREEN7, 4, 4 1570 FORM=0TO10: FORN=0TO19: S(N, M)=0: NEXT N.M 1580 S(CX, CY)=3: FORN=1TOGH 1590  $X=INT (RND*19) : Y=INT (RND*10) : IFS (X, Y)$  $>=0$  THEN1600 ELSE1590 1600  $S(X, Y) = 2: G(N, 1) = X: G(N, 2) = Y: G(N, 3) = 1$ : NEXT 1610 FORN=1TONA 1620 X=INT(RND\*19): Y=INT(RND\*10): IFS(X, Y  $=0$  THENS(X, Y)=1: A(N, 1)=X: A(N, 2)=Y ELSE1 620 1630 NEXTN 1640 FORM=0TO10: FORN=0TO19: ONS(N, M)+1 GO SUB1700, 1710, 1720, 1730 1650 LOCATEN\*2, M\*2+2, 0: PRINTUSING"&"; A\$: NEXTN, M 1660 COLORO, 5: LOCATEO, 1: PRINTCHR\$ (24); : L OCATEO, 24: PRINTCHR\$(24); 1670 LOCATEO, 0: PRINT" SCHEMA: "+RIGHT\$("0 0"+MID\$(STR\$(SM), 2), 2): LOCATE25, 0: PRINT" PUNTI: "+RIGHT\$("0000"+MID\$(STR\$(PT),2),  $4)$ 1680 RETURN 1690 REM \*\* STAMPA CARATTERI 1700 A\$=VV\$: RETURN 1710 A\$=AF\$: RETURN 1720 A\$=GI\$: RETURN 1730 A\$=PU\$: RETURN 1740 REM \*\* MUOVE PINGUINO 1750 IFS(FX, FY)=0 THEN1780<br>1760 IFS(FX, FY)=1 THEN1310 1770 IFS(FX, FY) = 2 THEN1860 1780 LOCATECX\*2, CY\*2+2: PRINTUSING"&"; VV\$ 1790 LOCATEFX\*2, FY\*2+2: PRINTUSING"&"; PX\$ : PLAYM1\$ 1800  $S(CX, CY) = 0: CX = FX: CY = FY: S(CX, CY) = 3: G$ OTO1010 1810 REM \*\* MUOVE ALIENO 1820 LOCATEGX\*2, GY\*2+2: PRINTUSING"&"; VV\$ 1830 LOCATEMX\*2, MY\*2+2: PRINTUSING"&"; AX\$ 1840 IFFLAG=1 THEN1310 1850 A (XA, 1)=MX: A (XA, 2)=MY: S (GX, GY) = 0: S (  $MX, MY = 1: GOTO960$ 1860 REM \*\* COLLISIONE CON GHIACCIO 1870 FORN=1TOGH 1880 IFG(N, 1)=FX ANDG(N, 2)=FY THENEXIT **1890 NEXT** 1900 IFG(N, 3)=1 THENG(N, 3)=2: A\$=GL\$: PT=P T+5: GOTO1930 1910 IFG(N, 3)=2 THENG(N, 3)=3: A\$=GM\$: PT=P T+10: GOTO1930 1920 IFG(N, 3)=3 THENS(FX, FY)=0: A\$=VV\$: PT  $=$ PT+15: CG=CG+1 1930 LOCATEFX\*2, FY\*2+2: PRINTUSING"&"; A\$ 1940 LOCATECX\*2, CY\*2+2: PRINTUSING"&"; PX\$ 1950 COLORO, 5: LOCATE32, 0: PRINTRIGHT\$ ("00 00"+MID\$(STR\$(PT), 2), 4) 1960 IFCG=GH THEN1130 ELSEPLAYM2\$: GOTO10  $10$ 

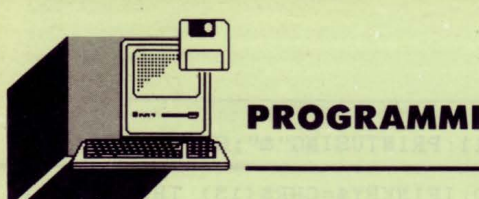

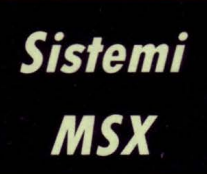

Il *sogno di ogni pilota di rally è* 

*quello di partecipare, e vincere, se possibile, il rally delle* 

**di MAURO MARINILLI** 

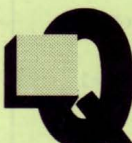

uesto videogioco è la versione per MSX di un Arcade che ha "spopolato" qualche anno fa: si chiamava BURNIN' RUBBER e, nella versione console, BUMP'N **JUMP** 

Il gioco consiste nel guidare una jeep su una pista che si muove grazie ad uno scroll verticale, cercando di non farsi abbattere dai nemici, saltando l'acqua e i ponti interrotti.

**BUMPER** 

Il programma si avvale di alcune routine in assembler sfruttate, ad esempio, per velocizzare lo scroll del video.

Questa conversione ripropone tutti i particolari dell'arcade originale: il segnale(!) prima di ogni ponte, il BIP, il BONUS se non distruggiamo neanche una macchina, la possibilità di schiacciare gli altri concorrenti semplicemente "atterrandovi" sopra con la nostra macchina.

Le automobili degli avversari sono di tre tipi fondamentali: quelle piccole che, se urtate, sbandano allontanandosi in funzione della nostra velocità; quelle della "morte" (con lo scheletro e veloci) che ci fanno sbandare se le urtiamo; infine quelle giganti (tipo carro armato...), che non si spostano se le colpiamo ma ci fanno slittare di parecchi metri.

Le quattro stagioni sono identificate dalle differenti colorazioni che assumono il mare, la terra, i ponti ed il fondo stradale.

Esiste poi un quinto e difficile quadro, che si svolge al buio.

Superato questo livello, le stagioni si ripeteranno da capo, ma con

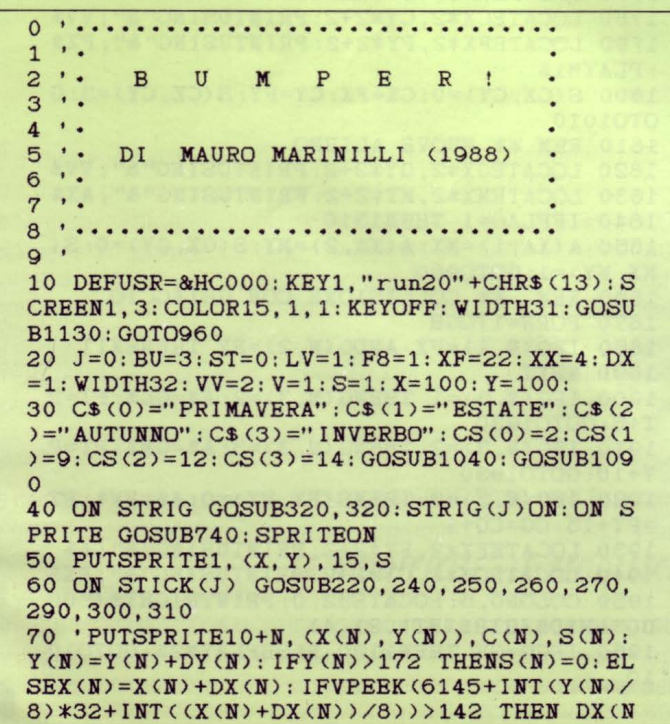

#### *Quattro Stagioni*

un incremento delle difficoltà. In particolare arrivati all'autunno, sulla strada appariranno degli scoglietti pericolosissimi, che con il trascorrere delle stagioni si moltiplicheranno. In inverno, addirittura, i ponti saranno interrotti da pozze d'acqua: sarete obbligati a saltarli, pena l'esplosione della macchina.

#### *COMMENTO Al LISTATO*

#### 0-350:

inizializzazione, runtime, animazione e richiamo USA dello scroll

#### 360-540:

stampa dello scenario tramite uno speciale algoritmo generatore di scenari (attenzione! non random...)

#### 550-730:

fine di un livello, calcolo bonus, ecc. Visualizza lo sprite di una macchina nemica sulla pista

#### 740-940:

controlla la collisione di due auto, modificando eventualmente il punteggio

#### 950-1120:

game over, presentazione, richiesta di pressione del fuoco per iniziare

#### 1130-1740:

linee con i DATA, e corrispondente ciclo di lettura

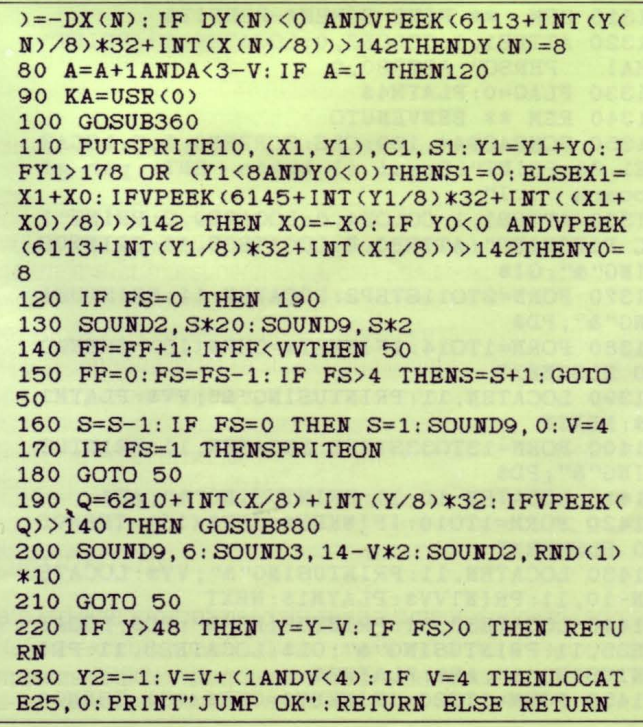

**PROGRAMMI** 

240 GOSUB220: GOTO250 250 IF X<228 THENX=X+V: X2=1: RETURN ELSE **RETURN** 260 GOSUB270: GOTO250 270 IF Y<156 THEN Y=Y+VV: IF FS>0 THEN RE TURN 280 Y2=1: V=V-(1ANDV>2): IF V<4 THENLOCATE ": RETURN ELSE RETURN 25, 0: PRINT" 290 GOSUB270: GOTO300 300 IF X>4 THENX=X-V: X2=-1: RETURN ELSE **RETURN** 310 GOSUB220: GOTO300 320 IF FS>0 OR V<3THEN RETURN 330 SPRITEOFF: V=4: FS=10 340 SOUND9, 12: SOUND2, 1: SOUND3, 1 350 RETURN 360 F9=F9+1: IF F9>32 AND AA=0 THENF9=0: G OTO 390 370 IF S1=OAND RND(1)<. 4 THENX1=INT(RND( 1) \*214) +8: IFVPEEK(6209+INT(X1/8))<144 TH EN Y1=4: GOSUB690: Y0=8: ELSE IF S1=0AND V PEEK(6849+INT(X1/8))<144 THENY1=174:GOSU  $B690:Y0=-2$ 380 ON F8 GOTO440,500 390 IF F8=2 THENE=INT(PEEK(BY)/2): IF E/2 <>INT(E/2) THEN F8=1 :GOTO 380 ELSE IF R ND(1)<.2THEN 380 ELSE F8=1:GOTO380 400 BY=BY+1: IFPEEK(BY)<128THENF8=1 ELSE F8=2: F2=INT(RND(1)\*20+1): F3=INT(RND(1)\*4  $+4$ ) : F5=0 410 BB=BB+1: IF BB>4+LV\*2 THEN550 420 IF XF>6 THENXF=XF-1 430 GOTO 380 440 F1=F1+1ANDF1<1:ON F1 GOTO 470: IFRND( 1)<.4THEN460 450 XX=XX+DX: IFXX<1OR XX>29-XF THENDX =- D X ELSE IF RND( $-TIME$ )<. 4 THEN DX=-DX 460 LOCATEO, 1: PRINTSTRING\$ (32, 160): LOCAT EXX, 1: PRINT" &" STRING\$ (XF, 128)"6" : RETURN 470 LOCATEO, 1: PRINTSTRING\$ (32, 160) : LOCAT EXX, 1: PRINT" É" STRING\$ (XF, 128)" E' 480 IF RND(1)<.2 AND LV>2 THENVPOKE6208+  $XX+RND(1)*XF, 160$ 490 RETURN 500 LOCATEO, 1: PRINTSTRING\$ (32, 152) 510 PUTSPRITE2, (224, 1), 15, 10+AA: AA=AA+1A NDAA<1:SOUND10,12\*AA:SOUND5,0:SOUND4,90 520 IFLV>3 ANDF5=0 AND F9>8ANDRND(1)<.2T HENF5=1: RETURN 530 LOCATEF2, 1: PRINTSTRING\$ (F3, 136) 540 RETURN 550 ' FINE DI UN QUADRO 560 S1=0: PUTSPRITE10, , , 0: BEEP 570 FORI=1TO30: LOCATE0, 1: PRINT" &" STRING\$ (30, 128)"&": KA=USR(0): IF I=14THENLOCATE6 2: PRINT"CONGRATULAZIONI!" 580 NEXT: I=0 590 PUTSPRITE1, (X, Y): I=I+1: IF I>50 THEN6 30 600 IF X<24 THENX=X+1 ELSE X=X-1 610 IF Y<34 THENY=Y+1 ELSE Y=Y-1 620 GOTO 590 630 LOCATE4, 10: PRINT" MACCHINE DISTRUTTE: "MA: IF MA=0 THENSC=SC+50000!: PRINT: PRINT "ACCOMPLIMENTI! BONUS!": ELSE PRINT: PRINT " ACBONUS="LV\*100" \*" MA" ="LV\*100\*MA: SC=SC+ LV\*100+MA 640 MA=0 650 BY=BY+6+LV\*2: F9=0: F8=1: LV=LV+1: XF=22 :  $XX=4:DX=1$ 660 ST=ST+1ANDST<4: LOCATE2, 6: PRINT"PROSS IMO QUADRO: "C\$ (ST)

670 BB=0: FORI=1TO6000: NEXT: X=100: Y=100: G OTO 30 680 END 690 X0=INT(RND(1)\*6+2): IF RND(-TIME)<. 3 THENXO= $-XO$ : S1=INT (RND(1)\*3+1): IF RND(-TI  $ME$   $\left.\right$   $\left.\right$   $700 X1 = X1 - 6$ 710 IF RND(1)<.4 THEN C1=6 ELSE C1=4 720 IF RND(-TIME)<.2 THENC1=1 730 RETURN 740 SPRITEOFF 750 SOUNDO, 100: SOUND1, 41: SOUND8, 16: SOUND 7, &B110000: SOUND6, 16: SOUND12, 6: SOUND13, 1 : IF RND( $-TIME$ )<. 4 THENXO=-XO 760 PUTSPRITE2,,,0 770 IF FS=1 THEN850 780 IF S1=3 THEN830 ELSE IF S1=9 THEN 82 790 X1=X1+(2\*X2)\*ABS(X0): Y1=Y1+(2\*Y2)\*AB  $S(Y0)$ : PUTSPRITE10,  $(X1, Y1)$ 800 IFVPEEK(6177+INT((YO+Y1)/8)\*32+INT(( X0+X1)/8))>142 THEN850 810 GOTO 840 820 X1=X1+(2\*X2)\*ABS(X0): Y1=Y1+(2\*Y2)\*AB  $S(Y0)$ : PUTSPRITE10,  $(X1, Y1)$ 830 X=X-ABS(V) \*2\*X2: Y=Y-(Y2\*ABS(V)): PUTS PRITE1, (X, Y) 840 SPRITEON: RETURN 850 SOUND9, 0: SOUND10, 0: SOUND0, 240: SOUND1 , 255: SOUND8, 16: SOUND7, &B110000: SOUND6, 19 : SOUND12, 46: SOUND13, 1: FORI=1TO14: PUTSPRI TE10,  $(X1-3+RND(1)*6, Y1-4+RND(1)*8)$ , RND(1) ) \*14+1, 7+KA: KA=AA+1ANDKA<1: NEXT 860 MA=MA+1: SC=SC+10\*S1: LOCATE6, 0: PRINTS  $C: PUTSPRITE10, , , 0: S1=0$ 870 SPRITEON: RETURN 880 'esplosione macchina 890 SOUND9, 0: SOUND10, 0: SOUND0, 100: SOUND1 , 41: SOUND8, 16: SOUND7, &B110001: SOUND6, 11: SOUND12, 56: SOUND13, 1: 900 FORI=1 TO20: PUTSPRITE1, (X-8+RND(1)\*1 6, Y-8+RND(1)\*16), 1+RND(1)\*14, 7+RND(1)\*2: **NEXT** 910 BU=BU-1: IF BU=0 THEN 940 920 X=XX\*8+32: Y=60: FS=10 930 RETURN 940 FORI=0TO31: PUTSPRITEI,,,0: NEXT: CLS: F  $ORI = OTO30: KA = USR(0): NEXT$ 950 STRIG(J)OFF: SPRITEOFF: LOCATE5, 10: PRI NT" áááááááááááááááááá\* : LOCATE5: PRINT" á GAME O V E R á": LOCATE5: PRINT" aaaaa áááááááááááááá" 960 IF STRIG(J) THEN RUN20 970 GOTO 960 980 GOTO 980 990 'presentazione 1000 SCREEN3: FORI=4 TO 24STEP8: CIRCLE(12 8, 100), 128-I, I/6, , , . 6: PAINT(128, 100), 14,  $I/6$ : NEXT 1002 OPEN"GRP: "AS#1: PSET(42, 90), 14: PRINT #1, "BUMPER" 1010 FORI=0TO32: VDP(7)=RND(1)\*32: NEXT: VD  $P(7)=1$ 1020 COLOR15: RETURN 1030 GOTO 1030  $\bullet$ 1040 assegna colori 1050 C=CS(STA) 1060 VPOKE8208, 16\*C+C: VPOKE8210, 16\*6+C: V POKE8211, 16\*7+5: VPOKE8212, 16\*6+9: VPOKE82 09, 16\*15+14: VPOKE8214, 16\*1+C 1070 IF ST=1 THENVPOKE8211, 16\*4+7 ELSE I F ST=3 THENVPOKE8211, 16\*7+14: VPOKE8210.1

**PROGRAMMI** ■■

, 126, 191, 123, 60 6\*13+C: VPOKE8212, 16\*13+6: VPOKE8209, 16\*1+ 1390 DATA1, 32, 0, 17, 104, 191, 33, 32, 24, 205, 89, 0, 1, 32, 0, 17: ' 49168  $14$ 1080 RETURN 1400 DATA32, 24, 33, 144, 191, 205, 92, 0, 1, 32, 1090 CLS: FORI=1TO23: LOCATEO, I: PRINTSTRIN 0, 17, 184, 191, 33, 64: ' 49184 G\$(30,128); : NEXT: FORI=6176T06880STEP32: V 1410 DATA24, 205, 89, 0, 1, 32, 0, 17, 64, 24, 33, POKEI, 160: VPOKEI+1, 160: VPOKEI+30, 160: VPO 104, 191, 205, 92, 0: ' 49200 KEI+31, 160: NEXT 1420 DATA1, 32, 0, 17, 104, 191, 33, 96, 24, 205, 89, 0, 1, 32, 0, 17: ' 49216 1100 LOCATEO, 0: PRINT" PUNTI: "SCTAB(15)" QU ADRO: "RIGHT\$ (STR\$ (LV), LEN (STR\$ (LV))-1) 1430 DATA96, 24, 33, 184, 191, 205, 92, 0, 1, 32, 1110 RETURN 0, 17, 184, 191, 33, 128: ' 49232 1120 FORI=0TO31: PUTSPRITEI, , 0, 0: NEXT: WID 1440 DATA24, 205, 89, 0, 1, 32, 0, 17, 128, 24, 33 TH31: END , 104, 191, 205, 92, 0: ' 49248 1130 GOSUB990: FORE=1TO10: FORI=1TO32: READ 1450 DATA1, 32, 0, 17, 104, 191, 33, 160, 24, 205  $\mathtt{U}: \mathtt{S\$ = S\$ + CHR\$ (U)}: \mathtt{NEXT}: \mathtt{SPRITE\$ (E) = S\$ : S\$ = ""}$ , 89, 0, 1, 32, 0, 17: ' 49264  $: **NEXT**$ 1460 DATA160, 24, 33, 184, 191, 205, 92, 0, 1, 32 1140 SCREEN1 1150 LOCATE2, 8: PRINT" (C) 1988 BY MAURO M , 0, 17, 184, 191, 33, 192: ' 49280 1470 DATA24, 205, 89, 0, 1, 32, 0, 17, 192, 24, 33<br>, 104, 191, 205, 92, 0: ' 49296 ARINILLI" 1160 FORI=144\*8 TO148\*8-1: READU: VPOKEI, U 1480 DATA1, 32, 0, 17, 104, 191, 33, 224, 24, 205 : NEXT , 89, 0, 1, 32, 0, 17: ' 49312 1170 FORI=152\*8 TO153\*8-1: READU: VPOKEI, U 1490 DATA224, 24, 33, 184, 191, 205, 92, 0, 1, 32  $: **NEXT**$ 0, 17, 184, 191, 33, 0: 'Z49328 1180 FORI=160\*8 TO161\*8-1: READU: VPOKEI, U 1500 DATA25, 205, 89, 0, 1, 32, 0, 17, 0, 25, 33, 1 : NEXT 04, 191, 205, 92: ' 49343 1190 FORI=136\*8 TO137\*8-1: READU: VPOKEI, U 1510 DATA0, 1, 32, 0, 17, 104, 191, 33, 32, 25, 20<br>5, 89, 0, 1, 32, 0: '49359 : NEXT 1200 FORI=176\*8 TO177\*8-1: READU: VPOKEI, U 1520 DATA17, 32, 25, 33, 184, 191, 205, 92, 0, 1, : NEXT 32, 0, 17, 184, 191, 33: ' 49375 1210 RESTORE1390: FORI=49152! TO 49717!: R 1530 DATA64, 25, 205, 89, 0, 1, 32, 0, 17, 64, 25, EADU: POKEI, U: NEXT: '49710 BYTE DEL RINFRE 33, 104, 191, 205, 92: ' 49391 **SCO** 1540 DATA0, 1, 32, 0, 17, 104, 191, 33, 96, 25, 20<br>5, 89, 0, 1, 32, 0: '49407 1220 VPOKE8208, 16\*13+13: FORI=0TO30: KA=US R(0): IFI=18 THENLOCATE3, 1: PRINT" PREMI FU 1550 DATA17, 96, 25, 33, 184, 191, 205, 92, 0, 1, OCO PER INIZIARE" 32, 0, 17, 184, 191, 33: ' 49423 **1230 NEXT** 1560 DATA128, 25, 205, 89, 0, 1, 32, 0, 17, 128, 2 1240 RETURN 5, 33, 104, 191, 205, 92: ' 49439 1250 DATA 0, 0, 0, 0, 0, 0, 1, 5, 7, 5, 3, 11, 15, 11 1570 DATA0, 1, 32, 0, 17, 104, 191, 33, 160, 25, 2<br>05, 89, 0, 1, 32, 0: '49455 , 1, 0, 0, 0, 0, 0, 0, 0, 128, 160, 224, 160, 192, 208 , 240, 208, 128, 0 1260 DATA 0, 0, 0, 0, 0, 0, 1, 5, 7, 7, 5, 11, 15, 11 1580 DATA17, 160, 25, 33, 184, 191, 205, 92, 0, 1 32, 0, 17, 184, 191, 33: ' 49471 , 11, 0, 0, 0, 0, 0, 0, 0, 128, 160, 224, 224, 160, 20 1590 DATA192, 25, 205, 89, 0, 1, 32, 0, 17, 192, 2 8,240,208,208,0 5, 33, 104, 191, 205, 92: ' 49487 1270 DATA 0, 0, 0, 0, 0, 1, 5, 7, 15, 13, 5, 11, 31, 1600 DATA0, 1, 32, 0, 17, 104, 191, 33, 224, 25, 2 31, 11, 1, 0, 0, 0, 0, 0, 128, 160, 224, 240, 176, 16 05, 89, 0, 1, 32, 0: ' Z49503 0, 208, 248, 248, 208, 128 1610 DATA0, 17, 224, 25, 33, 184, 191, 205, 92, 0 1280 DATA 0, 0, 0, 0, 1, 3, 5, 13, 15, 13, 3, 11, 31 , 1, 32, 0, 17, 184, 191: ' 49518 , 31, 31, 11, 0, 0, 0, 0, 128, 192, 160, 176, 240, 17 1620 DATA33, 0, 26, 205, 89, 0, 1, 32, 0, 17, 0, 26 6, 192, 208, 248, 248, 248, 208 , 33, 104, 191, 205: ' 49534 1290 DATA 0, 0, 0, 1, 1, 5, 13, 31, 31, 13, 3, 27, 6 1630 DATA92, 0, 1, 32, 0, 17, 104, 191, 33, 32, 26<br>, 205, 89, 0, 1, 32: '49550 3, 63, 63, 27, 0, 0, 0, 128, 128, 160, 176, 248, 248 , 176, 192, 216, 252, 252, 252, 216 1640 DATA0, 17, 32, 26, 33, 184, 191, 205, 92, 0, 1300 DATA 0, 0, 3, 1, 13, 27, 31, 29, 9, 3, 55, 55, 107, 127, 55, 59, 0, 0, 192, 128, 176, 216, 248, 18 1, 32, 0, 17, 184, 191: ' 49566 1650 DATA33, 64, 26, 205, 89, 0, 1, 32, 0, 17, 64, 4, 144, 192, 236, 236, 214, 254, 236, 220 1310 DATA 8, 64, 17, 0, 4, 128, 4, 16, 2, 8, 64, 2, 26, 33, 104, 191, 205: ' 49582 1660 DATA92, 0, 1, 32, 0, 17, 104, 191, 33, 96, 26<br>, 205, 89, 0, 1, 32: '49598 16, 65, 8, 0, 64, 16, 4, 0, 144, 4, 64, 18, 64, 0, 132 , 32, 2, 8, 64, 16 1670 DATA0, 17, 96, 26, 33, 184, 191, 205, 92, 0, 1320 DATA 0, 8, 65, 16, 2, 64, 8, 2, 16, 4, 128, 4, 1, 32, 0, 17, 184, 191: ' 49614 0, 17, 64, 8, 16, 64, 8, 2, 32, 132, 0, 64, 18, 64, 4, 1680 DATA33, 128, 26, 205, 89, 0, 1, 32, 0, 17, 12 144, 0, 4, 16, 64 8, 26, 33, 104, 191, 205: 49630 1330 DATA 0, 0, 0, 3, 7, 5, 7, 11, 14, 11, 1, 11, 14 1690 DATA92, 0, 1, 32, 0, 17, 104, 191, 33, 160, 2 , 8, 0, 0, 0, 0, 0, 128, 192, 64, 192, 160, 224, 160, 6, 205, 89, 0, 1, 32: ' 49646  $0, 160, 224, 32, 0, 0$ 1700 DATA0, 17, 160, 26, 33, 184, 191, 205, 92, 0 1340 DATA 1, 3, 3, 11, 19, 19, 35, 67, 65, 32, 19, 1, 32, 0, 17, 184, 191: ' 49662 9, 4, 2, 1, 0, 0, 128, 128, 160, 144, 144, 136, 132, 1710 DATA33, 192, 26, 205, 89, 0, 1, 32, 0, 17, 19 4, 8, 144, 32, 64, 128, 0, 0 2, 26, 33, 104, 191, 205: 'Z49678 1350 DATA224, 248, 252, 254, 255, 254, 252, 224 1720 DATA92, 0, 1, 32, 0, 17, 104, 191, 33, 224, 2<br>6, 205, 89, 0, 1: '49693 128, 192, 224, 240, 248, 240, 224, 128, 7, 31, 63, 127, 255, 127, 63, 7, 1, 3, 7, 15, 31, 15, 7, 3 1730 DATA32, 0, 17, 224, 26, 33, 184, 191, 205, 9 1360 DATA64, 2, 0, 0, 0, 8, 128, 1 2, 0, 175, 33, 144, 191, 54: ' 49709 1370 DATA255, 223, 255, 253, 127, 255, 247, 255 1740 DATA128, 35, 60, 254, 32, 56, 248, 201 1380 DATA8, 8, 8, 0, 8, 8, 8, 0, 61, 123, 223, 125

**Sistemi MSX** 

Il *protagonista di questo simpatico* 

*gioco si chiama Osvaldo, ma ogni riferimento a collaboratori di*  **di MAURO MARINILLI** *LIST* **è** *puramente casuale ...* 

# *THE* **AD**  *l/MBER*

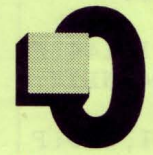

svaldo abita in uno di quegli enormi grattacieli italiani, dove al posto dei vetri e dell'acciaio ci sono tanti mattoncini rossi. Stasera c'è la partita desordio dell'Italia nel campionato del mondo di calcio e tutta la nazione è seduta davanti ai televisori.

Ma, purtroppo per Osvaldo, il vento ha piegato le antenne del grattacielo ed inoltre, a differenza dei suoi coinquilini, è sprovvisto di un'antennina portatile.

Per luinon c'è che una soluzione: arrivare fino in cima al grattacielo e riparare l'antenna.

Eccolo quindi, dopo essersi equipaggiato con l'attrezzatura alpinistica, pronto a partire per la folle impresa.

Si affaccia alla finestra del suo appartamento, inghiotte con determinazione ed in lui c'è qualcosa di Livingstone o di Messner, la sfida dell'uomo contro tutto per il traguardo finale: la partita dell'Italia!

L'impresa non si preannuncia facile: le mogli dei suoi vicini, scocciate dalla partita, decidono di svolgere le faccende casalinghe, spolverando tutta la casa, stendendo i panni alla finestra e battendo i tappeti al davanzale.

Ma il nostro eroe non si scoraggia: salirà fino in cima.

Non appena Osvaldo arriva ad una certa altezza scoppia un putiferio: viene a mancare la corrente ed esplodono liti furibonde nelle famiglie del palazzo, dove mariti e figli accusano rispettivamente mogli e sorelle di aver volontariamente boicottato la partita.

Cominciano a volare dalle finestre vasi di fiori, bottiglie ed addirittura televisori!

Insomma, scoppia una specie di guerra civile e chi ne subisce le conseguenze è sempre lui: il nostro scalatore folle.

Se Osvaldo riuscirà ad arrivare in cima al grattacielo riceverà il relativo BONUS aggiuntivo, congratulazioni da tutti i condomini che lo proclameranno eroe del palazzo ed una targa-premio dall'amministratore che gli condonerà addirittura il pagamento dell'affitto!

#### **CONSIGLI STRATEGICI**

Quando vedete una finestra con le persiane, statene alla larga: se qualcuno la apre sono traumi da ospedale!

Lo stesso vale quando, più in alto, cominceranno a stendere i tap-

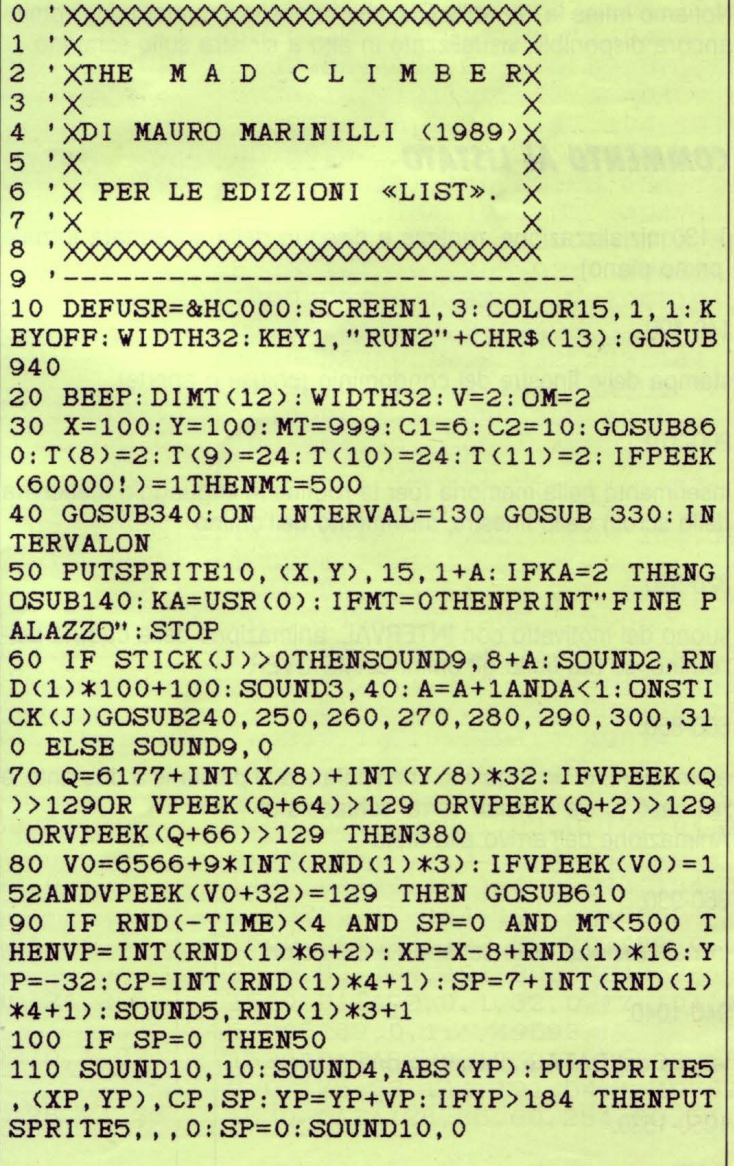

**PROGRAMMI** 

peti: fate attenzione, perché sono causa di scivoloni. Se riuscite ad arrivare a 500 metri cercate di muovervi continuamente altrimenti verrete colpiti da televisori e oggetti vari.

Quando arrivate al GAME OVER è possibile scegliere se partire da 999 o da 500 metri. Come? Beh, provate a capirlo da soli...

Un altro piccolo accorgimento: quando venite colpiti da un oggetto e precipitate da altezze molto elevate, la caduta potrebbe continuare per qualche minuto e la cosa non è piacevole.

Premete RETURN per farla finita!

La variabile J che controlla lo STICK non è inizializzata: questo per attribuirle il valore zero ed essere utilizzata con la tastiera da chi abbia un MSX senza joystick.

Per chi volesse usare lo stick allora porre  $J = 1$  all'inizio della linea 20.

È anche possibile modificare l'altezza del palazzo per arrivare prima, oppure lo step con cui i metri diminuiscono (il valore di default è molto, molto lento).

Da notare che sia i televisori che le lavatrici lanciate dagli inquilini hanno un certo margine di "bontà", nel senso che se il contatto avviene di striscio la collisione non sarà individuata.

Notiamo infine la variabile OM, che contiene il numero degli omini ancora disponibili, visualizzato in alto a sinistra sullo schermo.

#### *COMMENTO Al I/STATO*

0-130:inizializzazione, runtime e disegno della schermata iniziale (primo piano)

140-190:

stampa delle finestre del condominio (chiuse o aperte)

200-310:

inserimento nella memoria (per la routine in linguaggio macchina dello scroll} delle finestre, movimento dell'omino

320-590:

suono del motivetto con INTERVAL, animazione della caduta dell'omino, se hai finito gli omini GAME OVER

600-850:

animazione di un inquilino che spalanca le persiane a due ante, e nel caso tu sia li vicino verrai schiacciato! Animazione dell'arrivo alla meta

860-930:

inizializzazione dello schermo e dei colori

940-1040:

lettura dei DATA e presentazione grafica

1050-1530:

DATA per la grafica, per le routine in LM, ecc.

120 IF XP+T(SP)>XANDXP-16<X AND YP+24>Y AND YP-20<Y THEN 420 130 GOTO 50 140 IF F9>OTHENLOCATEF9, 1: PRINT" yyyy": F8 =F8+1 : IFF8=3THENF8=0 : F9=0 : GG=7 150 IF RND<-TIME) <. 4 THENIFF1=2THENF9=2+ 9\*INT(RND(1)\*2) ELSE IF F1=10THENF9=6+9\* INT(RND(1)\*2) 160 IF F9>0 AND F9<24 ANDF8>1 AND RND(-T IME)<. 2 THENPUTSPRITE9, < <F9+9 ) \*8, GG) , 9, 6 : FORI=1TO4: LOCATEF9+9, 2+I: PRINT"éééé" : NE XT: 170 MO=MO+1: SC=SC+1: LOCATE6, 0: PRINTSC: IF M0>3 THENM0=0: MT=MT-1: PUTSPRITE9,,, 0: SC= SC+2:LOCATE6,0 : PRINTSC: IFMT=OTHEN71 0 180 Fl=F1+1ANDF1 <16 : LOCATE25 , 0: PRINTMT" m ": ON F1 GOTO190, 210, 200, 200, 200, 190, 190, 190,190,220,230,230,230,190,190,190 190 : RETURN 200 FORI=49042 ! T049060 !STEP9 : POKEI, 144 : P OKEI+1 , 144 : POKEI+2 , 144 : POKEI+3 ,144 : NEXT: RETURN 210 FORI=49042! TO49060! STEP9: FOKEI, 129: P OKE I+1, 129: POKE I+2, 129: POKE I+3, 129: NEXT: RETURN 220 FORI=49046!T049084 ! STEP9 : POKEI, 129:P OKEI+1,129:POKEI+2,129 : POKEI+3,129 : NEXT: RETURN 230 FORI =49046!T049084 ! STEP9 : POKEI, 144 : P OKEI+1, 144 : POKEI+2 ,144 : POKEI+3,144 : NEXT: RETURN 240 KA=KA+1: IFY>80THENY=Y-V: RETURN ELSE RETURN 250 GOSUB240 : GOT0260 260 X=X+V: IF X>232 THEN380 ELSE RETURN 270 GOSUB280 : GOT0260 280 Y=Y+V: IF Y>168 THEN380:RETURN ELSE R ETURN 290 GOSUB28 0: GOT0300  $300$  X=X-V: IF X $<-4$  THEN380 ELSE RETURN 310 GOSUB240 : GOT0300 320 'SUONO MOTIVETTO 330 MM=MM+1ANDMM<3: ONMM GOTO350, 360, 370 340 PLAY"T90S8M1450L805E04G05E04G05D04GO 5G":RETURN 350 PLAY" T90S8M1450L8 05C04EBE05E" : RETURN 360 PLAT'T90S8M1450LB04ACACGC05C' : RETURN 370 PLAY"T90S8M1400L805E04G05E04G05D04GO 5D":RETURN 380 'SEI CADUTO! 390 BEEF: INTERVALOFF : SOUND9,14 400 PUTSPRITE9,,,0 410 FORI =1T018:A=A+1ANDA<2 : PUTSPRITE10, < X-2+RND<1)\*4,Y-4+RND <1 ) \*8 ) , ,1+A: SOUND3,4 +RND <1 ) \*3 : SOUND9,6+A\*2: NEXT 420 INTERVALOFF: FORI=1T010 : A=A+1ANDA<l : P

 $UTSPRITE10, (X, Y),$ ,  $2+A: SOUND3, 1+RND(1)*3:$ SOUND9,8+A\*2 : BEEP : NEXT

430 H1=0: H=100: HG=. 1: ZO=1 440 IFUU=OTHENIFY<160 THENY=Y+4 450 PUTSPRITE10, (X, Y), 15, 3+A: SOUND9, 14: S OUND3, H1: SOUND2, H: H=H+1: IFH>255 THENH1=H  $1+1$ :  $H=0$ 460 IF Y>42+RND(1)\*24THENA=ZO: IFH>120AND RND(1)<HGTHENZO=ZO+1ANDZO<1:A=ZO:HG=HG+  $02$ 470 IF SP>0 THEN PUTSPRITE5, (XP, YP): YP=Y P-8: IFYP<-30 THENSP=0: PUTSPRITE5,,,0 480 IF MT<999 THENLOCATE0, 23: PRINTSTRING  $$ (32, 128)$ ; : MT=MT+1: IFMT=999 THENUU=1 490 LOCATEO, 0: PRINT" PUNTI: "SCTAB(20)"MET A: "MT 500 IFUU=1THENY=Y+2: IF Y>180 THEN SOUND8 , 16: SOUND12, 5: SOUND7, 247: SOUND6, 20: SOUND 13, 1: GOT0530 510 IF INKEY\$=CHR\$ (13) THEN530 520 GOTO 440 530 OM=OM-1: IFOM<0 THEN560 540 LOCATEO, O: PRINT" C C @ FORZA E CORA GGIO © © @ ": FORI=1TO10: BEEP: FORE=1TO10  $0: \texttt{NEXT}: \texttt{NEXT}: \texttt{IFPEEK}(60000!) = 1 \texttt{THENMT} = 500 \texttt{E}$ **LSE MT=999** 550 GOSUB860: GOTO30 560 BEEP: LOCATE7, 8: PRINTSTRING\$(17, 32): L OCATE7: PRINT" THE  $\approx$  END ": LOCATE7: PRINTSTRING\$(17,32) 570 IF STRIG(J) THEN POKE60000!, 0: RUN20 580 IF STICK(J) THEN POKE60000!, 1: RUN20 590 GOTO570 600 END 610 'UN INQUILINO APRE LA FINESTRA 620 V0=V0-32\*2: FORE=0TO2: FORI=V0TOV0+3: V POKE1+32\*E, 144: NEXT: NEXT: IF V0=6566 THEN  $ZX=48:ZY=88$ 630 IF V0=6511 THENZX=120: ZY=88 640 IF V0=6502 THENZX=46: ZY=88 650 PUTSPRITE4, (ZX, ZY), 15, 5 660 FORI=1TO16: PUTSPRITE1, (ZX-I, ZY), 4, 7: PUTSPRITE2, (ZX+16+I, ZY), 4, 7: NEXT 670 VPOKEV0-2, 152: VPOKEV0-1, 152: VPOKEV0+ 30, 152: VPOKEV0+31, 152: VPOKEV0+4, 152: VPOK EV0+5, 152: VPOKEV0+36, 152: VPOKEV0+37, 152: VPOKEV0+62, 152: VPOKEV0+63, 152: VPOKEV0+68 , 152: VPOKEV0+69, 152 680 FORI=1TO6: PUTSPRITEI, (0, -32), , 0: NEXT 690 RETURN 700 GOTO 700 710 'EVVIVA ! SEI ARRIVATO !! 720 INTERVALOFF: BEEP: PUTSPRITE9, , , 0: PUTS PRITE5,,,0 730 SOUND8, 14: FOR I=0TO255: SOUND0, I: SOUND 1, 1: NEXT 740 SOUND8, 14: FORI=0T0255: SOUND0, 255-I: S OUND1, 1: NEXT: BEEP 750 SOUND8, 15: FOR I=50T0255STEP8: SOUND0, I : SOUND1, 1: FORE=1TORND(1) \*100: NEXT: NEXT: B

### **EEP**

760 KA=USR(0): KA=USR(0): FORE=1TO12: FORI= 49040! TO49072! : POKEI, 32: NEXT: KA=USR(0): P UTSPRITE10, , ,  $1+A: A=A+1ANDA<1: NEXT$ 770 FORI=YTO60STEP-1: PUTSPRITE10, (X, I), 1  $5, 1: FORE=1TO5: NEXT: NEXT: Y=I$ 780 FORI=YTO74: PUTSPRITE10, (X, I), 15, 3: FO RE=1TO5: NEXT: NEXT: 790 FORI=1TO1000: NEXT: 800 FORE=1TO2: FORI=1TO124: FORU=1TO50: NEX  $T$ 810 LOCATEO, 1: PRINTMID\$ (STRING\$ (32, 32) +" CONGRATULAZIONI ! EVVIVA !! BONUS PUNTI: 10000 ! EVVIVA ! ORA PROVA A SCALARNE UN'ALTRO ! ", I, 32) : NEXT 820 BEEP: NEXT 830 SC=SC+5000 840 SOUND8, 15: FORI=50TO165STEP8: SOUND0, I : SOUND1, 178-I: FORE=1TORND(1)\*100: NEXT: NE XT: BEEP: BEEP: BEEP: PLAY" V12L12N40" 850 GOSUB860: GOTO30 860 VPOKE8208, 16\*C1+C2: VPOKE8209, 16\*9+13 : VPOKE8210, 16\*7+7: VPOKE8211, 16\*4+4 870 'dati per iniziare 880 PRINT: FORI=1TO22: PRINTSTRING\$(32.128) ); : NEXT: IF PEEK(60000!)=0THENFORI=6880TO 6880+32: VPOKEI, 219: NEXT 890 F1=6 900 YP=0: F9=0: F8=0: FORI=0TO20: PUTSPRITEI  $(0, -32), 0, 0$ : NEXT 910 IF OM>OTHENFORI=1TOOM: PUTSPRITE15+I,  $(244+I*16, 16), 15, 12: NEXT$ 920 LOCATEO, 0: PRINT" PUNTI: "SCTAB(20)" MET A: "MT 930 RETURN 940 'RIDEFINIZIONE GRAFICA 950 CLS: PRINT: PRINT: PRINT" **999996 % % %%**  $\boldsymbol{\mathsf{x}}$ **% % %** \* 999996 9996 ∦. \* \* \* \* \* \* \* \* 960 PRINT: PRINT: PRINT" . . . . . . . **START COMPANY** . **The Contract of the Contract of the Contract of the Contract of the Contract of the Contract of the Contract of the Contract of the Contract of the Contract of the Contract of the Contract of The Contract of The Contract** . . . . . . . . 970 PRINT: PRINT: PRINT" , a - 1 - -Y II.  $\mathbf{I}$  $\mathbf{r}$ ''  $\mathbf{I}$ ₽ п  $\blacksquare$ " п . п -1 н  $\blacksquare$  $\mathbf{H}$  $\mathbf{I}$ П ш  $\mathbf{u}$ 51 15  $\mathbf{1}$  $\mathbf{r}$  $\blacksquare$ . п 980 SPRITE\$(12)=CHR\$(96)+CHR\$(240)+CHR\$( 240) +CHR\$(96) 990 POKE60000!, 0 1000 RESTORE 1050: FORI=128\*8TO130\*8-1: RE ADU: VPOKEI, U: NEXT

**PROGRAMMI** 

1010 FORI=136\*8TO137\*8-1: READU: VPOKEI, U: **NEXT** 1020 RESTORE1070: FORE=1TO11: FORI=1TO32: R EADU:  $S$=S$+CHR$$  (U):  $NEXT:SPR1TE$$  (E)= $S$$ :  $S$$  $=$ "": NEXT 1030 RESTORE 1180: FORI=49152! TO 49717!: READU: POKEI, U: NEXT: KA=USR(0): CLS 1040 RETURN 1050 DATA 126, 126, 126, 0, 231, 231, 231, 0, 1 70, 85, 170, 231, 231, 231, 0 1060 DATA0, 102, 0, 24, 0, 102, 0, 24 1070 DATA 0, 0, 1, 19, 9, 15, 7, 3, 3, 1, 2, 2, 6, 4, 4, 12, 0, 32, 144, 208, 144, 240, 224, 192, 192, 19 2, 160, 32, 32, 32, 48, 0 1080 DATA 0, 4, 9, 11, 9, 15, 7, 3, 3, 3, 5, 4, 4, 4, 12, 0, 0, 0, 128, 200, 144, 240, 224, 192, 192, 128 , 64, 64, 96, 32, 32, 48 1090 DATA 0, 0, 17, 19, 9, 15, 7, 3, 3, 3, 5, 4, 4, 8 , 24, 0, 0, 0, 136, 200, 144, 240, 224, 192, 192, 12 8, 64, 64, 64, 32, 48, 0 1100 DATA 0, 24, 8, 4, 4, 5, 3, 3, 3, 7, 15, 9, 19, 1 7, 0, 0, 0, 48, 32, 64, 64, 64, 128, 192, 192, 224, 2 40, 144, 200, 136, 0, 0 1110 DATA 1, 3, 2, 3, 1, 65, 126, 59, 77, 7, 2, 5, 0 , 0, 0, 0, 192, 224, 160, 224, 64, 193, 191, 238, 89  $, 240, 160, 80, 0, 0, 0, 0$ 1120 DATA 1, 3, 2, 3, 1, 1, 14, 27, 29, 31, 26, 21, 24, 14, 4, 0, 192, 224, 160, 224, 64, 192, 184, 236 , 92, 252, 172, 84, 12, 56, 16, 0 1130 DATA 126, 255, 255, 255, 255, 255, 255, 25 5, 255, 255, 255, 126, 0, 0, 0, 0, 0, 0, 0, 0, 0, 0, 0,  $0, 0, 0, 0, 0, 0, 0, 0, 0$ 1140 DATA 0, 0, 24, 200, 82, 102, 138, 80, 248, 1 68, 112, 112, 112, 0, 0, 0, 0, 0, 0, 0, 0, 0, 0, 0, 0, 0  $, 0, 0, 0, 0, 0, 0$ 1150 DATA 24, 6, 1, 255, 213, 170, 213, 170, 213 , 170, 213, 170, 213, 255, 110, 25, 48, 192, 0, 255 , 87, 13, 71, 141, 71, 173, 71, 173, 87, 251, 238, 4 8 1160 DATA 255, 128, 223, 255, 183, 171, 247, 19 0, 189, 252, 189, 190, 223, 191, 191, 127, 252, 2, 253, 255, 255, 255, 29, 175, 87, 165, 87, 175, 29, 255, 255, 255 1170 DATA 0, 0, 32, 80, 32, 32, 112, 248, 168, 21  $0, 0, 0, 0, 0$ 1180 DATA1, 32, 0, 17, 104, 191, 33, 32, 24, 205, 89, 0, 1, 32, 0, 17: ' 49168 1190 DATA32, 24, 33, 144, 191, 205, 92, 0, 1, 32,  $0, 17, 184, 191, 33, 64:$ ' 49184 1200 DATA24, 205, 89, 0, 1, 32, 0, 17, 64, 24, 33, 104, 191, 205, 92, 0: ' 49200 1210 DATA1, 32, 0, 17, 104, 191, 33, 96, 24, 205, 89, 0, 1, 32, 0, 17: ' 49216 1220 DATA96, 24, 33, 184, 191, 205, 92, 0, 1, 32, 0, 17, 184, 191, 33, 128: ' 49232 1230 DATA24, 205, 89, 0, 1, 32, 0, 17, 128, 24, 33

, 104, 191, 205, 92, 0: ' 49248 1240 DATA1, 32, 0, 17, 104, 191, 33, 160, 24, 205 , 89, 0, 1, 32, 0, 17: ' 49264 1250 DATA160, 24, 33, 184, 191, 205, 92, 0, 1, 32 , 0, 17, 184, 191, 33, 192: ' 49280 1260 DATA24, 205, 89, 0, 1, 32, 0, 17, 192, 24, 33 , 104, 191, 205, 92, 0: ' 49296 1270 DATA1, 32, 0, 17, 104, 191, 33, 224, 24, 205 , 89, 0, 1, 32, 0, 17: ' 49312 1280 DATA224, 24, 33, 184, 191, 205, 92, 0, 1, 32 , 0, 17, 184, 191, 33, 0: 'Z49328 1290 DATA25, 205, 89, 0, 1, 32, 0, 17, 0, 25, 33, 1 04, 191, 205, 92: ' 49343 1300 DATA0, 1, 32, 0, 17, 104, 191, 33, 32, 25, 20 5, 89, 0, 1, 32, 0: ' 49359 1310 DATA17, 32, 25, 33, 184, 191, 205, 92, 0, 1, 32, 0, 17, 184, 191, 33: ' 49375 1320 DATA64, 25, 205, 89, 0, 1, 32, 0, 17, 64, 25, 33, 104, 191, 205, 92: ' 49391 1330 DATA0, 1, 32, 0, 17, 104, 191, 33, 96, 25, 20 5, 89, 0, 1, 32, 0: ' 49407 1340 DATA17, 96, 25, 33, 184, 191, 205, 92, 0, 1, 32, 0, 17, 184, 191, 33: ' 49423 1350 DATA128, 25, 205, 89, 0, 1, 32, 0, 17, 128, 2 5, 33, 104, 191, 205, 92: ' 49439 1360 DATA0, 1, 32, 0, 17, 104, 191, 33, 160, 25, 2 05, 89, 0, 1, 32, 0: ' 49455 1370 DATA17, 160, 25, 33, 184, 191, 205, 92, 0, 1 , 32, 0, 17, 184, 191, 33: ' 49471 1380 DATA192, 25, 205, 89, 0, 1, 32, 0, 17, 192, 2 5, 33, 104, 191, 205, 92: ' 49487 1390 DATA0, 1, 32, 0, 17, 104, 191, 33, 224, 25, 2 05, 89, 0, 1, 32, 0: 'Z49503 1400 DATA0, 17, 224, 25, 33, 184, 191, 205, 92, 0 , 1, 32, 0, 17, 184, 191: ' 49518 1410 DATA33, 0, 26, 205, 89, 0, 1, 32, 0, 17, 0, 26 , 33, 104, 191, 205: ' 49534 1420 DATA92, 0, 1, 32, 0, 17, 104, 191, 33, 32, 26 , 205, 89, 0, 1, 32: ' 49550 1430 DATA0, 17, 32, 26, 33, 184, 191, 205, 92, 0, 1, 32, 0, 17, 184, 191: ' 49566 1440 DATA33, 64, 26, 205, 89, 0, 1, 32, 0, 17, 64, 26, 33, 104, 191, 205: ' 49582 1450 DATA92, 0, 1, 32, 0, 17, 104, 191, 33, 96, 26 , 205, 89, 0, 1, 32: ' 49598 1460 DATA0, 17, 96, 26, 33, 184, 191, 205, 92, 0, 1, 32, 0, 17, 184, 191: ' 49614 1470 DATA33, 128, 26, 205, 89, 0, 1, 32, 0, 17, 12 8, 26, 33, 104, 191, 205: ' 49630 1480 DATA92, 0, 1, 32, 0, 17, 104, 191, 33, 160, 2 6, 205, 89, 0, 1, 32: ' 49646 1490 DATA0, 17, 160, 26, 33, 184, 191, 205, 92, 0 , 1, 32, 0, 17, 184, 191: ' 49662 1500 DATA33, 192, 26, 205, 89, 0, 1, 32, 0, 17, 19 2, 26, 33, 104, 191, 205: 'Z49678 1510 DATA92, 0, 1, 32, 0, 17, 104, 191, 33, 224, 2 6,205,89,0,1:' 49693 1520 DATA32, 0, 17, 224, 26, 33, 184, 191, 205, 9 2, 0, 175, 33, 144, 191, 54: ' 49709 1530 DATA128, 35, 60, 254, 32, 56, 248, 201

### **Sistemi** MSX

### *Per i possessori di MSX2 compreso*

*di digilalizzalore, un programma per salvare in dirella immagini TV o videoregistrale, allraverso 4 diversi screen e persino in allis***di OSVALDO CONTENTI** *simo risoluzione 512 x 212* 

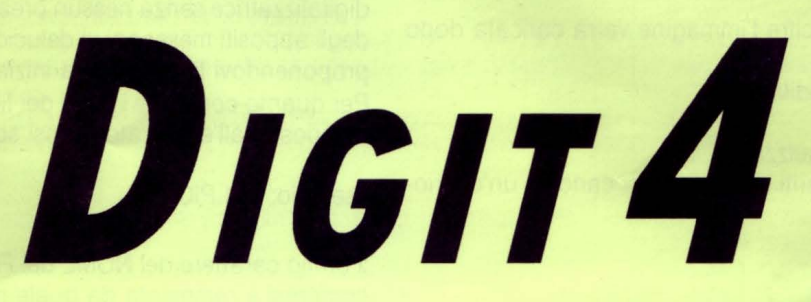

on le inesauribili possibilità che ci offre un MSX2<br>provvisto di DIGITALIZZATORE, possiamo gestire le<br>immagini provenienti da fonti esterne (TV, VHS, BE-<br>TA) in modo davvero autonomo, combinando le<br>possibilità di visione e provvisto di DIGITALIZZATORE, possiamo gestire le immagini provenienti da fonti esterne (TV, VHS, BE-TA) in modo davvero autonomo, combinando le possibilità di visione elettronica degli SCREEN 8, 7, 6 e 5 con la nostra fantasia, regalandoci immagini da salvare su

dischetto al fine, magari, di rimontarle in seguito seguendo una vera e propria sceneggiatura. Il programma in questione aiuterà non poco gli amatori della immagine codificata, permettendo loro di spalancare anche gli altri 3 SCREEN (di solito viene usato solo lo screen 8) 7; 6 e 5 al gioco della manipolazione in video. È chiaro che per lo standard MSX, quando si parla di digitalizzazione, il primo elaboratore che viene in mente è l'NMS 8280 della Philips, che con i suoi 2 drive ed innumerevoli IN/OUT per la ripresa video esterna è il TOP-COMPUTER nel suo genere; e a parte ogni pubblicità è senz'altro la macchina che consiglierei a qualsiasi lettore in odore di digitalizzazione e vera e propria regia delle immagini.

#### *Il PROGRAMMA*

 $\mathfrak{h}$ 

Non appena avrete dato il RUN, lo schermo si ricoprirà di nero e la - 6 per digitalizzare con SCREEN 6 14 colori/r. 512x212 cornice sfarfallerà in continuazione di bianco, a questo punto pre- - 5 per digitalizzare con SCREEN 5 /16 colori/r. 256x212 mete il pulsante del DIGITALIZZATORE che permette l'ingresso in - SELECT per ottenere il FERMO IMMAGINE. video di una fonte esterna; nell'NMS 8280 questo tasto è il SOURCE Se ripremete questo tasto tornate alla normale digitalizzazione in SELECT, se non disponete di un NMS 8280, leggete nel manuale diretta. d'uso qual'è il tasto adibito a quanto finora descritto. Quando il fermo immagine è attivo potete premere il tasto ESC per

Svolta questa primissima agevole operazione non vi resta che sce- salvare la stessa immagine su dischetto.. gliere un qualsiasi canale TV o dare il PLAY al vostro videoregistra- - ESC per salvare immediatamente l'immagine video su dischetto, tore (per l'allacciamento di queste fonti esterne consultare preven- questo anche senza aver imposto il fermo immagine.

A questo punto, se gli allacciamenti sono stati effettuati corretta- gitalizzazione con SCREEN 8. mente, dovreste vedere l'immagine proveniente da fonte esterna - F per passare alla visione dei FILE contenuti nel dischetto del driratore. - GRAPH + E per dare l'END al programma

Il primo tipo di digitalizzazione che vedrete sarà effettuato sempre - Tastiera Area File attraverso lo SCREEN 8, che con i suoi 256 colori ed un risoluzione Viene attivata col tasto F nell'area digitalizzatrice.  $256 \times 192$  vi restituirà una visione altamente verista e il più possibile In questa area premere il tasto: aderente ai toni dell'immagine traslata. Ora non vi resta che sfrutta- - SELECT per tornare a digitalizzare in diretta re a pieno le capacità di DIGIT 4 che sono davvero molte, poiché ol- - INS per CARICARE su video un'immagine già codificata su ditre alla già citata digitalizzazione mediante 4 schermi diversi, potre- schetto

te, premendo un semplice tasto, ottenere un FERMO IMMAGINE in DIRETTA con trasmissione televisiva in corso, assai più perfetta di qualsiasi videoregistratore; naturalmente si parla sempre di immagini digitalizzate! Con DIGIT 4, potrete salvare delle immagini su dischetto anche senza nessun preavviso alla macchina (cioè anche senza fermo immagine), nella sezione FILE potrete addirittura caricare immagini codificate (già presenti su disco) trasferendole da uno SCREEN all'altro, scoprendo effetti di colorazione dove magari questi prima non apparivano, infine potrete SALVARE qualsiasi immagine video con titoli auto-discriminanti che in pratica autodichiarano la loro provenienza di SCREEN; ma questo lo vedremo in seguito. Ora seguite l'organizzazione della tastiera nelle diverse AREE di lavoro e preparatevi ad un tuffo nelle immagini.

#### *TASTIERA E AREE DI lA VORO*

- Tastiera Area Digitalizzatrice

premere il tasto:

- 8 per digitalizzare con SCREEN 8 /256 colori/r. 256x192
- 7 per digitalizzare con SCREEN 7 /16 colori/r. 512x212
- 
- 
- 

tivamente i relativi manuali d'uso). Alla fine del salvataggio il programma torna invariabilmente alla di-

completamente digitalizzata, ovvero vista con gli occhi dell'elabo- ve A, onde caricarne uno o tornare alla normale digitalizzazione.

- 
- 

Non appena premuto INS vi verrà chiesto:

\* di digitare il nome del file da CARICARE compresa l'estensione PIC (unico tipo di file accettato), digitato il nome premete RETURN \*di digitare un numero compreso tra 8 e 5 compresi corrispondente al numero di SCREEN su cui deve essere caricata l'immagine codificata.

**PROGRAMMI** 

Premuta una delle suddette cifre l'immagine verrà caricata dopo qualche secondo di attesa.

- Tastiera Area Immagine Codificata

Premete il tasto:

- SELECT per tornare a digitalizzare

- INS per la visione dei file inseriti su disco o per caricare un'ulterio-<br>esempio: 8F1.PIC re immagine

scambi fra lo screen 8 e 7, nonché fra gli SCREEN 6 e 5; ogni altro scambio visualizza o parte dell'immagine ingrandita o immagini rimpicciolite, ma totali, ridotte di 4 volte la capacità dello schermo. Il programma DIGIT 4 contiene una dovuta ON ERROR GOTO per evitare il salto del programma in caso di dischetto non inserito, di file non trovati (disco vuoto), o di errata digita del nome del file; in questo ultimo caso il programma tornerà invariabilmente all'area digitalizzatrice senza nessun preavviso, mentre per i primi due casi degli appositi messaggi vi delucideranno dell'errore commesso riproponendovi la procedura iniziale.

Per quanto concerne i nomi dei file di salvataggio immagine autocomposti dall'elaboratore, essi sono formati nel seguente modo:

 $= 2:Qs = "6"$ 

FILES<br>KEYOFF : COLOR15, 1, 1 : C

Il primo carattere del NOME del FILE è sempre una cifra dal 5 all'8 compresi e rammenta da quale numero di SCREEN è stata tratta l'immagine codificata; la lettera F ricorda che è stata ottenuta mediante il programma DIGIT 4 e l'ultimo elemento, in questo caso la cifra 1.segue in maniera progressiva il numero dei salvataggi effettuati.

Proprio per seguire questa progressione numerica sarà bene che prima di riusare DIGIT 4 modifichiate il numero della variabile N (proprio in testa al listato), aumentando la cifra zero sino al numero Le immagini codificate su dischetto possono essere traslate con dei salvataggi già effettuati con il presente programma.

#### *PRECISAZIONI*

L'area digitalizzatrice è sempre la prima ad innestarsi dopo il RUN. Su normali dischetti da 3.5 doppia faccia e doppia densità, formattato, vi è spazio per un massimo di 13 immagini codificate e memoria residua del disco al valore 2.

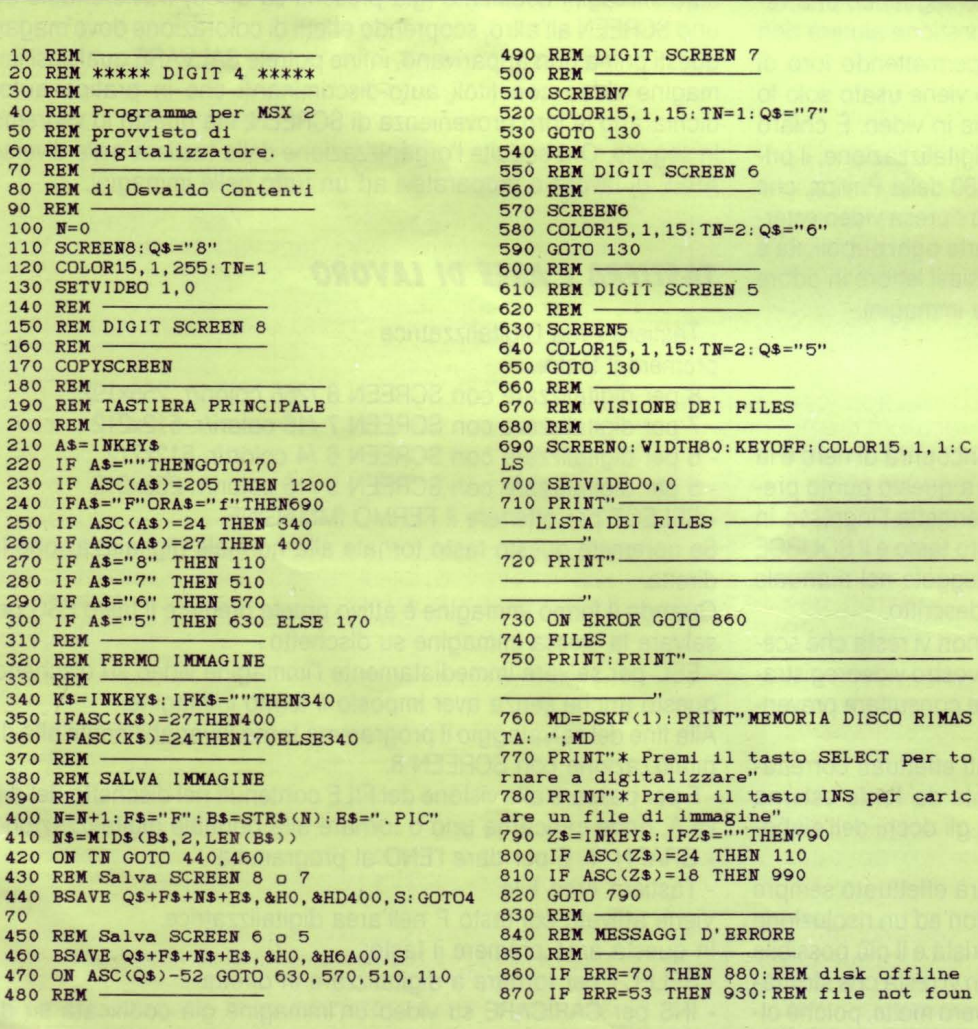

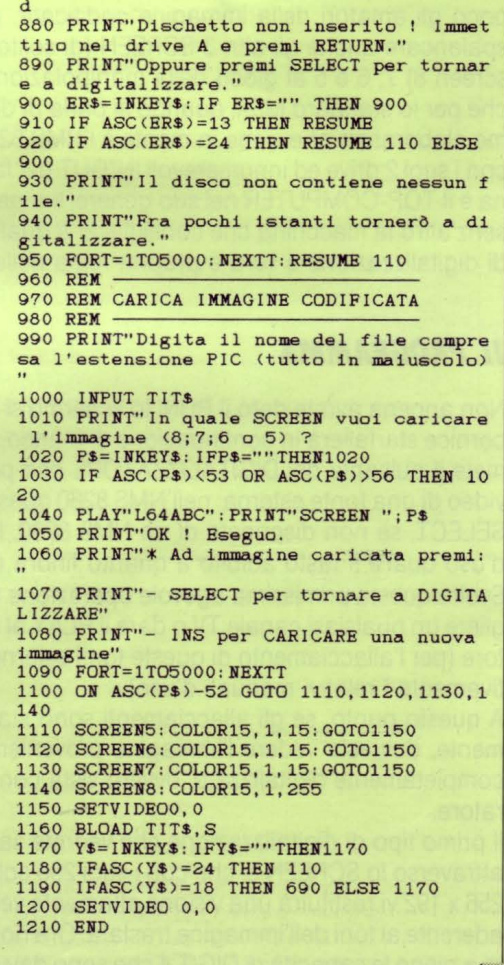

**MS-DOS** 

*In* **genere** *l'efficienza di una proce-*

*dura di sori dipende solo dall'ordinamento iniziale dei dati* **e** *non* 

**di GIANCARLO TARONI** *dalla natura statistica degli stessi* 

### **PROCEDURA SORT** ORDINAMENTI E NATURA STATISTICA DEI DATI

**a** el numero 17, (anno 3, 1984), della rivista Persona! Software è stato presentato un algoritmo di sori numerico a calcolo di indirizzo che, pur occupando memoria aggiuntiva, risulta sicuramente veloce. Non è così però per le subroutine del listato di nome

"indirizzo1 " e "ripartizione1" che risultano sicuramente efficaci su campioni (dati) che presentano un istogramma generalmente piatto.

In questo caso i sori in esame sono più veloci, e non di poco, dello stesso quick-sort.

Nel listato si modificano i programmi originali ("indirizzo1 e ripartizione1 rispettivamente in indirizzo2 e ripartizione2") in modo da renderli praticamente a efficienza costante, indipendenti cioè dall'istogramma, piatto o no, dei dati da ordinare.

Così facendo si ottengono due metodi un po' più lenti di quelli originali se applicati nelle condizioni di ottimalità di questi ultimi ma estremamente più efficienti nelle rimanenti situazioni, su dati caratterizzati da qualsiasi tipo di istogramma.

Il trucco consiste nel ricondurre i dati ad assumere una forma statistica prestabilita, quella appunto di ottimalità degli algoritmi originali.

### **I PROGRAMMI**

I

Il programma indirizzo1, come descrive Angelo De Santis, si chiama "a calcolo di indirizzo" e il nome deriva dal fatto che pone in un array supplementare (L()) l'indirizzo degli elementi da ordinare. Ad esempio se la successione x() da ordinare è la seguente:

60111243

il vettore L() è composto dagli elementi:

265134

Il metodo consiste nel costruire una funzione capace di porre gli indici degli elementi da ordinare in prossimità del loro posto definitivo.

Nel programma si indica con n la lunghezza dell'array x(), con x1 il minimo e con x2 il massimo. La funzione che ripartisce i dati, utilizzata dal programma originale è:

 $F(x,n) = min((int((x-x1)^*n/(x2-x1))+1,n)$  presi nell'intervallo i.

Detta funzione in corrispondenza ai sei dati in esame assume i valori:

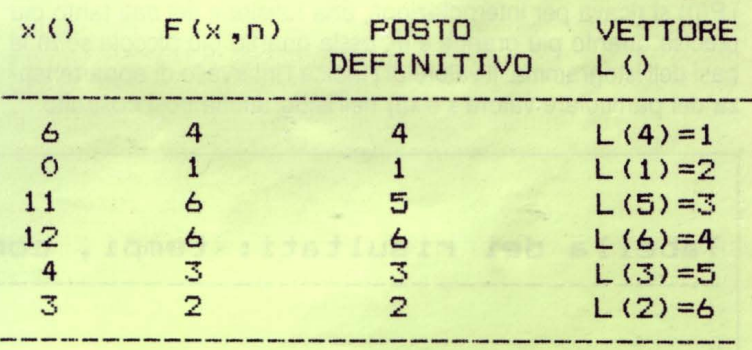

Se ai sei dati x() si aggiunge una costante, o li si moltiplica per un fattore k, la funzione F ripartisce gli elementi allo stesso modo. Se invece si calcola la radice quadrata degli x() la ripartizione cambia, pur rimanendo l'ordinamento iniziale inalterato:  $\text{sqrt}(x)) = (2.4$ 0 3.3 3.4 2 1.7), posto provvisorio:  $F(x()$ , n) = (5 1 6 6 4 4) mentre il posto definitivo rimane inalterato.

Il numero delle collisioni (terzo e quarto elemento, quinto e sesto) in questo caso aumenta e, di conseguenza, diminuisce l'efficienza dell'algoritmo.

Il compito della funzione di ripartizione è quello di evitare per quanto possibile le collisioni.

Problemi analoghi sorgono nelle procedure di inserimento di tipo Hash. Il metodo infatti presenta analogie con l'inserimento Hash: - si azzera il vettore di interi L() di dim 3n e si determina, con un unico ciclo il minimo e il massimo valore dell'array x(): xmin, xmax; - per  $i = 1,...,n$  si pone ip  $=i$ , se il posto iv associato a  $x(i)$  tramite la

 $F(x(i),n)$ , nel vettore L() è nullo si pone L(iv) = i e si continua il ciclo. - Se  $x(L(iv)) = x(ip)$  si cerca una posizione nulla in  $L()$  incrementando di 1 iv.

- Se  $x(L(iv))\times(i\rho)$  si pone j = ip, ip =  $I(iv)$ ,  $L(iv) = j$ , si incrementa iv e si ricerca una posizione libera.

#### **lE MODIFICHE**

L'istogramma equispaziato dei dati si ottiene suddividendo l'intervallo xmax-xmin in m parti uguali:  $ISTOG(i) = xmin + (xmax$ xmin)\*i/m e contando il numero degli x() (frequenze FREQ()) com-

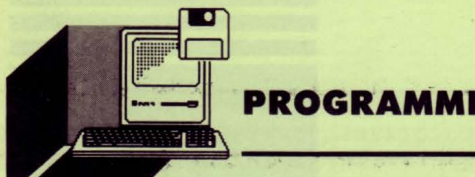

Il calcolo del numero degli x() compresi tra ISTOG(i-1) e ISTOG(i) è particolarmente semplice e veloce: si azzera il vettore FREQ() di dimensione m (m = numero delle celle) e per ogni x() si calcola la quantità  $j = F(x, m)$ , con m al posto di n.

Si pone quindi FREQ(j) = FREQ(j) + 1. All'elemento ISTOG(i) resta così associata il valore di frequenza FREQ(i).

La somma complessiva dei valori FREQ() è pari a n. Quindi, dividendo le componenti per n si ottiene la quota P() (parte %) degli  $x()$ che insiste sull'intervallo ISTO(i-1 ),ISTO(i):

 $P(i) = FREG(i)/n, i = 1, ..., m.$ 

Le somme successive:

 $FREG(i) = FREG(i) + FREG(i-1), P(i) = P(i) + P(i-1), i = 2,...,m$  indicano rispettivamente la quota assoluta e relativa degli x() minori o uguali al valore ISTOG(i). Utilizzando i valori (j = F(x(i),.),ISTOG(j-),P(j)) si ricava per interpolazione, una funzione dei dati tanto più precisa quanto più grande è m, ossia quanto più piccole sono le basi dell'istogramma. Il valore di j indica l'intervallo di appartenenza del particolare valore  $x = x(i)$  nell'istogramma così costruito.

La quota relativa di elementi x() minori o uguali a x è valutata da interpolazione:

 $G = (x-ISTOG(i-1))*(P(i)-P(i-1))/(xmax-xmin)/m$  $p(0)=0$  $+ P(i-1)$  . con

La quantità min( $n^*q + 1$ ,n) è più adatta della precedente (F) per ripartire gli elementi in esame.

L'altro metodo di ordinamento: RIPARTIZIONE1, ripartisce i dati in m classi di frequenze equispaziate, associando ad ogni punto di una stessa base dell'istogramma la somma cumulata delle frequenze.

Per individuare la cella di appartenenza del valore  $x = x(i)$  si pone  $j = F(x,m)$ . Al valore di x compreso tra  $ISTOG(j-1)$ ,  $ISTOG(j)$  si associa la frequenza cumulata FREQ(j) che rappresenta il numero degli x() minori o uguali a ISTOG(j).

Quindi, l'indirizzo di  $x = x(i)$ , nella successione ordinata degli x() sarà posto nelle vicinanze di FREQ(j) e basterà porre L(FREQ(j)) =i. Si decrementa poi di 1 il valore FREQ(j) evitando collisioni e sovrascritture di dati. Dopo aver collocato ogni indice dell'array x() nelle presumibili vicinanze del posto occupato nell'ordinamento definitivo, si applica all'intero array L() un sort per inserimento lineare, notoriamente veloce per tabelle quasi ordinate.

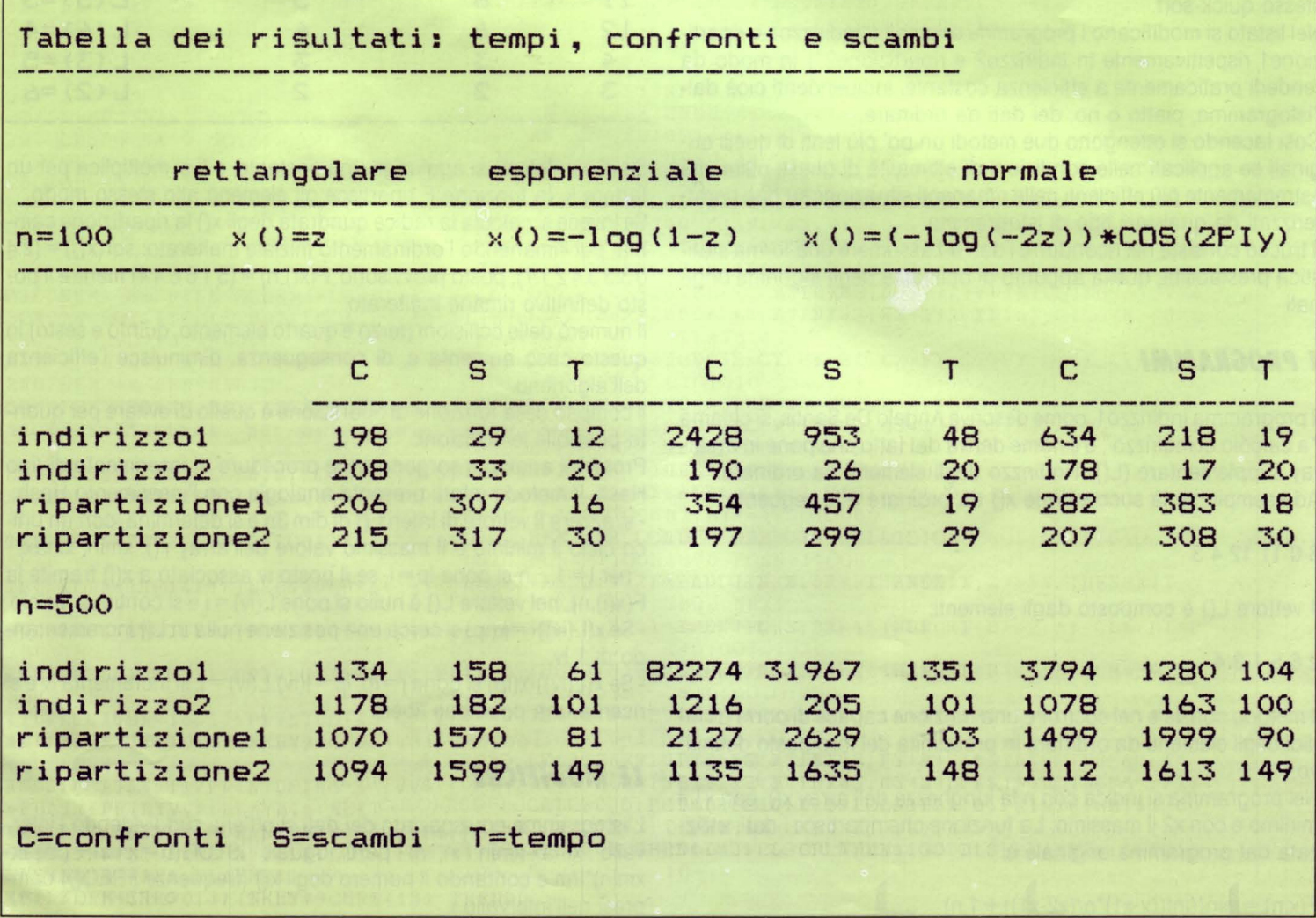
L'efficienza di questo metodo, come di quello precedentemente descritto, dipende dal tipo di dati.

Le stesse modifiche introdotte per il primo programma, lo rendono a prestazioni indipendenti dalla natura statistica delle osservazioni.

Le routine "ripartizione1-2" necessitano di un vettore delle frequenze FREO di dimensione m, oltre che del vettore L() di dim n, dove si collocano gli indirizzi dei valori ordinati.

Il programma "ripartizione2" tratto dal precedente, necessita anche di un vettore aggiuntivo P() di dimensione k (m nel caso precedente).

Da prove effettuate il vettore P() in entrambi i programmi (indirizzo2 e ripartizione2) può essere di dimensioni del tutto trascurabili, con k (o m) pari a 10, si ottengono i risultati della tabella riportata.

La scelta del parametro m, per gli ultimi due sort del listato, dimensione del vettore FREQ() può essere tra il 10% e il 100% della dimensione campionaria n.

In ipotesi di ottimalità se cioè l'istogramma dei dati è piatto, la complessità dei metodi è dell'ordine di n\*n/(4m).

Infatti, restano da ordinare gli m blocchi di dati con il metodo di inserimento o con il metodo del doppio scorrimento.

Nell'applicazione presentata si è posto m = n/5, pari cioè al 20% di n.

### *CONClUSIONI*

Le procedure analizzate, pur richiedendo memoria aggiuntiva, risultano sicuramente utili quando non si vogliono spostare fisicamente gli elementi del vettore originale.

Si pensi ad esempio di volere ordinare a turno i vettori colonna di una matrice di una certa dimensione.

Un'altra notevole applicazione consiste nell'assegnare i ranghi ai

```
10 DEFINT I-N 
20 DEF FNAMAX(X, Y) = - (X*(X)=Y) + Y*(Y>X))
30 DEF FNAMIN(X, Y) = - (X*(X<Y) +Y*(Y<=X))
40 DEF FNF(X, N) = INT(FNAMIN((X-X1) * N/(X2))-Xl> +1,N>) 
50 DEP FNR<X>=X 
60 Xl=X2=N=M=I=J=IP=Y=IV=N1=M1=K=LO=O:PI 
G=3.14159265t :XX=XX1=XX2=H=O 
70 INPUT"N M K ";N,M,K:N1=3*N 
80 REM 
90 DIM X(N+2), IFREQ(M), L(N1), P(M), H$(5)
100 H$(1)="INDIRIZZ01":HS<2>="INDIRIZZ02 
":H$(3)="RIPARTIZIONE1":H$(4)="RIPARTIZI 
ONE2" 
110 REM PROGRAMMA NATORD. 
BAS 
120 Z1$="":Z2$=Z1$ 
130 FOR I=1 TO N: X(I) = FNR(RND): NEXT
140 FOR I=1 TO 4 : PRINT I; H$(I); : NEXT : P
RINT :INPUT"QUALE";LO 
150 REM 
160 REM 
170 REM
```
dati: a ciascun elemento x() viene associato il numero d'ordine che gli compete nella successione crescente dei valòri ordinati. In questo caso basta porre: Rango( $L(i)$ ) = i, i = 1,...,n. (Vedi tabella nella pagina a fianco).

Si sono tratti i dati da ordinare (x()) da alcune variabili statistiche di uso frequente: rettangolare, esponenziale e normale.

A tale scopo si è utilizzata la funzione di sistema RND. Risultati ancora più favorevoli alle modifiche proposte si ottengono analizzando le stesse quantità su campioni caratterizzati da una forte variabilità. A sostegno di questa affermazione si è posto x(- $= 1/(1-rnd)$ ,  $m = k = n/5$ ,  $n = 100$  e si sono ordinati poi i dati con il metodo di scorrimento ottenendo la tabella che segue:

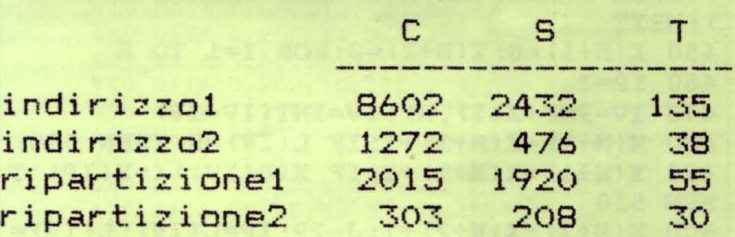

### *B/Bl/OGRAFIA*

R. Guihur (1983): "PROCEDURES DE TRI Programmes en basic et en Pascal" - Masson, Paris.

A. De Santis (1984): "Un sort efficace ma spesso dimenticato." - Persona! Software anno 3, n. 17, 1984.

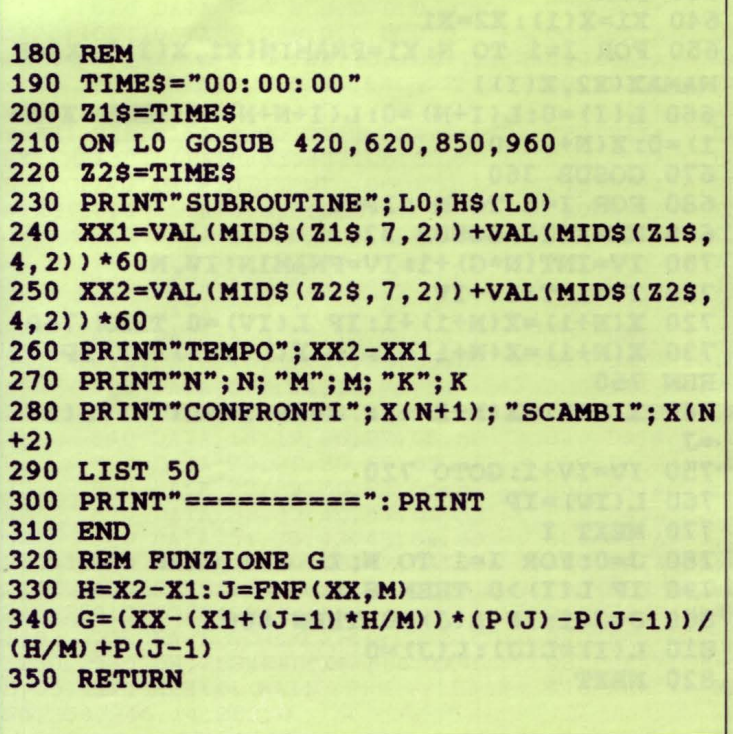

**PROGRAMMI** 

351 REM INIZIALIZZAZIONE NUOVO METODO 360 FOR I=1 TO M: P(I)=0: NEXT 370 FOR I=1 TO N: J=FNF(X(I), M) 380  $P(J) = P(J) + 1$ : NEXT 390 FOR I=1 TO M:  $P(I) = P(I) + P(I-1)$ : NEXT: FOR I=1 TO M:  $P(I) = P(I) / N$ : NEXT :  $P(0) = 0$ 400 RETURN 410 REM =========== 420 REM INDIRIZZO1 430  $X1 = X(1) : X2 = X1$ 440 FOR I=1 TO N:  $L(I) = 0: L(I+N) = 0: L(I+N+N)$  $=0$ : X1=FNAMIN(X1, X(I)): X2=FNAMAX(X2, X(I)  $) : NEXT$ 450  $X(N+1) = 0: X(N+2) = 0: FOR I=1 TO N$ 460 IP=I 470 IV=FNF(X(I), N): IV=INT(IV+IV) 480 X(N+1)=X(N+1)+1: IF L(IV)=0 THEN 530 490 X(N+1)=X(N+1)+1: IF X(L(IV)) <= X(IP) T **HEN 510** 500  $X(N+2) = X(N+2) + 1: J=IP: IP=L(IV): L(IV) =$  $\mathbf{r}$ 510 IV=IV+1 520 GOTO 480 530 L(IV)=IP 540 NEXT 550 J=0: FOR I=1 TO N: IF J<I THEN J=I 560 IF L(I) >0 THEN 590 570 J=J+1: IF L(J) =0 THEN 570 580  $L(I) = L(J): L(J) = 0$ **590 NEXT** 600 RETURN 610 REM ========== 620 REM INDIRIZZ02 **630 REM** 640  $X1 = X(1) : X2 = X1$ 650 FOR I=1 TO N: X1=FNAMIN(X1, X(I)): X2=F NAMAX(X2.X(I)) 660  $L(I) = 0: L(I+N) = 0: L(I+N+N) = 0: NEXT: X(N+N)$  $1) = 0$ :  $X(N+2) = 0$ 670 GOSUB 360 680 FOR I=1 TO N : IP=I 690 XX=X(I): GOSUB 330 700 IV=INT(N\*G) +1: IV=FNAMIN(IV, N) 710 IV=INT(IV+IV) 720  $X(N+1) = X(N+1) + 1$ : IF  $L(IV) = 0$  THEN 760 730 X(N+1)=X(N+1)+1: IF X(L(IV)) <=X(IP) T **HEN 750** 740  $X(N+2) = X(N+2) + 1$ : J=IP: IP=L(IV): L(IV)  $=J$ 750 IV=IV+1: GOTO 720 760  $L(IV) = IP$ **770 NEXT I** 780 J=0: FOR I=1 TO N: IF J<I THEN J=I 790 IF L(I) >0 THEN 820 800 J=J+1: IF L(J) =0 THEN 800 810  $L(I) = L(J): L(J) = 0$ 820 NEXT

830 RETURN 840 REM ============== 850 REM RIPARTIZIONE1 **860 REM** 870 X1=X(1): X2=X1: FOR I=1 TO N: X1=FNAMIN  $(X1, X(I))$ : X2=FNAMAX(X2, X(I)): NEXT: X(N+1)  $=0: X(N+2) = 0$ 880 FOR I=1 TO M: IFREQ(I)=0: NEXT 890 FOR I=1 TO N: J=FNF(X(I), M): IFREQ(J) =  $IFREO(J) + 1: NEXT$ 900 FOR  $I = 2$  TO M: IFREQ(I) = IFREQ(I) + IFRE  $Q(I-1):NEXT$ 910 FOR I= N TO 1 STEP -1 920 J= FNF(X(I), M): IP=IFREQ(J): L(IP)=I:  $IFREG(J) = IFREQ(J) - 1: NEXT$ 930 GOSUB 1140 940 RETURN 950 REM ============== 960 REM RIPARTIZIONE2 **970 REM** 980 X1= X(1): X2=X1: FOR I=1 TO N: X1=FNAMI  $N(X1, X(I))$ : X2=FNAMAX(X2.X(I)): NEXT : X(N+  $1) = 0$ :  $X(N+2) = 0$ 990 M1=M: M=K: GOSUB 360: M=M1 1000 FOR  $I=1$  TO M: IFREQ(I)=0: NEXT 1010 FOR I=1 TO N 1020 M1= M: M=K: XX=X(I): GOSUB 330: M=M1 1030 J=INT(M\*G) +1: J=FNAMIN(J,M) 1040 IFREQ(J) = IFREQ(J) +1: NEXT 1050 FOR  $I=2$  TO M : IFREQ(I) = IFREQ(I) + IFR  $EO(I-1): NEXT$ 1060 FOR I=N TO 1 STEP -1 1070 M1=M: M=K: XX=X(I): GOSUB 330: M=M1 1080 J=INT(M\*G) +1: J=FNAMIN(J, M) 1090 IP=IFREQ(J): L(IP)=I: IFREQ(J)=IFREQ(  $J) - 1$ : NEXT **1100 REM** 1110 GOSUB 1140 1120 RETURN 1130 REM ==== INSERIMENTO 1140 FOR I= 2 TO N: IP=L(I) :  $X(N+2) = X(N+$  $2) + 1$ 1150 FOR  $J = I - 1$  TO 1 STEP  $-1 : X(N+1) = X(N)$  $+1) + 1$ 1160 IF  $X(IP) > = X(L(J))$  THEN 1180 1170  $L(J+1) = L(J)$ :  $X(N+2) = X(N+2) + 1$ : NEXT J 1180  $L(J+1) = IP: X(N+2) = X(N+2) + 1: NEXT I$ 1190 RETURN 1200 REM === SCORRIMENTO 1210 FOR I= 1 TO N-1:  $X(N+1) = X(N+1) + 1$ 1220 IF  $X(L(I))$  <=  $X(L(I+1))$  THEN 1270 1230 SWAP L(I), L(I+1): X(N+2)=X(N+2)+1 1240 FOR J=I TO 2 STEP  $-1 : X(N+1) = X(N+1)$  $+1$ 1250 IF  $X(L(J))$  >=  $X(L(J-1))$  THEN 1270 1260 SWAP  $L(J), L(J-1): X(N+2) = X(N+2) + 1:NE$ XT J **1270 NEXT I** 1280 RETURN

# **MS-DOS**

*Fin do/l'antichità, lo rappresento-*

*zione grafico di funzioni matematiche ho affascinato l'uomo Inizialmente esso venivo lotto su superfici quali sabbio, cero, orgillo. Col trascorrere dei secoli, gradualmente si arrivò allo corto* 

**di FELICE RUSSO & ANNA MARIA RINALDI e** *allo lavagna, poi ...* 

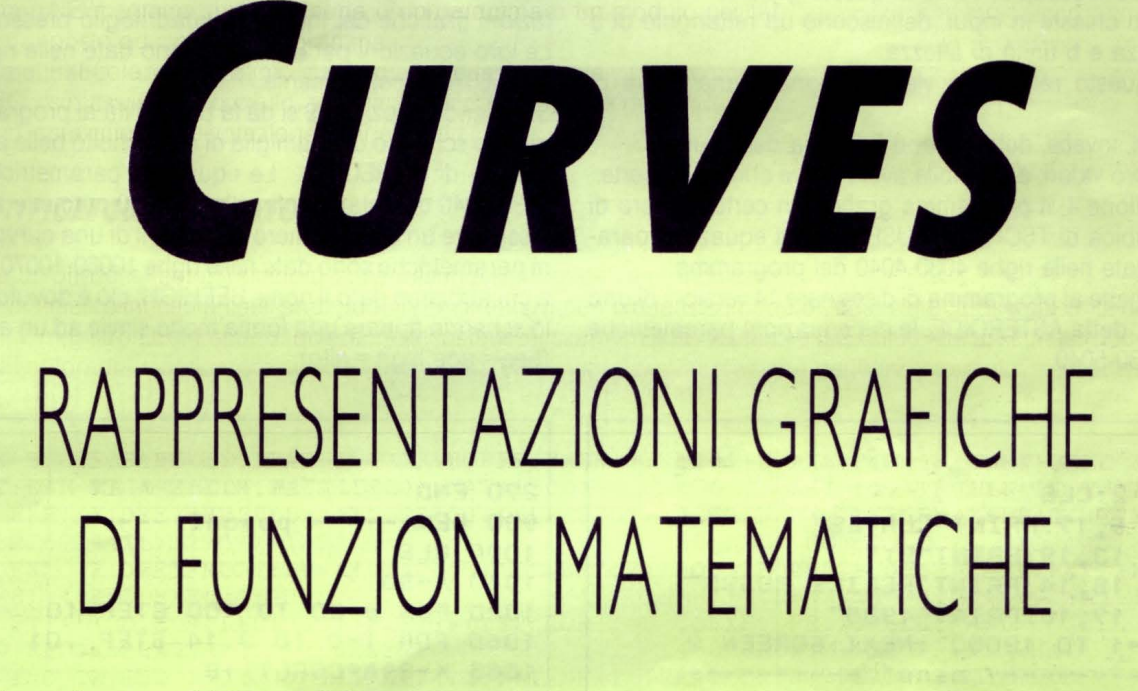

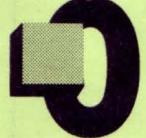

ggi con l'avvento dei Personal Computer ognuno può ammirare la rappresentazione grafica di una qualsiasi funzione matematica in pochi secondi comodamente seduti, senza fare alcun calcolo. La vecchia lavagna è stata sostituita dallo schermo

del computer e il gesso dai pixel che si accendono.

# *UN PO' DI TEORIA*

Fissato in un piano un sistema cartesiano e stabilita una corrispondenza biunivoca fra i punti del piano e le coppie dei numeri reali, la rappresentazione grafica di una funzione generica f(x), altro non è che l'insieme di tutti i punti le cui coordinate soddisfano l'equazione cartesiana esplicita:  $y = f(x)$ .

In altre parole, per ogni valore di x, si trova il corrispondente valore  $y = f(x)$ , e si disegna tale punto di coordinate  $(x, y)$  sul piano, dopo di che ripetendo la cosa per un certo numero di volte al variare dix, si ottiene un luogo geometrico (ordinariamente trattasi di una certa curva) che si considera come rappresentazione geometrica della funzione f(x).

Un altro possibile modo per rappresentare una funzione, oltre a quello cartesiano, è di ricorrere alle sue equazioni parametriche, che sono l'ideale per molti programmi per il disegno di curve.

In questo caso le coordinate di ogni punto (x, y) sono date in funzione di un parametro t che varia da O a 360, cioè

 $x = f1(t)$  $y=f2(t)$ 

e i valori di x e y vengono tracciati, per esempio, a ogni grado.

# *PROGRAMMA*

Dopo aver dato il run, il programma presenta sullo schermo il menu con 10 opzioni diverse.

Scegliendo l'opzione 1, il programma grafica 9 versioni della curva di PASCAL, le cui equazioni parametriche sono date in 1070-1080. Una volta che il programma ha effettuato il grafico, basta premere il tasto ""c" per ritornare al menu.

Questa operazione è la stessa per ogni opzione, per cui in appresso la ometteremo.

Notare che il grafico viene eseguito sfruttando la simmetria della curva rispetto ad una retta immaginaria passante per il centro dello schermo.

Tale proprietà è presente in quasi tutte le altre curve analizzate in seguito.

Se si sceglie l'opzione 2, il programma grafica 7 versioni di una curva tutta particolare chiamata IPPOPEDE, che fu studiata per la prima volta dal filosofo greco Proclo intorno al 475 d.C.

L'insieme di queste curve assume la forma della saggia civetta Ateniese.

Le equazioni parametriche sono date nelle righe 2020-2030 del li-

**PROGRAMMI** 

### stato.

L'opzione 3, permette al programma di graficare sullo schermo le curve di BOWDITCH, o figure di LISSAJOUS, generate dalle equazioni parametriche date in 3070-3080 del listato.

Queste curve sono familiari a chi lavora su oscilloscopi. Infatti segnali elettrici che presentino variazioni sinusoidali, producono sullo schermo dell'oscilloscopio, curve di questo genere.

Le costanti a e b chieste in input, definiscono un rettangolo di a unità di lunghezza e b unità di altezza.

All'interno dei questo rettangolo viene disegnata una curva di BOWDITCH.

I parametri c e d, invece, determinano la forma delle curve.

A secondo dei loro valori, è possibile avere curve chiuse o aperte. Scegliendo l'opzione 4, il programma grafica un certo numero di versioni della cubica di TSCHIRNHAUSEN, le cui equazioni parametriche sono date nelle righe 4030-4040 del programma.

L'opzione 5 permette al programma di disegnare 14 versioni di una curva bellissima, detta ASTEROIDE, le cui equazioni parametriche sono date in 5030-5040.

Sullo schermo comparirà una famiglia di curve che complessivamente danno l'idea di una ""ragnatela digitale".

Con l'opzione 6, sullo schermo appaiono le spirali.

Tali forme, tra le più belle che si trovino in natura, sono presenti nelle conchiglie e nei fiori di girasole.

Le loro equazioni parametriche sono date in 6040-6050.

Il parametro a, chiesto in input determina la distanza tra le spire. L'opzioni 7 e 8 fanno comparire sullo schermo due curve chiamate: TRIFOLIO e QUADRIFOLIO, rispettivamente.

Come dicono gli stessi nomi, esse non sono altro che le rappresentazioni grafiche del trifoglio e quadrifoglio presenti in natura.

Le loro equazioni parametriche sono date nelle righe 7050-7060 e 8060-8070 rispettivamente.

Scegliendo l'opzione 9 si dà la-possibilità al programma di graficare sullo schermo una famiglia di curve molto belle a cui è stato dato il nome di INTRECCIO. Le equazioni parametriche sono date in 9030-9040 del listato. Infine l'opzione O permette al programma di disegnare un certo numero di versioni di una curva, le cui equazioni parametriche sono date nelle righe 10060-10070 del programma, a cui abbiamo dato il nome BEEHIGH; ciò è dovuto al fatto che sullo schermo appare una forma molto simile ad un ape vista dall'alto  $(bee = ape$  high = alto).

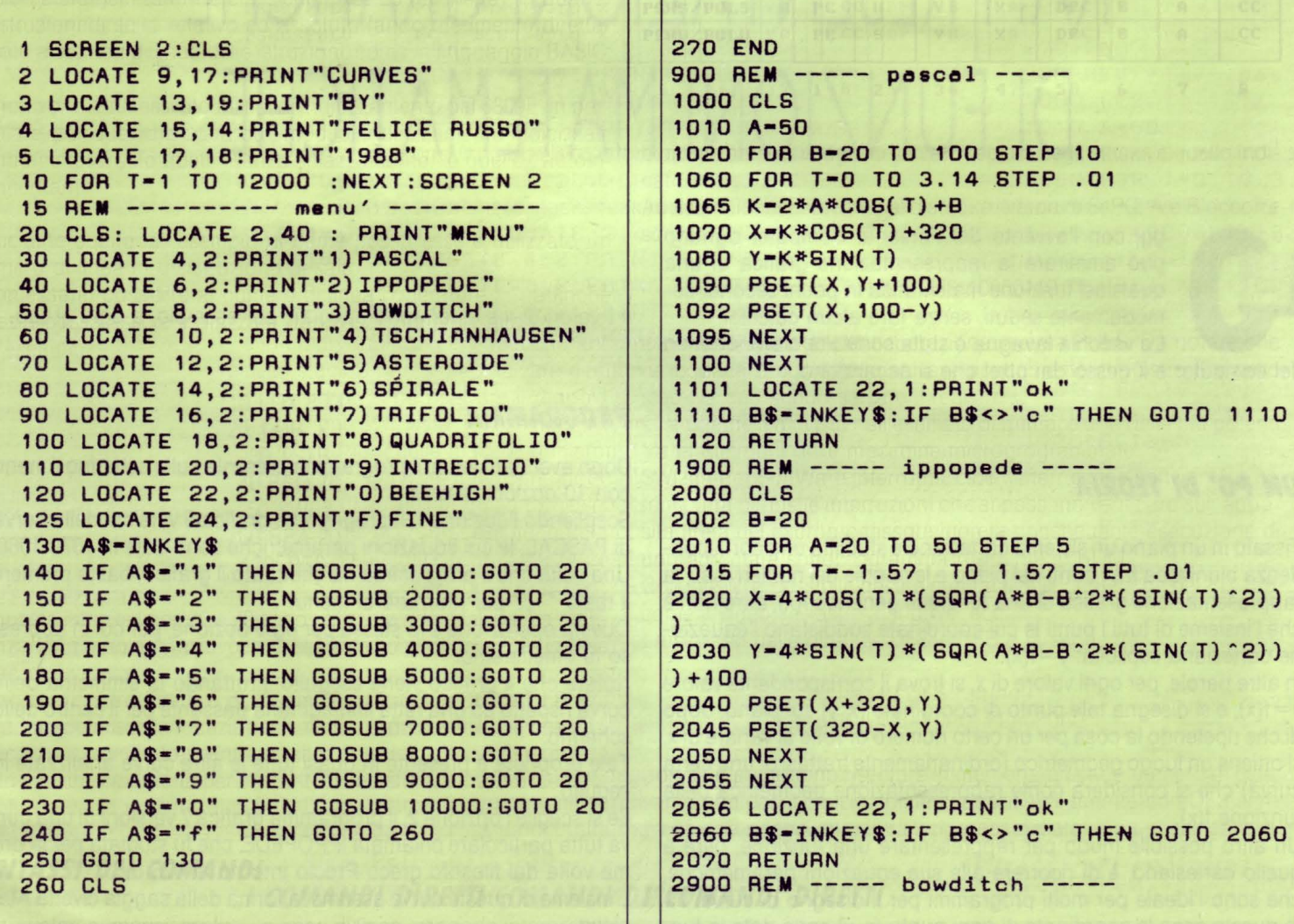

3000 CLS 3010 INPUT "a :valore ottimale 200";A 3020 INPUT "b :valore ottimale 100";8 3030 INPUT "c :valore ottimale 0.25";C 3040 INPUT "d :valore ottimale O";D 3045 INPUT"t valore max in rad ( 12.6 per i valori ottimali precedenti)";MAX 3050 CLS 3060 FOR T-0 TO MAX STEP .01 3070 X•A\*SIN(C\*T+D) 3080 Y•B\*SIN(T)+100 3090 PSET(X+320,Y) 3092 PSET(320-X,Y) 3100 NEXT 3101 LOCATE 22,1:PRINT"ok" 3110 8\$•INKEY\$:IF 8\$<>"c" THEN GOTO 3110 3120 RETURN 3900 REM ----- tschirnhausen 4000 CLS 4010 FDR A-2 TO 5 STEP .5 4020 FOR T-0 TO 4.7 STEP .01 4030  $X = 10*A*(T^2-3)+320$ 4040  $Y = A * T * (T^2 - 3)$ 4050 PSET(X,Y+100) 4055 PSET(X,100-Y) 4060 NEXT 4070 NEXT 4071 LOCATE 22,1:PRINT"ok" 4080 8\$•INKEY\$:IF 8\$<>"c" THEN GOTO 4080 4090 RETURN 4900 REM ----- asteroide ----- 5000 CLS 5010 FOR A-10 TO 150 STEP 10 5020 FOR T•1.75 TO 4.7t .STEP .01 5030 X=A\*COS(T)^3 5040 Y-A\*SIN(T) ^3+100 5050 PSET(X+320,Y) 5052 PSET( 320- X, Y) 5060 NEXT 5070 NEXT 5071 LOCATE 22,1:PRINT"ok" 5080 8\$-INKEY\$:IF B\$<>"c" THEN GOTO 5080 5090 RETURN 5900 AEM ----- spirale ------ 6000 CLS 6010 INPUT"a :valori bassi spire strette  $"$ ; A 6020 CLS 6030 FOR T-0 TO BO STEP .05 6040 X•A\*T\*COS(T)+320 6050 Y-A\*T\*SIN(T)+100 6060 PSET( X, Y) 6070 NEXT 6 071 LOCATE 22,1:PAINT"ok" 6 080 8\$• INKEY\$:IF 8\$<>"c" THEN GOTO 6080 **6090 RETURN** -6900 REM ----- trifolio -*<u>SSS</u>* 

7000 CLS 7010 INPUT"a :valore ottimale 200";A 7020 CLS 7030 FOR T-0 TO 1.58 STEP 5.000001E-03 7040 K=A\*COS(T)-2\*A\*SIN(T)^2\*COS(T) 7050 X=K\*COS(T)+200 7060 Y•K\*SIN( T) 7070 PSET(X,Y+100) 7075 PSET(X,100-Y) 7080 NEXT 7081 LOCATE 22,1:PRINT"ok" 7090 8\$•INKEY\$:IF 8\$<>"c" THEN GOTO 7090 7100 RETURN 7900 AEM ----- quadrifolio ------ 8000 CLS 8010 INPUT "a:valore ottimale 200";A 8020 CLS 8030 FOR T•O TO 3.14 STEP .01 8040 K•A\*SIN(T)\*COS(T) 8050 X=K\*COS( T) 8060 Y=K\*SIN(T)+100 80?0 PSET(X+320,Y) 8072 PSET(320-X,Y) 8080 NEXT 8081 LOCATE 22,1:PRINT"ok" 8090 8\$-INKEY\$:IF 8\$<>"c" THEN GOTO 8090 8100 RETURN 8900 REM ----- intreccio ----- 9000 CLS 9010 INPUT"a:valore ottimale 5 ";A 9011 CLS<br>9020 FOR T=0 9020 FOR T•O TO 3.14 STEP .003 9030 X•90\*SIN(A\*T) 904U Y-50\*EXP(T\*SIN(T))+10 9050 PSET(X+320,Y) 9052 PSET(320-X,Y) 9060 NEXT 9061 LOCATE 22,1:PRINT"ok" 9070 8\$•INKEY\$:IF 8\$<>"c" THEN GOTO 9070 9080 AETURN 9900 REM ----- beehigh -----10000 CLS 10001 8=5 10010 FOR A= 1 TO 9 10020 FOR T•O TO 3.14 STEP .01 10030 X=A\*COS(T)\*(SQR(A\*B)-B^2\*(SIN(T)^2 ) ) +320 10040 Y=A\*SIN(T)\*(SQR(A\*B)-B^2\*(SIN(T)^2 )) 10050 PSET(X,Y+100) 10052 PSET(X,100-Y) 10060 NEXT 10070 NEXT 10071 LOCATE 22,1:PAINT"ok" 10080 B\$=INKEY\$: IF B\$<> "c" THEN GOTO 100 80 110090 BETUAN . '

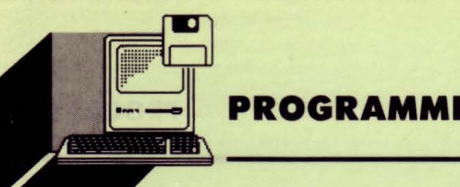

Commodore 128

di ANDREA PETRICONI

**IPERGRAPHIC 3D** 

uesto programma vi permette di visualizzare con il vostro 128, in assonometria, una funzione a tre dimensioni.

Pur essendo molto semplice, permette di ottenere ottimi risultati.

Il tracciamento della funzione richiede circa 8 minuti.

Il monitor incorporato permette di salvare su nastro o disco l'immagine creata con il programma.

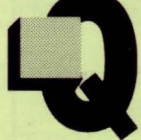

**COMMENTO AL LISTATO** 

0-200: presentazione

230-280: input funzione da elaborare

290: limitazione della memoria, azzeramento delle variabili 300: azzera i puntatori che serviranno ad indicare se un punto è

visualizzato o se è nascosto

310-320: setta i colori, il modo grafico e il clock

330: traccia la prima linea; la variabile SP determina il passo del reticolo

340-370: cicli che determinano e disegnano il grafico vero e proprio, punto per punto

380: attesa pressione di un tasto

390: routine "intrappola errori"!

400: questa linea contiene la funzione da elaborare. Il valore di Z3 viene calcolato in base a X3 e Y3

420-430: per ogni colonna dello schermo viene determinato il valore minimo e massimo della funzione, valori immagazzinati in una zona della memoria a partire dalla locazione 5504

440: se il valore di Y2 (altezza del punto) non soddisfa le condizioni precedenti, ritorna senza disegnarlo

450: memorizza il valore minimo della colonna

460: disegna il punto e ritorna

470-565: menu

570-580: visualizza il grafico

590-710: SAVE pagina grafica

720-770: LOAD pagina grafica

780: fine, cancella schermo e azzera le variabili.

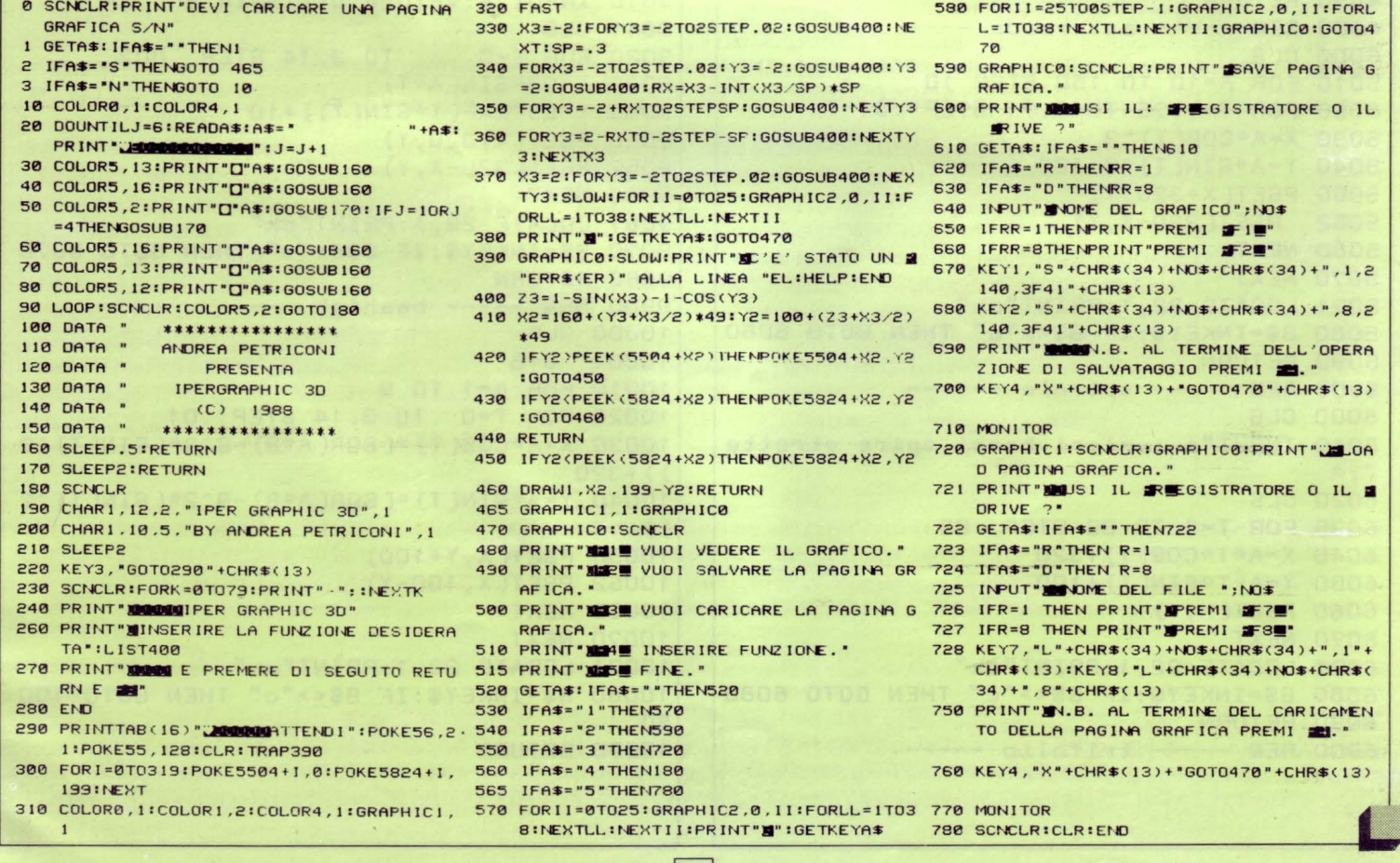

**Commodore** 

di GIAN PIERO ROSI

riana" un classico gioco di abilità, pazienza e intelligenza

Ecco anche in versione "commodo-

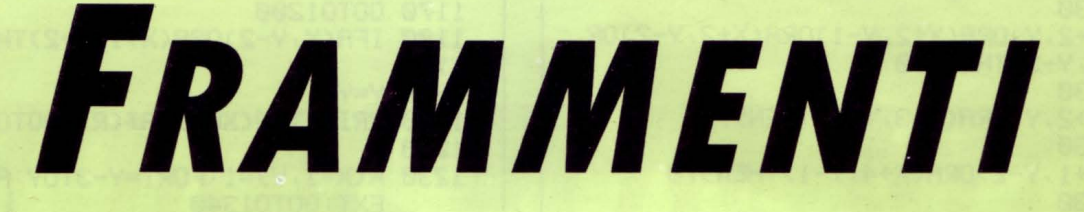

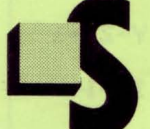

piegare il funzionamento di questo gioco è piuttosto semplice: dei frammenti di varie forme cadono all'interno di una scatola, posizionandosi sul fondo.

Il vostro compito è di guidarli verso destra o verso sinistra (con i tasti ";" ";" e ":") e di farli ruotare (con il tasto "A"), in modo che la loro posizione favorisca il formarsi di linee orizzontali continue, senza "buchi".

Ogni volta che i frammenti riempiranno una linea orizzontale completamente, questa linea scomparirà facendo scendere di una riga tutto ciò che si trovava sopra.

Si creerà quindi uno spazio maggiore per posizionare ulteriori frammenti, e questo produrrà due effetti positivi: infatti per ogni

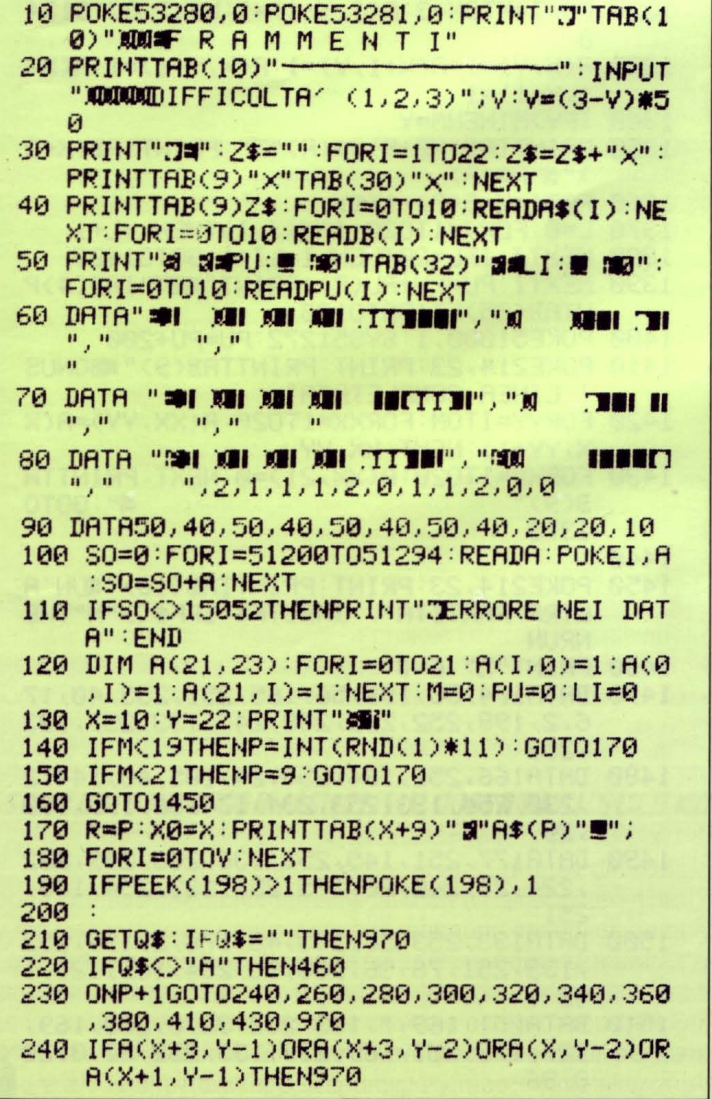

frammento posizionato viene incrementato il punteggio di dieci unità, e per ogni linea completata si avrà diritto ad un BONUS di 200 punti.

È possibile scegliere fra tre differenti livelli di gioco: la differenza sta nella velocità con cui cadono i frammenti all'interno della scatola. Tecnicamente, la maggior parte del programma è occupato da una lunga serie di controlli di collisione: tra un frammento e l'altro e tra un frammento e i bordi della scatola.

È presente nel listato una breve routine in linguaggio macchina, necessaria allo scroll dei frammenti, quando viene eliminata una riga orizzontale completa. Tutto questo per velocizzare l'operazione e migliorare l'effetto visivo.

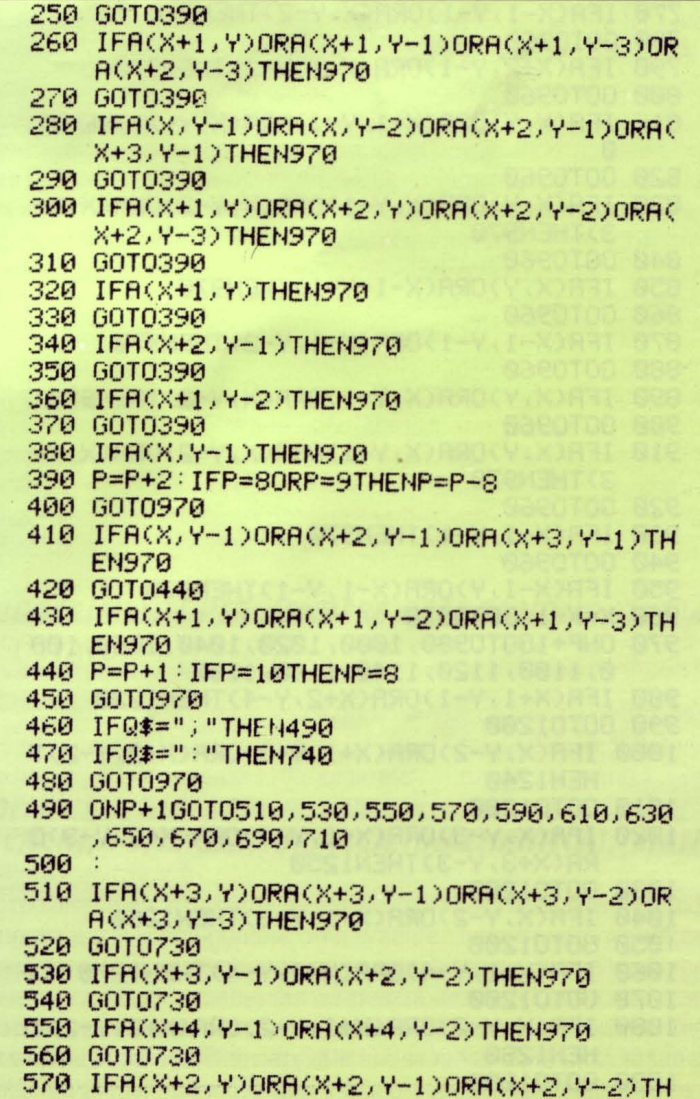

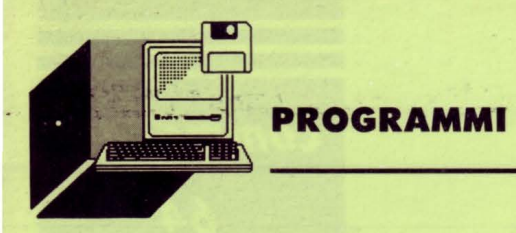

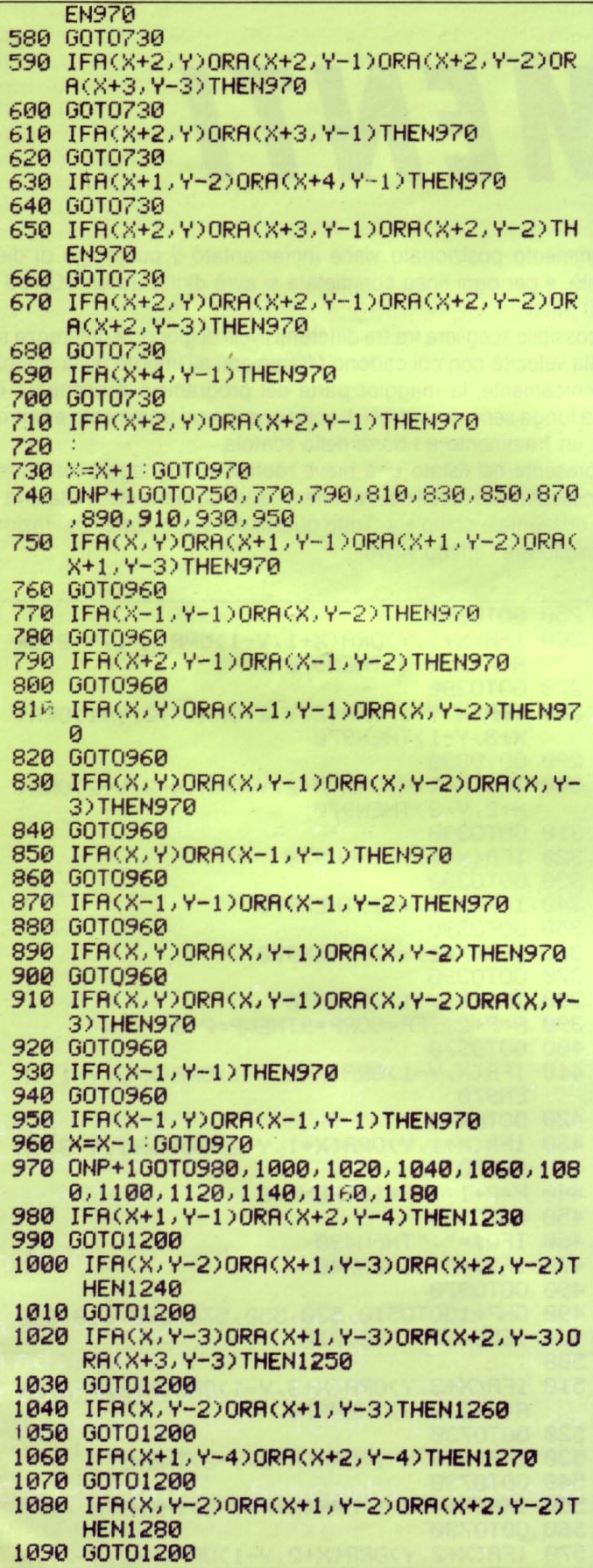

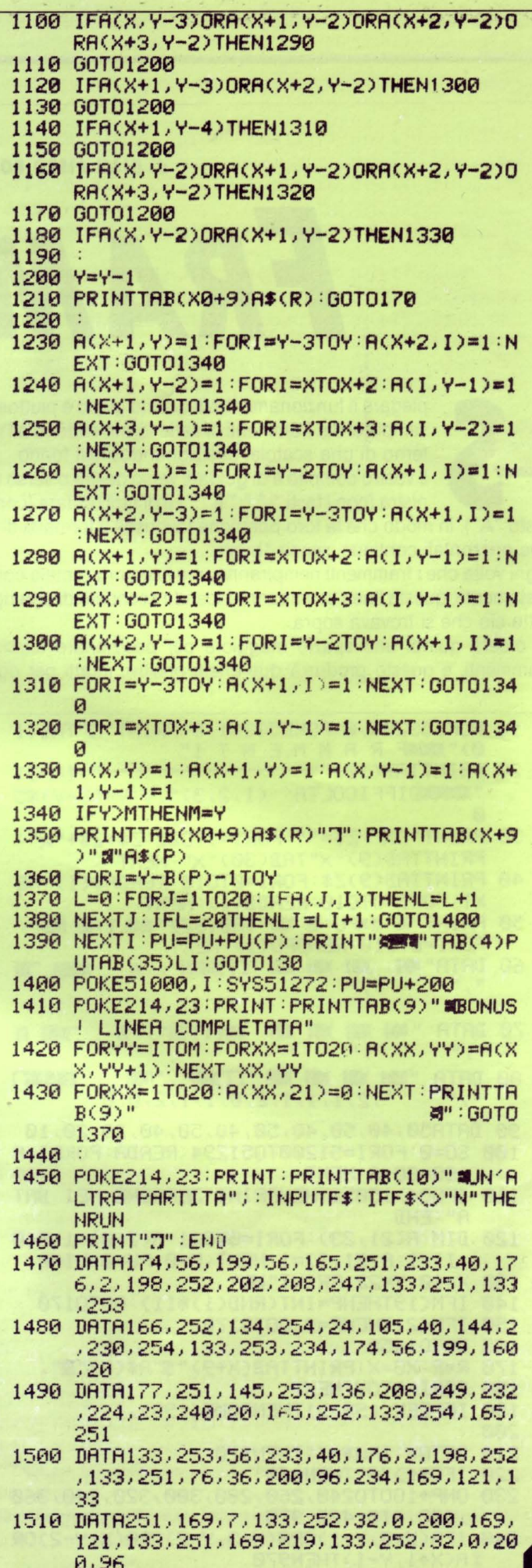

# *Commodore*

64

*Il gioco che vi proponiamo si prelig-*

*ge lo scopo di allenare la vostra memoria, sviluppando anche le*  di GIAN PIERO ROSI *capacità visive* ed *i rii/essi* 

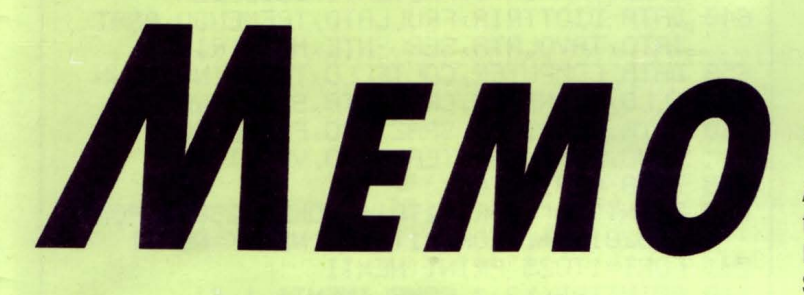

i questi tempi avere una buona memoria è sempre più importante, sia sul lavoro, che durante lo svolgimento dei nostri hobbies. Il gioco che in questo numero vi proponiamo, speriamo servirà a rendere più viva la vostra memoria, tenendo desti riflessi e capa-

cità visiva. Digitato il breve listatino, MEMO, e dato il RUN, apparirà una breve schermatina di presentazione e dopo la pressione deltasto F1 , si avrà una piccola descrizione del gioco. Agendo di nuovo sul medesimo tasto, avrà inizio il gioco.

# *PRIMO QUADRO*

Si presenta con quattro quadrati, posizionati in corrispondenza dei quattro punti cardinali, all'interno dei quali appariranno delle lettere in ordine casuale.

Ponete attenzione all'apparizione, perché poi si dovranno riscrivere nelle caselle dove sono apparse, partendo dalla prima casella in alto e proseguendo in senso orario. Il punteggio verrà visualizzato all'interno della casellina di forma rettangolare posta in basso a destra dello schermo e verrà incrementato di dieci in dieci per ogni sequenza indovinata.

Arrivati ad un totale di 100 punti, si passerà alla seconda manche di gioco, dove ad ostacolarci il cammino, questa volta sarà l'aumento di velocità di apparizione delle lettere. Raggiunti i 200 punti totali, si passerà a giocare il secondo quadro.

Attenzione però a non commettere errori, poiché si avranno a disposizione solamente 50 tentativi per portare a termine tutto il gioco. Se provate a fare i conti vi accorgerete che avrete la possibilità di fare al massimo 10 errori, altrimenti il gioco non verrà portato a termine. Ma vediamo il funzionamento del secondo quadro.

# *SECONDO QUADRO*

Come già detto qualche linea sopra, per arrivare al secondo quadro bisogna aver raggiunto un totale di 200 punti, per portare a termine poi il medesimo. Questa volta il gioco si complica un pochino, lo potete notare dalla disposizione delle 8 caselle a video. Praticamente, lo scopo è quello di indovinare le parole di senso compiuto che appariranno in senso anti orario dalla prima casella in alto a sinistra. Noi, come ne primo quadro, dovremo riscrivere la parola esatta in senso orario. Anche in questo caso, le regole del punteggio e delle possibilità di errore rimangono le stesse del primo quadro. Quindi non mi resta che augurarvi un buon divertimento con MEMO!

# *NOTE TECNICHE PER Il PROGRAMMA*

Alla linea 60, seconda linea, sostituire la "J" con la combinazione di tasti SHIFT+J, le "C" con SHIFT+\* e la "K" con SHIFT + K. Lo stesso dicasi per la linea 62, seconda linea, sostituire le "C" con  $SHIFT + *$ .

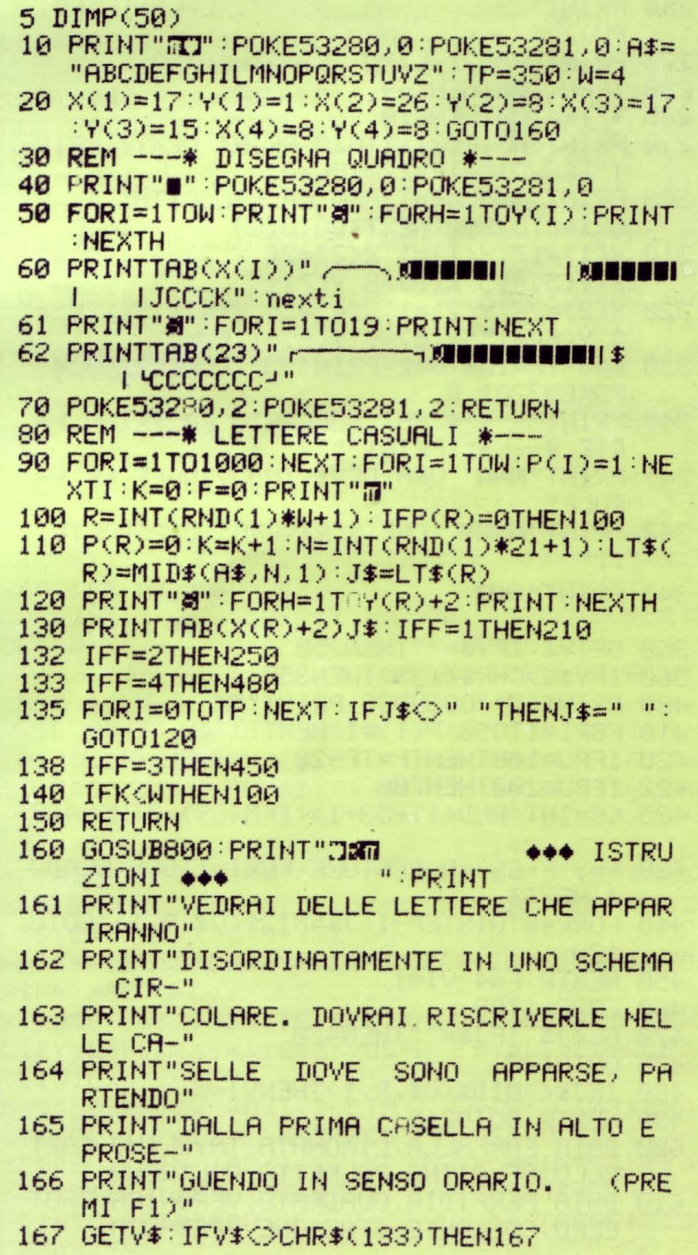

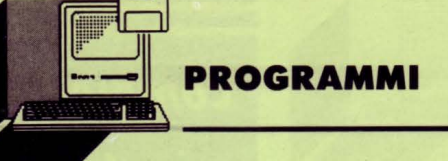

 $\bullet$ 

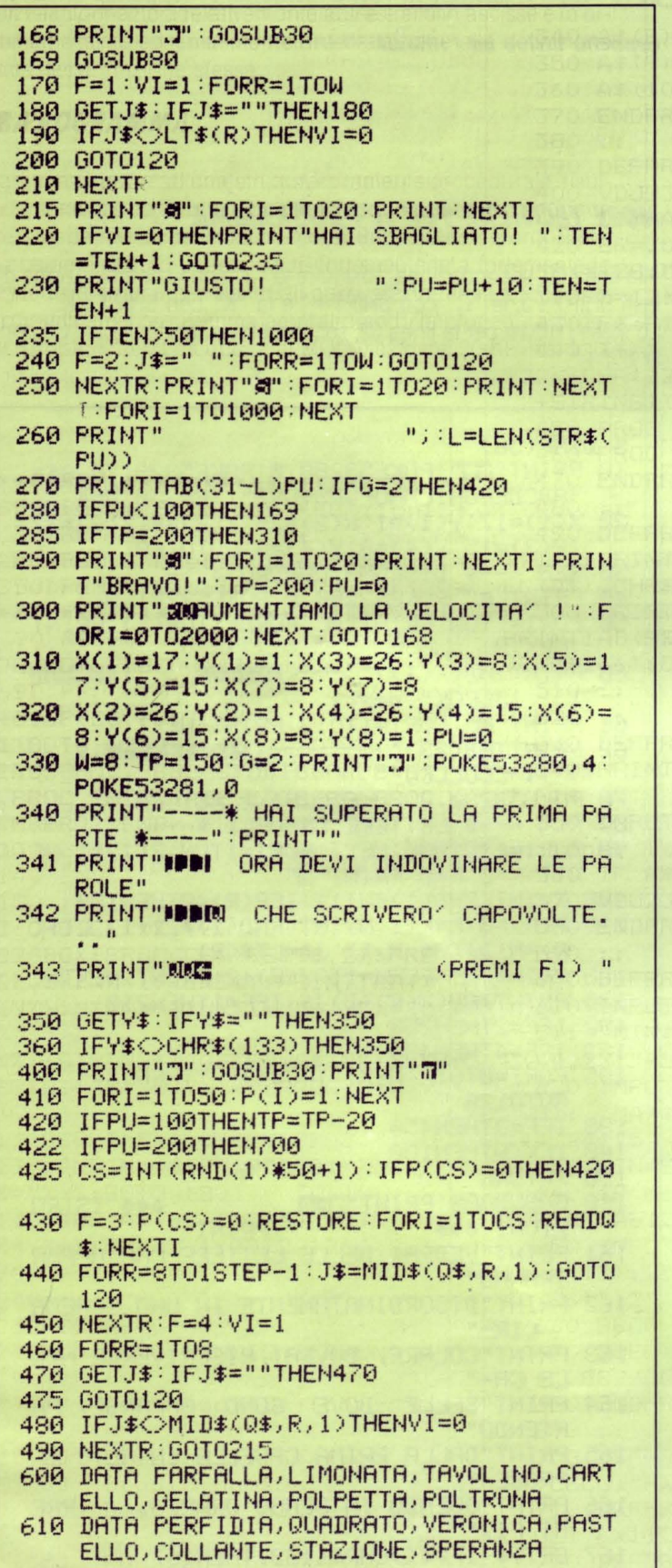

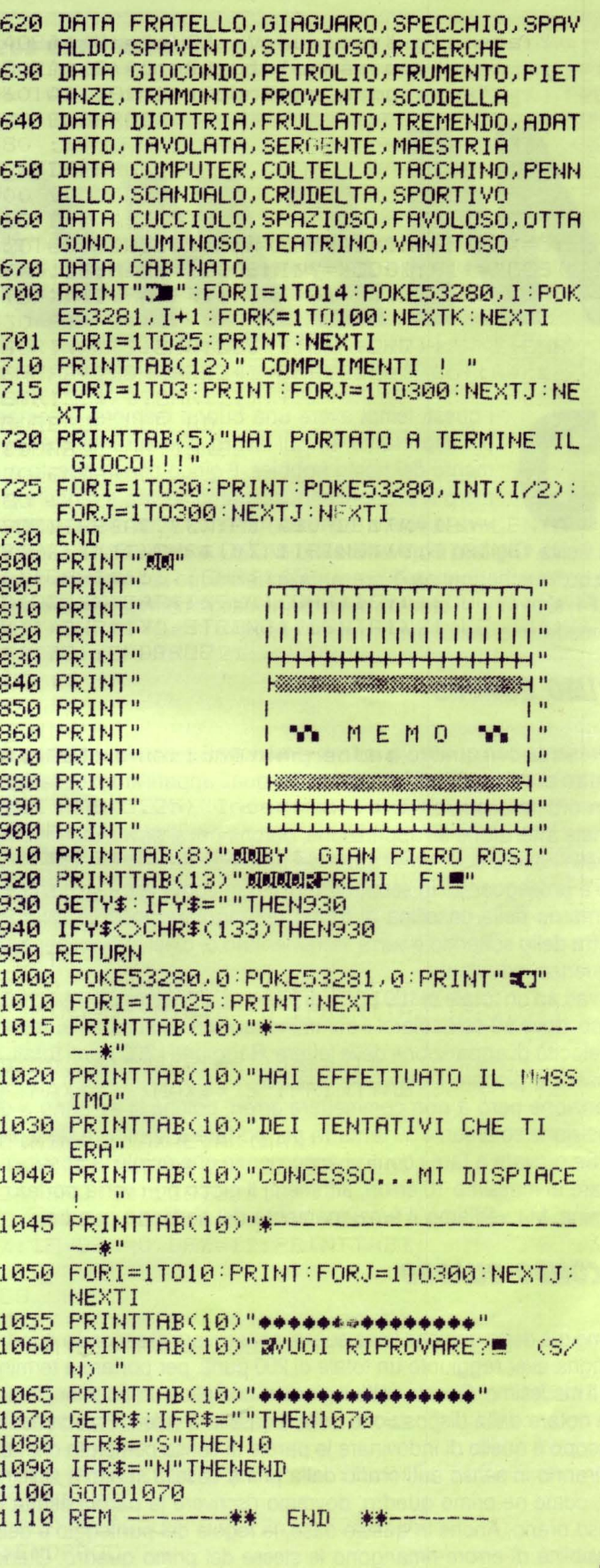

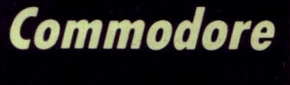

**64** 

*Ecco finalmente un programma che po-*

*trà risolvere i problemi di tutti coloro che sono continuamente alle prese*  di FABRIZIO **EMANUELE** *con le complicate misure inglesi* 

*CONVERSION SIZE* 

o scopo del programma è quello di convertire le misure inglesi nel nostro sistema metrico decimale. All'inizio del programma, apparirà sullo schermo un menu dove sono raggruppati tutti i possibili tipi di conversione che ora vi elenchiamo:

1) MISURE DI LUNGHEZZA 2) MISURE DI SUPERFICIE 3) MISURE DI VOLUME 4) MISURE DI CAPACITA' 5) MISURE DI PESO 6) MEDIA NUMERICA 7) FINE PROGRAMMA

Selezionando con i tasti numerici l'opzione desiderata, si entrerà in un nuovo menu dove verranno elencate le varie forme di equivalenza.

Nel caso della opzione numero 6 ci verrà richiesto il numero dei valori che vogliamo inserire, dopodiché potremo digitare i valori veri e propri di cui vogliamo calcolare la media.

```
10 PRINT" : POKE 53280, 0 : POKE53281, 0 : POK
   E646, 10
30 PRINTTAB(9) "CONVERSIONE - MISURE"
40 PRINTTAB(9) "JUBY FABRIZIO EMANUELE"
50 PRINTTAB(6)"NN1 ) - MISURE LUNGHEZZA"
60 PRINTTAB(6)"2 ) - MISURE SUPERFICIE"
70 PRINTTAB(6) "3 ) - MISURE VOLUME"
80 PRINTTAB(6)^n4 ) - MISURE CAPACITA<sup>n</sup>
90 PRINTTAB(6)"5 ) - MISURE PESO"
100 PRitHTA:B(f.) "6 ) - MEDIA MUMERICft" 
130 PRitHTAB(f.) " 7 ) - FINE PPOCiRAMMA" 
140 PRINTTAB(6) "NUODDICOSA SCEGLI
150 GETX#: IFX#=""THEN150
160 IFVAL(X$)<10RVAL(X$)>7THENGOT0150
170 ON VAL(X$) GOTO 300,800,1100,1400,17
    00, 200, 2300
180 GOT0150
190 
194 REM ********************~ * 196 REM *** MEDIA NUMERICA *** 
198 REM *********************<br>199 :
200 PRINT"3":PRINTTAB(13)"MEDIA NUMERICA
     " 
210 PRINT" XANNOUANTI NUMERI = "; : INPUTN:
    PRINT")."
220 FORA=lTOH
```
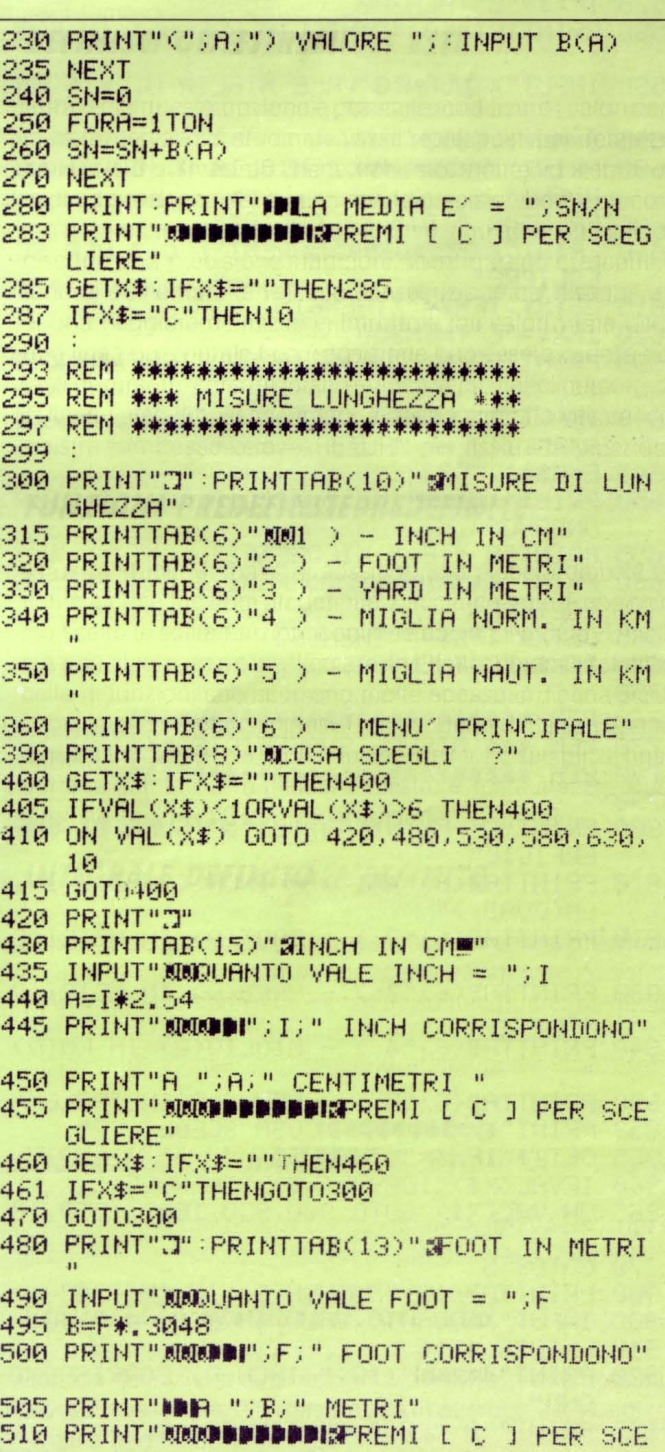

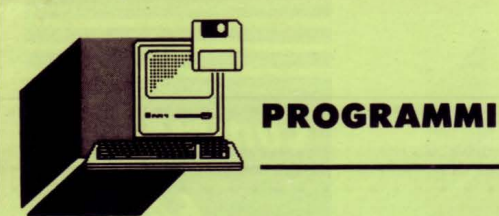

GLIERE" 515 GETX#: IFX#=""THEN515 520 IFX\$="C"THEN300 530 PRINTTAB(13) "JAYARD IN METRIE" 540 INPUT"XXXQUANTO VALE YARD = ";Y 545 C=Y\*, 9144 550 PRINT"XMADN";Y;" YARD CORRISPONDONO" 555 PRINT"A ";C;" METRI" 560 PRINT"XMODODDDDDARREMI [ C ] PER SC **EGLIERE"** 565 GETX\$: IFX\$=""THEN565 570 IFX\$="C"THEN300 580 PRINTTAB(10)"JaMIGLIA NORMALI IN KM! 590 INPUT"XXXOUANTO VALE MIGLIA N. = "; MN 595 D=MN\*1.6093 600 PRINT"XMODI"; MN; " MIGLIA N. CORRISPO NDONO" 605 PRINT"A "; D; " KILOMETRI" EGLIERE" 615 GETX#: IFX#=""THEN615 620 IFX\$="C"THEN300 630 PRINTTAB(9)"DRMIGLIA NAUTICHE IN KMW 640 INPUT"XMOURNTO VALE MIGLIA NA. = "; M 645 E=MS\*1.8532 650 PRINT"XMODI"; MS; " MIGLIA NA. CORRISP ONDONO" 655 PRINT"A ";E;" KILOMETRI" 660 PRINT"XXXXIDDDDDDDIXPREMI [ C ] PER SC **EGLIERE"** 665 GETX\$: IFX\$=""THEN665 670 IFX#="C"THEN300 750 760 REM \*\*\*\*\*\*\*\*\*\*\*\*\*\*\*\*\*\*\*\*\*\*\*\*\*\* 770 REM \*\*\* MISURE SUPERFICIE \*\*\* 780 民医国 米米米米米米米米米米米米米米米米米米米米米米米米米 790 800 PRINT"C":PRINTTAB(10)"SMISURE DI SUP ERFICIE" 810 PRINTTAB(6)"XXXI ) - INCH (QUAD.) IN  $CM$  $QUAD.$ )" 820 PRINTTAB(6)"2) - FOOT(0) IN METRI(0 830 PRINTTAB(6)"3 ) - YARD(0) IN METRI(0 840 PRINTTAB(6)"4 ) - MIGLIO(0) IN KM(0) 850 PRINTTAB(6)"5 ) - MENU< PRINCIPALE" 853 PRINT"XXXXPPPPPPDCOSA SCEGLI ?" 855 GETX\$: IFX\$=""THEN855 860 IFVAL(X#)<10RVAL(X#)>5THEN855 865 ON VAL(X\$) 60TO 900,950,1000,1050,10 870 6010855 900 PRINTTAB(13)"MMINCH(Q) IN CM(Q)." 905 INPUT"XMOURNTO VALE INCH Q. = "; IQ 910  $F = 10*6, 4516$ 920 PRINT"XXXXMI"; IQ; " INCH Q. CORRISPOND ONO" 925 PRINT" A "FF;" CENTIMETRI 0."

930 PRINT"WOODDEDDEDIGERENT F C 1 PER SC **EGLIERE"** 940 GETX#: IFX#=""THEN940 945 IFX\$="C"THEN800 950 PRINTTAB(9)"DaFOOT(0) IN METRI(0)" 960 INPUT"XMOURNTO VALE FOOT Q. = ";FQ 965 G=FQ\*.0929 970 PRINT"XMODI";FQ;" FOOT Q. CORRISPOND ONO" 975 PRINT" A ":G:" METRI QUADRATI" 980 PRINT"XMODDDDDDDWREMI [ C ] PFR SC EGLIERE" 985 GETX#: IFX#=""THEN985 990 IFX \*= "C" THENS00 1000 PRINTTAB(9)"JavaRD(0) IN METRI(0)." 1010 INPUT"XMOURNTO VALE YARD 0. = ":YO 1015 J=YQ\*.8361 1020 PRINT"XMODI"; YQ; " YARD Q, CORRISPON DONO" 1030 PRINT" A "; J; " METRI QUADRATI" 1045 PRINT"MANDODDDDDIGPREMI [ C ] PER S CEGLIERE" 1047 GETX\$:IFX\$=""THEN1047 1049 IFX#="C"THEN800 1050 PRINTTAB(9) "CEMIGLIO(0) IN KM(0) " 1060 INPUT"XMOURNTO VALE MIGLIO 0. = "; M 1065 K=MQ\*2.59 1075 PRINT"NOOD!"; MQ; " MIGLIO 0. CORRISP **GNDONO"** 1080 PRINT" A ";K;" KILOMETRI 0." 1085 PRINT"XXXXPDDDDDDDIN PREMI [ C ] PER **SCEGLIERE"** 1090 GETX#: IFX#=""THEN1090 1094 IFX#="C"THEN800 1095 1096 REM \*\*\*\*\*\*\*\*\*\*\*\*\*\*\*\*\*\*\*\*\* 1097 REM \*\*\* MISURE VOLUME \*\*\* 1098 民巨門 米米米米米米米米米米米米米米米米米米米米米 1099 1100 PRINT"N":PRINTTAB(12)"#MISURE DI VO LUME" 1110 PRINTTAB(6)"XXXII ) - INCH(C) IN CM(C  $\gamma$  ii 1120 PRINTTAB(6)"2 ) - FOOT(C) IN METRI  $CD<sup>n</sup>$ 1130 PRINTTAB(6)"3 ) - YARD(C) IN METRI  $CD<sup>n</sup>$ 1140 PRINTTAB(6)"4 ) - MENU/ PRINCIPALE" 1150 GETX#: IFX#=""THEN1150 1160 IFVAL(X\$)<10RVAL(X\$)>4 THEN 1150 1170 ON VAL(X\$) GOTO 1200,1260,1310,10 1180 60T01150 1200 PRINTTAB(12)"M&INCH(C) IN CM(C)." 1210 INPUT"XXXXUANTO VALE INCH C. = "; IC 1215 L=IC\*16.387 1220 PRINT"XXXDD"; IC; " INCH C. CORRISPON DONO" 1230 PRINT" A "(L)" CENTIMETRI CUBICI" 1240 PRINT"XXXXDDDDDDDIGFREMI [ C ] PER S CEGLIERE" 1245 GETX\$: IFX\$=""THEN1245 1250 IFX\$="C"THEN1100 1260 PRINTTAB(11)"D#F00T(C) IN METRI(C)■

1270 INPUT"XMOURNTO VALE FOOT C. = ";FC 1275 M=FC\*.0283 1280 PRINT"XXXXMMP";FC;" FOOT C. CORRISPON DONO" 1290 PRINT" A ";M;" METRI CUBICI" 1295 PRINT"XMADDDDDDDARREMI [ C ] PER S CEGLIERE" 1300 GETX#: IFX#=""THEN1295 1305 IFX#="C"THEN1100 1310 PRINTTAB(11)"四訳ARD(C) IN METRI(C)题 1320 INPUT"XMQUANTO VALE YARD C. = ";YC 1325 N=YC\*.7646 1330 PRINT"XXXMI"; YO; " YARD C. CORRISPON **DONO**" 1340 PRINT"A "JNJ" METRI CUBICI" 1350 PRINT"MUODODDDDDDIWPREMI [ C ] PER S CEGLIERE" 1355 GETX#: IFX#=""THEN1355 1360 IFX\$="C"THEN1100 1365 1370 REM \*\*\*\*\*\*\*\*\*\*\*\*\*\*\*\*\*\*\*\*\*\*\* 1380 REM \*\*\* MISURE CAPACITA \*\*\* 1390 REM \*\*\*\*\*\*\*\*\*\*\*\*\*\*\*\*\*\*\*\*\*\*\* 1399 1400 PRINT"T":PRINTTAB(10)"NMISURE DI CA PACITA<sup>20</sup> 1410 PRINTTAB(6) NULL ) - PINTE IN LITRI" 1420 PRINTTAB(6)"2) - QUARTI IN LITRI" 1430 PRINTTAB(6)"3 ) - GALLONI IN LITRI" 1450 PRINTTAB(6)"4 ) - MENU/ PRINCIPALE" 1453 PRINTTAB(6)"XXXDDDCSA SCEGLI 1455 GETX#: IFX#=""THEN1455 1460 IFVAL(X\$)<10RVAL(X\$)>4 THEN1455 1465 ON VAL (X\$) 60TO 1480, 1540, 1600, 10 1470 GOT01455 1480 PRINTTAB(13) "COPINTE IN LITRIW" 1490 INPUT"XMQUANTO VALE PINTE = ";TE 1495 O=TE\*.5682 1500 PRINT"MACHI"; TE; " PINTE CORRISPONDO HO" 1510 PRINT" A ";0;" LITRI" ... 1520 PRINT"XMODIODIONALEREMI [ C ] PER S CEGLIERE" 1525 GETX#: IFX#=""THEN1525 1530 IFX#="C"THEN1400 1540 PRINTTAB(12) "MEDUARTI IN LITRIW" 1550 INPUT"XXXDUANTO VALE QUARTI = ";TI 1555 X=TI\*1.1365 1560 PRINT"MUODI"; TI; " QUART CORRISPONDO MO<sup>n</sup> 1570 PRINT" A ";X;" LITRI" 1580 PRINT"XMODIODIONSPREMI [ C ] PER S CEGLIERE" 1585 GETX#: IFX#=""THEN1585 1590 IFX#="C"THEN1400 1600 PRINTTAB(12)"DEGALLONI IN LITRIW" 1610 INPUT"XMQUANTO VALE GALLONI = ")NI 1615 W=NI\*4.56 1620 PRINT"XXXXX";NI;" GALLONI CORRISPON DOMO" 1630 PRINT" A ";W;" LITRI" 1640 PRINT"XMMDDDDDDDDIWPREMI [ C ] PER S CEGLIERE"

1645 GETX#: IFX#=""THEN1645 1650 IFX#="C"THEN1400 1660 1670 REM \*\*\*\*\*\*\*\*\*\*\*\*\*\*\*\*\*\*\*\* 1675 REM \*\*\* MISURE PESO \*\*\* 1680 REM \*\*\*\*\*\*\*\*\*\*\*\*\*\*\*\*\*\*\* 1690 1700 PRINT"3":PRINTTAB(13)"\$MISURE DI PE  $SO<sup>n</sup>$ 1710 PRINTTAB(6) "XXXII ) - DRAMMA IN GRAMM  $T<sub>H</sub>$ 1720 PRINTTAB(6)"2) - ONCIE IN GRAMMI" 1730 PRINTTAB(6)"3 ) - LIBBRE IN KILI" 1740 PRINTTAB(6)"4 ) - STONE IN KILI" (750 PRINTTAB(6)"5 ) - MENU/ PRINCIPALE" 1760 PRINTTAB(6)"MANDDOSA SCEGLI -1770 GETX\$: IFX\$=""THEN1770 1780 IFVAL(X\$)<10RVAL(X\$)>5 THEN 1770 1790 ON VAL(X\$) GOTO 1800,1880,1960,2020  $.10$ 1795 60T0 1770 1800 PRINTTAB(12)"JUDRAMME IN GRAMMI " 1810 INPUT"XXXXXXINTO VALE DRAMMA = "; MA 1820 Y=MA\*1.7718 1830 PRINT"XMODDDDW"; MA; " DRAMME CORRISP ONDONO" 1840 PRINT" A ":Y:" GRAMMI" CEGLIERE" 1860 GETX#: IFX#=""THEN1860 1870 IFX\$="C"THEN1700<br>1880 PRINTTAB(12)"DONCIE IN GRAMMIE" 1890 INPUT"MODURNTO VALE ONCIA = "; IR 1900 Z=IA\*28.3495<br>1920 PRINT" A ";2;" GRAMMI" 1930 PRINT"XMODDDDDDDAWREMI [ C ] PER S CEGLIERE" 1940 GETX\$: IFX\$=""THEN1940 1950 IFX#="C"THEN1700 1960 PRINTTAB(13)"CMLIBBRE IN KILI" 1970 INPUT"XXXXUANTO VALE LIBBRA = ";RA 1980 S=RA\*.4536 1990 PRINT"MMODDDI";RA;" LIBBRE CORRISPO NDONO" 2000 PRINT" A ";S;" KILI" 2010 PRINT"XMODDDDDDDDDIWPREMI [ C ] PER SCEGLIERE"<br>2020 GETX\$:IFX\$=""THEN2020<br>2030 IFX\$="C"THEN2030 2040 PRINTTAB(13) "CRSTONE IN KILI!" 2050 INPUT" NUDUANTO VALE STONE = ";NE 2060 T=NE\*6.3503 2070 PRINT"MOODDDI"; NE; " STONE CORRISPON DONO" 2080 PRINT" A ";T;" KILI" 2090 PRINT"XMODIOLOGICPREMIT D C 1 PER S CEGLIERE" 2100 GETX#: IFX#=""THEN2100 2200 IFX#="C"THEN1700 2300 PRINT"T":PRINTTAB(15)"MAMMAMPROGRA MMA" 2310 PRINTTAB(15) "TERMINATO" 2320 PRINTTAB(16)"CIAO !!!" 2330 PRINTTAB(18)"DA" 2340 PRINTTAB(12)"MaFABRIZIO EMANUELEM" 2450 FOR RR=1T02P00 NEXT RR

# *I PROGRAMMI DI llST PER RICHIESTE VEDI*

# *"SERVIZIO PROGRAMMI"*

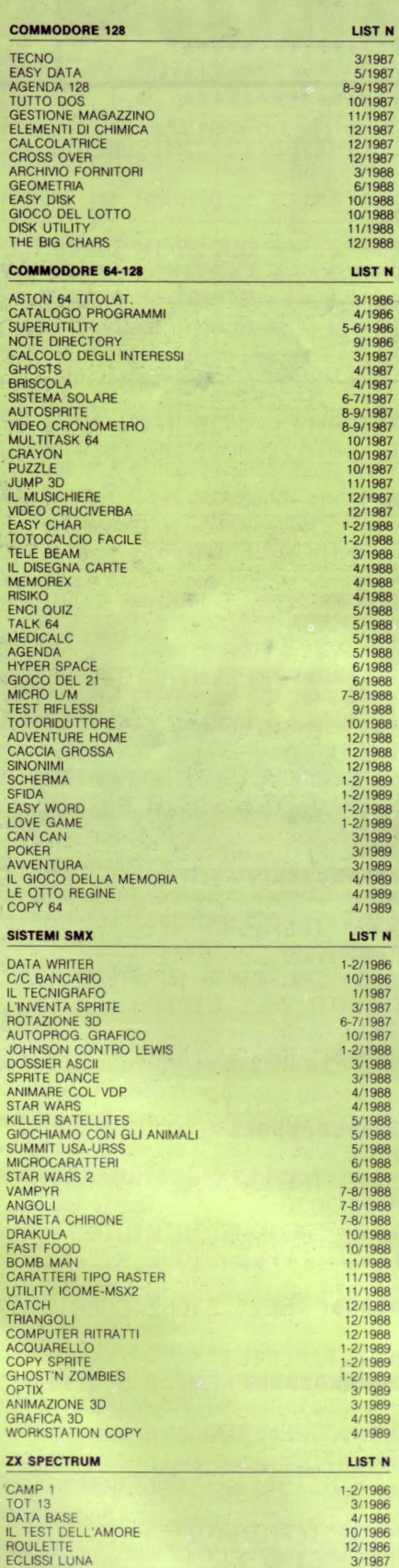

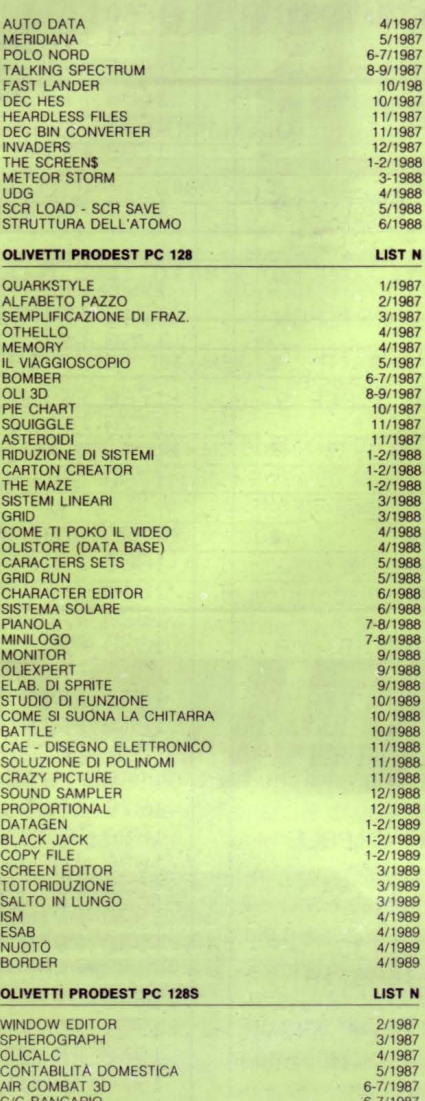

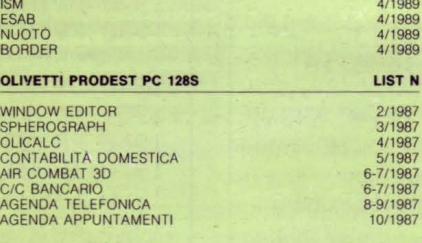

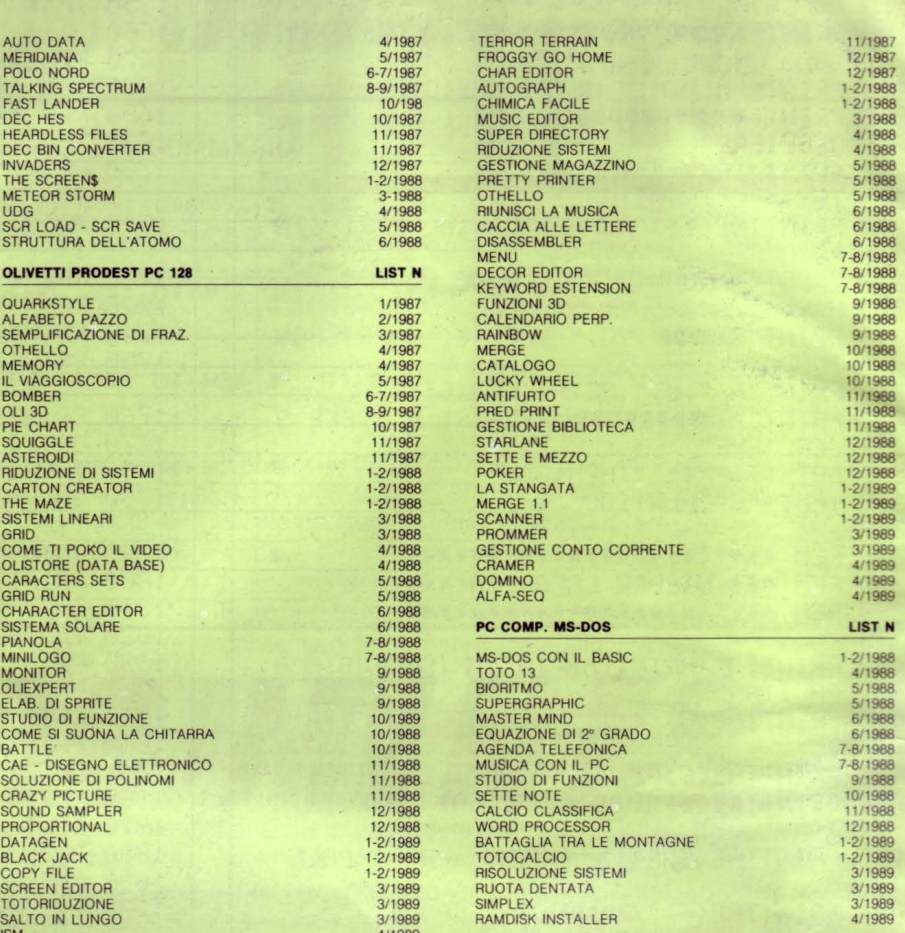

# A 1989<br>1/1989<br>IST N

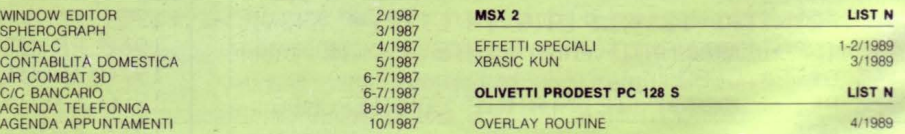

# **SERVIZIO PROGRAMMI**

I programmi pubblicati in questo numero e nei precedenti di LIST, sono disponibili registrati su cassetta o floppy disk. I lettori possono richiederli specificando il titolo e quale computer. lnviare, quale contributo spese, per ogni programma: Lire 10.000 su cassetta, Lire 12.000 su floppy disk da 5" 1/4 o 3,5".

### Per i programmi speciali il costo è di Lire 15.000

La richiesta deve essere fatta a mezzo vaglia postale indirizzato a: EDICOMP S.r.l. - Via Flavio Stilicone, 111 - 00175 ROMA (Ufficio postale Roma 80) oppure con assegno bancario N.T. in busta chiusa.

# gioielli della ROBOTICA

ecco i famosi KIT "MOVIT" per gli appassionati

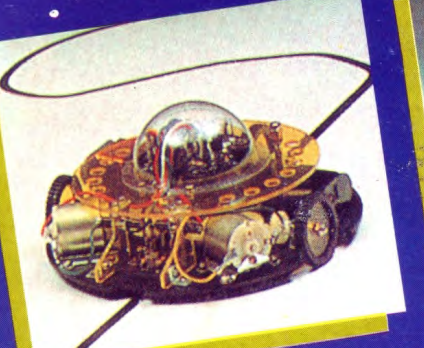

Guidato da un sensore a raggi<br>Guidato da un sensore a raggi<br>infrarossi questo robot segue qualsiasi LINE TRACER II MV-913 linea nera tracciata su un foglio bianco.

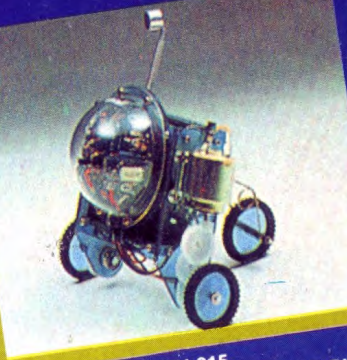

Usando un fischietto unito al kit PIPER PIPER MOUSE MV-915 MOUSE eseguirà immediatamente i comandi comunicativi: sinistra, stop, destra, stop, avanti e stop.

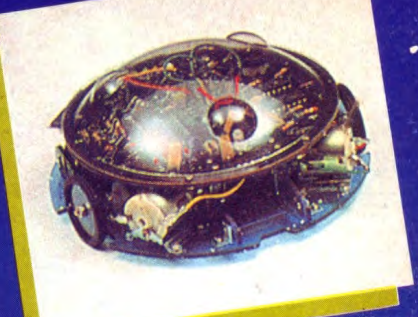

MEMOCOM CRAWLER MV-918 NEMOCOM CITATILE INTERNA<br>Questo robot è controllato da una<br>memoria RAM 256 × 4 bit, mediante la tastiera inclusa nel kit e si muove in tasuera monusa nel Kitersi muito<br>base ai comandi comunicati a<br>quest'ultima.

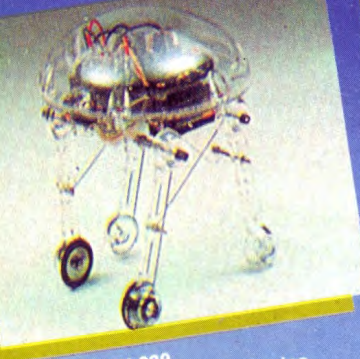

MEDUSA MV-939<br>Il robot dal cervello elettronico.<br>Il robot dal cervello elettronic inizierà a<br>Registrati i comandosi automalicamente<br>muoversi termandosi automalicamente

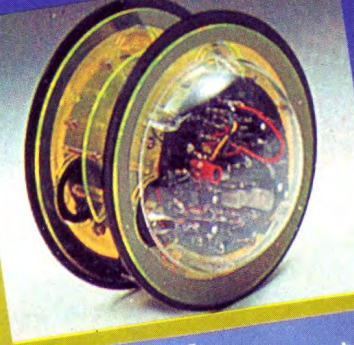

CIRCULAR MV-935<br>E provvisto di due grandi ruote che gli<br>E provvisto di ruotare in avanti, a<br>permettono di ruotare in avanti, a<br>destra, a sinistra e su se steoriollati<br>Tutti i movimenti sono controllati<br>mediante un comando

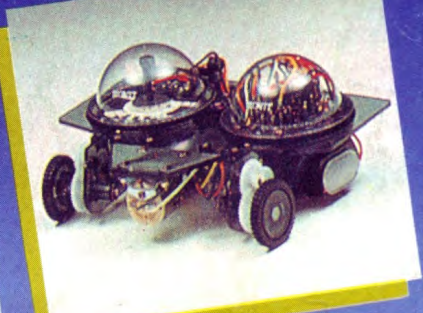

NAVIUS MV-938<br>E un robot controllato mediante<br>dischetti programmabili. È in grado di<br>dischetti programmato e il nero del<br>dischetto programmato e quindi<br>muoversi in avanti, a destra, a sinistra<br>o termarsi.

### **Dove acquistarli?** I ROBOTS MOVIT ILLUSTRATI SONO REPERIBILI IN QUESTI NEGOZI

AOSTA - Mastro Geppetto, Via Croce di Città 73 - (0165)362174 AREZZO - Giocalibro, Via Mecenate 35 - (0575)356357 BARI - Libreria dell'Arca, Via dell'Arca 14 - (080)224212 BARI - Pentalfa e Varianti, Piazza A. Moro 25/A - (080)369393 BERGAMO - Bimbolegge Bimbogioca, Via Borfuro 12 B/C - (035)2130015 BIELLA - Il talismano, Via Italia 45 - (015)22488 BOLOGNA - Città del Sole, Strada Maggiore 17 - (051)266432 BORGOSESIA - Erbavoglio, Via Roma 20 - (0163)25612 BRESCIA - Barbanzè, Via Mazzini 24 - (030)57249 BRESCIA - L'altro Barbanzè, Via Mazzini 20 - (030)57249 BRINDISI - Città del Sole, Piazza Cairoli 36/37 - (0831)21146 CATANIA - Cartolibreria dei Ragazzi, Viale Ionio 46 - (095)371725 CATANIA - Coop Magia, Viale Ionio 46 - (095)371725 CESENA - Libreria Bettini, Via Vescovado 5 - (0547)21634 CHIETI - Games Centre, Centro Commerciale il Gialdo - (011)9478877 CUNEO - Centro Gioco Educativo, Via Carlo Emanuele 7 - (0171)65600 FAENZA - Città del Sole, Voltone della Molinella - (0546)21013 FERRARA - Città del Sole. Via Contrari 40 - (0532)48816 FIRENZE - Città del Sole, Borgo Ognissanti, 37 - (055)219345

FOGGIA - Città del Sole, Via Valentini Vista 8 - (0881)21112 IVREA - Didattica più, Via Guarnotta 33 - (0125)40105 LECCE - Città del Sole, Via B. Croce 16 - (0832)57934 MATERA - Città del Sole, Via la Croce 8 - (0835)219430 MILANO - Città del Sole, Via Dante 13 - (02)806068 MILANO - I giochi dei grandi, Via Meravigli 7 - (02)8058991 MODENA - Orsa Maggiore, Piazza Matteotti 20 - (059)211200 MONZA - Città del Sole, Via Carlo Alberto 33 - (039)389885 MORBEGNO - Città del Sole, Vicolo Colombo - (0342)613370 NAPOLI - Città del Sole, Via Kerbaker 46 - (081)242764 NOVARA - Dialoghi giochi, Corso Cavallotti 21 - (0161)57789 ORISTANO - Didagiò, Vicolo Solferino 6 - (0783)73169 PADOVA - Via S. Martino e Solferino 102 - (049)875315 PALERMO - Città del Sole, Via Libertà 43 - (091)298799 PAVIA - La cicogna, Via Omodeo 29/33 - (0382)25705 PESCARA - Città del Sole, Viale Regina Margherita 30 - (085)295356 PINEROLO - Centro Gioco Educativo, Via Lequio 58 - (0121)74084 PORTOFERRAIO - 0-99 Giochi, Via Manganaro 52 - (0565)917906 REGGIO EMILIA - Città del Sole, Via Franzoni 6/B

ROMA - Città del Sole, Via della Scrofa 65 - (06)6875404 S. BENEDETTO DEL TRONTO - Città del sole, Via Palestro 25 - (0735)2738 SASSARI - Città del Sole, Via Usai 29/31 - (079)231095 SAVIGLIANO - Centro Gioco Educativo, Via Mazzini 21/23 - (0172)33434 SIENA - La nuova fabbrica dei sogni, Via Pantaneto 38 - (0577)285591 TARANTO - Città del Sole, Via Nitti 57 - (099)24436 TORINO - Centro Giochi Educativo, Via Cernaia 25 - (011)541776 TORINO - Centro Giochi Educativo, Via Nizza 97 - (011)6698478 TORINO - Centro Giochi Educativo, Corso Peschiera 160 - (011)389134 TORINO - Games Centre, Centro Commerciale Lagrange 15 - (011)512576 UDINE - Città del Sole, Piazza San Cristoforo 14 - (0432)208148 VARESE - Città del Sole, Via Avegno 15 - (0332)234271 VEN.MESTRE - Città del Sole, Via Palazzo 50 - (041)5053015 VERCELLI - Dialoghi Giochi, Via G. Ferraris 53 - (0161)57789 VERONA - Città del Sole, Via Cattaneo 8 - (045)591761

**Prodotti in Giappone** distribuiti in Italia da: Texim Italia s.r.l. - Via Flavio Stilicone, 111 00175 - Roma - Tel. 7665495

# RADIO MILANO

# **SOLO "BUONA" MUS** Area ascolto

Città e prov. **MILANO BERGAMO BRESCIA** COMO CREMONA **MANTOVA** PAVIA SONDRIO VARESE **TORINO BIELLA-IVREA** ALESSANDRIA **NOVARA** VERCELLI **GENOVA IMPERIA** SANREMO **VENTIMIGLIA** 

frequenze 101-101.200-98.700 101-101.200 88.300-88.900 101-101.200 101.200 88.300-101.200 101-101.200<br>100.500 101-95.100 91.100 104.700 101-101.200 101-101.200 101-101.200 107.100(-105.250 107,100 101.250-107.400 101.250 107, 100-106

SAVONA **VENEZIA VICENZA PADOVA BELLUNO VERONA UDINE GORIZIA PORDENONE BOLOGNA MODENA REGGIO EMILIA** FERRARA **FORLI** PARMA **PIACENZA** RAVENNA RIMINI **FIRENZE AREZZO** GROSSETO LIVORNO **ILICCA MASSA CARRARA PISA PISTOIA SIENA RIETI ROMA VITERBO ANCONA** PESARO-URBINO TERAMO PESCARA **CHIETI PERUGIA TERNI SPOLETO** 

107.100-105.250 106.900 106.900-96.700 106.900-107.9<mark>00</mark> 88.700 107.750 107.750 107.750 107.900 107,900 107.900-101 101 107.900-107 101-101.200<br>101-101.200 107.900-107 107.000 93.000 93.000-92.750 95.000 95.150 95.150-105.500 91.350-106.100 95.150-105.50 93.000 95.000-102.450 100.100 90.100 95.000-102.450 107.000<br>107.000 107.300 107.300 107,300 93.000-95.000 90.500 90.500

**LA SPEZIA**